## aludu cisco.

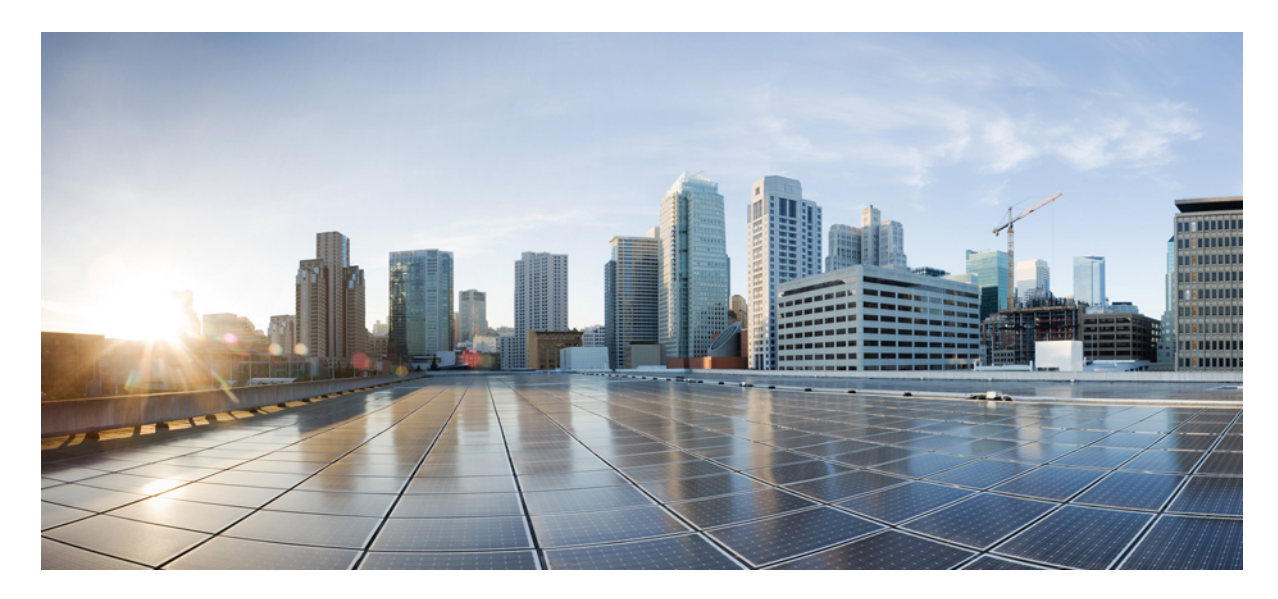

# **دليل إدارة هاتفي 8821 IP Cisco و8821EX الالسلكيين لبرنامج Unified Cisco Communications Manager**

**تاريخ أول نشر:** 29-06-2016 **تاريخ آخر تعديل:** 24-09-2020

#### **Americas Headquarters**

.Cisco Systems, Inc West Tasman Drive 170 San Jose, CA 95134-1706 USA http://www.cisco.com Tel: 408 526-4000 (NETS (6387-553 800 Fax: 408 527-0883 تخضع المواصفات المعلقة بالمنتجات الواردة في هذا الدليل للتغيير دون إشعار. يُعتق أن جميع البيانات والمعلومات والتدافي من التواردة في هذا الدليل دقيقة ولكنها مقدمة دون أي ضمان من أي نوع، صريحًا كان أم ضمنيًا. يجب أن يتحمل المستخدمون المسؤولية الكاملة عن استخدامهم ألي من المنتجات.

تم وضع ترخيص البرنامج والضمان المحدود للمنتج المرافق في حزمة المعلونها من متهام من المنتجا مع المنتج المنام المنام وتم ترخيص البرنامج أو الضمان المحدود، فاتصل المحدود، فاتصل المحدود، فاتصل المحدود، فاتصل بممثل CISCO لديك للحصول على نسخة.

المعلومات التالية خاصة بالامتثال لقوس الغدالات الفير الية الذات الغائب المناخر المناز والفائد والمعار المطبقة على الأجهزة الرقمية من الفنة أ، وفقا للجزء 15 من قراعد لجنة الاتصالات الفير القوس المنوعات التالية خاصة الاتصال هذه الحدود لتوفير حماية معقول الجسار عند تشغيل الجهاز في بيئة تجارية. يصدر هذا الجمالكي ويستخدمها ويستخدمه واستخدامه وفقًا لدليل الإرشادات، فقد يتسبب ذلك في حدوث تداخل ضرمت ضلف في تسبب ذلك في حدوث تداخل ضرب ضرب المعنى مع ا الاتصالات اللاسلكية. من المحتمل أن يتسبب تشغيل هذا الجهاز في منطقة سكنية في حدوث تداخل من المستخدمين تصحيح التداخل على نفقتهم الخاصة.

المعلومات التالية خاصة بالامتثال قواعد لجنة الاتصالات الفيردالية (FCC) للأجهزة مناقر والتحارة المعالية المعاشر المعاشر المعارفة المقال الأجهزة الرقعية من الفنة بء وفقا للجزء 15 من قواعد لجنة الاتصالات الفيدرالية. وتم الفن وضع هذه الحدود لتوفير حماية معقولة تجاه التداخل الضار عند التركية بشكر التصالي المسلكي ويستخدمها ويستهانه والتلم التوفيد واستخدامه وفقًا للإرشادات، فقد يتسبب ذلك في حدوث تداخل ضاد المرشادات، فقد يتسبب ذلك في حدوث تداخل ضار الاتصالات اللاسلكية. وبالرغم من ذلك، ليس هناك ضمان لعد شمائ التخب الجاز الجائف التال الجائل الجهاز القاس الجهاز التلف والذي يمكن تحديده عن طريق ايقاف تشغيل الجهاز وتشغيله، فين طريق الجهاز وتشغيله، فيوصى بأن يسبب الجهاز وتش يحاول المستخدمين تصحيح التداخل باتباع إجراء واحد أو أكثر من اإلجراءات التالية:

- أعد توجيه هوائي االستقبال أو غير موقعه.
- قم بزيادة المساحة الفاصلة بين الجهاز وجهاز االستقبال.
- قم بتوصيل الجهاز بمأخذ في دائرة مختلفة عن تلك التي يتصل بها جهاز االستقبال.
	- استشر الموزع أو فني راديو أو تلفزيون خبير للحصول على المساعدة.

قد يؤدي إجراء تعديالت على هذا المنتج من دون تصريح من شركة Cisco إلى إبطال موافقة لجنة االتصاالت الفيدرالية (FCC (وإلغاء حقك في تشغيل المنتج.

يعد تنفيذ صوات TCP عبارة عن مواءمة لبرنامج تم تطويره بواسطة جامعة كاليفورنيا، في بيركلي (UCB) كجزء من نسخة المجال الحاس بجامعة UCB لنظام التشغيل UNIX. جميع الحقوق محفوظة. حقوق الطبع والنشر للتجزء للتفع التقوق المنشر للتقو © لعام ،1981 أعضاء مجلس جامعة كاليفورنيا.

بصرف النظر عن أي ضمان أخر وارد هنا، يتم توفير جميع ملفات المستندات والبرم الماء المام الماع الموردين الموردين المذكورون اعلاه مسؤوليتهم عن جميع الضمانات، الصريحة أو الموردون المذكورون أعلاه مسؤوليتهم عن جميع الضمانات، الص الضمنية، بما في ذلك، على سبيل المثال لا الحصر، الضمانات المتعلقة بالقابلية للتسمع التسمين، وعدم الانتهاك أو الناشئة عن سير التعاملات أو الاستخدام أو الممارسة التجارية.

لا تتحمل شركة CISCO أو موردوها بأي حال من الأحوال المسؤولية عن أي أسرار أو ناصرة أو تبعية أو تان المسائر أو المال الحصر، الأرباح المفقودة أو الخسائر أو الأضرار التي تلحق بالبيانات الناشئة عن االستخدام أو عدم القدرة على استخدام هذا الدليل، حتى إذا تم إخطار شركة CISCO أو مورديها بإمكانية حدوث مثل هذه األضرار.

لا يُقصد من عناوين بروتوكول الإنترنت (IP) وأرقام الهواتف المستخدمة في فنائوت المواتف في التكون عن المستند عن عن المستند والمستند والمستند الأخرى المضمنة في المستند والأشكال الأخرى المضمنة في المستنة في المستند في المستند ألغراض توضيحية فقط. أي استخدام لعناوين IP فعلية أو أرقام الهواتف في المحتوى التوضيحي هو غير مقصود ومن قبيل الصدفة.

تعتبر جميع النسخ المطبوعة والنسخ اإللكترونية المكررة من هذا المستند غير خاضعة للرقابة. اطلع على النسخة الحالية عبر اإلنترنت للحصول على أحدث نسخة.

يوجد لدى Cisco أكثر من 200 مكتب في جميع أنحاء العالم. توجد قائمة بالعناوين وأرقام الهواتف على موقع الويب الخاص بشركة Cisco على الارتباط Cisco .com/go/offices .

إن Cisco وشعار Cisco هما علامتان تجاريتان أو علامتان تجاريتان مسجلتان لشركت التابعة لها في الولايات المتحدة والبلدان الأخرى. لعرض قائمة بالعلامات التجارية الخاصة بشركة Cisco، انتقل إلى عنوان https://www.cisco.com/c/en/us/about/legal/trademarks.html تعد العالمات التجارية الخاصة بالجهات الأخرى التي ورد ذكرها هنا ملكية خاصة لمالكيها المعنيين. لا يعني استخدام كلمة شريك بالضرورة وجود علاقة شراكة بين شركة Cisco وأية شركة أخرى. (1721R(

© 2016–2020 Inc ,Systems Cisco. جميع الحقوق محفوظة.

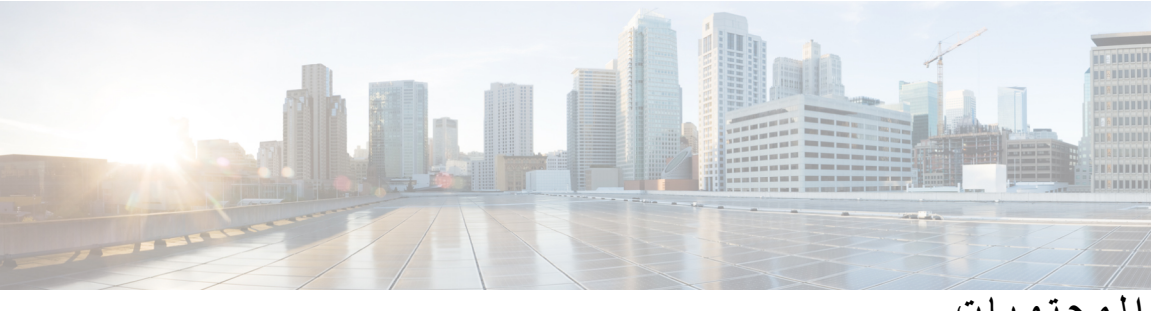

**المحتويات**

**الفصل 1 [هاتفك](#page-12-0)** هاتفا 8821 IP Cisco و[-8821EX](#page-12-1) الالسلكيان األزرار [واألجهزة](#page-14-0) تسلسل بدء [التشغيل](#page-17-0) العناية [بهاتفك](#page-18-0) تنظيف [األجزاء](#page-18-1) الداخلية للهاتف في حالة [إسقاط](#page-19-0) هاتفك في الماء أفضل [ممارسات](#page-21-0) الحفاظ على طاقة البطارية [المعلومات](#page-22-0) الجديدة والمتغيرة معلومات جديدة ومتغيرة إلصدار البرنامج الثابت [11.0\(6\)](#page-22-1) معلومات جديدة ومتغيرة لدعم هاتف [EX8821-](#page-23-0) IP Cisco الالسلكي معلومات جديدة ومتغيرة إلصدار البرنامج الثابت [11.0\(5\)1SR](#page-23-1) معلومات جديدة ومتغيرة إلصدار البرنامج الثابت [11.0\(5\)](#page-24-0) معلومات جديدة ومتغيرة إلصدار البرنامج الثابت [11.0\(4\)](#page-25-0) معلومات جديدة ومتغيرة إلصدار البرنامج الثابت [11.0\(3\)4SR](#page-26-0) معلومات جديدة ومتغيرة إلصدار البرنامج الثابت [11.0\(3\)](#page-26-1) [البرامج](#page-26-2) الثابتة للهاتف حزم [األجهزة](#page-26-3) ملفات تكوين [الهاتف](#page-26-4) وثائق [مرتبطة](#page-27-0) وثائق سلسلة هواتف x882 IP Cisco [الالسلكية](#page-27-1) Cisco Unified [Communications](#page-27-2) Manager وثائق Cisco Unified [Communications](#page-27-3) Manager Express وثائق Cisco [Business](#page-27-4) Edition 6000 وثائق دعم [مستخدم](#page-28-0) هاتف IP Cisco

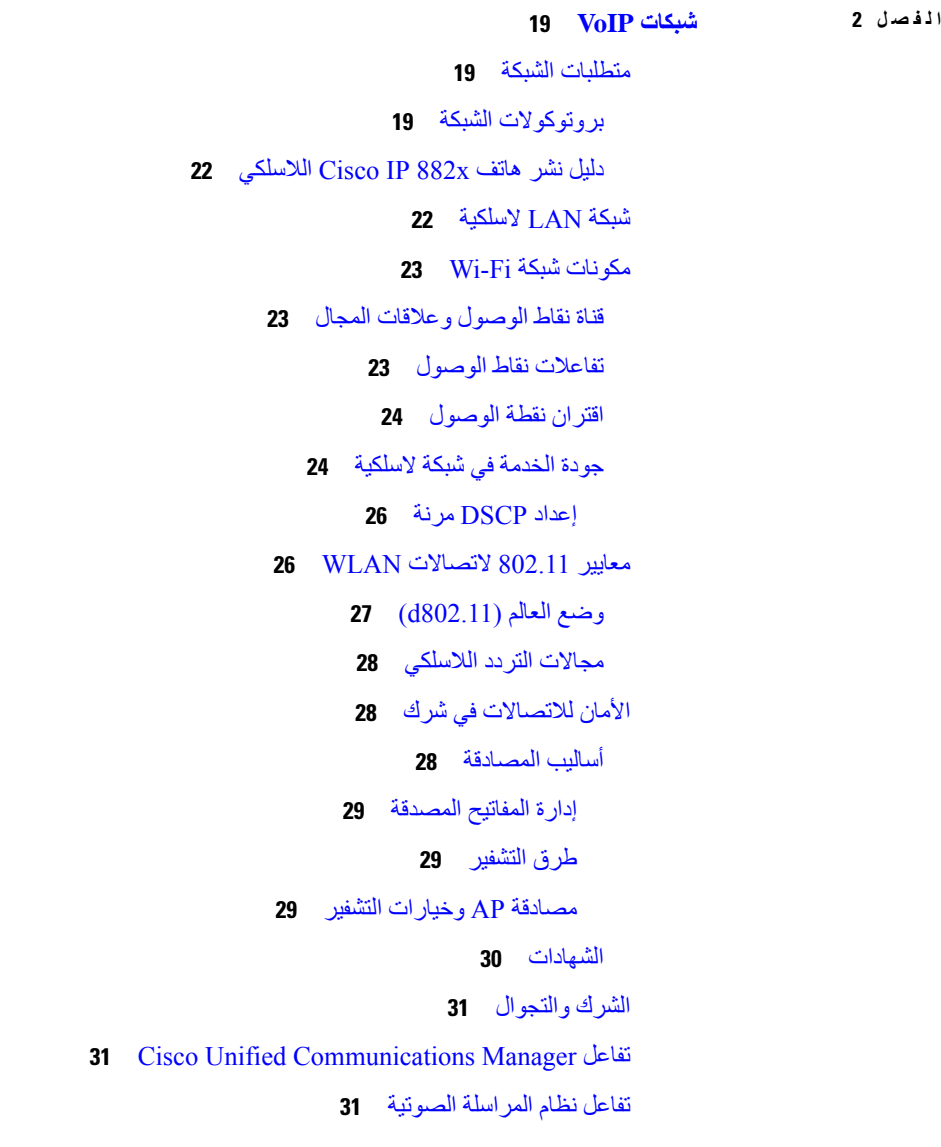

**الفصل 3 إعداد [الهاتف](#page-44-0)**

[تركيب](#page-44-1) أجهزة الهاتف تركيب بطارية هاتف 8821 Phone IP [Wireless](#page-44-2) Cisco الالسلكي تركيب بطارية هاتف [EX—8821](#page-49-0) IP Cisco الالسلكي استبدال بطارية هاتف 8821 Phone IP [Wireless](#page-53-0) Cisco الالسلكي استبدال بطارية هاتف [EX—8821](#page-58-0) IP Cisco الالسلكي التعرف على [البطارية](#page-64-0) التالفة

 $\overline{\phantom{a}}$ 

شحن [بطارية](#page-66-0) الهاتف

شحن البطارية [االحتياطية](#page-66-1) تجهيز محول [الطاقة](#page-66-2) شحن البطارية [باستخدام](#page-67-0) مورد التيار المتردد شحن البطارية باستخدام كبل USB ومنفذ USB في جهاز [الكمبيوتر](#page-68-0) مهام تهيئة [الهاتف](#page-69-0)  $\blacksquare$ 

I

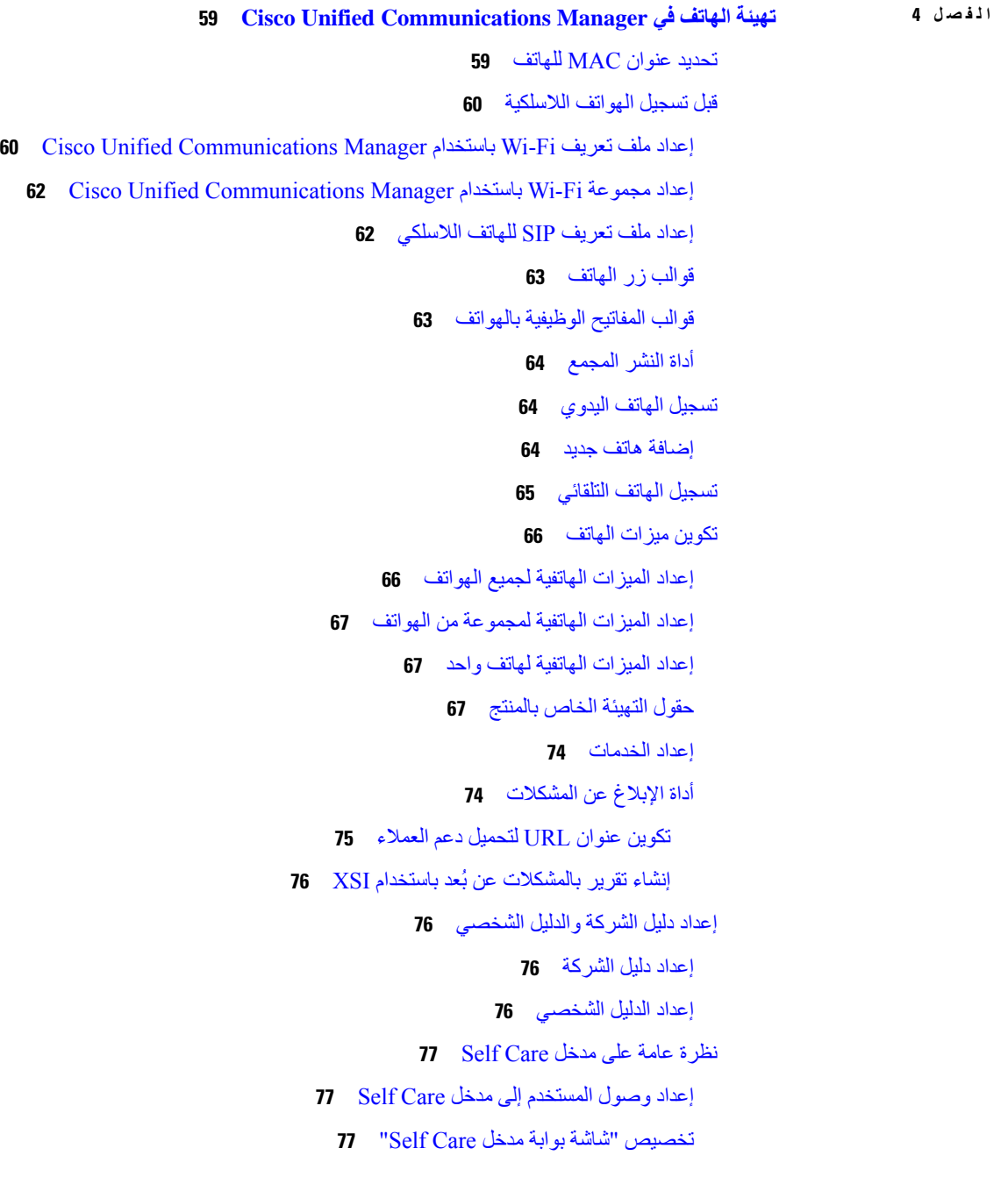

الخلفية ونغمات الرنين [المخصصة](#page-89-0) نغمات رنين الهاتف [المخصصة](#page-89-1) إعداد نغمات رنين [مخصصة](#page-89-2) للهاتف تنسيقات ملف الرنين [المخصص](#page-90-0) صور الخلفية [المخصصة](#page-91-0) إعداد صور الخلفية [المخصصة](#page-91-1) تنسيقات ملف الخلفية [المخصصة](#page-92-0)

#### **الفصل 5 التهيئة على [الهاتف](#page-94-0)**

إعداد شبكة الهاتف يدويًا من قائمة [اإلعدادات](#page-94-1) [الوصول](#page-95-0) إلى تطبيق إعدادات إضافة الهاتف إلى شبكة [Fi-Wi](#page-96-0) Cisco Unified [Communications](#page-97-0) Manager بـ الهاتف توصيل صفحة إدارة هاتف IP [Cisco](#page-98-0) تهيئة صفحة اإلدارة [للهاتف](#page-98-1) يمكنك [الوصول](#page-99-0) إلى صفحة ويب إدارة الهاتف إعداد الهاتف [باستخدام](#page-100-0) صفحة ويب اإلدارة تهيئه إعدادات النسخ [االحتياطي](#page-101-0) من صفحه ويب "أداره الهاتف" ضبط تاريخ ووقت [الهاتف](#page-102-0) يدويًا إدارة جهات [االتصال](#page-102-1) المحلية من صفحة إدارة الهاتف استيراد جهات االتصال المحلية [للمستخدم](#page-103-0) تصدير جهات االتصال المحلية [للمستخدم](#page-104-0) حذف جهات االتصال المحلية [للمستخدم](#page-104-1) أمان شبكة LAN [الالسلكية](#page-105-0) تثبيت شهادة [مستخدم](#page-105-1) من صفحة إدارة الهاتف على الويب تثبيت شهادة خادم [مصادقة](#page-105-2) من صفحة إدارة الهاتف على الويب إزالة شهادة أمان يدويًا من صفحة إدارة [الهاتف](#page-106-0) على صفحة الويب إعداد [SCEP](#page-106-1) قم بتهيئة معلمات التهيئة [الخاصة](#page-106-2) بالمنتج SCEP دعم خادم [بروتوكول](#page-107-0) تسجيل الشهادات البسيطة إعداد الهاتف [باستخدام](#page-107-1) دونجل USB وشاحن سطح المكتب

**الفصل 6 [الملحقات](#page-110-0)**

الملحقات [المدعومة](#page-110-1) [سماعات](#page-111-0) الرأس [سماعات](#page-111-1) الرأس القياسية سماعات رأس تعمل بتقنية [Bluetooth](#page-111-2) [شواحن](#page-111-3) سطح المكتب إعداد شاحن سطح [المكتب](#page-112-0) شحن هاتفك [باستخدام](#page-113-0) شاحن سطح المكتب شحن بطاريتك [االحتياطية](#page-114-0) باستخدام شاحن سطح المكتب [الشواحن](#page-114-1) المتعددة إعداد [الشاحن](#page-115-0) المتعدد تثبيت [مجموعة](#page-116-0) التركيب الحائطي للشاحن المتعدد شحن هاتفك [باستخدام](#page-117-0) الشاحن المتعدد شحن بطاريتك [االحتياطية](#page-118-0) باستخدام الشاحن المتعدد تأمين [الشاحن](#page-118-1) بقفل كبل

#### **الفصل 7 [إحصاءات](#page-120-0) الهاتف**

[اإلحصاءات](#page-120-1) المتوفرة على الهاتف عرض [معلومات](#page-120-2) الهاتف الوصول إلى [معلومات](#page-120-3) الجهاز الوصول إلى [معلومات](#page-125-0) الطراز [الوصول](#page-125-1) إلى إصدار البرنامج الثابت [إحصاءات](#page-126-0) الهاتف في قائمه إعدادات المسؤول قائمة [الجوار](#page-126-1) [الوصول](#page-126-2) إلى قائمة الحالة [اإلحصاءات](#page-129-0) المتوفرة من صفحات الهاتف على الويب [الوصول](#page-129-1) إلى صفحة الهاتف على الويب صفحة [معلومات](#page-129-2) الجهاز على الويب [صفحة](#page-130-0) ويب إعداد الشبكة [صفحة](#page-133-0) ويب الشبكة صفحه ويب [سجالت](#page-134-0) وحدة التحكم صفحه ويب عمليات التفريغ [األساسية](#page-134-1) صفحة ويب رسائل [الحاالت](#page-134-2) صفحة ويب عرض [التصحيح](#page-134-3)

**المحتويات**

صفحة [إحصاءات](#page-134-4) التدفق على الويب **الفصل 8 [الصيانة](#page-138-0)** إعادة تشغيل [الهاتف](#page-138-1) تمهيد الهاتف إلى [البرامج](#page-138-2) الثابتة البديلة إعادة تشغيل [الهاتف](#page-139-0) من صفحة ويب اإلدارة ضبط [الهاتف](#page-139-1) إعادة تعيين الهاتف إلى إعدادات المصنع [االفتراضية](#page-139-2) من قائمة الهاتف إعادة تعيين الهاتف إلى إعدادات المصنع [االفتراضية](#page-139-3) من لوحة الهاتف الرقمية إعادة تعيين [إعدادات](#page-140-0) الشبكة إعادة تعيين [إعدادات](#page-140-1) األمان مراقبة جودة [الصوت](#page-141-0) قياسات جودة [الصوت](#page-141-1) تلميحات حول استكشاف مشكالت جودة الصوت [وإصالحها](#page-142-0) إدارة عمليات التفريغ [األساسية](#page-142-1) من صفحة ويب اإلدارة **الفصل 9 استكشاف األخطاء [وإصالحها](#page-144-0)** معلومات عامة عن استكشاف المشكالت [وإصالحها](#page-144-1) الهاتف ال يتم عملية بدء [التشغيل](#page-146-0) العادية [مشكالت](#page-147-0) االتصال ال يوجد اقتران بنقاط الوصول [الالسلكية](#page-147-1) عدم تطابق إعدادات نقطه [الوصول](#page-147-2) فشلت [المصادقة،](#page-148-0) لم يتم العثور على نقطة وصول رسالة فشلت [مصادقة](#page-148-1) EAP خطأ في نقطة الوصول - ال يمكنها دعم جميع [اإلمكانات](#page-148-2) المطلوبة ال يتم تسجيل الهاتف من خالل Manager [Communications](#page-148-3) Unified Cisco يتعذر على الهاتف االتصال بخادم TFTP أو Manager [Communications](#page-149-0) Unified Cisco يتعذر على الهاتف [االتصال](#page-149-1) بخادم TFTP يتعذر على الهاتف [االتصال](#page-149-2) بالخادم يتعذر على الهاتف االتصال [باستخدام](#page-150-0) DNS TFTP وخدمات Cisco Unified [Communications](#page-150-1) Manager تشغيل يتعذر لم تتم تهيئة الهاتف في Manager [Communications](#page-151-0) Unified Cisco تلف ملف [التهيئة](#page-151-1)

```
مشكالت إعادة تعيين الهاتف 140
                                 تتم إعادة تعيين الهاتف بسبب إعداد نقطة الوصول 140
                              تتم إعادة تعيين الهاتف بسبب أعطال الشبكة المتقطعة 141
                       تتم إعادة تعيين الهاتف بسبب وجود أخطاء في إعداد DHCP 141
                           تتم إعادة تعيين الهاتف نظرًا لعدم صحة عنوان IP الثابت 141
                                تتم إعادة تعيين الهاتف أثناء استخدام الشبكة الكثيف 141
                                تتم إعادة تعيين الهاتف بسبب إعادة التعيين المتعمد 142
 تتم إعادة تعيين الهاتف بسبب حدوث مشكالت في DNS أو غيرها من مشكالت االتصال 142
                                                              مشكالت الصوت 142
                                        صوت أحادي االتجاه أو بدون مسار كالم 142
                                             مستوي صوت الرنين منخفض جدًا 143
                                                        الهاتف ال يصدر رنينًا 143
                                                               مشكالت الميزة 144
                                تقرير المستخدمون المشاكل المتعلقة بتعليق مكالمة 144
                                  مشكالت التجوال وجودة الصوت أو فقدان االتصال 144
                                             تدهور جودة الصوت أثناء التجوال 144
                                           تأخير المحادثة الصوتية أثناء التجوال 145
الهاتف يفقد االتصال بـ Manager Communications Unified Cisco أثناء التجوال 145
                                 عدم تجول الهاتف مره أخرى مع الشريط المفضل 145
                                          إجراءات استكشاف المشكالت وإصالحها 146
                                                   التحقق من إعدادات TFTP 146
                                             تحديد مشكالت DNS أو االتصال 146
                                                  التحقق من إعدادات DHCP 147
                                                  إنشاء ملف تهيئة هاتف جديد 147
                                                                 بدء الخدمة 148
                                                        التقاط سجالت الهاتف 148
                                                             أخذ لقطة شاشة 149
                                               الوصول إلى تشخيصات الهاتف 150
                                                  تنفيذ تشخيصات الصوت 150
                                                 تنفيذ تشخيصات WLAN 150
                                           بحث عن قائمة نقاط الوصول بالجوار 151
                                               إنشاء تقرير بالمشكلة من الهاتف 151
                                      إنشاء تقرير مشكلة من صفحة ويب اإلدارة 151
```
**الفصل 0 1 دعم [المستخدمين](#page-164-0) الدولي** أداة تثبيت اإلعدادات المحلية لنقاط نهاية Manager [Communications](#page-164-1) Unified دعم تسجيل [المكالمة](#page-164-2) الدولية [تحديد](#page-165-0) اللغة

- **الفصل 1 1 [المواصفات](#page-166-0) الفنية** البيئة المادية والبيئة [التشغيلية](#page-166-1) تقنية [بلوتوث](#page-167-0) [استخدام](#page-168-0) سماعة الهاتف
	- **الفصل 2 1 أمان المنتج [وسالمته](#page-170-0)**

[معلومات](#page-170-1) األداء والسالمة [إرشادات](#page-171-0) السالمة [مالحظات](#page-171-1) سالمة البطارية البيئات [الخطرة](#page-173-0) انقطاع التيار [الكهربائي](#page-173-1) [المجاالت](#page-173-2) التنظيمية بيئات الرعاية [الصحية](#page-173-3) استخدام األجهزة [الخارجية](#page-173-4) سلوك [الهاتف](#page-174-0) خالل أوقات الذروة على الشبكة [SAR](#page-174-1) [ملصق](#page-174-2) المنتج بيانات [االمتثال](#page-174-3) بيانات االمتثال الخاصة باالتحاد [األوروبي](#page-174-4) وضع [عالمة](#page-174-5) CE بيانات التعرض للترددات الالسلكية الخاصة باالتحاد [األوروبي](#page-175-0) بيانات االمتثال الخاصة بالواليات المتحدة [األمريكية](#page-175-1) بيان [SAR](#page-175-2) معلومات التعرض للترددات [الالسلكية](#page-175-3) االمتثال لقواعد التعرض للترددات [الالسلكية](#page-176-0) العامة جهاز [الراديو](#page-176-1) في الجزء 15 بيانات االمتثال [الخاصة](#page-176-2) بكندا

```
بيان التعرض للترددات الالسلكية الكندي 166
        بيانات االمتثال الخاصة بنيوزيلندا 167
التحذير العام للسماح باالتصال (PTC (167
       استخدام شبكات IP مع PSTN 167
 استخدام ضغط الصوت خالل PSTN 167
                      إلغاء الصدى 167
          بيانات االمتثال الخاصة بتايوان 168
                 بيان تحذير DGT 168
         بيان االمتثال الخاص باألرجنتين 168
        بيانات االمتثال الخاصة بالبرازيل 168
         بيان االمتثال الخاص بسنغافورة 169
         نظرة عامة على أمان منتج Cisco 169
              معلومات مهمة عبر اإلنترنت 170
```
I

 $\overline{\phantom{a}}$ 

**المحتويات**

 $\blacksquare$ 

 $\mathbf I$ 

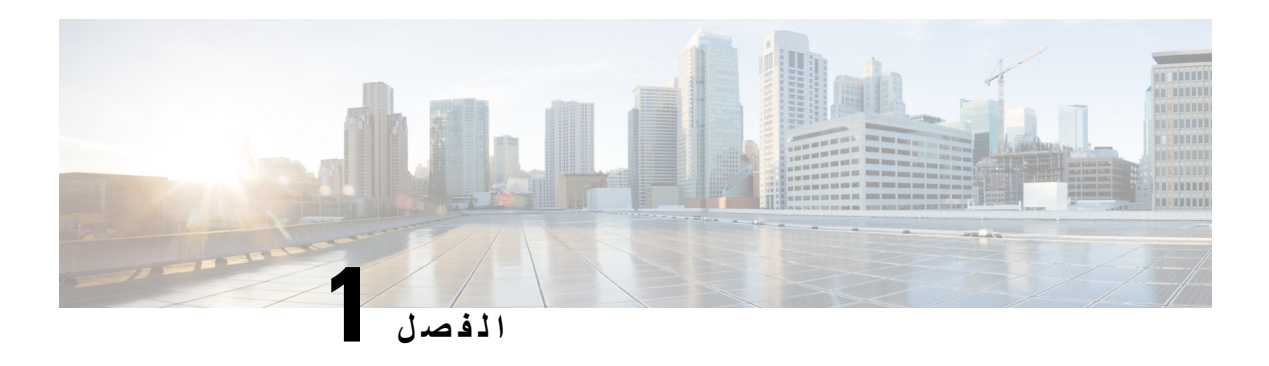

#### <span id="page-12-0"></span>**هاتفك**

- هاتفا 8821 IP Cisco و[-8821EX](#page-12-1) الالسلكيان, في الصفحة 1
	- [المعلومات](#page-22-0) الجديدة والمتغيرة, في الصفحة 11
		- البرامج الثابتة للهاتف, في [الصفحة](#page-26-2) 15
			- وثائق مرتبطة, في [الصفحة](#page-27-0) 16
	- دعم مستخدم هاتف IP [Cisco,](#page-28-0) في الصفحة 17

# **هاتفا 8821 IP Cisco و-8821EX الالسلكيان**

<span id="page-12-1"></span>هاتفا 8821 IP Cisco و-8821EX الالسلكيان هي أجهزة 802.11 السلكية ثنائية الموجة توفر اتصاالت صوتية شاملة بالتزامن مع Cisco Manager Communications Unififed وAironet Cisco ونقاط وصول Meraki Cisco في شبكة اتصاالت خاصة لألعمال.

توفر الهواتف اتصاالت صوتية عبر نفس شبكة LAN الالسلكية التي يستخدمها جهاز الكمبيوتر الخاص بك، مما يتيح لك إجراء مكالمات واستقبالها ووضع مكالمات قيد االنتظار وتحويل المكالمات وإجراء مكالمات مؤتمر وغير ذلك.

تم اعتماد هاتف EX—8821 IP Cisco الالسلكي للعمل في بيئة قابلة لالنفجار وفقًا لمتطلبات المنطقة 54IP 2 ATEX) معلقة) وفئة أمريكا الشمالية I القسم /2المنطقة .2 تم اعتماد الهاتف لالستخدام في البيئات القابلة لالنفجار (الخطرة) حيث قد توجد غازات أو أبخرة أو سوائل قابلة لالشتعال لفترة قصيرة من الوقت أو في ظل ظروف غير طبيعية. يحتوي الهاتف على المعيار الخاص بمجال االتصاالت والذي يوفر تعرف سريع في مواقف الطوارئ.

يوضح الشكل التالي هاتف 8821 Phone IP Wireless Cisco الالسلكي على الجانب األيسر وهاتف EX—8821 IP Cisco الالسلكي على الجانب األيمن.

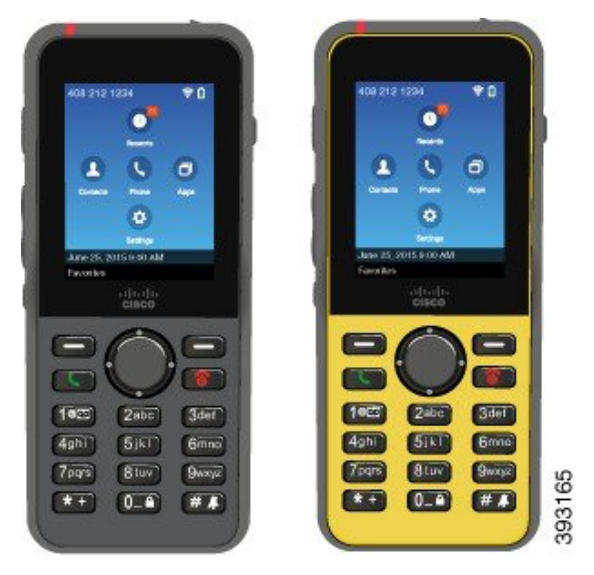

#### **الشكل :1 هاتفا 8821 IP Cisco و-8821EX الالسلكيان**

يجب تهيئة وإدارة هذه الهواتف، تمامًا مثل أجهزة الشبكة األخرى. يدعم الهاتف a.711G. برامج الترميزu.711G، و.722G، وa.729G، وab.729G، وiLBC، وiSAC، وOPUS. تدعم الهواتف أيضًا صوت النطاق العريض غير المضغوط (16 بت، 16 كيلو هرتز).

الهواتف متوافقة مع المساعدات السمعية (HAC (ولكن ال يوجد بها أي ميزات TTY. لديها عالمات محفورة على جانبي المفاتيح الخمسة يمكن التعرف عليها عن طريق اللمس.

تشمل الخصائص المادية:

- مقاومة التلف الناتج عن إسقاط الهاتف
- تحمل المناديل المضادة للبكتيريا والمحتوية على الكحول
	- الخلو من الالتكس والرصاص
	- مضادة للصدمات واالهتزازات
	- USB On-the-Go (OTG) 2.0 واجهة•
- هاتف 8821 Phone IP Wireless Cisco الالسلكي: مستوى حماية من نوع 54IP، والذي يشير إلى معدات مقاومة لألتربة ومحمية ضد الماء (انظر أدناه)
	- الالسلكيوحده Cisco IP 8821—EX هاتف•
		- حماية 67IP في المواقع العادية
	- تم اعتماده لالستخدام في بيئة انفجار محتملة:
		- منطقة 54IP 2 ATEX) معلقة)
	- METLABS معتمدة للفئة I وII، القسم 2 والفئة III، القسمان 1 و،2 المجموعات أ، وب، وج، ود

• المعيار الخاص بمجال االتصاالت والذي يوفر تعرف سريع في مواقف الطوارئ.

• الشحن باستخدام شاحن سطح المكتب لهاتف واحد أو شاحن متعدد لمده تصل إلى 6 هواتف. للحصول على مزيد من المعلومات، ارجع إلى الملحقات [المدعومة](#page-110-1), في الصفحة 99.

وباإلضافة إلى الميزات األساسية لمعالجة المكالمات، يقدم لك الهاتف ميزات إنتاجية متقدمة توفر لك إمكانات أفضل لمعالجة المكالمات.

وبناء على التهيئة، يدعم هاتفك:

- استخدام سماعات رأس تعمل بتقنية Bluetooth الالسلكية والتي تشمل ميزات مكالمات معينة متوفرة في وضع عدم استخدام اليدين.
	- وصول السلكي إلى رقم هاتفك والدليل المشترك.
	- الوصول إلى بيانات الشبكة وتطبيقات XML والخدمات المستندة إلى الويب.
	- التخصيص المباشر لميزات الهاتف وخدماته من خالل مدخل الرعاية الذاتية.
- إنشاء تقرير الموقع عند التسجيل ألول مرة. يبلغ عن موقعه عندما يتغير الموقع؛ على سبيل المثال، عند التجول في المبنى. يُبلغ الهاتف الالسلكي أيضًا عن موقعه كل 24 ساعة إذا لم يتحرك.

للحصول على مزيد من المعلومات، راجع وثائق Manager Communications Unified Cisco.

لمنع تلف الجهاز:

- ال بات أو سوم مع الهاتف.
- ال تعرض الهاتف لبريسوريزيد لماء مضغوط أو عالي اللزوجة، عند االستحمام أو التنظيف أو غسل اليدين مثال.ً
	- ال تستخدم الهاتف في غرفة بخار أو ساونا.
		- ال تغمر الهاتف في الماء عمدًا.
- ال تقم بتشغيل الهاتف خارج نطاقات درجة الحرارة المقترحة أو في الظروف ذات درجات الرطوبة أو السخونة أو البرودة البالغة.
- ال تخزن الهواتف والبطاريات والملحقات خارج نطاقات درجة الحرارة المقترحة أو في الظروف ذات درجات الرطوبة أو السخونة أو البرودة البالغة.
	- تجنب إسقاط الهاتف أو تعريضه لصدمات أخرى.
	- ال تقم بفك الهاتف; ال تقم بإزالة أي مسامير براغي.
	- ال تستخدم مواد التنظيف القاسية، مثل المبيض والمواد الكيميائية األخرى، لتنظيف الجزء الخارجي من الهاتف
		- ال تستخدم باب البطارية المقطوع أو باب البطارية مع الختم المقطوع.

قلل من تعريض هاتفك للصابون، والمنظفات، والأحماض أو الأطعمة الحمضية، وأي سوائل؛ مثل الماء المالح، والماء الصابوني، وماء حمام السباحة، والعطور، وطارد الحشرات، والغسول، وواقي الشمس، والزيوت، ومزيل المواد الالصقة، وصبغة الشعر، والمشروبات الغازية، والمذيبات. للحصول على مزيد من المعلومات، ارجع إلى العناية بهاتفك, في [الصفحة](#page-18-0) .7

#### **IP67و IP54**

<span id="page-14-0"></span>تم اختبار هاتفا 8821 IP Cisco و-8821EX الالسلكيان في ظل ظروف المختبر الخاضعة للرقابة بموجب معيار 60529 IEC. يشتمل هاتف 8821 Phone IP Wireless Cisco الالسلكي على تصنيف 54IP ويشتمل هاتف EX—8821 IP Cisco الالسلكي على تصنيف 67IP في المواقع العادية. يشير مستوى الحماية من نوع 54IP (54 Protection Ingress (و67IP (67 Protection Ingress (إلى معدات مقاومة لألتربة ومحمية ضد الماء. تعتبر مقاومه البداية والمياه والغبار الحاالت غير دائمة وقد ينخفض المقاومةكنتيجة لمقاومتها العادية. يُتوقع من المستخدمين العناية بالهاتف ويجب أال يعرضوه عمدًا لبيئة غير مواتية من الغبار أو الرش بالماء أو الغمر في الماء.

### **األزرار واألجهزة**

يحتوي هاتفك الالسلكي على العديد من ميزات األزرار واألجهزة التي ستستخدمها بصورة دورية. استخدم الشكل والجدول التاليين للتعرف على ميزات األزرار واألجهزة الهامة. يوضح الشكل التالي هاتف 8821 Phone IP Wireless Cisco الالسلكي، ولكن هاتف IP Cisco EX—8821 الالسلكي مشابه في مظهره.

I

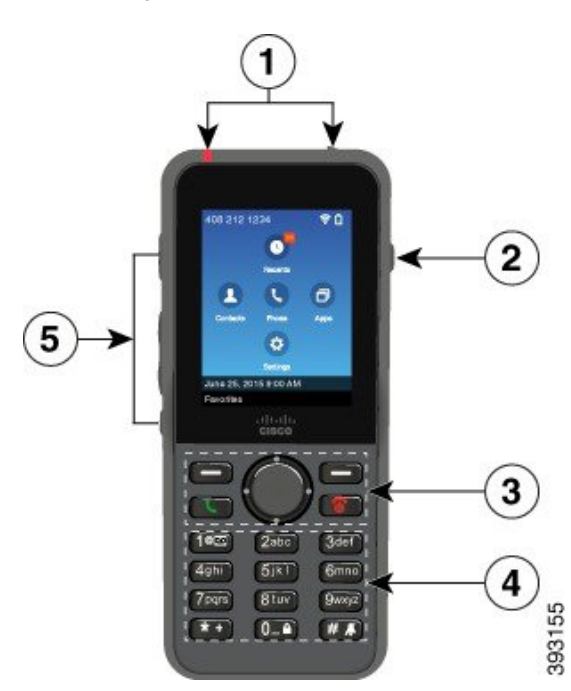

**الشكل :2 هاتف 8821 Phone IP Wireless Cisco الالسلكي األزرار واألجهزة**

يوضح الجدول التالي وظائف المفاتيح الموجودة على الهواتف.

| الوصف                                                                                                    | الاسم أو المجموعة                                 | العفصر |
|----------------------------------------------------------------------------------------------------|---------------------------------------------------|--------|
| ضوء المؤشر ـ استخدم الضوء للتعرف على الحالات:<br>• أحمر ثابت ــــ الهاتف متصل بمصدر تيار متردد ويتم شحن البطارية.<br>• أخضر ثابت ــــ الهاتف متصل بمصدر تيار متردد وتم شحن البطارية بالكامل<br>• برتقالي يومض بسرعة ـــــ توجد مكالمة واردة ٍ ربما يتم الأن شحن الهاتف أو تم شحنه<br>بالكامل<br>• أخضر يومض بسرعة ـــــ توجد رسالة صوتية. عند توصيل الهاتف بمصدر تيار متردد،<br>يظهر الضوء الأخضر لمدة أطول مما يكون عليه الوضع عند استخدام البطارية فقط<br>• أخضر يومض ببطء (كل ثانيتين): يستخدم الهاتف طاقة البطارية فقط. تم تسجيل الهاتف في<br>الشبكة اللاسلكية ويوجد ضمن منطقة تغطية الخدمة | ضوء المؤشر (المؤشر<br>الضوئي)<br>منفذ سماعة الرأس |        |
| منفذ سماعة الهاتف مع الغطاء ١٧ قم باز الة غطاء الحماية وتوصيل سماعة الهاتف أو سماعات<br>الأذن                                                                                                    |                                                   |        |
| ا <b>لزر الصغير المستدير ال</b> التبديل بين تشغيل وضع مكبر الصوت أو إيقاف تشغيله للهاتف <sub>.</sub>                                                                                                    | زر مكبر الصوت                                     | 2      |

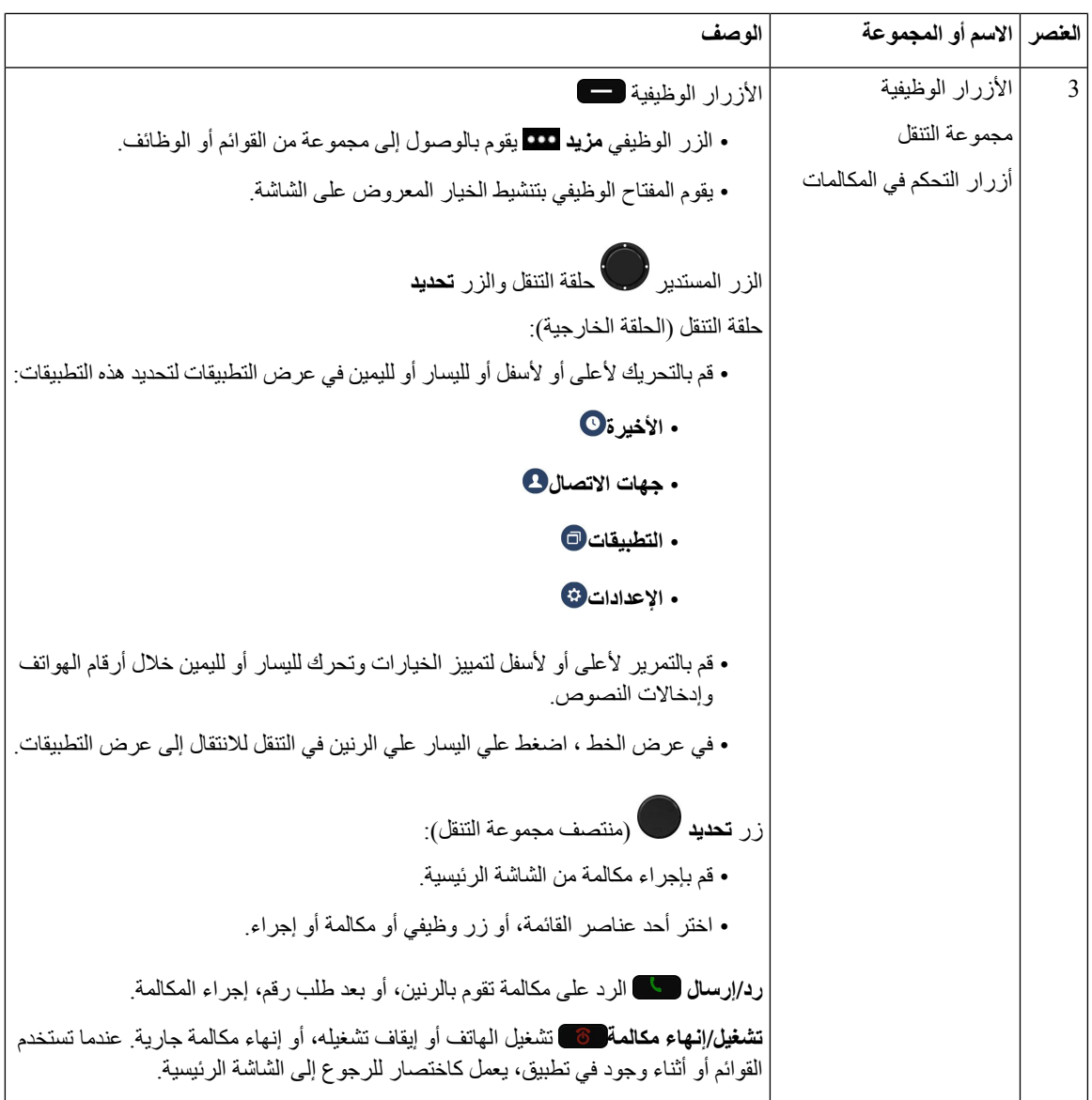

 $\mathbf{l}$ 

<span id="page-17-0"></span> $\mathbf I$ 

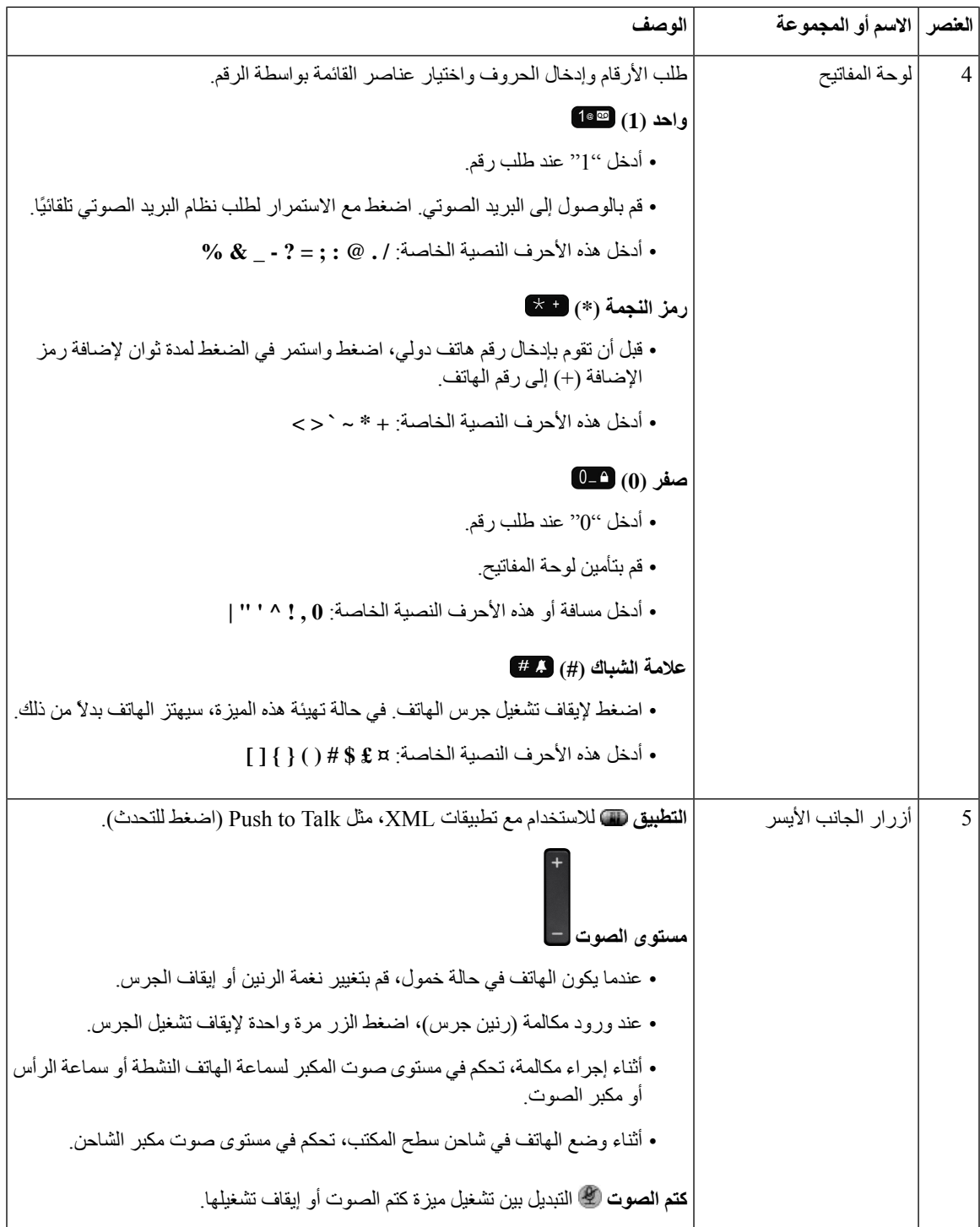

**تسلسل بدء التشغيل**

عندما يتم رفع الهاتف السلكي ، تتابع بدء التشغيل هو: **.1** يضيء المؤشر الضوئي األحمر.

- **.2** يقوم الهاتف بتحميل صوره البرامج الثابتة التي يتم تخزينها في الذاكرة الثابتة.
	- **.3** يتم تشغيل الشاشة.
	- **.4** يقوم الهاتف بالبحث عن نقطه وصول.
	- **.5** يتم مصادقه الهاتف باستخدام نقطه الوصول.
- **.6** يتصل الهاتف ببرنامج Manager Communications Unified Cisco. إذا لزم األمر ، يحصل الهاتف علي ملف تهيئه وتهيئه ثابت محدث.

#### **العناية بهاتفك**

**هاتفك**

يمكنك تنظيف الهاتف. تأكد من اتباع إرشادات التنظيف الخاصة بنا.

قم بتنظيف هاتفك على الفور إذا المس أي شيء قد يتسبب في ترك بقع أو تلف آخر، مثل اتساخ أو رمل أو حبر أو مكياج أو صابون أو منظف أو أحماض أو أطعمة حمضية أو غسول.

**تنبيه**

<span id="page-18-0"></span>ال تنفخ أو تستخدم الهواء المضغوط (على سبيل المثال، علب الهباء الجوي، فوهات الهواء ذات الضغط المنخفض أو العالي) لتنظيف فتحات الهاتف.

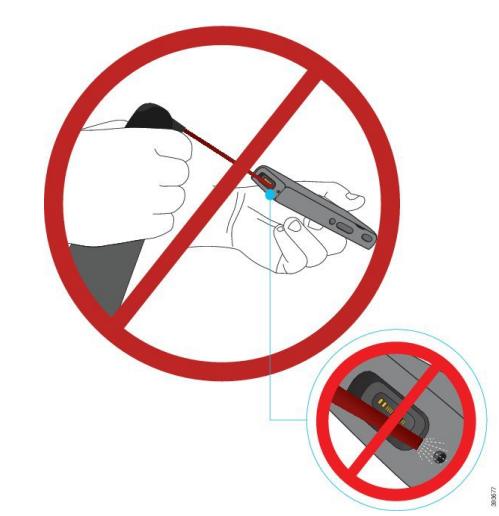

ال تستخدم مكنسة كهربائية أو جهاز امتصاص آخر لتنظيف فتحات الهاتف.

ال تستخدم المسامير أو أشياء أخرى لتنظيف الفتحات الخاصة بالهاتف.

فقد يؤدي استخدام الهواء أو االمتصاص أو الكائنات الميكانيكية لتنظيف الفتحات إلى إتالف الهاتف وإلغاء ضمان الهاتف.

<span id="page-18-1"></span>إذا حدث وسقط الهاتف في الماء، أو تعرض لرذاذ الماء، فاتبع تعليماتنا لتجفيف الهاتف. ارجع إلى في حالة إسقاط هاتفك في الماء, في [الصفحة](#page-19-0) [.8](#page-19-0)

#### **تنظيف األجزاء الداخلية للهاتف**

يمكنك تنظيف األجزاء الداخلية للهاتف باستخدام قطعة قماش جافة وخالية من الوبر. من أجل المحافظة على بيئة أفضل للرعاية الصحية، نوصي باستخدام Caviwipes ™وSaniwipes ™لتنظيف الهاتف بصورة شاملة. تحتوي Caviwipes وSaniwipes على مادة األيزوبروبانول بنسبة تصل إلى 17%.

إن االستخدام المفرط لمنظفات Caviwipes وSaniwipes أكثر من 3 مرات في اليوم سيؤدي إلى إتالف طالء سطح الهاتف وسيغير مظهره.

قم بتنظيف هاتفك على الفور إذا المس أي شيء قد يتسبب في ترك بقع أو تلف آخر، مثل اتساخ أو رمل أو حبر أو مكياج أو صابون أو منظف أو أحماض أو أطعمة حمضية أو غسول.

**تنبيه**

ال تنفخ أو تستخدم الهواء المضغوط (على سبيل المثال، علب الهباء الجوي، فوهات الهواء ذات الضغط المنخفض أو العالي) لتنظيف فتحات الهاتف.

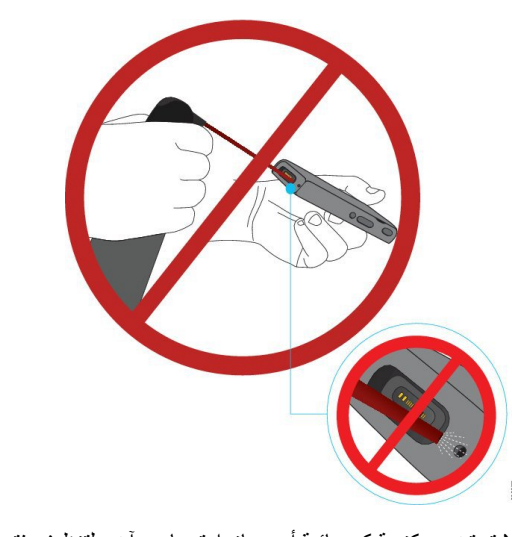

ال تستخدم مكنسة كهربائية أو جهاز امتصاص آخر لتنظيف فتحات الهاتف. ال تستخدم المسامير أو أشياء أخرى لتنظيف الفتحات الخاصة بالهاتف. فقد يؤدي استخدام الهواء أو االمتصاص أو الكائنات الميكانيكية لتنظيف الفتحات إلى إتالف الهاتف وإلغاء ضمان الهاتف. ال تغمر الهاتف في أي سائل. ال تستخدم قماش بكثافة كثيفه.

#### **اجراء**

<span id="page-19-0"></span>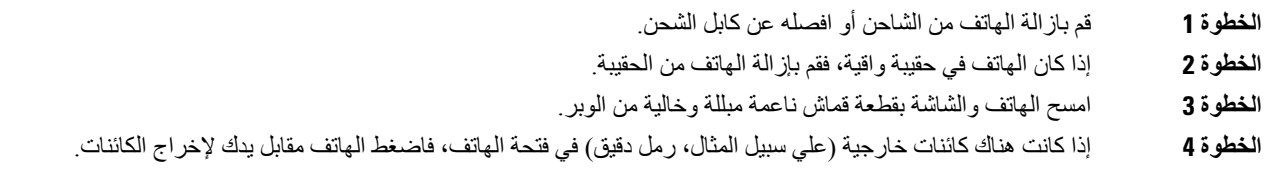

#### **في حالة إسقاط هاتفك في الماء**

في حالة إسقاط هاتفك في الماء، فيجب أن تقوم بالخطوات التالية: • قم بنفض الماء برقة عن الهاتف.

**هاتفك**

- قم بتجفيف الهاتف باستخدام قطعة قماش ناعمة وجافة وخالية من الوبر.
- اترك هاتفك في منطقة جافة بها بعض الهواء المتدفق؛ على سبيل المثال، يمكن توجيه الهواء البارد المنبعث من المروحة على شبكة مكبر صوت الهاتف للمساعدة على تجفيف الهاتف. ال تضع المروحة التي تم إغالقها علي الهاتف فقط.

فيما يلي بعض الأشياء التي يجب عدم القيام بها:

- ال تفتح باب البطارية أثناء ابتالل الهاتف.
- ال تستخدم الهواء المضغوط للتخلص من الماء.
	- ال تستخدم مجفف الشعر لتنشيف الهاتف.
- ال تضع قطعة قطن أو منشفة ورقية أو قطعة قماش في مقبس سماعة الهاتف أو داخل حجيرة البطارية.
	- ال تضغط على الهاتف على سطح صلب.
- ال تقم بشحن هاتف مبتل باستخدام كابل الشحن. يجب عليك االنتظار حتى يتم تجفيف الهاتف بالكامل.
- ال تضع هاتف مبتل في شاحن سطح المكتب أو شاحن متعدد. يجب عليك االنتظار حتى يتم تجفيف الهاتف بالكامل.

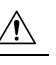

**تنبيه**

ال تنفخ أو تستخدم الهواء المضغوط (على سبيل المثال، علب الهباء الجوي، فوهات الهواء ذات الضغط المنخفض أو العالي) لتنظيف فتحات الهاتف.

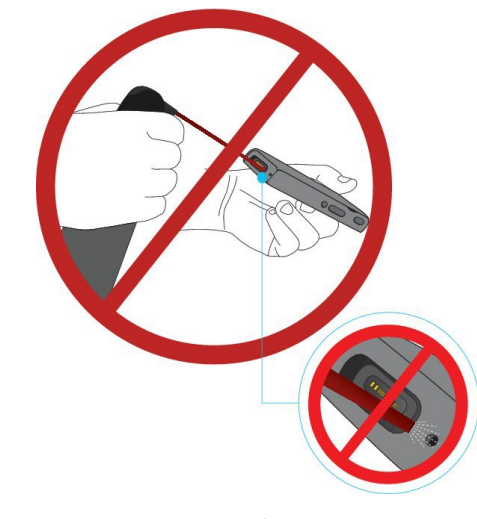

ال تستخدم مكنسة كهربائية أو جهاز امتصاص آخر لتنظيف فتحات الهاتف. ال تستخدم المسامير أو أشياء أخرى لتنظيف الفتحات الخاصة بالهاتف. فقد يؤدي استخدام الهواء أو االمتصاص أو الكائنات الميكانيكية لتنظيف الفتحات إلى إتالف الهاتف وإلغاء ضمان الهاتف.

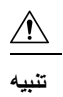

للتأكد من عدم وصول الماء إلى داخل موضع البطارية بالهاتف، تأكد من إغالق موضع البطارية بإحكام. ارجع إلى تركيب [بطارية](#page-44-2) هاتف 8821 Phone IP [Wireless](#page-44-2) Cisco الالسلكي, في الصفحة .33

إذا خفت الصوت بعد تجفيف الهاتف، فربما ال يزال هناك ماء في حجيرة مكبر الصوت أو الميكروفون. ضع الهاتف الخاص بك، مع توجيه جانب مكبر الصوت لأسفل، على قطعة قماش جافة وخالية من الوبر لمعرفة ما إذا كان هناك ماء يتقطر. إذا كان لا يزال هناك ماء في الهاتف، فاترك الهاتف حتى يجف بالكامل قبل استخدامه.

## **أفضل ممارسات الحفاظ على طاقة البطارية**

يشتمل هاتف 8821 IP Cisco الالسلكي وهاتف -8821EX على بطارية بطاقة 2060 مللي أمبير. تنخفض سعة البطارية إلى ٪80 بعد 500 دورة شحن كاملة (الشحن من فارغة إلى كاملة). يعتمد عمر البطارية أيضًا على حالة الهاتف والتردد وتهيئة مسح AP.

**تنبيه**

<span id="page-21-0"></span>دورة الحياة المتوقعة للبطارية هي سنتان. بناءً على متوسط االستخدام، يتوافق هذا مع ما يقرب من 500 شحنة. يمكنك التحقق من التاريخ المطبوع على البطارية لحساب عمر البطارية. نوصي باستبدال البطارية عندما تصل إلى نهاية عمرها.

**الجدول :1 عمر البطارية**

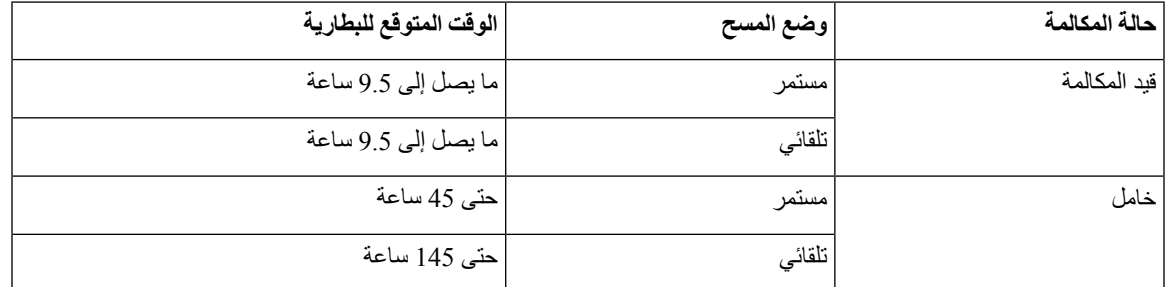

لمزيد من المعلومات حول البطاريات، راجع:

• دليل ملحقات سلسلة هواتف *x882 IP Cisco* الالسلكية

• دليل نشر هاتفي *8821 IP Cisco* الالسلكي والشبكة المحلية لهاتف *8821EX* الالسلكي

• أداء بطارية هاتف *8821 IP Cisco* الالسلكي

اتبع أفضل الممارسات للتأكد من أن الهاتف يحافظ على طاقة البطارية.

**إجراءات المستخدم**

ذكر المستخدمين بأن عمر البطارية يتناقص عند تشغيل الهاتف. المكالمات، والرسائل، واستخدام التطبيق، واستخدام تقنية بلوتوث، واإلجراءات مثل طاقة استخدام التنقل في القوائم.

يجب على المستخدمين التأكد من بقاء الهاتف في منطقة تغطية تردد السلكي جيدة وأنه يمكن للهاتف الحفاظ على اتصال مستمر ببرنامج Cisco Manager Communications Unified. إذا تم نقل الهاتف خارج النطاق وبقي خارج النطاق لفتره طويلة ، فيمكن تقليل عمر البطارية.

لمزيد من المعلومات حول تغطية التردد لاسلكي، راجع دليل نشر هاتف Cisco IP 882x اللاسلكي, في الصفحة 22.

#### **تهيئة الهاتف**

قم بتهيئة حقل وضع المسح الضوئي في Manager Communications Unified Cisco ليناسب مؤسستك. يدعم الهاتف المسح المستمر والتلقائي ومسح AP واحد، حيث يكون المسح المستمر هو االفتراضي. يحدد وضع المسح المهيأ خط األساس لعمر البطارية.

• تم تصميم وضع المسح المستمر لمستخدمي الهواتف الذين هم في حالة تنقل دائم ولمن تحدث لهم أحداث التجوال المتكررة. يعمل هذا الوضع على زيادة الأداء والاتصال إلى الحد الأقصى، ولكن على حساب طاقة البطارية.

- تم تصميم وضع المسح التلقائي لمستخدمي الهواتف الذين يتجولون فقط من حين آلخر، ويحتاج المستخدمون إلى عمر بطارية أطول في وضع الخمول مما يمكن أن يوفره وضع المسح المستمر.
	- وتم تصميم وضع مسح AP األحادي لمستخدمي الهواتف الذين ال يتجولون ويتطلبون أقصى عمر للبطارية في وضع الخمول.

#### **تهيئة نقطه الوصول**

• للحصول على أفضل عمر للبطارية في وضع الخمول، نوصي باستخدام نقطة وصول تدعم ميزة ARP لوكيل الملحقات المتوافقة (CCX (من Cisco. وتسمح ميزةARP لوكيل الملحقات المتوافقة من Cisco للهاتف بالبقاء في وضع التوقف لفترة أطول بدالً من االستيقاظ في كل فترة DTIM. وهذا يقلل من استهالك الطاقة.

وتدعم نقاط الوصول الخفيف من Cisco ونقاط الوصول المستقلة من Cisco ميزة ARP لوكيل الملحقات المتوافقة من Cisco، ولكن نقاط وصول Meraki Cisco ال تدعم ذلك.

بالنسبة لنقاط الوصول الخفيف من Cisco، يتم تمكين ميزة ARP لوكيل الملحقات المتوافقة من Cisco افتراضيًا وتكون غير قابل للتهيئة. بالنسبة لنقاط الوصول المستقلة من Cisco، يتم تعطيل ميزة ARP لوكيل اللحقات المتوافقة من Cisco، ولكن يمكن تمكينها باستخدام األمر االختياري **cache-arp 11dot**.

إذا كانت نقطة الوصول ال تدعم ميزة ARP لوكيل الملحقات المتوافقة من Cisco، فيجب أن ينشط الهاتف في كل فترة DTIM. ويمكن لعمليات التنشيط المتكررة تقليل عمر البطارية الخاملة بنسبة تصل إلى 50٪.

- ونوصي باستخدام نقطة وصول تدعم ميزة التحكم الديناميكي في طاقة اإلرسال (DTPC (للمحلقات المتوافقة من CCX (Cisco(. وعندما يتم تمكين DTPC، تعلن نقطة الوصول عن طاقة اإلرسال لجميع العمالء. يقوم الهاتف بضبط طاقة اإلرسال إلى الحد األدنى من المستوي الالزم لالتصال بنقطه الوصول. تقلل طاقة اإلرسال المنخفضة من التشويش الغير ضروري في المناطق األخرى.
- حدد استخدام اإلرسال المتعدد. إذا كان الهاتف مشتركًا في تدفق متعدد البث، فإنه ينشط في كل فترة DTIM الستقبال إطارات البث المتعدد. وتتسبب عمليات التنشيط المتكررة في زيادة استهالك الطاقة.
	- حدد نقطة وصول تدعم APSD-U. يستخدم بروتوكول توفير الطاقة هذا عند االتصال وعند الخمول.
- يجب أن يظل حقل "حفظ الطاقة أثناء المكالمات" في ملف تعريف Fi-Wi ممكّنًا حتى يتمكن الهاتف من استخدام APSD-U.
- <span id="page-22-0"></span>• في حاله تعطيل الحقل "توفير الطاقة في المكالمة" ، يستخدم الهاتف الوضع النشط عند المكالمة ، ولكن يستخدم أبسد في وضع الخمول.

قم بتعطيل توفير المكالمة على الطاقة لأغراض استكشاف الأخطاء وإصلاحها فقط.

# **المعلومات الجديدة والمتغيرة**

#### **معلومات جديدة ومتغيرة إلصدار البرنامج الثابت 11.0(6)**

يصف الجدول التالي التغييرات على هذا الكتاب لدعم اإلصدار 11.0(6) الخاص بالبرنامج الثابت.

<span id="page-22-1"></span>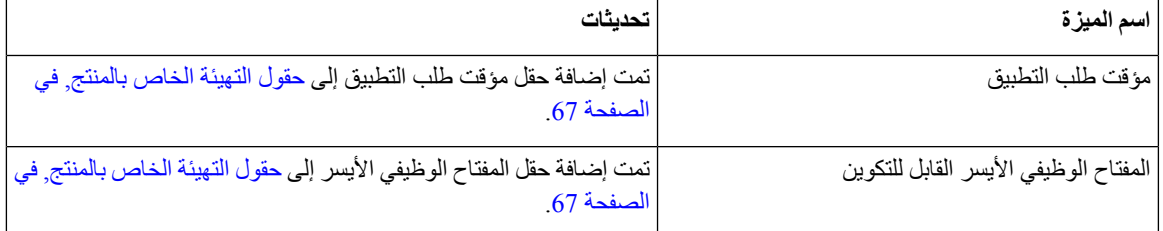

**هاتفك**

I

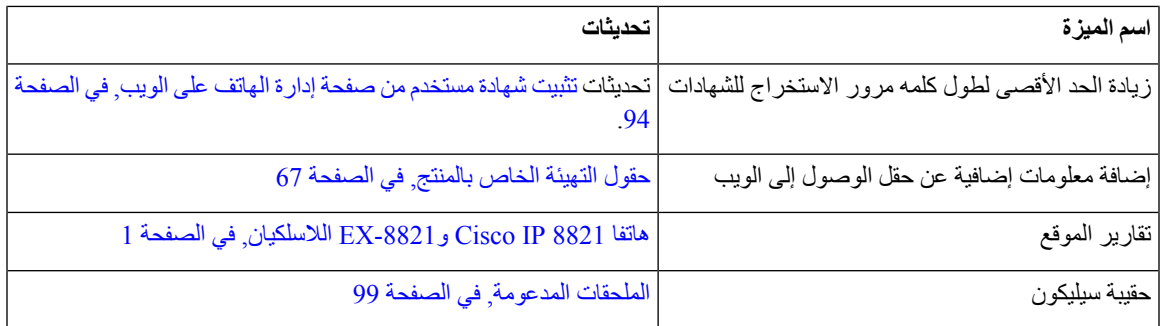

# **معلومات جديدة ومتغيرة لدعم هاتف EX8821- IP Cisco الالسلكي**

تم إجراء التحديثات التالية علي المستند.

<span id="page-23-1"></span><span id="page-23-0"></span>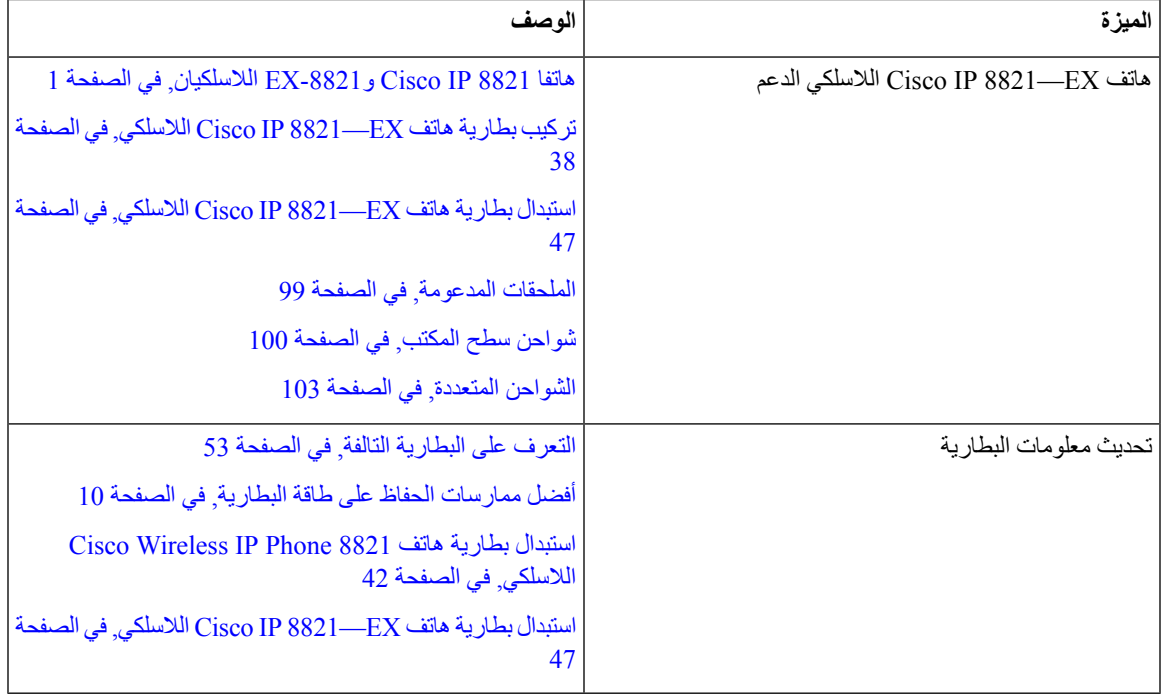

# **معلومات جديدة ومتغيرة إلصدار البرنامج الثابت 11.0(5)1SR**

تم إجراء التحديثات التالية علي المستند.

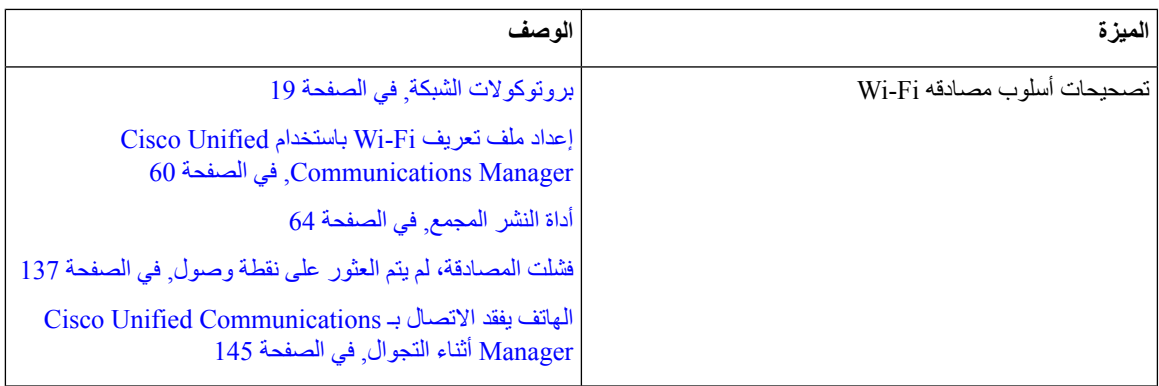

# **معلومات جديدة ومتغيرة إلصدار البرنامج الثابت 11.0(5)**

يصف الجدول التالي التغييرات على هذا الكتاب لدعم اإلصدار 11.0(5) الخاص بالبرنامج الثابت.

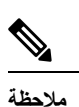

<span id="page-24-0"></span>تم تأجيل اإلصدار 11.0(5) من البرنامج الثابت الخاص بهاتف 8821 IP Cisco الالسلكي. تتوفر الميزات الواردة من اإلصدار في إصدارات البرامج الثابتة التالية.

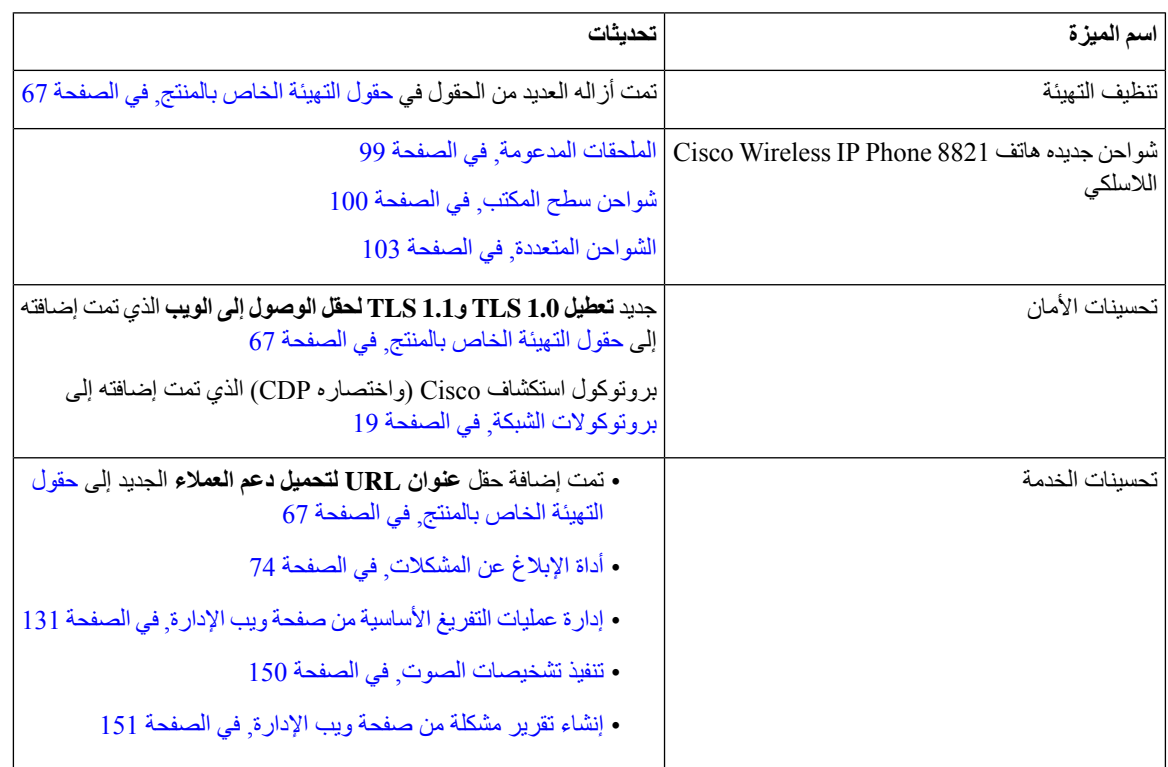

 $\mathcal{A}$ 

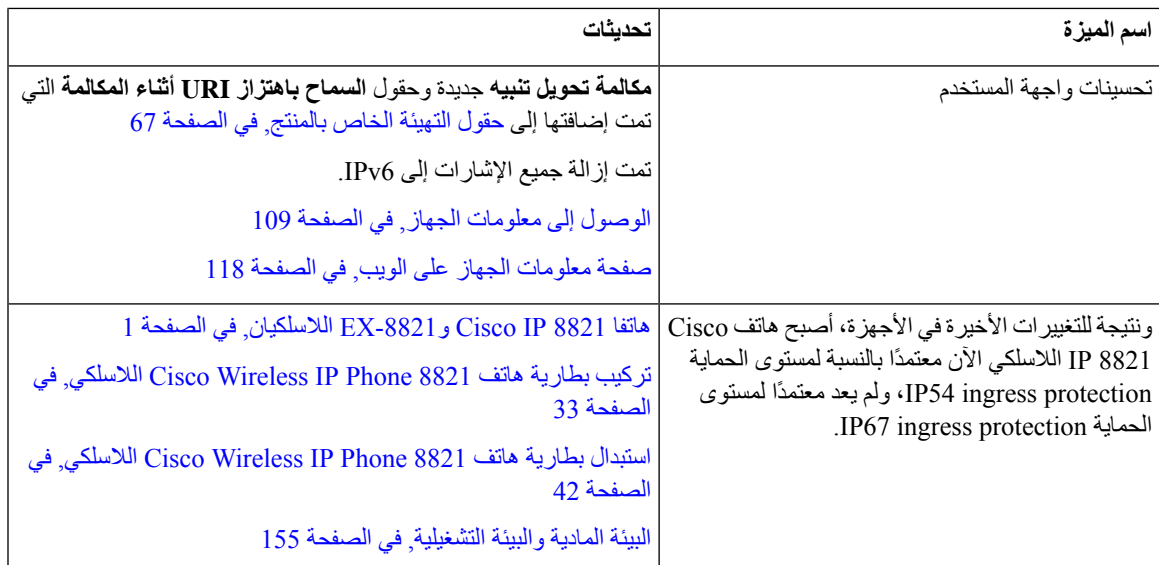

# **معلومات جديدة ومتغيرة إلصدار البرنامج الثابت 11.0(4)**

يصف الجدول التالي التغييرات على هذا الكتاب لدعم اإلصدار 11.0(4) الخاص بالبرنامج الثابت.

<span id="page-25-0"></span>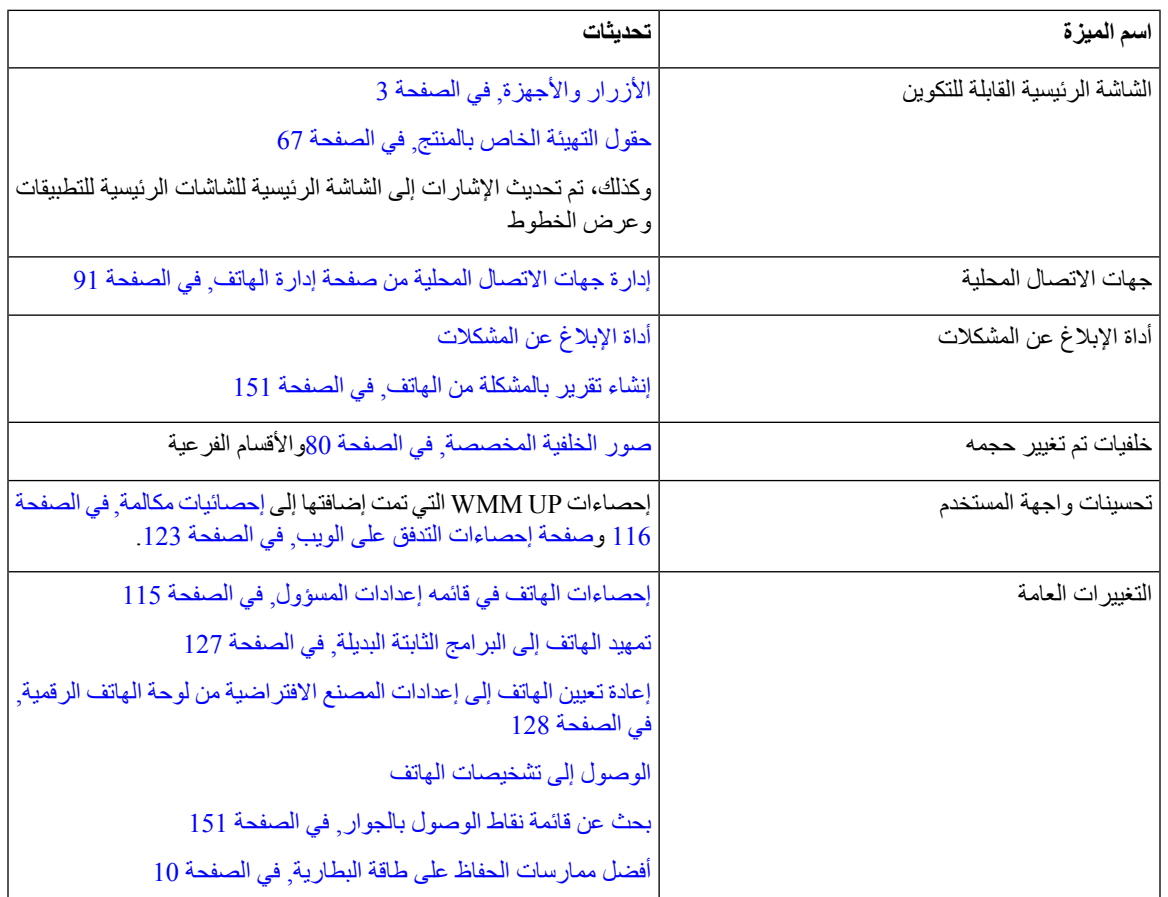

I

### **معلومات جديدة ومتغيرة إلصدار البرنامج الثابت 11.0(3)4SR**

يحتوي الجدول التالي علي المعلومات التي تمت إضافتها أو تغييرها في هذا الكتاب إلصدار البرنامج الثابت هذا.

<span id="page-26-1"></span><span id="page-26-0"></span>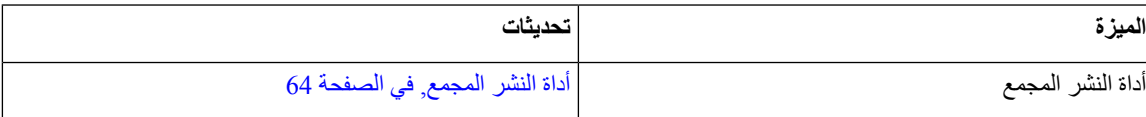

#### **معلومات جديدة ومتغيرة إلصدار البرنامج الثابت 11.0(3)**

يحتوي الجدول التالي علي المعلومات التي تمت إضافتها أو تغييرها في هذا الكتاب إلصدار البرنامج الثابت هذا.

<span id="page-26-2"></span>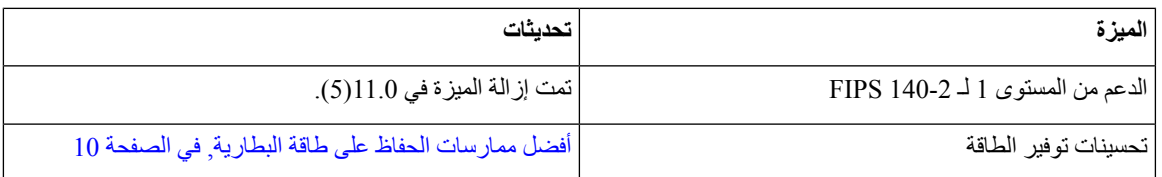

# **البرامج الثابتة للهاتف**

<span id="page-26-3"></span>يقوم المصنع بتثبيت إصدار من البرنامج الثابت للهاتف على الهاتف أثناء التصنيع. ولكن قد ال تكون البرامج الثابتة هي أحدث إصدار للبرامج الثابتة.

يقوم Manager Communications Unified Cisco بتخزين أحمال البرامج الثابتة. إذا لم يكن إصدار البرنامج الثابت على الهاتف هو اإلصدار األحدث، فسيرسل Manager Communications Unified Cisco تحميل البرنامج الثابت المحدّث إلى الهاتف.

### **حزم األجهزة**

تحتوي حزمة أجهزة Manager Communication Unified Cisco على إمكانات تهيئة الجهاز للهواتف. تتطلب العديد من ميزات الهاتف تثبيت أحدث حزمة أجهزة على Manager Communications Unified Cisco. وإذا لم تقم بتثبيت حزمة الجهاز، فلن تعمل ميزات الهاتف الجديدة.

تقدم حزمة األجهزة أنواع هواتف جديدة إلى Manager Communication Unified Cisco. تقوم الحزمة بتثبيت البرامج الثابتة وملفات التهيئة المطلوبة لتمكين الميزات علي هاتفك. يمكن إيقاف تشغيل الميزات الجديدة افتراضيا ويكون لها سمات أو إعدادات يجب تهيئةها.

<span id="page-26-4"></span>للعثور على حزم الأجهزة المتاحة لإصدار Cisco Unified Communications Manager والهاتف، انتقل إلى /http://www.cisco.com [c/en/us/td/docs/voice\\_ip\\_comm/cucm/compat/devpack\\_comp\\_mtx.html](http://www.cisco.com/c/en/us/td/docs/voice_ip_comm/cucm/compat/devpack_comp_mtx.html)

#### **ملفات تكوين الهاتف**

يتم تخزين ملفات التهيئة للهاتف على خادم TFTP وتحديد معلمات لالتصال بـ Manager Communications Unified Cisco. بوجه عام، في أي وقت تجري فيه أي تغيير في Cisco Unified Communications Manager يحتاج فيه الهاتف لإعادة تعيين، يتم إجراء تغيير تلقائياً في ملف تهيئة الهاتف.

تحتوي ملفات التهيئة أيضًا على معلومات حول الصورة التي يجب تحميلها عند تشغيل الهاتف. إذا كانت هذه الصورة مختلفة عن تلك المحملة حاليًا على الهاتف، فيتصل الهاتف بخادم TFTP لطلب ملفات التحميل المطلوبة.

إذا قمت بتهيئة إعدادات متعلقة بالأمان في Cisco Unified Communications Manager Administration، سيحتوي ملف تهيئة الهاتف معلومات هامة. للتأكد من خصوصية ملف التكوين، يجب عليك تكوينه للتشفير.للحصول على مزيد من المعلومات، راجع الوثائق <span id="page-27-1"></span><span id="page-27-0"></span>الخاصة بإصدار Manager Communications Unified Cisco الذي لديك. يطلب هاتف ملف تهيئة عندما تتم إعادة التعيين والتسجيل .Cisco Unified Communications Manager في

يقوم هاتف بالوصول إلى ملف التهيئة بمسمى xml.cnf.XmlDefault من خادم TFTP وفي حال استيفاء الشروط التالية:

- لقد قمت بتمكين خاصية التسجيل التلقائي في Manager Communications Unified Cisco
	- لم تتم إضافة الهاتف إلى قاعدة البيانات Manager Communications Unified Cisco
		- يتم تسجيل الهاتف للمرة األولى

## **وثائق مرتبطة**

استخدم الأقسام التالية للحصول على المعلومات المرتبطة.

## **وثائق سلسلة هواتف x882 IP Cisco الالسلكية**

راجع المنشورات الخاصة بلغتك وطراز هاتفك ونظام التحكم في المكالمة لديك. انتقل من URL الوثائق التالي:

[https://www.cisco.com/c/en/us/support/collaboration-endpoints/unified-ip-phone-8800-series/](https://www.cisco.com/c/en/us/support/collaboration-endpoints/unified-ip-phone-8800-series/tsd-products-support-series-home.html) [tsd-products-support-series-home.html](https://www.cisco.com/c/en/us/support/collaboration-endpoints/unified-ip-phone-8800-series/tsd-products-support-series-home.html)

دليل النشر الموجود في عنوان URL التالي:

[https://www.cisco.com/c/en/us/support/collaboration-endpoints/unified-ip-phone-8800-series/](https://www.cisco.com/c/en/us/support/collaboration-endpoints/unified-ip-phone-8800-series/products-implementation-design-guides-list.html) [products-implementation-design-guides-list.html](https://www.cisco.com/c/en/us/support/collaboration-endpoints/unified-ip-phone-8800-series/products-implementation-design-guides-list.html)

#### **Cisco Unified Communications Manager وثائق**

راجع *Manager Communications Unified Cisco* دليل الوثائق والمنشورات األخرى الخاصة بإصدار Unified Cisco Manager Communications الذي لديك. انتقل من URL الوثائق التالي:

<span id="page-27-3"></span><span id="page-27-2"></span>[https://www.cisco.com/c/en/us/support/unified-communications/unified-communications-manager-callmanager/](https://www.cisco.com/c/en/us/support/unified-communications/unified-communications-manager-callmanager/tsd-products-support-series-home.html) [tsd-products-support-series-home.html](https://www.cisco.com/c/en/us/support/unified-communications/unified-communications-manager-callmanager/tsd-products-support-series-home.html)

#### **Cisco Unified Communications Manager Express وثائق**

<span id="page-27-4"></span>راجع المنشورات الخاصة بلغتك، وطراز الهاتف وإصدار Express Manager Communications Unified Cisco. انتقل من URL الوثائق التالي:

[https://www.cisco.com/c/en/us/support/unified-communications/unified-communications-manager-express/](https://www.cisco.com/c/en/us/support/unified-communications/unified-communications-manager-express/tsd-products-support-series-home.html) [tsd-products-support-series-home.html](https://www.cisco.com/c/en/us/support/unified-communications/unified-communications-manager-express/tsd-products-support-series-home.html)

#### **Cisco Business Edition 6000 وثائق**

راجع *6000 Edition Business Cisco* دليل الوثائق والمنشورات األخرى الخاصة بإصدار 6000 Edition Business Cisco الذي لديك. انتقل من عنوان URL التالي:

> [https://www.cisco.com/c/en/us/support/unified-communications/business-edition-6000/](https://www.cisco.com/c/en/us/support/unified-communications/business-edition-6000/tsd-products-support-series-home.html) [tsd-products-support-series-home.html](https://www.cisco.com/c/en/us/support/unified-communications/business-edition-6000/tsd-products-support-series-home.html)

# **دعم مستخدم هاتف IP Cisco**

<span id="page-28-0"></span>إذا كنت مسؤول نظام، فمن الأرجح أن تكون المصدر الأساسي للمعلومات المتعلقة بمستخدمي هاتف Cisco IP في شبكتك أو شركتك. ومن المهم أن تزود المستخدمين النهائيين بمعلومات حديثة وشاملة.

الستخدام بعض الميزات بنجاح على هاتف IP Cisco) بما في ذلك الخدمات وخيارات نظام الرسائل الصوتية)، يجب أن يتلقى المستخدمون معلومات منك أو من فريق شبكتك أو تكون لديهم القدرة على الاتصال بك للحصول على المساعدة. تأكد من إمداد المستخدمين بأسماء الأشخاص المراد الاتصال بهم للحصول على المساعدة وبالتعليمات الخاصة بالاتصال بهؤلاء الأشخاص.

ونوصي بأن تقوم بإنشاء صفحة ويب على موقع الدعم الخاص بك إلمداد المستخدمين النهائيين بالمعلومات المهمة حول هواتف IP Cisco .

- ضع في اعتبارك تضمين الأنواع التالية من المعلومات في هذا الموقع:
- أدلة المستخدم الخاصة بجميع طرز هاتف IP Cisco التي تدعمها
- معلومات حول كيفية الوصول إلى مدخل Care Self Communications Unified Cisco.
	- قائمة الميزات المدعومة
	- دليل المستخدم أو مرجع سريع لنظام البريد الصوتي

 $\mathbf I$ 

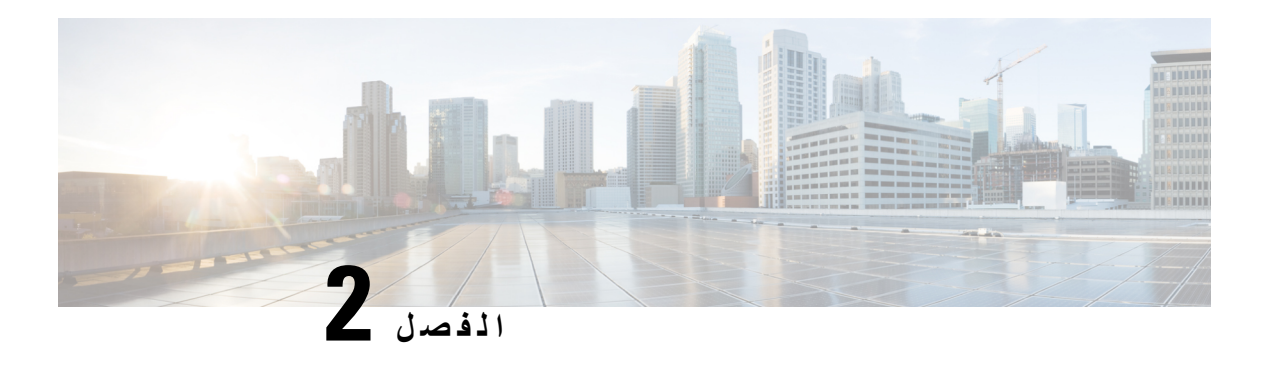

# <span id="page-30-0"></span>**شبكات VoIP**

- [متطلبات](#page-30-1) الشبكة, في الصفحة 19
- شبكة LAN السلكية, في [الصفحة](#page-33-1) 22
- مكونات شبكة [Fi-Wi,](#page-34-0) في الصفحة 23
- معايير 802.11 لاتصالات [WLAN,](#page-37-1) في الصفحة 26
	- األمان [لالتصاالت](#page-39-1) في شرك, في الصفحة 28
		- الشرك [والتجوال](#page-42-0), في الصفحة 31
- 31 الصفحة في ,Cisco Unified [Communications](#page-42-1) Manager تفاعل•
	- تفاعل نظام [المراسلة](#page-42-2) الصوتية, في الصفحة 31

# **متطلبات الشبكة**

لكي يتم تشغيل الهاتف بشكل ناجح كنقطة نهاية في شبكتك، يجب أن تفي شبكتك بالمتطلبات التالية:

• شبكه VoIP

- يتم تهيئة VoIP على موجهات وبوابات Cisco.
- تثبيت Manager Communications Unified Cisco في شبكتك وتهيئته لمعالجة المكالمة.

• شبكة IP التي تدعم DHCP أو التعيين اليدوي لعنوان IP والبوابة وقناع الشبكة الفرعية

**مالحظة**

<span id="page-30-2"></span><span id="page-30-1"></span>يعرض الهاتف التاريخ والوقت من Manager Communications Unified Cisco. إذا قام المستخدم بإيقاف تشغيل **التاريخ** والوقت التلقائي في تطبيق اإلعدادات ، فقد يصبح الوقت غير متزامن مع وقت الخادم.

### **بروتوكوالت الشبكة**

تدعم هاتفا Cisco IP 8821 و-8821-EX اللاسلكيان العديد من بروتوكولات شبكة Cisco القياسية على مستوى الصناعة والمطلوبة للاتصالات الصوتية. ويقدم الجدول التالي نظرة عامة عن بروتوكوالت الشبكة التي تدعمها الهواتف.

 $\mathbf I$ 

#### **الجدول :2 بروتوكوالت الشبكة المدعومة**

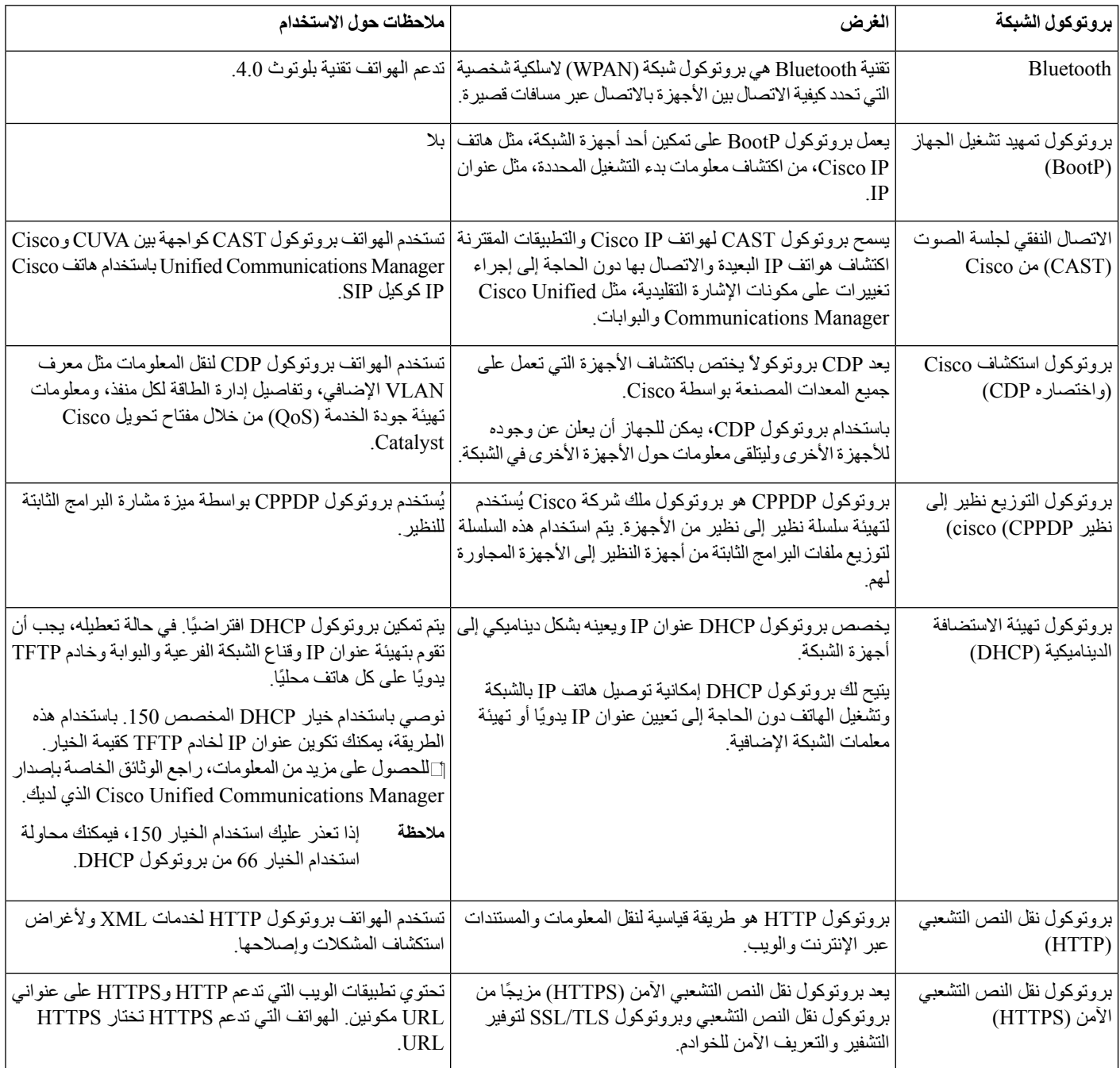

 $\mathbf{l}$ 

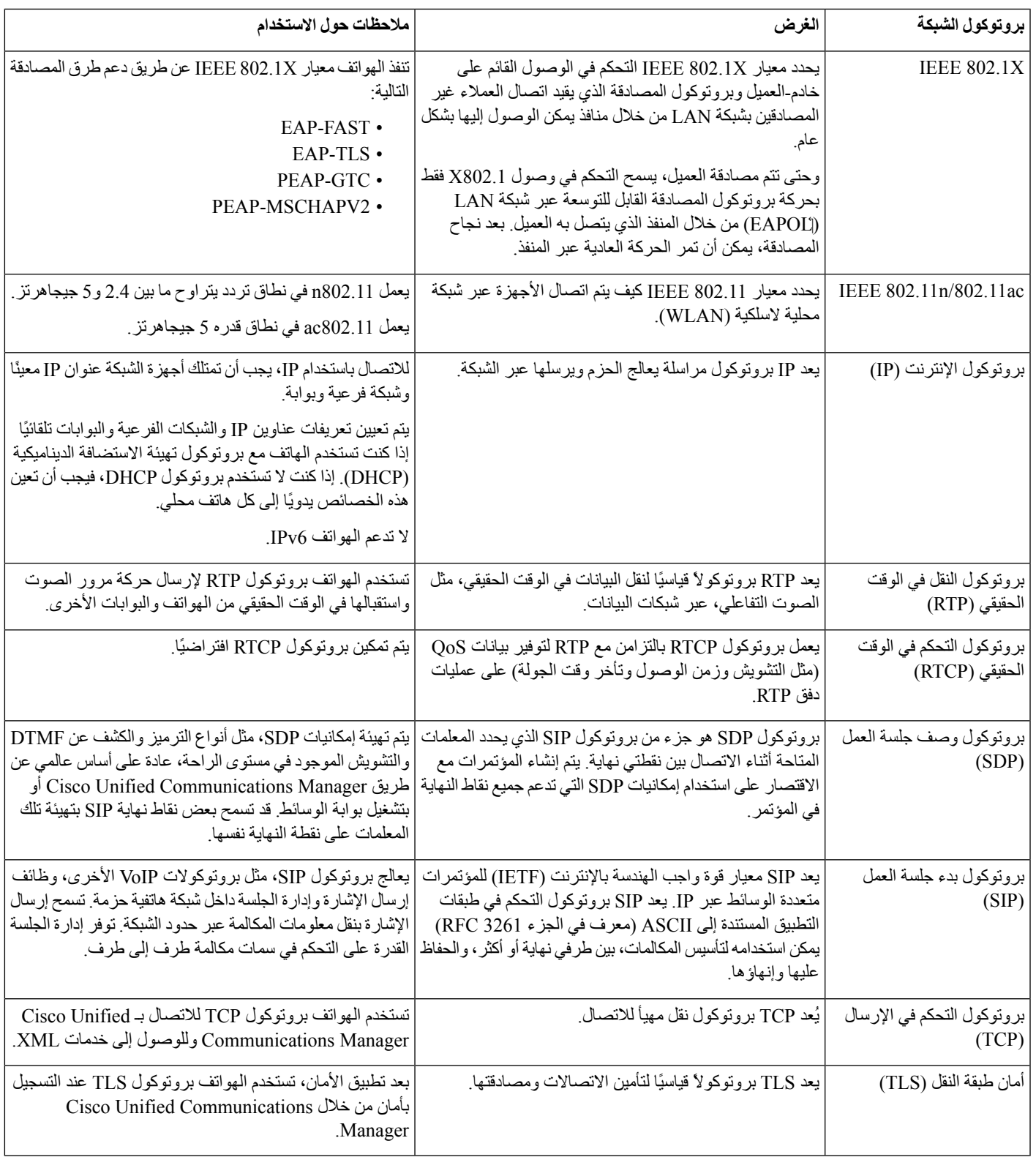

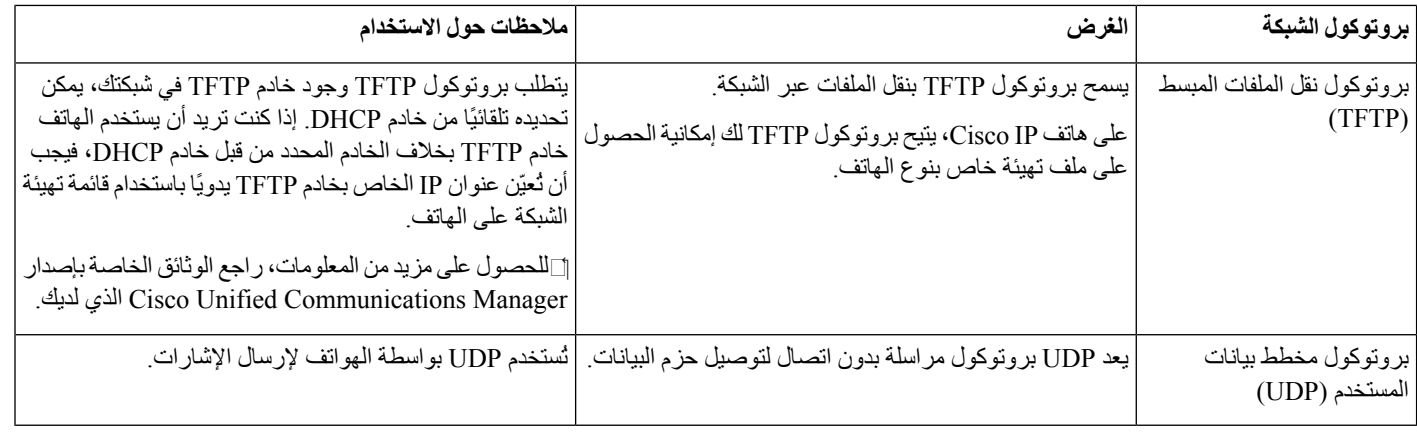

**موضوعات ذات صلة**

إعداد شبكة الهاتف يدويًا من قائمة [اإلعدادات](#page-94-1) , في الصفحة 83 31 الصفحة في ,Cisco Unified [Communications](#page-42-1) Manager تفاعل معايير 802.11 [التصاالت](#page-37-1) WLAN, في الصفحة 26 تسلسل بدء [التشغيل](#page-17-0), في الصفحة 6

## **دليل نشر هاتف x882 IP Cisco الالسلكي**

<span id="page-33-0"></span>يحتوي دليل نشر هاتف *x882 IP Cisco* الالسلكي على معلومات مفيدة حول الهاتف الالسلكي في بيئة Fi-Wi. يمكنك العثور علي دليل النشر في هذا الموقع:

> [https://www.cisco.com/c/en/us/support/collaboration-endpoints/unified-ip-phone-8800-series/](https://www.cisco.com/c/en/us/support/collaboration-endpoints/unified-ip-phone-8800-series/products-implementation-design-guides-list.html) [products-implementation-design-guides-list.html](https://www.cisco.com/c/en/us/support/collaboration-endpoints/unified-ip-phone-8800-series/products-implementation-design-guides-list.html)

# **شبكة LAN السلكية**

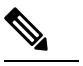

**مالحظة**

<span id="page-33-1"></span>للحصول على هاتفا 8821 IP Cisco و-8821EX الالسلكيانتعليمات تفصيلية حول النشر والتهيئة، راجع دليل نشر سلسلة هواتف .الالسلكية *Cisco IP 8821*

يمكن لألجهزة ذات القدرة الالسلكية توفير اتصال صوتي داخل شبكة WLAN للشركات. يعتمد الجهاز على نقاط الوصول الالسلكية (AP( ومكونات Cisco IP Telephony ويتفاعل معها، بما في ذلك إدارة Cisco Unified Communications Manager لتوفير اتصال الصوت الالسلكي.

تعرض الهواتف الالسلكية إمكانات Fi-Wi يمكنها استخدام 802.11a و802.11b و802.11g و802.11Fi-Wi n.

يوضح الشكل التالي طوبولوجيا WLAN نموذجية تتيح النقل الالسلكي للصوت لالتصاالت الهاتفية عبر بروتوكول اإلنترنت الالسلكي.

**الشكل :3 طوبولوجيا شبكة WLAN النموذجية**

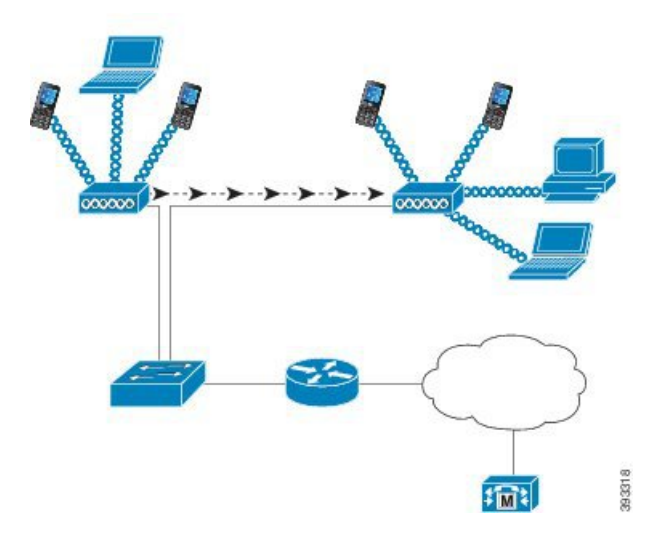

عند تشغيل الهاتف، فإنه يبحث عن نقاط الوصول (AP (ويرتبط بها إذا تم ضبط الوصول الالسلكي للجهاز على "تشغيل". إذا لم تكن الشبكات التي يتم تذكرها ضمن النطاق، فيمكنك تحديد شبكة بث أو إضافة شبكة يدويًا.

تستخدم نقطة الوصول (AP (االتصال بالشبكة السلكية لنقل البيانات والحزم الصوتية من وإلى المفاتيح وأجهزة التوجيه. يتم إرسال إشارات الصوت إلى خادم التحكم في المكالمات لمعالجه المكالمات وتوجيهها.

نقطه مكونات حرجه في شبكه االتصال السلكيه ألنها توفر االرتباطات السلكيه أو النقاط الفعالة للشبكة. في بعض شبكات WLAN، لكل نقطة وصول اتصال سلكي بمحول Ethernet، مثل 3750 Catalyst Cisco، الذي تمت تهيئته على شبكة LAN. يوفر المفتاح إمكانية الوصول إلى البوابات وخادم التحكم في االتصال لدعم اتصال الهاتف عبر بروتوكول اإلنترنت الالسلكي.

<span id="page-34-0"></span>تحتوي بعض الشبكات علي مكونات سلكيه تدعم المكونات السلكيه. يمكن أن تشتمل المكونات السلكية على مفاتيح وأجهزة التوجيه والجسور مع وحدات خاصة لتمكين القدرة الالسلكية.

 $\hbox{https://www.cisco.com/c/en-us/products/wireless/}$  مزيد من المعلومات حول الشبكات اللاسلكية الموحدة من Cisco راجع /https://www.cisco.com/c/en/us/products/wireless [.index.html](https://www.cisco.com/c/en/us/products/wireless/index.html)

# **مكونات شبكة Fi-Wi**

يجب أن يتفاعل الهاتف مع العديد من مكونات الشبكة في شبكة WLAN إلجراء واستقبال المكالمات بنجاح.

#### **قناة نقاط الوصول وعالقات المجال**

<span id="page-34-2"></span><span id="page-34-1"></span>تقوم نقاط الوصول (APs (بإرسال واستقبال إشارات التردد الالسلكي عبر القنوات داخل نطاق تردد قدره 2.4 جيجا هرتز أو 5 جيجا هرتز. لتوفير بيئة السلكية مستقرة وتقليل تداخل القنوات، يجب عليك تحديد قنوات غير متداخلة لكل نقطة وصول.

لمزيد من المعلومات حول قناة نقاط الوصول وعالقات المجال، راجع قسم "تصميم شبكة LAN الالسلكية للصوت" في دليل نشر سلسلة هواتف *8821 IP Cisco* الالسلكية.

#### **تفاعالت نقاط الوصول**

تستخدم الهواتف الالسلكية نفس نقاط الوصول التي تستخدمها أجهزة البيانات الالسلكية. ومع ذلك، تتطلب الحركة الصوتية عبر شبكة WLAN تهيئةات وتخطيطات مختلفة لمعدات غير شبكة WLAN المستخدمة حصريًا لحركة البيانات. ويمكن أن يتحمل نقل البيانات مستوى أعلى من ضوضاء التردد اللاسلكي وفقدان الحزمة وتنافس القناة مقارنة بالإرسال الصوتي<sub>.</sub> وقد يتسبب فقد الحزمة أثناء الإرسال الصوتي في حدوث صوت متقطع أو مقطوع ويمكن أن يجعل االتصال غير مسموع. قد تتسبب أخطاء الحزمة أيضا في بلوكي أو فيديو مجمد.

ومستخدمو الهواتف الالسلكية متنقلون وغالبًا ما يتجولون في الحرم الجامعي أو بين الطوابق في المبنى أثناء االتصال بالمكالمة. وفي المقابل ، يظل مستخدمو البيانات في مكان واحد أو ينتقلون أحيانا إلى موقع آخر. تعد القدرة على التجوال مع الحفاظ على مكالمة واحدة من مزايا الصوت الالسلكي، لذا يجب أن تشمل تغطية الترددات الالسلكية الساللم والمصاعد والزوايا الهادئة خارج قاعات المؤتمرات والممرات.

لضمان جودة صوت جيدة وتغطية إشارة تردد السلكية (RF (مثالية، يجب إجراء مسح للموقع. يحدد مسح الموقع اإلعدادات المناسبة للصوت الالسلكي ويساعد في تصميم وتخطيط شبكة WLAN؛ على سبيل المثال، موضع نقطة الوصول ومستويات الطاقة وتعيينات القناة.

وبعد نشر الصوت الالسلكي واستخدامه، يجب أن تستمر في إجراء عمليات مسح المواقع بعد التثبيت. عند أضافه مجموعه من المستخدمين الجدد أو تثبيت المزيد من المعدات أو تكديس كميه كبيره من المخزون ، فانك تقوم بتغيير البيئة السلكيه. ويتحقق مسح ما بعد التثبيت من أن تغطية نقطة الوصول ال تزال كافية لالتصاالت الصوتية المثلى.

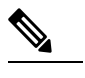

**مالحظة**

<span id="page-35-1"></span><span id="page-35-0"></span>ويحدث فقدان الحزمة أثناء التجوال. ومع ذلك، يحدد وضع األمان ووجود التجوال السريع عدد الحزم المفقودة أثناء اإلرسال. وتوصي .السريع التجوال لتمكين) Cisco Central Management Key (CCKM بتطبيق Cisco

لمزيد من المعلومات حول جودة خدمة الصوت في شبكة السلكية، راجع دليل نشر سلسلة هواتف *8821 IP Cisco* الالسلكية.

## **اقتران نقطة الوصول**

عند بدء التشغيل، يقوم الهاتف بالبحث عن نقاط الوصول باستخدام SSIDs وأنواع التشفير التي يتعرف عليها. ويقوم الهاتف بإنشاء وصيانة قائمة بنقاط الوصول المؤهلة وتحديد أفضل نقطة وصول، استنادًا إلى التهيئة الحالية.

## **جودة الخدمة في شبكة السلكية**

تتعرض حركة مرور الصوت والفيديو على شبكة LAN الالسلكية، مثل حركة مرور البيانات، للتأخير واالهتزاز وفقدان الحزمة. وال تؤثر هذه المشكالت علي مستخدم البيانات النهائي، ولكنها قد تؤثر على االتصال الصوتي أو مكالمة الفيديو بشكل خطير. ولضمان حصول حركة مرور الصوت والفيديو على معالجة موثوقة في الوقت المناسب مع تأخر منخفض واهتزاز منخفض، يجب عليك استخدام جودة الخدمة (QoS(.

من خلال فصل الأجهزة إلى شبكة محلية ظاهرية صوتية ووضع علامات على حزم الصوت ذات جودة الخدمة الأعلى، يمكنك التأكد من أن حركة الصوت تحظى باألولوية في التعامل مع حركة مرور البيانات، مما يؤدي إلى انخفاض تأخير الحزم وعدد أقل من الحزم المفقودة.

وعلى عكس الشبكات السلكية ذات النطاق الترددي المخصص، تراعي شبكات LAN الالسلكية اتجاه حركة المرور عند تطبيق جودة الخدمة. وتصنف حركة المرور على أنها أعلى أو أسفل نسبة إلى نقطة الوصول كما هو موضح في الشكل التالي.

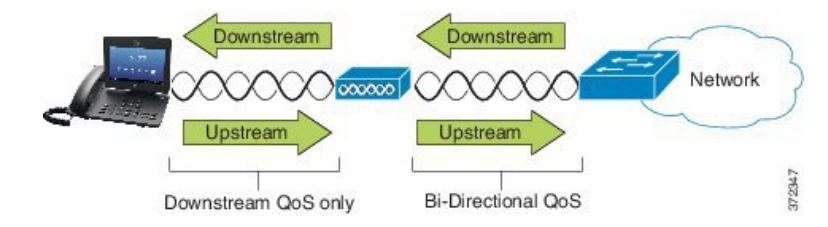

يحتوي نوع دالة التنسيق الموزع المحسّن (EDCF (لجودة الخدمة على ما يصل إلى ثماني قوائم انتظار لجودة الخدمة النهائية (نحو عمالء 802.11g/b(. يمكنك تخصيص قوائم االنتظار استنادًا إلى الخيارات التالية:

- إعدادات جودة الخدمة أو نقطة كود الخدمات المميزة (DSCP (للحزم
	- قوائم الوصول إلى الطبقة 2 أو الطبقة 3
	- الشبكات المحلية الظاهرية لحركة المرور المحددة
• التسجيل الديناميكي لألجهزة

على الرغم من أنه يمكن إعداد ما يصل إلى ثمانية قوائم انتظار على نقطة الوصول، إال أنه يجب عليك استخدام ثالثة قوائم انتظار فقط لحركة الصوت والفيديو وإشارات المرور لضمان أفضل جودة خدمة ممكنة. ضع الصوت في قائمة انتظار الصوت (6UP(، والفيديو في قائمة انتظار الفيديو (5UP(، وإشارة المرور (SIP (في قائمة انتظار الفيديو (4UP(، وحدد حركة مرور البيانات في قائمة انتظار أفضل جهد (0UP(. على الرغم من أن 802.11EDCF g/b ال تضمن حماية حركة المرور الصوتي من حركة مرور البيانات، إال أنه يتعين عليك الحصول على أفضل النتائج اإلحصائية باستخدام نموذج االنتظار هذا.

قوائم االنتظار هي:

- $BE$ )  $(0, 3)$  أفضل جهد
	- الخلفية (2 1, (BK
	- الفيديو (5 4, (VI
	- الصوت (7 6, (VO

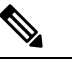

**مالحظة**

**مالحظة** يقوم الجهاز بتحديد حزم إشارات SIP بقيمة DSCP تبلغ 24 (3CS (وحزم RTP بقيمة DSCP تبلغ 46 (EF(.

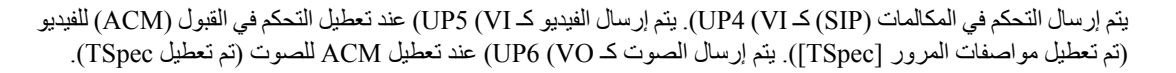

يوفر الجدول التالي ملف تعريف جودة الخدمة على نقطة الوصول التي تعطي الأولوية لحركة الصوت والفيديو والتحكم في المكالمات (SIP).

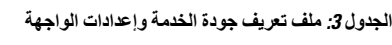

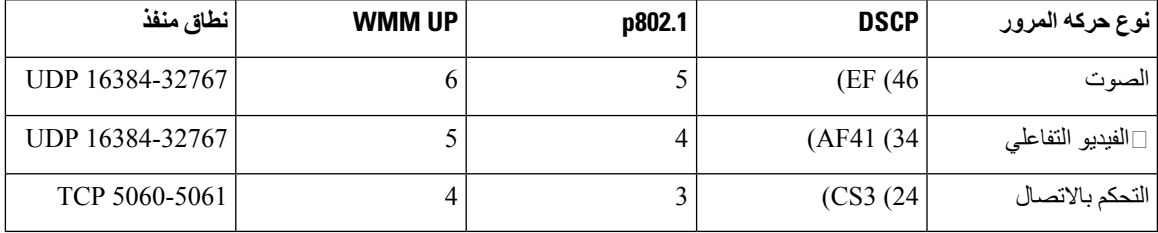

لتحسين موثوقية عمليات نقل الصوت في بيئة غير محددة، يدعم الجهاز معيار الصناعة e802.11 IEEE وهو مزود بوسائط Fi-Wi المتعددة (WMM(. وتمكّن وسائط Fi-Wi المتعددة الخدمات المتمايزة للصوت والفيديو وأفضل بيانات الجهد وحركة المرور األخرى. ولكي توفر هذه الخدمات المتمايزة جودة خدمة كافية للحزم الصوتية، يمكن تقديم خدمة أو قبول كمية معينة فقط من عرض النطاق الترددي الصوتي على قناة في كل مرة. إذا كانت الشبكة تستطيع معالجة مكالمة صوت "N "مع النطاق الترددي المحجوز، فعند زيادة مقدار حركة مرور الصوت بما يتجاوز هذا الحد (إلى مكالمات +1N(، ستعاني جودة جميع المكالمات.

وللمساعدة في معالجة مشكالت جودة المكالمة، يلزم وجود مخطط أولي للتحكم في قبول المكالمات (CAC(. مع تمكين CAC SIP على شبكة WLAN، تتم المحافظة على جودة الخدمة في سيناريو التحميل الزائد للشبكة عن طريق الحد من عدد المكالمات الصوتية النشطة حتى ال تتجاوز الحدود التي تمت تهيئتها على نقطة الوصول. وأثناء أوقات ازدحام الشبكة، يحافظ النظام على حجز نطاق ترددي صغير بحيث يتمكن عملاء الأجهزة اللاسلكية من التجوال في نقطة الوصول المجاورة، حتى عندما تبلغ نقطة الوصول ''السعه الكاملة.'' وبعد الوصول إلى الحد الأقصى لعرض النطاق الترددي الصوتي، تكون المكالمة التالية متوازنة في التحميل مع نقطة وصول مجاورة حتى لا تؤثر على جودة المكالمات الموجودة على القناة.

وتستخدم الهواتف اتصاالت TCP لـ SIP، ومن المحتمل أن تُفقد تسجيالت نظام التحكم في المكالمات إذا كانت نقطة الوصول (AP (بكامل سعتها. يمكن إسقاط اإلطارات من وإلى العميل التي لم يتم التصريح لها من خالل التحكم في قبول المكالمات (CAC(، مما يؤدي إلى إلغاء تسجيل نظام التحكم في المكالمات. ولذلك، نوصي بتعطيل CAC SIP.

### **إعداد DSCP مرنة**

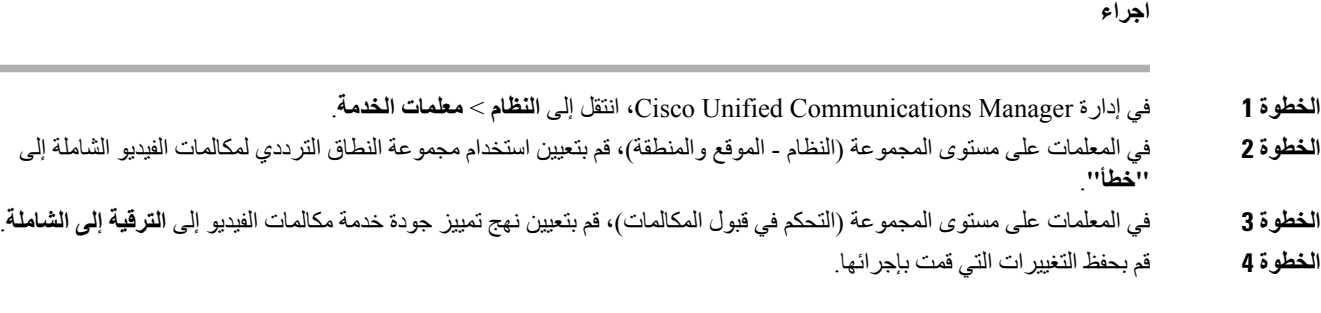

# **معايير 802.11 التصاالت WLAN**

يجب أن تتبع شبكات LAN الالسلكية معايير 802.11 من معهد مهندسي الكهرباء واإللكترونيات (IEEE (التي تحدد البروتوكوالت التي تحكم كل حركة المرور الالسلكية المستندة إلى Ethernet. تدعم الهواتف السلكيه المعايير التالية:

- 802.11a: يستخدم النطاق 5 جيجاهرتز الذي يوفر المزيد من القنوات ومعدالت بيانات محسّنة باستخدام تقنية OFDM. يدعم تحديد التردد الديناميكي (DFS (والتحكم في طاقة اإلرسال (TPC (هذا المعيار.
- 802.11b: يحدد تردد الراديو (RF (البالغ 2.4 جيجا هرتز إلرسال البيانات واستالمها بمعدالت بيانات منخفضة (،1 و،2 و،5.5 و11 ميجابايت في الثانية).
- 802.11d: يمكّن نقاط الوصول من اإلعالن عن قنوات الراديو المدعومة حاليًا ومستويات طاقة اإلرسال. ويستخدم بعد ذلك العميل الممكَّن لـ 802.11d هذه المعلومات لتحديد القنوات والصالحيات لالستخدام. يتطلب الهاتف الوضع العالمي (802.11d (لتحديد القنوات المسموح بها قانونًا ألي بلد محدد. بالنسبة للقنوات المدعومة ، راجع الجدول التالي. تأكد من تهيئة 802.11d بشكل صحيح على نقاط .Cisco Unified Wireless LAN Controller أو Cisco IOS وصول
	- 802.11e: يحدد مجموعة من تحسينات جودة الخدمة (QoS (لتطبيقات الشبكة المحلية الالسلكية.
- 802.11g: يستخدم نفس النطاق بتردد 2.4 جيجاهرتز غير المرخص مثل 802.11b، ولكنه يوسع معدالت البيانات لتوفير أداء أفضل باستخدام تقنية مضاعفة تقسيم التردد المتعامد (OFDM(. إن OFDM هي تقنية تشفير الطبقة المادية إلرسال اإلشارات من خالل استخدام الترددات الالسلكية.
- 802.11h: يدعم الطيف الترددي 5 جيجاهيرتز وإدارة طاقة اإلرسال. يوفر DFS وTPC لـ 802.11a التحكم في الوصول إلى الوسائط .(MAC)
	- 802.11i: يحدد آليات األمان للشبكات الالسلكية.
- 802.11n: يستخدم تردد الراديو البالغ 2.4 جيجا هرتز أو 5 جيجا هرتز إلرسال واستالم البيانات بسرعات تصل إلى 150 ميجابايت في الثانية، ويعزز نقل البيانات من خالل استخدام تقنية اإلدخال المتعدد، وتقنية اإلخراج المتعدد (MIMO(، وربط القنوات، وتحسين الحمولة.

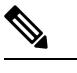

**مالحظة**

تحتوي الهواتف الالسلكية على هوائي واحد وتستخدم نظام المخرجات الفردية لإلخراج األحادي (SISO(، والذي يدعم معدالت بيانات 0 MCS إلى 7 MCS فقط (72 ميجابايت في الثانية مع قنوات 20 ميجاهرتز و150 ميجابايت في الثانية وقنوات 40 ميجا هرتز). واختياريًا، يمكنك تمكين 8 MCS إلى 15 MCS إذا كان عمالء 802.11n يستخدمون تقنية MIMO التي يمكنها االستفادة من معدالت البيانات األعلى هذه.

- 802.11r: يحدد متطلبات التجوال اآلمن السريع.
- 802.11ac: يستخدم تردد الراديو البالغ 5 جيجا هرتز إلرسال واستالم البيانات بسرعات تصل إلى 433 ميجابايت في الثانية.

**الجدول :4 القنوات المدعومة**

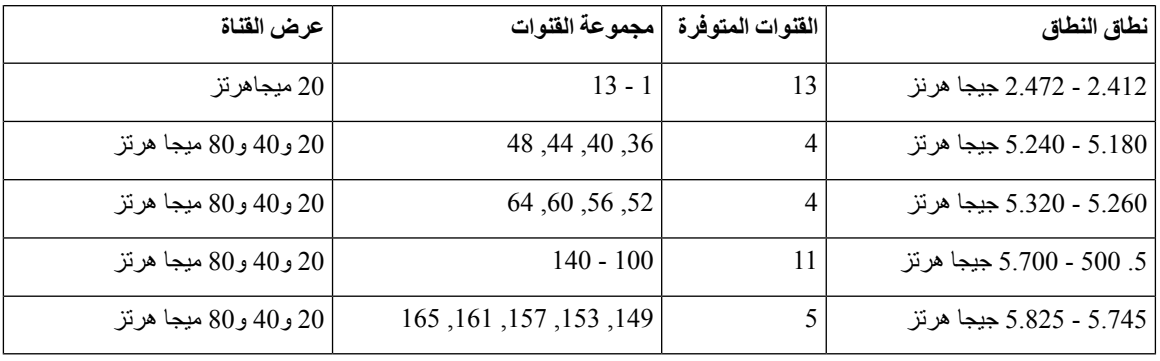

لا يتم دعم القنوات 120 و124 و128 في الأمريكتين أو أوروبا أو اليابان، ولكنها قد تكون موجودة في مناطق أخرى حول العالم.

للحصول على معلومات حول معدالت البيانات المدعومة وقوة Tx وحساسية Rx لشبكات WLAN، راجع دليل نشر سلسلة هواتف *Cisco 8821 IP* الالسلكية.

### **وضع العالم (802.11d(**

تستخدم الهواتف الالسلكية 802.11d لتحديد القنوات ونقل مستويات الطاقة الستخدامها. ويرث الهاتف تهيئة عميله من نقطة الوصول المرتبطة. وقم بتمكين الوضع العالمي (11٫202) على نقطة الوصول لاستخدام الهاتف في الوضع العالمي.

**مالحظة**

قد ال يكون تمكين الوضع العالمي (802.11d (ضروريًا إذا كان التردد 2.4 جيجا هرتز وكانت نقطة الوصول الحالية ترسل على قناة من 1 إلى .11

نظرًا لأن جميع البلاد تدعم هذه الترددات، يمكنك محاولة فحص هذه القنوات بغض النظر عن دعم الوضع العالمي (802.11).

لمزيد من المعلومات حول تمكين الوضع العالمي ودعم 2.4 جيجا هرتز، راجع دليل نشر سلسلة هواتف *8821 IP Cisco* الالسلكية.

قم بتمكين الوضع العالمي (802.11d (للبلد المقابل الذي تقع فيه نقطة الوصول. يتم تمكين الوضع العالمي تلقائيًا لوحدة تحكم LAN الالسلكية الموحدة من Cisco.

### **مجاالت التردد الالسلكي**

تستخدم اتصاالت شبكة WLAN نطاقات التردد الالسلكي (RF (التالية:

- 2.4 جيجا هرتز يمكن أن تتداخل العديد من األجهزة التي تستخدم 2.4 جيجا هرتز مع اتصال 802.11g/b. قد يؤدي التداخل إلى الحصول على سيناريو رفض الخدمة (DoS(، الذي قد يمنع عمليات إرسال 802.11 الناجحة.
- 5 GHz ينقسم هذا النطاق إلى عدة أقسام تسمى نطاقات البنية التحتية للمعلومات الوطنية غير المرخصة (UNII(، ولكل منها أربع قنوات. وتتباعد القنوات عند 20 ميجا هرتز لتوفير قنوات غير متداخلة وتوفر قنوات أكثر من 2.4 جيجا هرتز.

# **األمان لالتصاالت في شرك**

نظرًا إلمكانية تلقي جميع أجهزة الشبكة المحلية الالسلكية الواقعة ضمن النطاق كل حركة مرور الشبكة المحلية الالسلكية األخرى، فإن أمان االتصاالت الصوتية أصبح يمثل عنصرًا مهمًا في الشبكات المحلية الالسلكية. للتأكد من عدم تالعب المقتحمين أو اعتراضهم لحركة مرور الصوت، تدعم بنية أمان SAFE Cisco الهواتف الالسلكية ونقاط اتصال Aironet Cisco. لمزيد من المعلومات حول األمان في الشبكات، [.https://www.cisco.com/c/en/us/solutions/enterprise/design-zone-security/index.html](https://www.cisco.com/c/en/us/solutions/enterprise/design-zone-security/index.html) راجع

### **أساليب المصادقة**

يوفر حل االتصال الهاتفي الالسلكي IP Cisco أمان الشبكة الالسلكية التي تمنع حاالت تسجيل الدخول غير المصرح بها واختراق االتصاالت باستخدام طرق المصادقة التالية التي تدعم الهواتف الالسلكية:

- مصادقة WLAN
- (AES أو TKIP تشفير + x802.1 مصادقة (WPA •
- (TKIP أو AES تشفير + x802.1 مصادقة (WPA2
	- PSK-WPA) مفتاح مشترك مسبقًا + تشفير TKIP(
- PSK2-WPA) مفتاح مشترك مسبقًا + تشفير AES(
- FAST-EAP) بروتوكول المصادقة القابل للتوسيع المصادقة المرنة عبر نفق آمن)
	- TLS-EAP) بروتوكول المصادقة القابل للتوسيع أمان طبقة النقل)
	- PEAP) بروتوكول المصادقة القابل للتوسيع المحمي) 2CHAPv-MS و GTC
		- CCKM) إدارة المفاتيح المركزية من Cisco(
			- فتح (بال)

• تشفير WLAN

- AES) نظام التشفير المتقدم)
- MIC / TKIP) بروتوكول تكامل المفتاح الزمني / تدقيق تكامل الرسائل)
	- WEP) البروتوكول المكافئ السلكي) 40/64 و104/128 بت

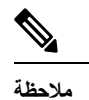

**مالحظة** ال يتم دعم WEP الحيوي مع مصادقة 802.1x ومصادقة المفتاح المشترك.

لمزيد من المعلومات حول أساليب المصادقة، راجع قسم "األمان الالسلكي" في دليل نشر سلسلة هواتف *8821 IP Cisco* الالسلكية.

### **إدارة المفاتيح المصدقة**

تستخدم أنظمة المصادقة التالية خادم RADIUS إلدارة مفاتيح المصادقة:

- 2WPA/WPA: تستخدممعلومات الخادمRADIUS إلنشاء مفاتيح فريدة للمصادقة. ونظرًا إلنشاء تلك المفاتيح على الخادمRADIUS المركزي، يوفر 2WPA/WPA أماناً أكبر من مفاتيح WPA المشتركة مسبقًا والمخزنة في AP والجهاز.
- إدارة المفاتيح المركزية من CCKM (Cisco(: يستخدم خادمRADIUS ومعلومات خادم المجال الالسلكي (WDS (إلدارة ومصادقة المفاتيح. ينشئ WDS ذاكرة تخزين مؤقتة لبيانات اعتماد "األمان" بالنسبة ألجهزة العميل الممكن بها CCKM إلعادة المصادقة السريعة واآلمنة.

باستخدام 2WPA/WPA وCCKM، ال يتم إدخال مفاتيح التشفير على الجهاز، ولكن يتم تناقلها تلقائياً بين AP والجهاز. ولكن يجب إدخال اسم المستخدم وكلمة المرور لـ EAP التي يتم استخدامها للمصادقة على كل جهاز.

#### **طرق التشفير**

لضمان أمان حركة الصوت، تدعم الهواتف الالسلكية معايير التشفير WEP وTKIP والمعايير المتقدمة للتشفير. عند استخدام هذه اآلليات للتشفير، يتم تشفير حزم بروتوكول نقل الصوت في الوقت الحقيقي (RTP (بين نقطة الوصول والجهاز.

#### **WEP**

عند استخدام WEP في الشبكة الالسلكية، تحدث المصادقة في نقطة الوصول من خالل مصادقة مفتوحة أو مشتركة. يجب أن يطابق مفتاح WEP الذي تم إعداده على الهاتف مفتاح WEP الذي تم تهيئةه في AP الخاصة باالتصاالت الناجحة. تدعم الهواتف التي تستخدم تشفير 40 بت أو تشفير 128 بت وتظل ثابتة على الهاتف ونقطة الوصول.

#### **TKIP**

تستخدم WPA وCCKM تشفير TKIP الذي يحتوي على العديد من التحسينات عبر WEP. يوفر TKIP التشفير باستخدام المفاتيح لكل حزمة وموجهات تهيئة أطول (IVs (تعزز من التشفير. باإلضافة إلى ذلك، يضمن التحقق من تكامل الرسائل (MIC (عدم تغيير الحزم المشفرة. يزيل TKIP التنبؤ بـ WEP الذي يساعد المقتحمين على فك تشفير مفتاح WEP.

#### **AES**

طريقة تشفير تُستخدم لمصادقة 2WPA. يستخدم هذا المعيار الوطني للتشفير خوارزمية متناظرة تحتوي على نفس المفتاح للتشفير وفك التشفير.

لمزيد من المعلومات حول أساليب التشفير راجع قسم "األمان الالسلكي" في دليل نشر سلسلة هواتف *8821 IP Cisco* الالسلكية.

### **مصادقة AP وخيارات التشفير**

يتم إعداد أنظمة المصادقة والتشفير داخل الشبكة المحلية الالسلكية. يتم تهيئة شبكات VLAN في الشبكة ونقاط االتصال الموجودة وتحدد مجموعات مختلفة من المصادقة والتشفير. يرتبط SSIDبشبكة VLAN ونظام المصادقة والتشفير المعين. من أجل مصادقة الهواتف الالسلكية بنجاح، يجب عليك تهيئة SSID نفسها مع مخططات المصادقة والتشفير على نقطة الوصول وعلى الهاتف.

**مالحظة**

• عند استخدام مفتاح WPA مشترك مسبقاً أو مفتاح 2WPA مشترك مسبقا،ً يجب تعيين المفتاح المشترك مسبقاً بشكل ثابت على الهاتف. يجب أن تطابق هذه المفاتيح المفاتيح الموجودة على AP.

• ال تدعم الهواتف الالسلكية اجتياز EAP التلقائي؛ والستخدام وضع FAST-EAP، يجب عليك تحديده.

يعرض الجدول التالي قائمة بأنظمة المصادقة والتشفير التي تم تهيئةها في نقاط وصول Aironet Cisco التي تدعمها الهواتف. يعرض الجدول خيار تهيئة الشبكة الخاصة بالجهاز الذي يتطابق مع تهيئة نقطة الوصول.

**الجدول :5 مخططات المصادقة والتشفير**

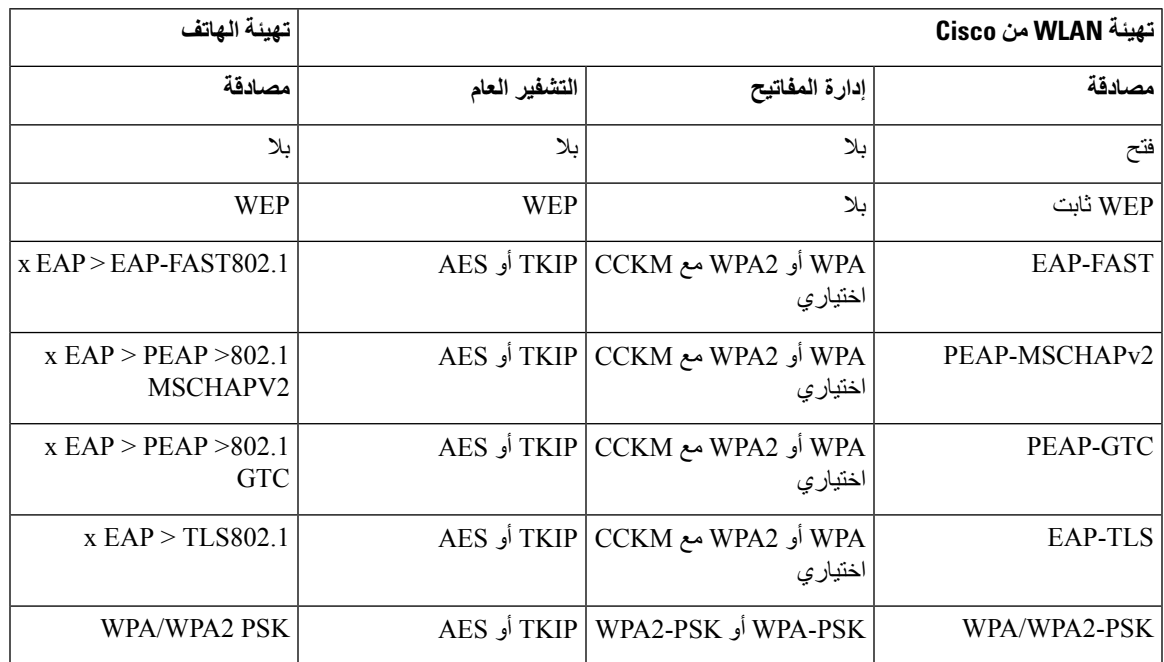

للحصول على مزيد من المعلومات، ارجع إلى دليل نشر سلسلة هواتف *8821 IP Cisco* الالسلكية.

### **الشهادات**

يدعم الهاتف الشهادات التالية:

- شهادة .509X الرقمية لـ TLS-EAP أو لتمكين PEAP + خادم التحقق لمصادقة WLAN
	- بروتوكول تسجيل الشهادات البسيطة (SCEP (لتسجيل الشهادات والتجديد التلقائي
		- مفاتيح 1024 و2048 و4096 بت
		- أنواع التوقيعات -1SHA و-256SHA
		- أنواع التشفير DER وBase-64 (PEM)
- الشهادة المثبتة من قبل المستخدم بتنسيق #12 PKCS وهو (امتداد 12p. أو pfx.(، والذي يحتوي أيضًا على مفتاح خاص
	- شهادة الخادم (CA Root (باالمتداد crt. أو cer.

تقوم بتثبيت الشهادات على الهواتف بإحدى الطرق التالية:

- استخدم صفحة اإلدارة على الويب. للحصول على مزيد من المعلومات، ارجع إلى صفحة إدارة هاتف IP [Cisco,](#page-98-0) في الصفحة .87
	- استخدم خادم SCEP إلدارة الشهادات وتثبيتها. للحصول على مزيد من المعلومات، ارجع إلى إعداد [SCEP,](#page-106-0) في الصفحة 95

إذا قام المستخدمون لديك بإعداد هواتفهم بأنفسهم وتحتاج الهواتف إلى شهادات، تحتاج إلى إعطائهم نوع الشهادة عندما تعرفهم بإعدادات التهيئة األخرى. إذا لم تستخدم SCEP لتثبيت الشهادة، ففي هذه الحالة تحتاج إلى تثبيت الشهادة بنفسك.

# **الشرك والتجوال**

تدعم الهواتف الالسلكية إدارة المفاتيح المركزية من CCKM (Cisco(، وهو بروتوكول مركزي إلدارة المفاتيح يوفر ذاكرة تخزين مؤقت لبيانات اعتماد الجلسة على خادم المجال الالسلكي (WDS(.

للحصول علي تفاصيل حول إدارة المفاتيح المركزية من Cisco، راجع مالحظة تطبيق التجوال السريع واآلمن من *Cisco* على:

[http://www.cisco.com/en/US/products/hw/wireless/ps4570/prod\\_technical\\_reference09186a00801c5223.html](https://www.cisco.com/en/US/products/hw/wireless/ps4570/prod_technical_reference09186a00801c5223.html)

تدعم الهواتف 802.11r أيضًا. للحصول على مزيد من المعلومات، ارجع إلى دليل نشر سلسلة هواتف *8821 IP Cisco* الالسلكية.

# **Cisco Unified Communications Manager تفاعل**

يُعد Manager Communications Unified Cisco نظام معالجة مكالمات مفتوحًا قياسيًا في الصناعة. يقوم برنامج Unified Cisco Manager Communications بإعداد المكالمات وتقسيمها بين الهواتف، مما يعمل على دمج وظائف PBX التقليدية بشبكة IP للشركة. يدير Manager Communications Unified Cisco مكونات نظام االتصاالت الهاتفية، مثل الهواتف وبوابات الوصول والموارد الالزمة لميزات، مثل مؤتمرات المكالمات وتخطيط المسار كما توفر إدارة Cisco Unified Communications Manager:

- البرامج الثابتة للهواتف
- قائمة الثقة بالشهادات (CTL (وملفات "قائمة الثقة لتحديد الهويات" (ITL (باستخدام خدمات TFTP وHTTP
	- تسجيل الهاتف
- الحجز الهاتفي، وذلك لكي تستمر الجلسة الوسائطية إذا تم فقدان التأشير بين "مدير االتصاالت" وأحد الهواتف.

للحصول على معلومات حول تكوين Manager Communications Unified Cisco للعمل مع الهواتف الموضحة في هذا الفصل، راجع وثائق إصدار Manager Communications Unified Cisco الخاص بك.

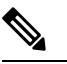

**مالحظة**

إذا لم يظهر طراز الهاتف الذي تريد تكوينه في القائمة المنسدلة "نوع الهاتف" في إدارة Communications Unified Cisco Manager، فقم بتثبيت أحدث حزمة جهاز لإصدارك من Cisco Unified Communications Manager من Cisco.com.

# **تفاعل نظام المراسلة الصوتية**

يتيح Manager Communications Unified Cisco الذي يتكامل مع أنظمة الرسائل الصوتية المختلفة، بما في ذلك نظام الرسائل الصوتية Cisco Unity Connection. لأنه يمكن أن يتكامل مع مجموعة متنوعة من الأنظمة، يجب أن تمد المستخدمين بمزيد من المعلومات حول كيفية استخدام النظام الخاص بك.

لتمكين قدرة المستخدم على التحويل إلى البريد الصوتي، قم بإعداد نمط طلب \*xxxxx وتهيئته كخيار "إعادة توجيه الكل إلى البريد الصوتي". للحصول على مزيد من المعلومات، راجع وثائق Manager Communications Unified Cisco.

قدم المعلومات التالية لكل مستخدم:

- كيفية الوصول إلى حساب نظام الرسائل الصوتية.
- كلمة المرور األولية للوصول إلى نظام الرسائل الصوتية.
- قم بتهيئة كلمة مرور نظام الرسائل الصوتية االفتراضية لجميع المستخدمين.

 $\mathbf I$ 

• كيف يشير الهاتف إلى أن يتم انتظار الرسائل الصوتية.

استخدم Manager Communications Unified Cisco إلعداد طريقة مؤشر انتظار الرسائل (MWI(.

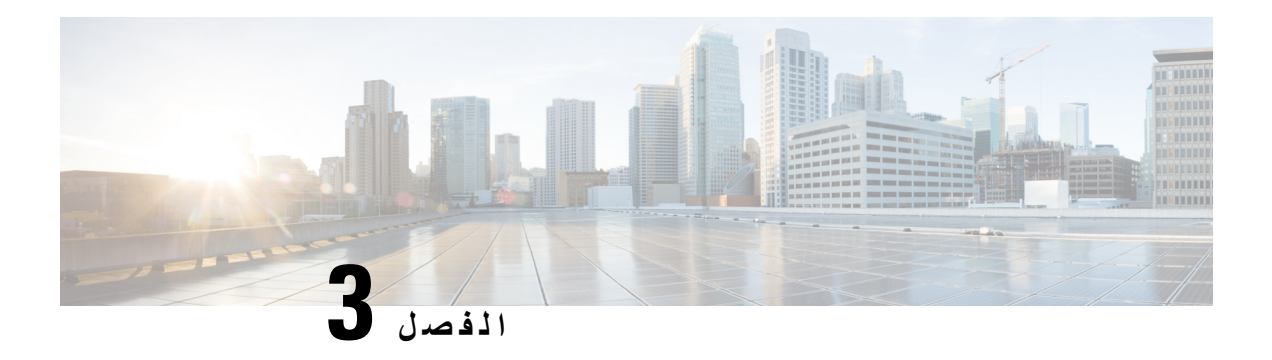

# **إعداد الهاتف**

- تركيب أجهزة الهاتف, في [الصفحة](#page-44-0) 33
	- مهام تهيئة الهاتف, في [الصفحة](#page-69-0) 58

# **تركيب أجهزة الهاتف**

قبل أن تتمكن من استخدام هاتفك، يجب تركيب البطارية وشحنها. ربما تكون البطارية موجودة بالفعل في هاتفك، أو قد تحتاج إلى تركيبها بنفسك.

يجب قراءة معلومات السالمة الموجودة في أمان المنتج [وسالمته](#page-170-0), في الصفحة 159 قبل استخدام أو تركيب أو شحن البطارية.

ربما تكون البطارية مشحونة بالفعل باستخدام واحدة من طرق الشحن المدعومة. إذا كانت البطارية غير مشحونة، يجب شحن البطارية حتى تتمكن من إعداد الهاتف.

### <u>/I\</u>

**تنبيه**

- <span id="page-44-1"></span><span id="page-44-0"></span>تشتمل هاتف 8821 Phone IP Wireless Cisco الالسلكي وهاتف EX—8821 IP Cisco الالسلكي على طرق مختلفة لقفل حجيرة البطارية. استخدم اإلجراءات الصحيحة لهاتفك.
	- الالسلكي Cisco Wireless IP Phone 8821 هاتف•
	- تركيب بطارية هاتف 8821 Phone IP [Wireless](#page-44-1) Cisco الالسلكي, في الصفحة 33
	- استبدال بطارية هاتف 8821 Phone IP [Wireless](#page-53-0) Cisco الالسلكي, في الصفحة 42
		- الالسلكي Cisco IP 8821—EX هاتف•
		- تركيب بطارية هاتف [EX—8821](#page-49-0) IP Cisco الالسلكي, في الصفحة 38
		- استبدال بطارية هاتف [EX—8821](#page-58-0) IP Cisco الالسلكي, في الصفحة 47

# **تركيب بطارية هاتف 8821 Phone IP Wireless Cisco الالسلكي**

استخدم هذه المهمة لـ هاتف 8821 Phone IP Wireless Cisco الالسلكي فقط. بالنسبة إلى هاتف EX—8821 IP Cisco الالسلكي، راجع تركيب بطارية هاتف [EX—8821](#page-49-0) IP Cisco الالسلكي, في الصفحة 38 .

يعني االمتثال لقواعد 54IP أن الهاتف مؤمن ضد الغبار والماء. عندما يخرج الهاتف من المصنع، يصبح مؤمنًا بالكامل.

إذا كنت في حاجة إلى فتح حجيرة البطارية، فال تفتحها في بيئة بها غبار أو مبتلة.

يمكن أن تسبب الأوساخ أو الزيوت أو المنتجات الأخرى تلف الحشوة الموجودة في غطاء موضع البطارية، مما يؤدي إلى تأمين ضعيف. في كل مرة تقوم فيها بتغيير البطارية، فافحص الحشوة للتأكد من عدم تلفها. في حالة تلف الحشوة، يمكنك طلب حشوة بديلة. **مالحظة تنبيه** ال تستخدم أدوات لفتح الغطاء. قد تتعرض سالمة الهاتف ووظائفه للخطر إذا: • تم تركيب البطارية بطريقة غير صحيحة. • لم يتم إغالق غطاء البطارية بطريقة صحيحة. • لم يتم الحفاظ على الحشوة المطاطية الموجودة في غطاء البطارية. • تلفت الحشوة المطاطية الموجودة في غطاء البطارية. • تم إسقاط الهاتف بصورة متكررة على سطح صلب. **تنبيه**

يجب عليك التأكد من إغالق غطاء البطارية للتأكد من أن الغبار والماء ال يمكنهما دخول حجيرة البطارية.

**اجراء**

**الخطوة 1** قم بإزالة الغطاء من موضع البطارية.

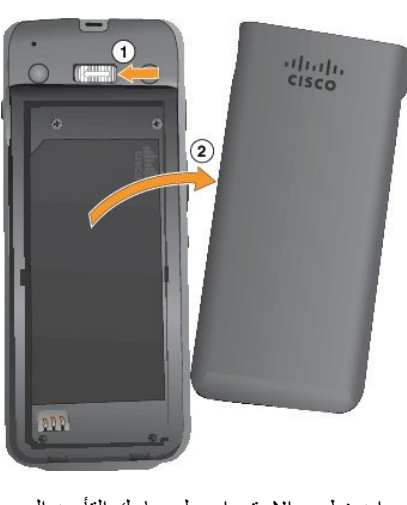

a (اضغط مع االستمرار على ماسك التأمين الموجود على اليسار لتحرير الغطاء.

- b (استخدم األلسنة الموجودة على جوانب الغطاء لرفع الجزء العلوي من الغطاء وارفع الغطاء ألعلى إللغاء قفل األلسنة السفلية.
	- **الخطوة 2** قم بتركيب بطارية الهاتف.

61.768

**تنبيه** إذا قمت بتثبيت البطارية بطريقة غير صحيحة في حجيرة البطارية، فستتلف البطارية وحجيرة البطارية.

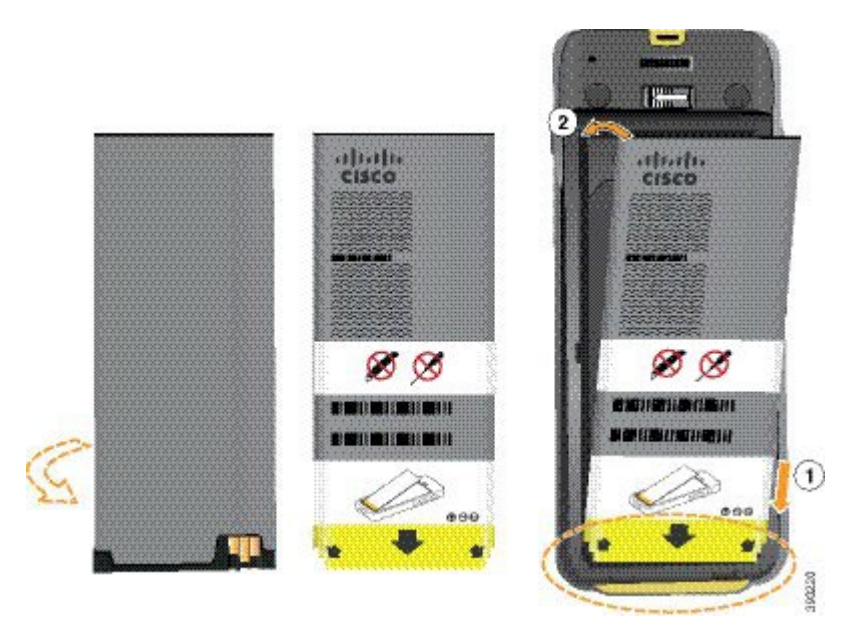

توجد بالبطارية موصالت معدنية يجب أن تتالمس مع الموصالت الموجودة في حجيرة البطارية. كما تشتمل البطارية على سهم في الجزء السفلي وشعار Cisco في الجزء العلوي.

عند إدخال البطارية بطريقة صحيحة، يظهر الشعار والسهم. يشير السهم إلى الموصل الموجود على قاعدة الهاتف ويوجد الشعار بالقرب من مز لاج القفل.

تشتمل حجيرة البطارية على ألسنة صغيرة في الزوايا السفلية. يجب أن تنزلق البطارية تحت هذه األلسنة. يوضح الرسم البياني التالي حجيرة البطارية مع تثبيت البطارية بطريقة صحيحة ومن دونها.

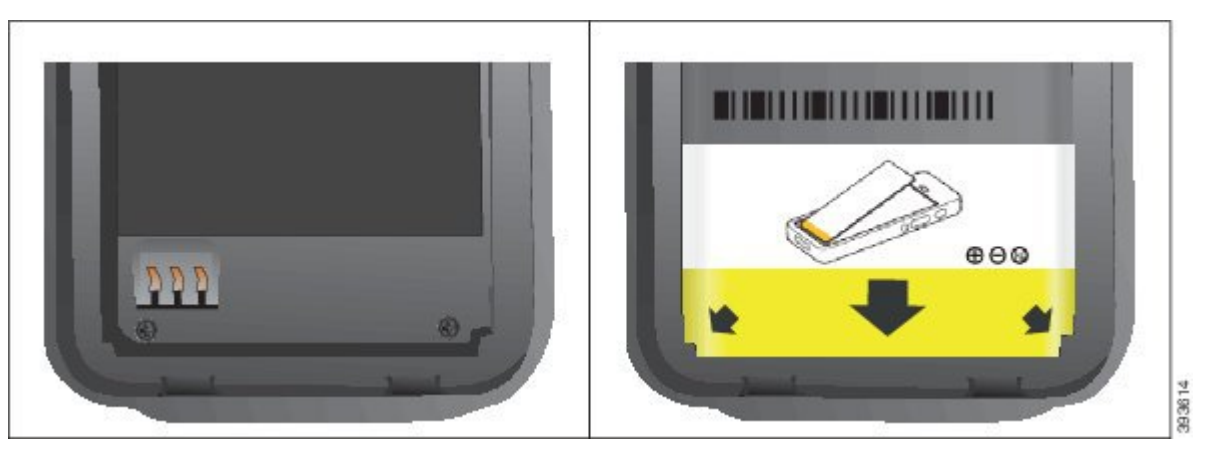

- a (أمسك البطارية بحيث تكون الحافة السفلية قريبة من الجزء السفلي للحجيرة. تأكد أن الموصالت المعدنية الموجودة بالهاتف والبطارية تواجه بعضها البعض. في البطارية، يجب أن يكون شعار Cisco قريبًا من مزالج القفل ويجب أن يشير السهم إلى قاعدة الهاتف.
	- **تنبيه** ال تضغط على البطارية إلدخالها بالقوة في الحجيرة وإال ستُتلف الحجيرة والبطارية.
		- b (حرك الجزء السفلي من البطارية تحت األلسنة في الجزء السفلي من حجيرة البطارية.
			- c (اضغط البطارية في حجيرة البطارية حتى تصبح مسطحة فيها.
				- يعرض الرسم البياني التالي بطارية مثبتة بطريقة صحيحة.

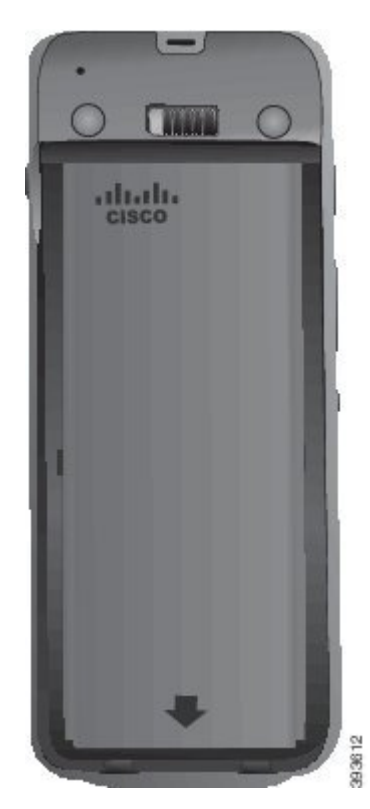

- d (إذا كانت البطارية تحتوي على لسان سحب بالستيكي خفيف، فقم بطي اللسان فوق البطارية.
- **الخطوة 3** افحص الحشوة الموجودة داخل غطاء موضع البطارية، وعند الضرورة، قم بتنظيفها باستخدام قطعة قماش مبللة بالماء.
- **تنبيه** ال تستخدم الزيت أو المنظفات المعتمدة على الكحول على الحشوة. ستؤدي هذه المنظفات إلى إتالف الحشوة وإبطال ضمان الهاتف.

### **الخطوة 4** أعد تركيب الغطاء في موضع البطارية.

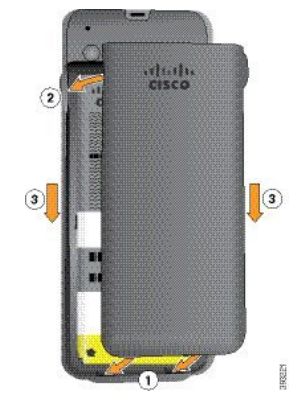

- **تنبيه** عند إغالق غطاء البطارية، تأكد من إغالقه بالكامل. وإال، يمكن أن يدخل الغبار والماء إلى موضع البطارية.
	- a (قم بمحاذاة األلسنة الموجودة في أسفل الغطاء في الفراغات الموجودة بالهاتف. تنزلق الألسنة في الهاتف.

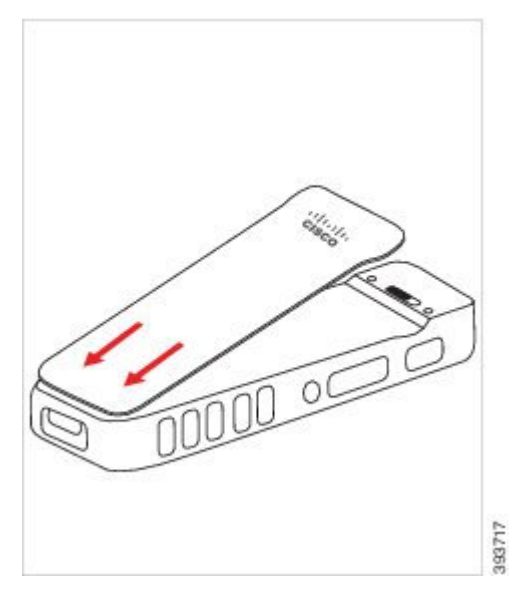

b (اضغط الغطاء بقوة على الهاتف حتى يتم تثبيته في موضعه. اضغط الجزء العلوي واألوسط والسفلي من الغطاء على كل جانب. اضغط الزر بقوة الغطاء.

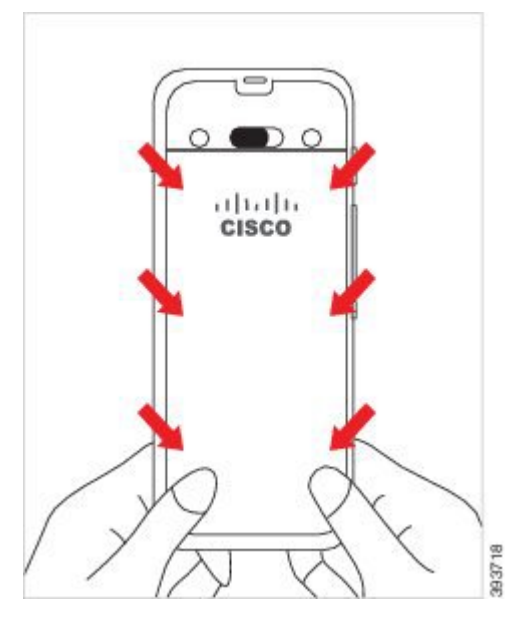

- ال تجبر الغطاء. إذا لم تستقر البطارية في مكانها مع صدور صوت طقطقة بسهولة، فقم بإزالة الغطاء وتحقق من إدخال البطارية بطريقة صحيحة. **تنبيه**
	- c (تأكد من محاذاة الغطاء مع الهاتف، على طول الجوانب األربعة للغطاء، ثم حرك القفل إلى اليمين لقفل الغطاء في مكانه.

**مالحظة** في حالة عدم محاذاة الغطاء في الجزء العلوي، فاضغط على الغطاء بين المزالج وشعار Cisco.

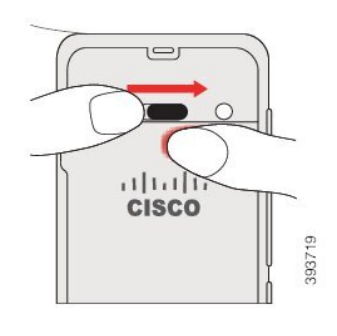

**موضوعات ذات صلة** التعرف على [البطارية](#page-64-0) التالفة, في الصفحة 53

## **تركيب بطارية هاتف EX—8821 IP Cisco الالسلكي**

<span id="page-49-0"></span>استخدم هذه المهمة لـ هاتف EX—8821 IP Cisco الالسلكي فقط. بالنسبة إلى هاتف 8821 Phone IP Wireless Cisco الالسلكي، راجع تركيب بطارية هاتف 8821 Phone IP [Wireless](#page-44-1) Cisco الالسلكي, في الصفحة 33 .

يعني االمتثال لقواعد 67IP أن الهاتف مؤمن ضد الغبار والماء. عندما يخرج الهاتف من المصنع، يصبح مؤمنًا بالكامل.

إذا كنت في حاجة إلى فتح حجيرة البطارية، فال تفتحها في بيئة بها غبار أو مبتلة أو في بيئة خطرة. ال تفتح الحجيرة إذا كانت درجة الحرارة 0 درجة مئوية أو أقل. **تنبيه**

يجب عليك التأكد من إغالق غطاء البطارية للتأكد من أن الغبار والماء ال يمكنهما دخول حجيرة البطارية.

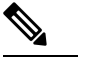

يمكن أن تسبب األوساخ أو الزيوت أو المنتجات األخرى تلف الحشوة الموجودة في غطاء موضع البطارية، مما يؤدي إلى تأمين ضعيف. في كل مرة تقوم فيها بتغيير البطارية، فافحص الحشوة للتأكد من عدم تلفها. في حالة تلف الحشوة، يمكنك طلب حشوة بديلة.

**مالحظة**

**تنبيه** ال تستخدم أدوات لفتح الغطاء.

$$
\frac{\triangleleft}{\triangleleft}
$$

قد تتعرض سالمة الهاتف ووظائفه للخطر إذا:

- تم تركيب البطارية بطريقة غير صحيحة.
- لم يتم إغالق غطاء البطارية بطريقة صحيحة.
- لم يتم الحفاظ على الحشوة المطاطية الموجودة في غطاء البطارية.
	- تلفت الحشوة المطاطية الموجودة في غطاء البطارية.
	- تم إسقاط الهاتف بصورة متكررة على سطح صلب.

 $\mathbf I$ 

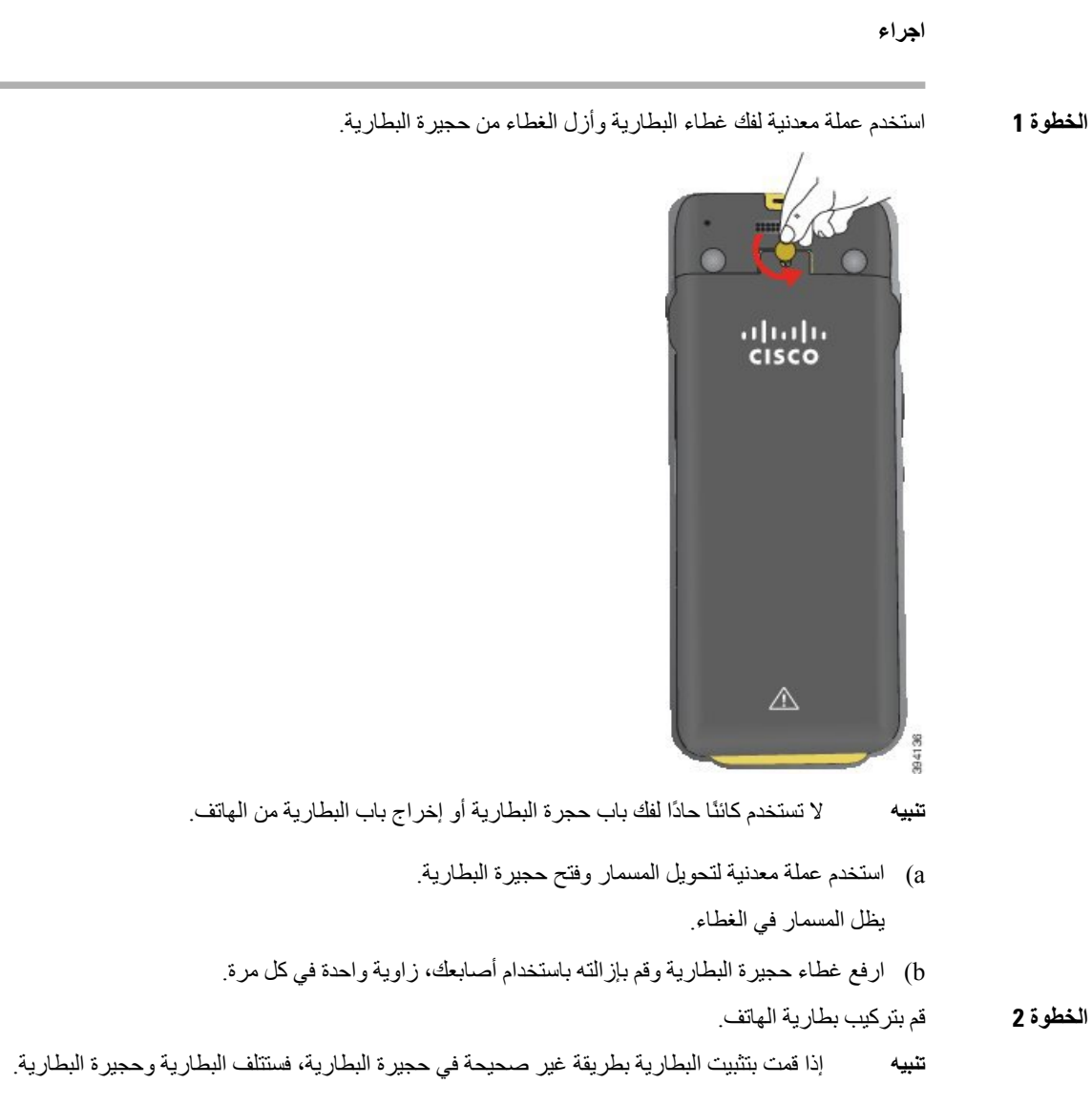

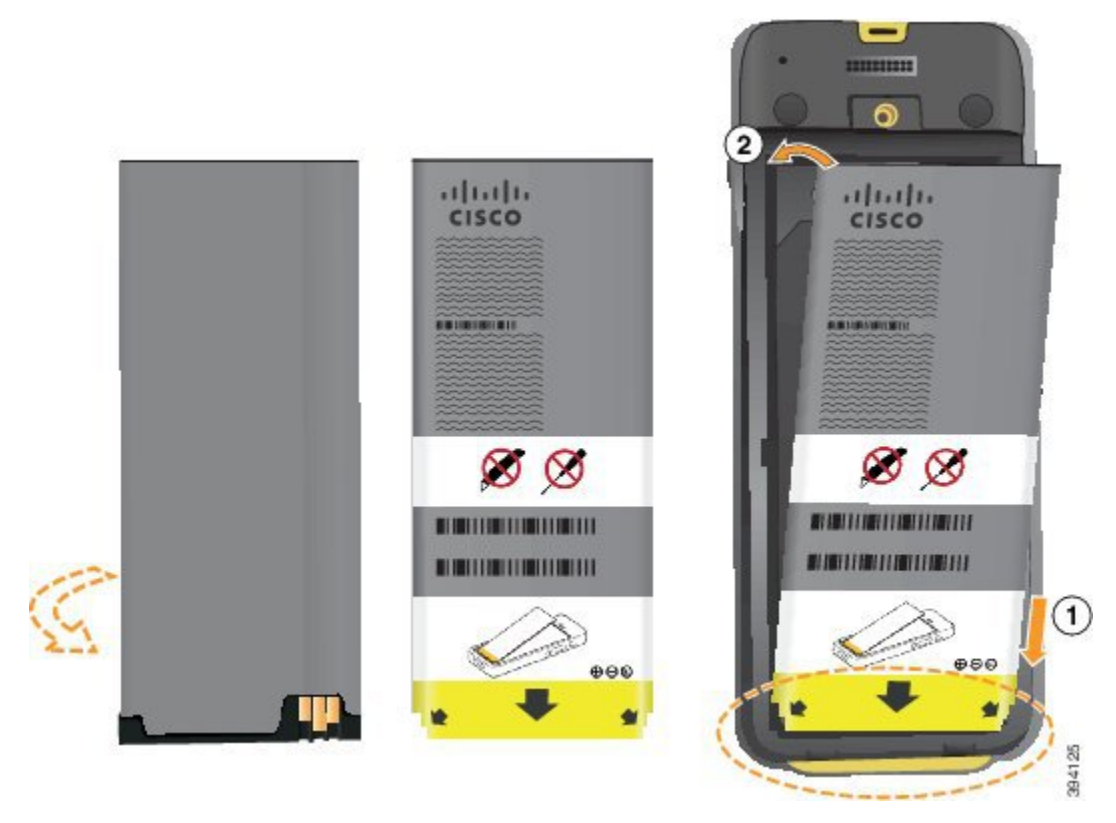

توجد بالبطارية موصالت معدنية يجب أن تتالمس مع الموصالت الموجودة في حجيرة البطارية. كما تشتمل البطارية على سهم في الجزء السفلي وشعار Cisco في الجزء العلوي.

عند إدخال البطارية بطريقة صحيحة، يظهر الشعار والسهم. يشير السهم إلى الموصل الموجود على قاعدة الهاتف ويوجد الشعار بالقرب من مز لاج القفل ِ

تشتمل حجيرة البطارية على ألسنة صغيرة في الزوايا السفلية. يجب أن تنزلق البطارية تحت هذه الألسنة. يوضح الرسم البياني التالي حجيرة البطارية مع تثبيت البطارية بطريقة صحيحة ومن دونها.

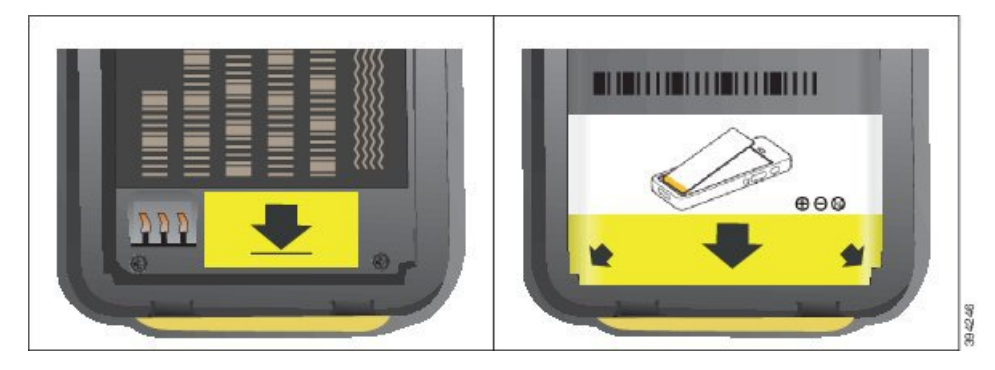

- a (أمسك البطارية بحيث تكون الحافة السفلية قريبة من الجزء السفلي للحجيرة. تأكد أن الموصالت المعدنية الموجودة بالهاتف والبطارية تواجه بعضها البعض. في البطارية، يجب أن يكون شعار Cisco قريبًا من مزالج القفل ويجب أن يشير السهم إلى قاعدة الهاتف.
	- **تنبيه** ال تضغط على البطارية إلدخالها بالقوة في الحجيرة وإال ستُتلف الحجيرة والبطارية.
		- b (حرك الجزء السفلي من البطارية تحت األلسنة في الجزء السفلي من حجيرة البطارية.
	- c (اضغط البطارية إلدخالها في الموضع المخصص لها حتى يتم تثبيتها في موضعها. تأكد من أنها مسطحة داخل موضع البطارية.
- d (إذا كانت البطارية تحتوي على لسان سحب بالستيكي خفيف، فقم بطي اللسان فوق البطارية.
- **الخطوة 3** افحص الحشوة الموجودة داخل غطاء موضع البطارية، وعند الضرورة، قم بتنظيفها باستخدام قطعة قماش مبللة بالماء.
- **تنبيه** ال تستخدم الزيت أو المنظفات المعتمدة على الكحول على الحشوة. ستؤدي هذه المنظفات إلى إتالف الحشوة وإبطال ضمان الهاتف.
	- **الخطوة 4** أعد تركيب الغطاء في موضع البطارية.

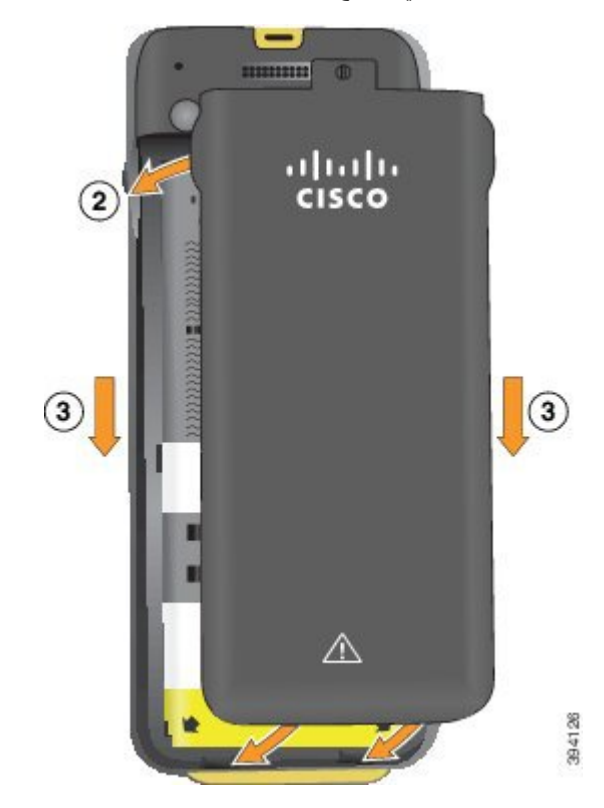

- **تنبيه** عند إغالق غطاء البطارية، تأكد من إغالقه بالكامل. وإال، يمكن أن يدخل الغبار والماء إلى موضع البطارية.
	- a (قم بمحاذاة األلسنة الموجودة في أسفل الغطاء في الفراغات الموجودة بالهاتف. تنزلق الألسنة في الهاتف.

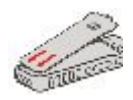

b (اضغط الغطاء بقوة على الهاتف حتى يتم تثبيته في موضعه. اضغط الجزء العلوي واألوسط والسفلي من الغطاء على كل جانب.

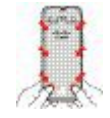

ال تجبر الغطاء ألسفل. إذا لم تستقر البطارية في مكانها مع صدور صوت طقطقة بسهولة، فقم بإزالة الغطاء وتحقق من إدخال البطارية بطريقة صحيحة. **تنبيه** c (تأكد من محاذاة الغطاء مع الهاتف، ثم استخدم عملة معدنية لربط الغطاء في مكانه. يجب أن يكون مسمار البرغي مربوطًا. ال تُفرط في إحكام ربطه.

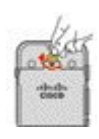

**موضوعات ذات صلة** التعرف على [البطارية](#page-64-0) التالفة, في الصفحة 53

## **استبدال بطارية هاتف 8821 Phone IP Wireless Cisco الالسلكي**

<span id="page-53-0"></span>استخدم هذه المهمة لـ هاتف 8821 Phone IP Wireless Cisco الالسلكي فقط. بالنسبة إلى هاتف EX—8821 IP Cisco الالسلكي، راجع استبدال بطارية هاتف [EX—8821](#page-58-0) IP Cisco الالسلكي, في الصفحة 47 .

إذا كانت لديك بطارية احتياطية، فيمكنك استبدال بطارية فارغة ببطارية مشحونة.

يعني االمتثال لقواعد 54IP أن الهاتف مؤمن ضد الغبار والماء. عندما يخرج الهاتف من المصنع، يصبح مؤمنًا بالكامل.

إذا كنت في حاجة إلى فتح حجيرة البطارية، فال تفتحها في بيئة بها غبار أو مبتلة.

يجب عليك التأكد من إغالق غطاء البطارية للتأكد من أن الغبار والماء ال يمكنهما دخول حجيرة البطارية.

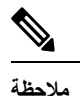

**تنبيه**

يمكن أن تسبب األوساخ أو الزيوت أو المنتجات األخرى تلف الحشوة الموجودة في غطاء موضع البطارية، مما يؤدي إلى تأمين ضعيف. في كل مرة تقوم فيها بتغيير البطارية، فافحص الحشوة للتأكد من عدم تلفها. في حالة تلف الحشوة، يمكنك طلب حشوة بديلة.

**تنبيه** ال تستخدم أدوات لفتح الغطاء أو إخراج البطارية.

قد تتعرض سالمة الهاتف ووظائفه للخطر إذا:

- تم تركيب البطارية بطريقة غير صحيحة.
- لم يتم إغالق غطاء البطارية بطريقة صحيحة.
- لم يتم الحفاظ على الحشوة المطاطية الموجودة في غطاء البطارية.
	- تلفت الحشوة المطاطية الموجودة في غطاء البطارية.
	- تم إسقاط الهاتف بصورة متكررة على سطح صلب.

**تنبيه**

دورة الحياة المتوقعة للبطارية هي سنتان. بناءً على متوسط االستخدام، يتوافق هذا مع ما يقرب من 500 شحنة. يمكنك التحقق من التاريخ المطبوع على البطارية لحساب عمر البطارية. نوصي باستبدال البطارية عندما تصل إلى نهاية عمرها.

#### **اجراء**

**الخطوة 1** قم بإزالة الغطاء من موضع البطارية.

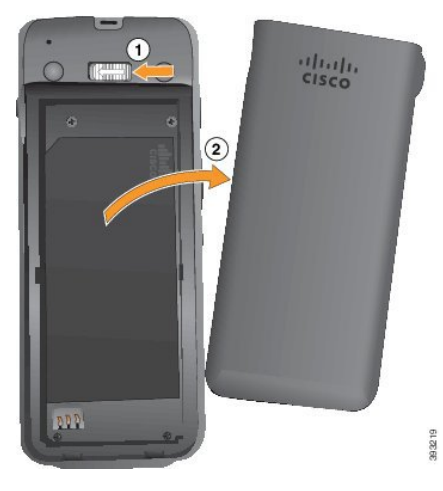

- a (اضغط مع االستمرار على ماسك التأمين الموجود على اليسار لتحرير الغطاء.
- b (استخدم األلسنة الموجودة على جوانب الغطاء لرفع الجزء العلوي من الغطاء وارفع الغطاء ألعلى إللغاء قفل األلسنة السفلية.

**الخطوة 2** قم بأحد اإلجراءات التالية:

- إذا كانت البطارية تحتوي على لسان سحب، فاسحب اللسان بعيدًا عن الهاتف.
- إذاكانت البطارية ال تحتوي على لسان سحب، فأمسك الهاتف بيد واحدةمع وضع الشاشة باتجاه راحة يدك. ويمكنك االتصال باليد األخرى بالقرب من أساس الهاتف. قم باالهتزاز علي الهاتف لتصبح البطارية في يدك.

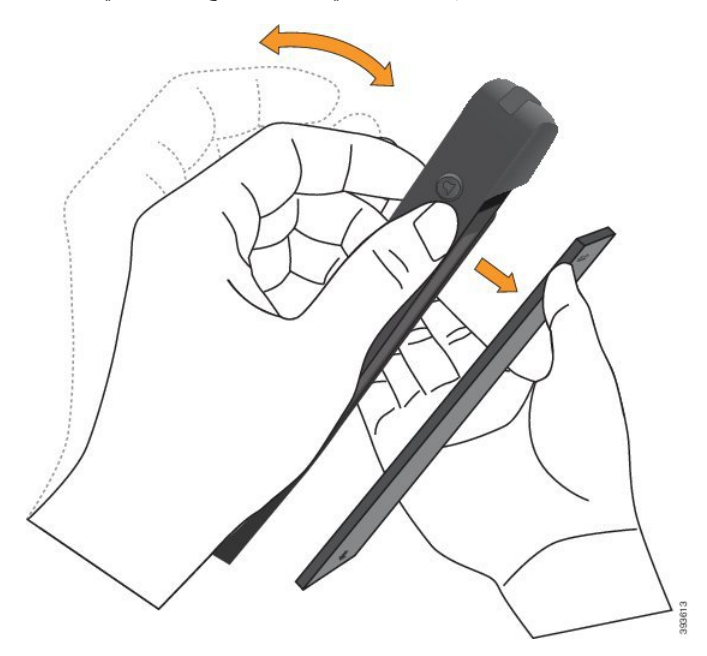

**الخطوة 3** قم بتركيب بطارية الهاتف.

**تنبيه** إذا قمت بتثبيت البطارية بطريقة غير صحيحة في حجيرة البطارية، فستتلف البطارية وحجيرة البطارية.

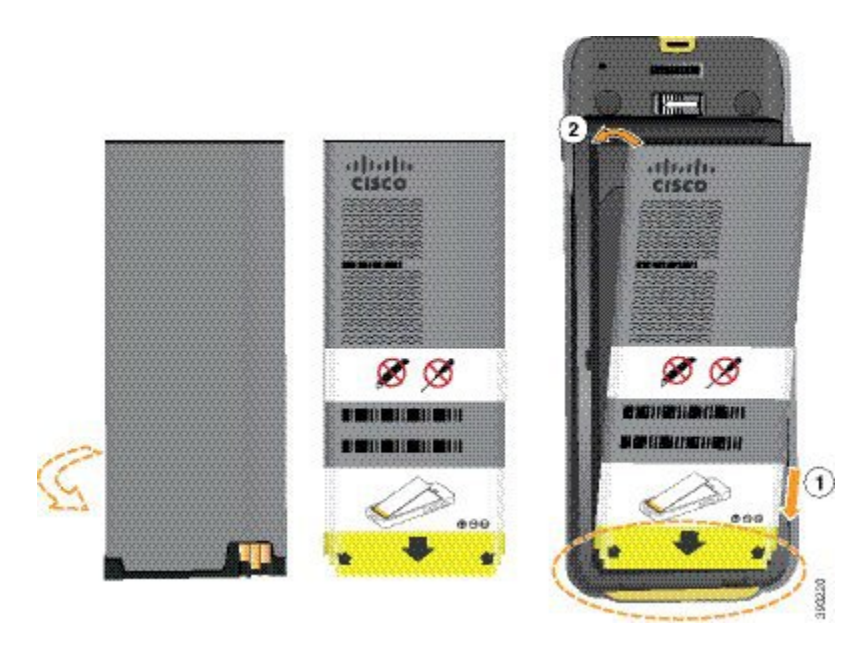

توجد بالبطارية موصالت معدنية يجب أن تتالمس مع الموصالت الموجودة في حجيرة البطارية. كما تشتمل البطارية على سهم في الجزء السفلي وشعار Cisco في الجزء العلوي.

عند إدخال البطارية بطريقة صحيحة، يظهر الشعار والسهم. يشير السهم إلى الموصل الموجود على قاعدة الهاتف ويوجد الشعار بالقرب من مز لاج القفل ِ

تشتمل حجيرة البطارية على ألسنة صغيرة في الزوايا السفلية. يجب أن تنزلق البطارية تحت هذه األلسنة. يوضح الرسم البياني التالي حجيرة البطارية مع تثبيت البطارية بطريقة صحيحة ومن دونها.

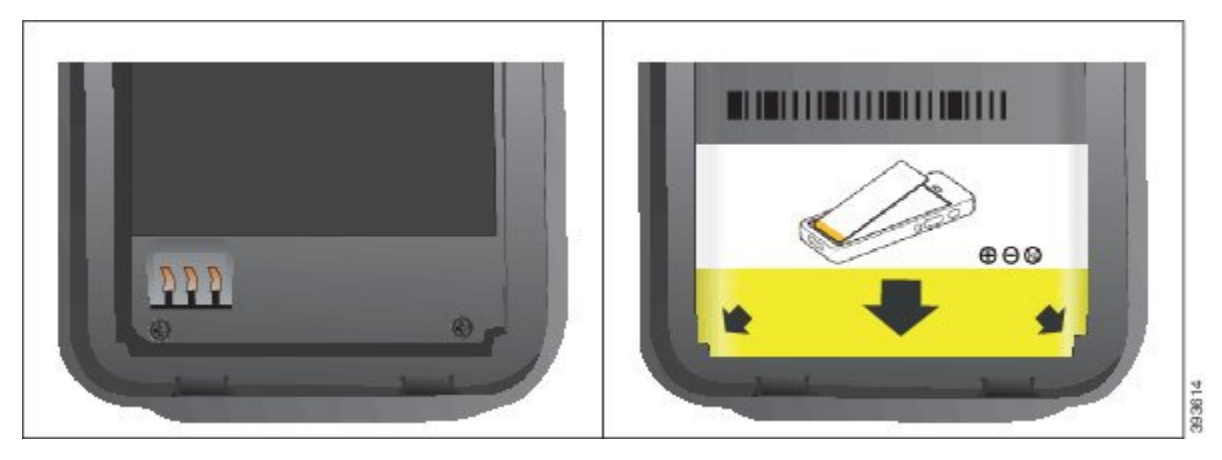

- a (أمسك البطارية بحيث تكون الحافة السفلية قريبة من الجزء السفلي للحجيرة. تأكد أن الموصالت المعدنية الموجودة بالهاتف والبطارية تواجه بعضها البعض. في البطارية، يجب أن يكون شعار Cisco قريبًا من مزالج القفل ويجب أن يشير السهم إلى قاعدة الهاتف.
	- **تنبيه** ال تضغط على البطارية إلدخالها بالقوة في الحجيرة وإال ستُتلف الحجيرة والبطارية.
		- b (حرك الجزء السفلي من البطارية تحت األلسنة في الجزء السفلي من حجيرة البطارية.
			- c (اضغط البطارية في حجيرة البطارية حتى تصبح مسطحة فيها.

يعرض الرسم البياني التالي بطارية مثبتة بطريقة صحيحة.

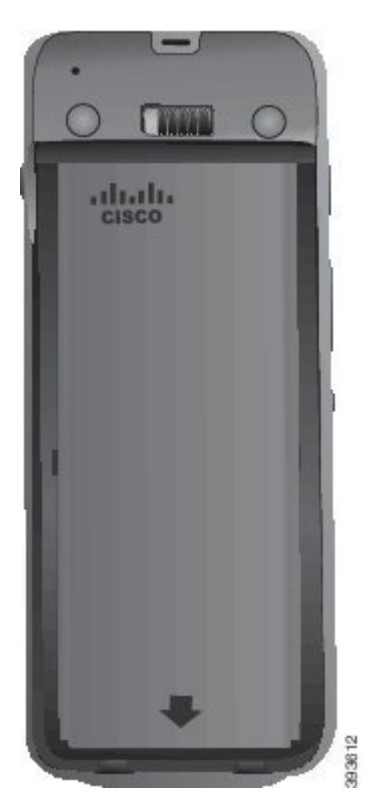

- d (إذا كانت البطارية تحتوي على لسان سحب بالستيكي خفيف، فقم بطي اللسان فوق البطارية.
- **الخطوة 4** افحص الحشوة الموجودة داخل غطاء موضع البطارية، وعند الضرورة، قم بتنظيفها باستخدام قطعة قماش مبللة بالماء.
- **تنبيه** ال تستخدم الزيت أو المنظفات المعتمدة على الكحول على الحشوة. ستؤدي هذه المنظفات إلى إتالف الحشوة وإبطال ضمان الهاتف.
	- **الخطوة 5** أعد تركيب الغطاء في موضع البطارية.

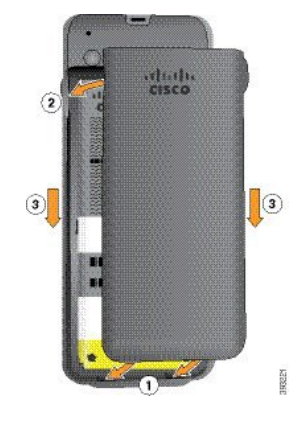

- **تنبيه** عند إغالق غطاء البطارية، تأكد من إغالقه بالكامل. وإال، يمكن أن يدخل الغبار والماء إلى موضع البطارية.
	- a (قم بمحاذاة األلسنة الموجودة في أسفل الغطاء في الفراغات الموجودة بالهاتف.
		- تنزلق الألسنة في الهاتف.

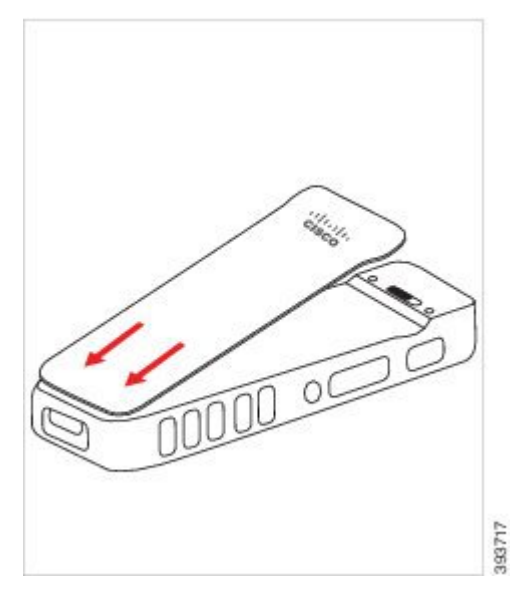

b (اضغط الغطاء بقوة على الهاتف حتى يتم تثبيته في موضعه. اضغط الجزء العلوي واألوسط والسفلي من الغطاء على كل جانب. اضغط الزر بقوة الغطاء.

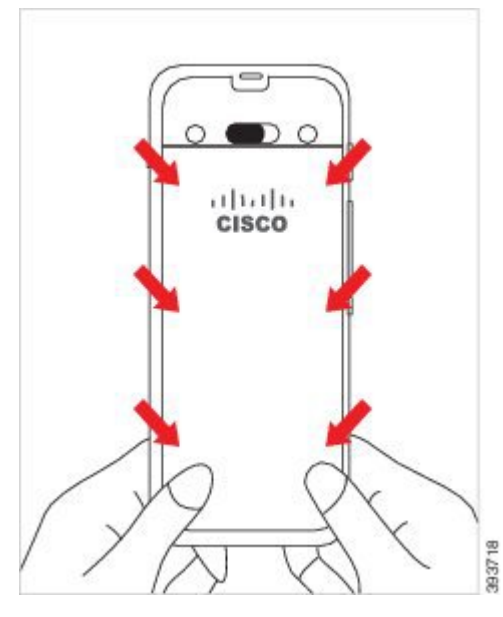

- ال تجبر الغطاء. إذا لم تستقر البطارية في مكانها مع صدور صوت طقطقة بسهولة، فقم بإزالة الغطاء وتحقق من إدخال البطارية بطريقة صحيحة. **تنبيه**
	- c (تأكد من محاذاة الغطاء مع الهاتف، على طول الجوانب األربعة للغطاء، ثم حرك القفل إلى اليمين لقفل الغطاء في مكانه.

**مالحظة** في حالة عدم محاذاة الغطاء في الجزء العلوي، فاضغط على الغطاء بين المزالج وشعار Cisco.

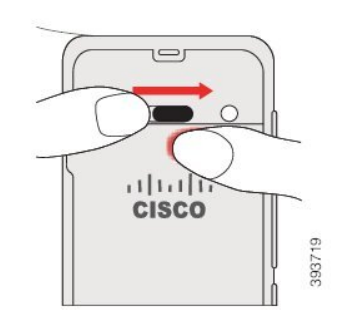

**موضوعات ذات صلة** التعرف على [البطارية](#page-64-0) التالفة, في الصفحة 53

# **استبدال بطارية هاتف EX—8821 IP Cisco الالسلكي**

<span id="page-58-0"></span>استخدم هذه المهمة لـ هاتف EX—8821 IP Cisco الالسلكي فقط. بالنسبة إلى هاتف 8821 Phone IP Wireless Cisco الالسلكي، راجع استبدال بطارية هاتف 8821 Phone IP [Wireless](#page-53-0) Cisco الالسلكي, في الصفحة 42 . إذا كانت لديك بطارية احتياطية، فيمكنك استبدال بطارية فارغة ببطارية مشحونة. يعني االمتثال لقواعد 67IP أن الهاتف مؤمن ضد الغبار والماء. عندما يخرج الهاتف من المصنع، يصبح مؤمنًا بالكامل. إذا كنت في حاجة إلى فتح حجيرة البطارية، فال تفتحها في بيئة بها غبار أو مبتلة أو في بيئة خطرة. **تنبيه** ال تفتح الحجيرة إذا كانت درجة الحرارة 0 درجة مئوية أو أقل. يجب عليك التأكد من إغالق غطاء البطارية للتأكد من أن الغبار والماء ال يمكنهما دخول حجيرة البطارية. **مالحظة** يمكن أن تسبب الأوساخ أو الزيوت أو المنتجات الأخرى تلف الحشوة الموجودة في غطاء موضع البطارية، مما يؤدي إلى تأمين ضعيف. في كل مرة تقوم فيها بتغيير البطارية، فافحص الحشوة للتأكد من عدم تلفها. في حالة تلف الحشوة، يمكنك طلب حشوة بديلة. **تنبيه** ال تستخدم أدوات لفتح الغطاء أو إخراج البطارية.  $\triangle$ قد تتعرض سالمة الهاتف ووظائفه للخطر إذا: **تنبيه** • تم تركيب البطارية بطريقة غير صحيحة. • لم يتم إغالق غطاء البطارية بطريقة صحيحة. • لم يتم الحفاظ على الحشوة المطاطية الموجودة في غطاء البطارية. • تلفت الحشوة المطاطية الموجودة في غطاء البطارية.

• تم إسقاط الهاتف بصورة متكررة على سطح صلب.

 $\lambda$ 

 $\mathbf I$ 

دورة الحياة المتوقعة للبطارية هي سنتان. بناءً على متوسط االستخدام، يتوافق هذا مع ما يقرب من 500 شحنة. يمكنك التحقق من التاريخ المطبوع على البطارية لحساب عمر البطارية. نوصي باستبدال البطارية عندما تصل إلى نهاية عمرها. **تنبيه اجراء الخطوة 1** استخدم عملة معدنية لفك غطاء البطارية وأزل الغطاء من حجيرة البطارية. **تنبيه** ال تستخدم كائنًا حادًا لفك باب حجرة البطارية أو إخراج باب البطارية من الهاتف. a (استخدم عملة معدنية لتحويل المسمار وفتح حجيرة البطارية. يظل المسمار في الغطاء. b (ارفع غطاء حجيرة البطارية وقم بإزالته باستخدام أصابعك، زاوية واحدة في كل مرة. **الخطوة 2** قم بأحد اإلجراءات التالية: • إذا كانت البطارية تحتوي على لسان سحب، فاسحب اللسان بعيدًا عن الهاتف • إذاكانت البطارية ال تحتوي على لسان سحب، فأمسك الهاتف بيد واحدةمع وضع الشاشة باتجاه راحة يدك. ويمكنك االتصال باليد األخرى بالقرب من أساس الهاتف. قم باالهتزاز علي الهاتف لتصبح البطارية في يدك.

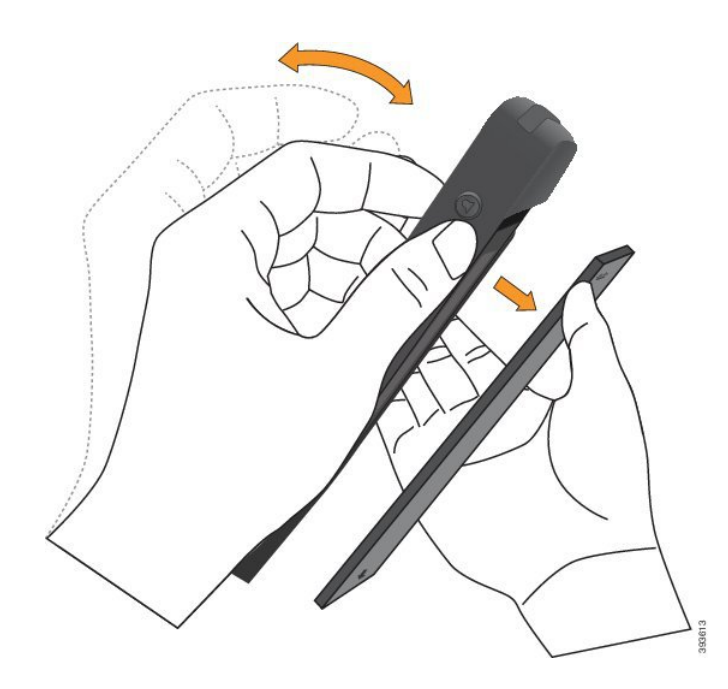

- **الخطوة 3** قم بتركيب بطارية الهاتف.
- **تنبيه** إذا قمت بتثبيت البطارية بطريقة غير صحيحة في حجيرة البطارية، فستتلف البطارية وحجيرة البطارية.

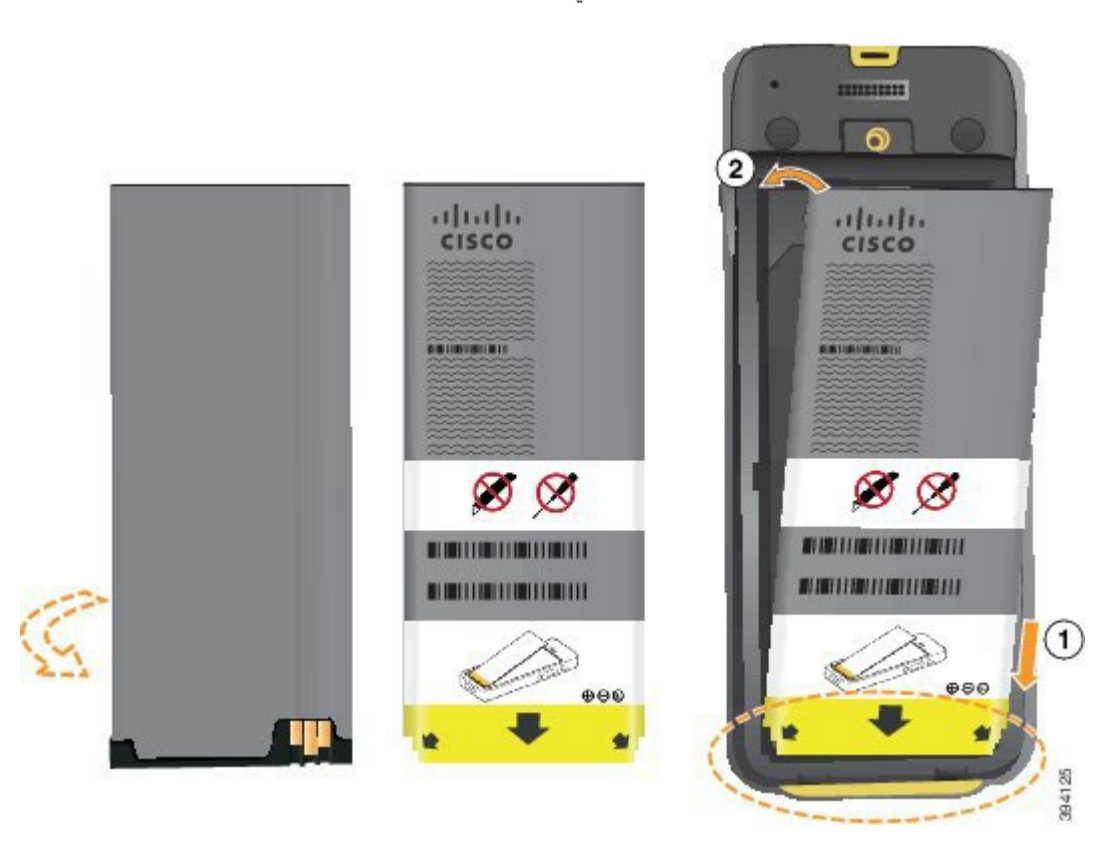

توجد بالبطارية موصالت معدنية يجب أن تتالمس مع الموصالت الموجودة في حجيرة البطارية. كما تشتمل البطارية على سهم في الجزء السفلي وشعار Cisco في الجزء العلوي.

عند إدخال البطارية بطريقة صحيحة، يظهر الشعار والسهم. يشير السهم إلى الموصل الموجود على قاعدة الهاتف ويوجد الشعار بالقرب من مز لاج القفل.

تشتمل حجيرة البطارية على ألسنة صغيرة في الزوايا السفلية. يجب أن تنزلق البطارية تحت هذه األلسنة. يوضح الرسم البياني التالي حجيرة البطارية مع تثبيت البطارية بطريقة صحيحة ومن دونها.

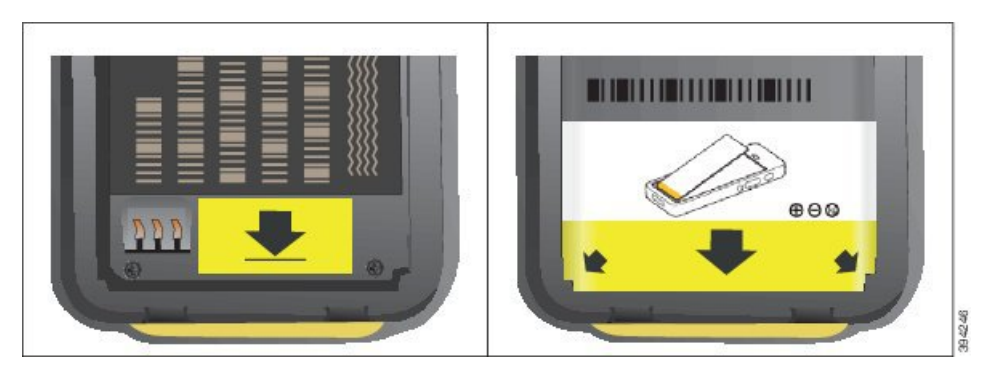

- a (أمسك البطارية بحيث تكون الحافة السفلية قريبة من الجزء السفلي للحجيرة. تأكد أن الموصالت المعدنية الموجودة بالهاتف والبطارية تواجه بعضها البعض. في البطارية، يجب أن يكون شعار Cisco قريبًا من مزالج القفل ويجب أن يشير السهم إلى قاعدة الهاتف.
	- **تنبيه** ال تضغط على البطارية إلدخالها بالقوة في الحجيرة وإال ستُتلف الحجيرة والبطارية.
		- b (حرك الجزء السفلي من البطارية تحت األلسنة في الجزء السفلي من حجيرة البطارية.
			- c (اضغط البطارية في حجيرة البطارية حتى تصبح مسطحة فيها.
		- d (إذا كانت البطارية تحتوي على لسان سحب بالستيكي خفيف، فقم بطي اللسان فوق البطارية.
	- **الخطوة 4** افحص الحشوة الموجودة داخل غطاء موضع البطارية، وعند الضرورة، قم بتنظيفها باستخدام قطعة قماش مبللة بالماء.
- **تنبيه** ال تستخدم الزيت أو المنظفات المعتمدة على الكحول على الحشوة. ستؤدي هذه المنظفات إلى إتالف الحشوة وإبطال ضمان الهاتف.
	- **الخطوة 5** أعد تركيب الغطاء في موضع البطارية.

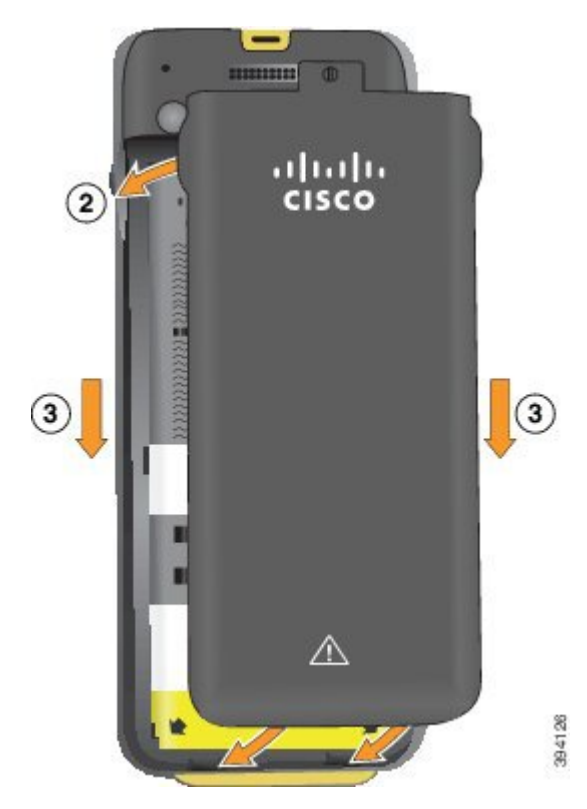

- **تنبيه** عند إغالق غطاء البطارية، تأكد من إغالقه بالكامل. وإال، يمكن أن يدخل الغبار والماء إلى موضع البطارية.
	- a (قم بمحاذاة األلسنة الموجودة في أسفل الغطاء في الفراغات الموجودة بالهاتف.

تنزلق الألسنة في الهاتف.

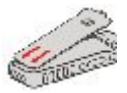

b (اضغط الغطاء بقوة على الهاتف حتى يتم تثبيته في موضعه. اضغط الجزء العلوي واألوسط والسفلي من الغطاء على كل جانب.

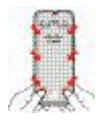

- ال تجبر الغطاء ألسفل. إذا لم تستقر البطارية في مكانها مع صدور صوت طقطقة بسهولة، فقم بإزالة الغطاء وتحقق من إدخال البطارية بطريقة صحيحة. **تنبيه**
	- c (تأكد من محاذاة الغطاء مع الهاتف، ثم استخدم عملة معدنية لقفل الغطاء في مكانه.

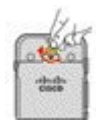

**الخطوة 6** أعد تركيب الغطاء في موضع البطارية.

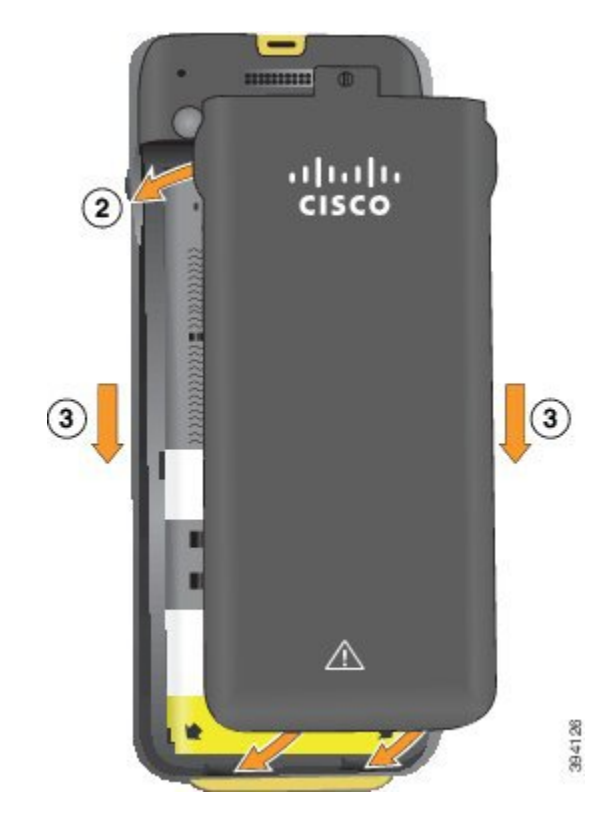

- **تنبيه** عند إغالق غطاء البطارية، تأكد من إغالقه بالكامل. وإال، يمكن أن يدخل الغبار والماء إلى موضع البطارية.
	- a (قم بمحاذاة األلسنة الموجودة في أسفل الغطاء في الفراغات الموجودة بالهاتف.

تنزلق الألسنة في الهاتف.

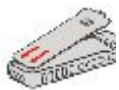

b (اضغط الغطاء بقوة على الهاتف حتى يتم تثبيته في موضعه. اضغط الجزء العلوي واألوسط والسفلي من الغطاء على كل جانب.

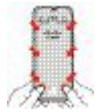

- ال تجبر الغطاء ألسفل. إذا لم تستقر البطارية في مكانها مع صدور صوت طقطقة بسهولة، فقم بإزالة الغطاء وتحقق من إدخال البطارية بطريقة صحيحة. **تنبيه**
- c (تأكد من محاذاة الغطاء مع الهاتف، ثم استخدم عملة معدنية لربط الغطاء في مكانه. يجب أن يكون مسمار البرغي مربوطًا. ال تُفرط في إحكام ربطه.

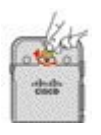

**موضوعات ذات صلة** التعرف على [البطارية](#page-64-0) التالفة, في الصفحة 53

# **التعرف على البطارية التالفة**

يمكن أن تتسبب بطارية هاتفك في ظهور عالمات مادية للتلف. تتضمن العالمات المادية ما يلي: • االنتفاخ • ثني

• أغطية أطراف مكسورة

<span id="page-64-0"></span>**مالحظة** نوصي بالتحقق من العالمة المادية للبطارية والبطارية للحصول علي العالمات المادية للتلف عند استبدال البطارية.

### **بطارية منتفخة**

#### **التعريف**

- البطارية غير مستقرة على طاولة. قد تهتز إذا لمست الزوايا.
	- البطارية المثبتة غير مسطحه في حجره البطارية.
- لن يتم إغالق الغطاء الخلفي تمامًا (خاصة في منتصف الباب)
- ال تسقط البطارية من حجيرة البطارية عندما تحاول إزالتها. قد تعتقد أنك بحاجة إلى إخراج البطارية من الحجيرة.

### $\sqrt{2}$

**تنبيه ال** تحاول إخراج البطارية من الحجيرة.

### **األمثلة**

تظهر الصورة التالية بطارية منتفخة من الطرف.

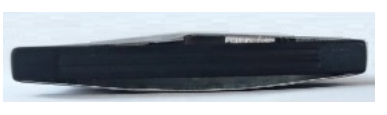

تعرض الصورة التالية بطارية منتفخة أخرى.

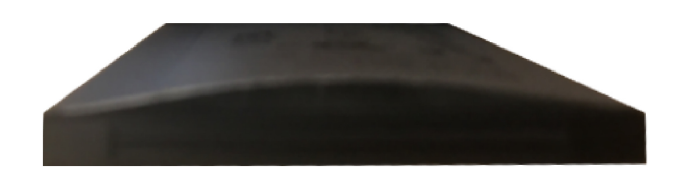

تعرض الصورة التالية بطارية منتفخة في حجيرة البطارية. لاحظ أن البطارية لا تنزلق مع جدران الحجيرة حول محيط البطارية.

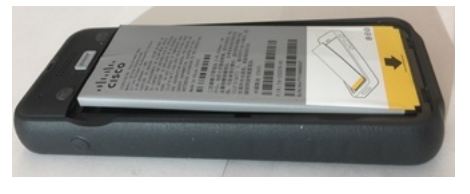

تُظهر الصورة التالية نفس البطارية المنتفخة عند وضع الغطاء. الحظ أن منتصف الغطاء مقوس. لن يتم توصيل المصيد الموجود في منتصف الغطاء بسهولة.

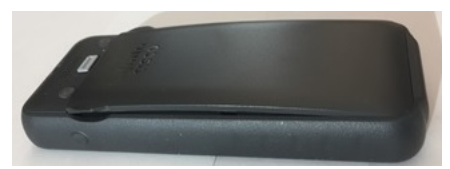

قد سول البطارية أيضا علي طول الطول أو العرض ، األمر الذي يؤدي إلى أزاله ضعف البطارية. ال تستخدم أي أداة إلخراج البطارية.

**بطارية منحنية**

#### **التعريف**

البطارية غير مستقرة على طاولة. قد تهتز إذا لمست الزوايا.

**مثال**

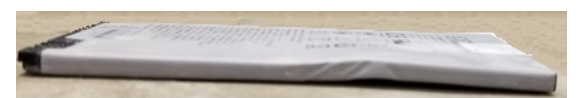

**تعطل الطرف االستهاللي أو معطوبا**

#### **التعريف**

لا يتم توصيل الأحرف الاستهلالية البلاستيكية الموجودة على نهايات البطارية بطريقه صحيحه.

**مثال**

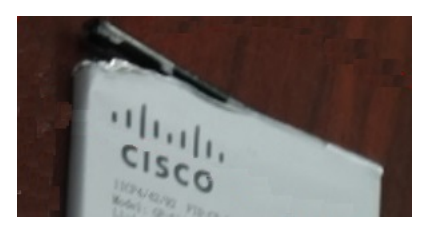

### **شحن بطارية الهاتف**

يمكنك شحن البطارية باستخدام أي من الخيارات التالية: • كبل USB — يمكنك شحن الهاتف باستخدام محول تيار متردد أو جهاز الكمبيوتر الخاص بك. • شاحن سطح المكتب — يمكنك استخدام الهاتف وشحنه في الوقت نفسه. • الشاحن المتعدد — يمكنك شحن هواتف متعددة في الوقت نفسه.

**تحذير** خطر االنفجار: ال تشحن بطارية الهاتف في بيئة يحتمل حدوث انفجار بها. البيان رقم 431

تستغرق البطارية حوالي 3 ساعات للشحن باستخدام شاحن التيار المتردد، أو شاحن سطح المكتب أو الشاحن المتعدد. تستغرق البطارية 6 ساعات للشحن باستخدام كبل USB وجهاز الكمبيوتر الخاص بك.

### **شحن البطارية االحتياطية**

<span id="page-66-0"></span>إذاكنت تحتاج إلى أوقات تحدث أطول، فستجد أنهمن المفيد أن يكون لديك بطارية احتياطيةمشحونة. يمكنك شحن البطارية االحتياطية باستخدام شاحن سطح المكتب أو الشاحن المتعدد.

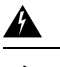

**تحذير** خطر االنفجار: ال تشحن البطارية االحتياطية في بيئة يحتمل حدوث انفجار بها. البيان رقم 431

تستغرق البطارية االحتياطية حوالي 3 ساعات للشحن باستخدام شاحن سطح المكتب أو الشاحن المتعدد.

### **تجهيز محول الطاقة**

محول الطاقة الخاص بهاتفك مدمج الحجم. قبل أن تتمكن من استخدام محول الطاقة، يجب عليك بسط نتوءات التوسع. بعد استخدام المحول، يمكنك طي نتوءات التوسع.

قد يتطلب محول الطاقة الخاص بمنطقتك أيضًا وجود مشبك إضافي ليتيح توصيل المحول بمأخذ التيار الكهربائي.

#### **اجراء**

**الخطوة 1** امسك حافة نتوء التوسع بإصبعك واسحب النتوء ألعلى حتي يتم تثبيته في موضعه.

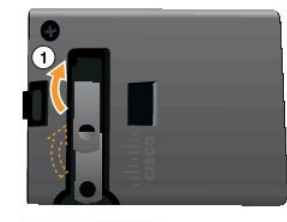

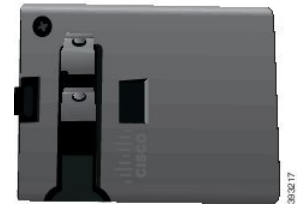

- **الخطوة 2** (اختياري) قم بتركيب مشبك الطاقة الدولي.
- **الخطوة 3** (اختياري) قبل أن تتمكن من إغالق المحول، قم بإزالة مشبك الطاقة الدولي.
- **الخطوة 4** (اختياري) امسك الرافعة الموجودة أعلى المحول ألسفل واضغط نتوءات التوسع ألسفل إلغالق المحول.

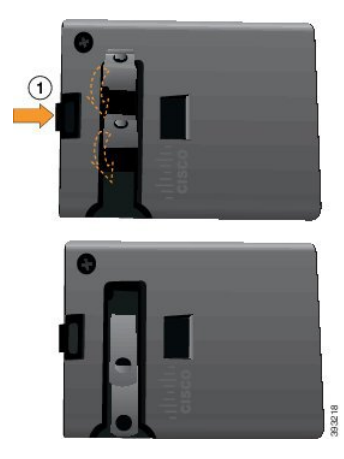

### **شحن البطارية باستخدام مورد التيار المتردد**

يمكنك شحن هاتفك باستخدام مورد التيار المتردد. عندما تستخدم مورد الطاقة لشحن هاتفك، قد تحتاج البطارية إلى 3 ساعات لتتم عملية الشحن بالكامل.

الموصل العريض الموجود في كبل USB يتصل بالهاتف باستخدام مغناطيس لتثبيته بإحكام. يحتوي على سنون يجب محاذاتها بطريقة صحيحة. إذا أمسكت بالهاتف لتكون الشاشة ناحيتك، فيمكنك رؤية رمز البطارية على الموصل.

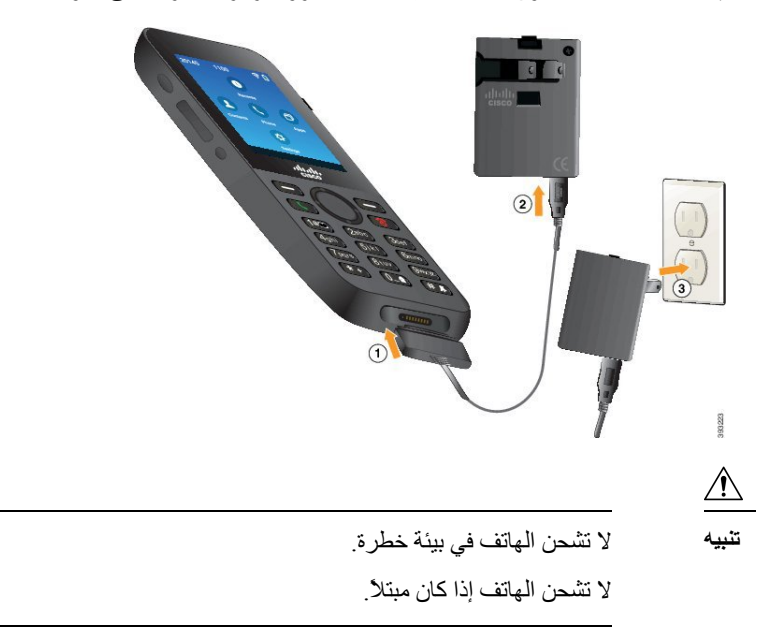

### **قبل البدء**

تحتاج إلى كبل طاقة USB الذي يتم توفيره مع الهاتف. تحتاج إلى تجهيز محول الطاقة لاستخدامه كما هو موضح في تجهيز محول الطاقة, في [الصفحة](#page-66-0) 55.

**اجراء**

- **الخطوة 1** قم بتوصيل كبل USB داخل الجزء السفلي من الهاتف مع محاذاة السنون.
	- **الخطوة 2** قم بتوصيل كبل USB في محول الطاقة.
	- **الخطوة 3** قم بتوصيل محول الطاقة في مأخذ التيار الكهربائي.

### **شحن البطارية باستخدام كبل USB ومنفذ USB في جهاز الكمبيوتر**

يمكنك شحن الهاتف باستخدام الكمبيوتر الخاص بك. عندما تستخدم الكمبيوتر لشحن هاتفك، قد تحتاج البطارية إلى 6 ساعات لتتم عملية الشحن بالكامل.

الموصل العريض الموجود في كبل USB يتصل بالهاتف باستخدام مغناطيس لتثبيته بإحكام. يحتوي على سنون يجب محاذاتها بطريقة صحيحة. إذا أمسكت بالهاتف لتكون الشاشة ناحيتك، فيمكنك رؤية رمز البطارية على الموصل.

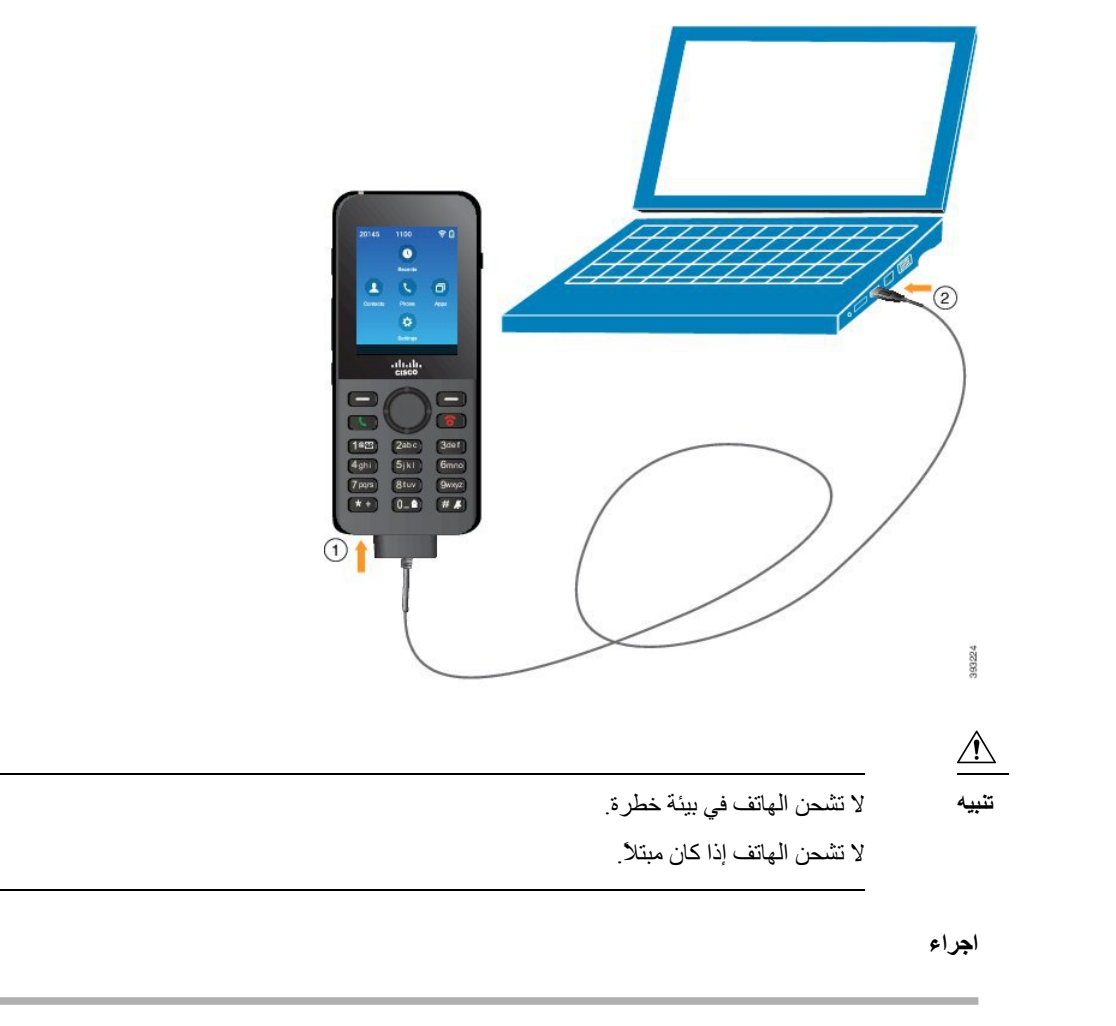

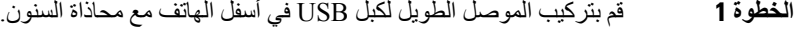

**الخطوة 2** قم بتوصيل الطرف اآلخر في منفذ USB الموجود في الكمبيوتر.

# **مهام تهيئة الهاتف**

عندما تقوم بإعداد هاتف جديد، تقوم بتوصيله بنظام التحكم في المكالمات وإعداد ميزات الهاتف. يتخذ هذا االتصال الخطوات التالية.

- **.1** جمع المعلومات. تحتاج إلى المعلومات التالية:
- معلومات نقطة الوصول الالسلكية: SSID أو نوع األمان أو كلمة مرور األمان أو رقم pin أو المفتاح
	- عنوان MAC الخاص بالهاتف
	- خطة رقم الدليل، لتحديد DN الذي يتم تخصيصه للمستخدم
		- **.2** إعداد نظام التحكم في المكالمات:
- <span id="page-69-0"></span>**.1** تأكد أن Manager Communications Unified Cisco الخاص بك لديه آخر تحميل للبرامج الثابتة وأي حزم أجهزة مطلوبة.
- **.2** (اختياري) قم بإعداد ملفات تعريف Fi-Wi ومجموعات ملفات تعريف Fi-Wi، وقوالب أزرار الهاتف، وقوالب األزرار الوظيفية، وملف تعريف الهاتف العمومي على Manager Communications Unified Cisco.
	- **.3** (اختياري) قم بإعداد Manager Communications Unified Cisco ليتم تسجيل الهواتف تلقائيًا.
		- **.3** إذا لم يتم إعداد Manager Communications Unified Cisco لتسجيل الهاتف تلقائيًا،
			- **.1** قم بإعداد مستخدم جديد.
			- **.2** قم بإضافة الهاتف الجديد.
			- **.3** قم بإقران الهاتف الجديد بالمستخدم.
			- **.4** قم بتمكين الميزات التي يحتاج المستخدم إليها.
			- **.4** قم بإعداد الهاتف ليتصل بنظام التحكم في المكالمات.

بعد توصيل الهاتف بنظام التحكم في المكالمات، يجب التحديث إلى آخر تحميل برامج ثابتة تلقائيًا.

### **موضوعات ذات صلة**

تهيئة الهاتف في Manager [Communications](#page-70-0) Unified Cisco, في الصفحة 59 التهيئة على [الهاتف](#page-94-0), في الصفحة 83 تحديد عنوان [MAC](#page-70-1) للهاتف, في الصفحة 59

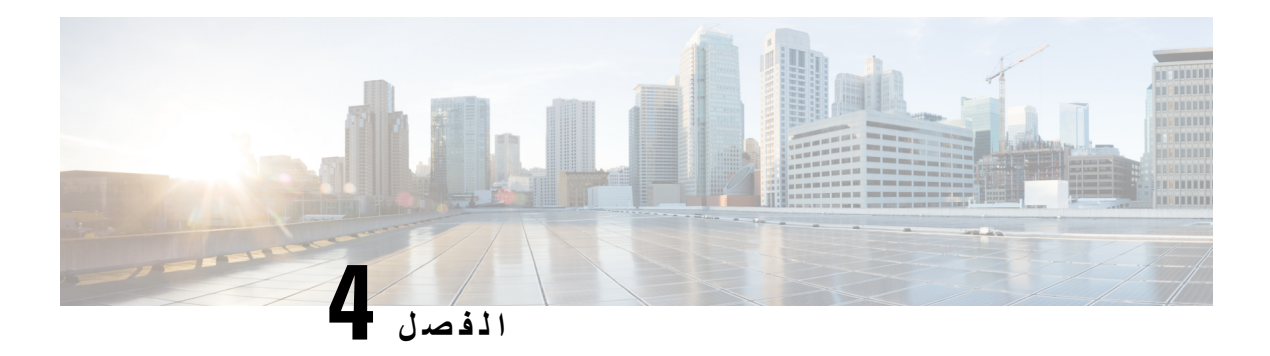

# **تهيئة الهاتف في Communications Unified Cisco Manager**

- <span id="page-70-0"></span>• تحديد عنوان MAC للهاتف, في [الصفحة](#page-70-1) 59
- قبل تسجيل الهواتف [الالسلكية](#page-71-0), في الصفحة 60
	- تسجيل الهاتف اليدوي, في [الصفحة](#page-75-0) 64
	- تسجيل الهاتف التلقائي, في [الصفحة](#page-76-0) 65
	- تكوين ميزات الهاتف, في [الصفحة](#page-77-0) 66
- إعداد دليل الشركة والدليل [الشخصي](#page-87-0), في الصفحة 76
- نظرة عامة على مدخل Care Self, في [الصفحة](#page-88-0) 77
- الخلفية ونغمات الرنين [المخصصة](#page-89-0), في الصفحة 78

# **تحديد عنوان MAC للهاتف**

إلضافة هواتف إلى Manager Communications Unified Cisco، يجب أن تحدد عنوان MAC الخاص بهاتف.

**اجراء**

قم بتنفيذ أحد اإلجراءات التالية:

- على الهاتف، قم بالوصول إلى تطبيق **اإلعدادات**، وحدد **معلومات الهاتف** > **معلومات الطراز**، وابحث عن حقل عنوان MAC.
	- قم بإزالة غطاء البطارية والبطارية من الهاتف وانظر إلى الملصق.
	- اعرض صفحة ويب الهاتف وانظر إلى عنوان MAC في شاشة **معلومات الجهاز**.
- <span id="page-70-1"></span>• إذا تمت إضافة الهاتف بالفعل إلى Manager Communications Unified Cisco، فقم بالوصول إلى تطبيق إدارة Unified Cisco Manager Communications، وحدد **الجهاز** > **الهاتف**، ثم ابحث عن الهاتف، وقم بالوصول إلى نافذة **تهيئة الهاتف**.

#### **موضوعات ذات صلة**

[الوصول](#page-129-0) إلى صفحة الهاتف على الويب, في الصفحة 118 [الوصول](#page-95-0) إلى تطبيق إعدادات, في الصفحة 84

# **قبل تسجيل الهواتف الالسلكية**

<span id="page-71-0"></span>قبل أن تقوم بتسجيل الهواتف الالسلكية في Manager Communications Unified Cisco، يمكنك إعداد ملفات التعريف والمجموعات والقوالب. ويمكن لهذا أن يبسط إعداد الهاتف عندما يكون لديك معلومات مشتركة لجميع الهواتف أو مجموعات الهواتف.

- ملفات تعريف Fi-Wi يمكنك إنشاء ملف تعريف التصاالت شبكة Fi-Wi.
- مجموعات ملفات تعريف Fi-Wi يمكنك إنشاء مجموعة من ملفات تعريف Fi-Wi التي يمكن للهواتف استخدامها.
	- ملف تعريف SIP المخصص يحتاج الهاتف إلى ملف تعريف SIP خاص، بدالً من ملفات تعريف SIP القياسية.
- قوالب أزرار الهاتف يمكنك تعيين الخطوط والميزات في تطبيق **الهواتف**. استخدم هذا إذا كان لديك خطوط أو ميزات محددة تريد وصول جميع المستخدمين إليها بسرعة. على سبيل المثال، يمكنك إعداد رقم طلب سريع مشترك. نظرًا ألن الهواتف الالسلكية تشتمل على بعض متطلبات الأزرار الخاصة، ستساعدك قوالب زر الهاتف في [الصفحة](#page-74-0) 63 بهذا القالب.
- قوالب المفاتيح الوظيفية يمكنك إعداد قائمة الميزات التي يراها المستخدمون عند الضغط على المفتاح الوظيفي **المزيد** . ونظرًا ألن الهواتف الالسلكية تشتمل على عدد أقل من المفاتيح الوظيفية مقارنةً بالهواتف المكتبية، ستساعدك قوالب المفاتيح الوظيفية [بالهواتف](#page-74-1), في [الصفحة](#page-74-1) 63 بهذا القالب.
- ملف تعريف مشترك للهاتف يمكنك إعداد ملف تعريف للهاتف الالسلكي باستخدام زر الهاتف وقوالب مفاتيح التشغيل، ثم استخدام ملف التعريف لجميع هواتفك الالسلكية.

يمكنك العثور على إرشادات تفصيلية حول ملفات التعريف والقوالب الموجودة في دليل تهيئه النظام لبرنامج *Unified Cisco* .*Communications Manager*

### **Cisco Unified Communications Manager باستخدام Wi-Fi تعريف ملف إعداد**

يمكنك تهيئة ملف تعريف شبكة fi-Wi وقم بتعيين ملف تعريف على الهواتف التي تدعم fi-Wi. يحتوي على ملف تعريف المعلمات المطلوبة للهواتف لالتصال ب Manager Communications Unified Cisco بشبكة fi-Wi. عند إنشاء واستخدام ملف تعريف شبكة fi-Wi، أنت أو مستخدموك ال تحتاج لتهيئة الشبكة الالسلكية لهواتف فردية.

يتم تخصيص ملفات تعريف شبكة fi-Wi المدعومة على إصدار 2) 10.5 Manager Communications Unified Cisco (أو اإلصدار الأحدث منه. إن EAP-FAST و PEAP-MSCHAPv2و PEAP-MSCHAPv2 مدعوم في Gisco Unified Communications Manager إصدار 10.0 واإلصدار األحدث. إنTLS-EAP مدعوم في Manager Communications Unified Cisco، اإلصدار 11.0 واإلصدار الأحدث

ملف تعريف شبكة fi-Wi يتيح لك إمكانية منع أو تحديد التغييرات في تهيئة شبكة fi-Wi على الهاتف بالمستخدم.

نوصي باستخدام ملف تعريف األمان مع التشفير TFTP ممكن لحماية المفاتيح وكلمات المرور عند استخدام ملف تعريف شبكة fi-Wi.

عند إعداد الهواتف الستخدام مصادقة FAST-EAP أو 2MSCHAPv-PEAP أو GTC-PEAP، يحتاج المستخدمون إلى معرفات مستخدمين فردية وكلمات مرور لتسجيل الدخول إلى الهاتف.

تدعم الهواتف شهادة خادم واحدة لكل طريقة تثبيت (يدوي أو SCEP أو TFTP(.

**اجراء**

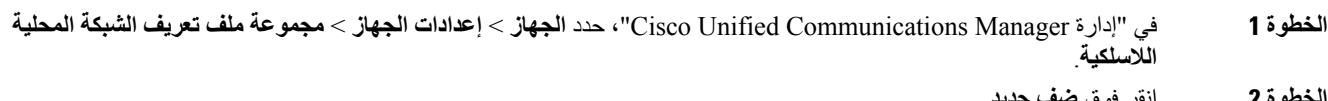

**الخطوة 2** انقر فوق **ضف جديد**.

**الخطوة 3** في **"معلومات ملف التعريف الشبكة المحلية الالسلكية"** ، قم بتعيين المعلمات:
• **اسم**-أدخل اسماً فريداً لملف تعريف شبكة fi-Wi. يتم عرض هذا االسم على الهاتف.

• **وصف**-أدخل وصفاً لملف التعريف شبكة fi-Wi لمساعدتك في التمييز ملف التعريف هذا من ملفات تعريف شبكة fi-Wi أخرى.

- **التعديل المستخدم** حدد أحد الخيارات:
- **مسموح به** تشير إلى أنه يمكن للمستخدم إجراء تغييرات في إعدادات شبكة fi-Wi من هواتفهم. يتم تحديد هذا الخيار افتراضيًا.
	- **غير مسموح به** تشير إلى أنه ال يمكن للمستخدم إجراء تغييرات في إعدادات شبكة fi-Wi من هواتفهم.
- **مقيد** تشير إلى أنه يمكن للمستخدم تغيير شبكة fi-Wi اسم المستخدم وكلمة المرور على هواتفهم. ولكن ال يسمح للمستخدمين بإجراء تغييرات على إعدادات شبكة fi-Wi أخرى على الهاتف.
	- **الخطوة 4** في **إعدادات الشبكة الالسلكية"** ، قم بتعيين المعلمات:

• **SSID) اسم الشبكة)**-أدخل اسم الشبكة المتوفرة في بيئة المستخدم الذي يمكن توصيل الهاتف به. يتم عرض هذا االسم ضمن قائمة الشبكات المتوفرة على الهاتف وتوصيل الهاتف بشبكة االتصال الالسلكية.

• **تردد**— الخيارات المتوفرة هي التلقائي و2.4 جيجاهيرتز 5 جيجاهرتز. يحدد هذا الحقل تردد التي تستخدم االتصال الالسلكي. إذا قمت بتحديد تلقائي، يحاول استخدام النطاق 5 جيجاهرتز أوالً الهاتف ويستخدم النطاق 2.4 جيجاهيرتز فقط عندما 5 جيجاهرتز غير متوفر.

**الخطوة 5** في **"إعدادات المصادقة"** القسم، قم بتعيين **"طريقة مصادقة"** إلحدى هذه الطرق مصادقة: FAST-EAP، TLS EAP، PEAP .وبال WEP ،PSK ،PEAP جتك ،MSCHAPv2

بعد تعيين هذا الحقل، فقد ترى الحقول اإلضافية التي تحتاج إلى تعيين.

- **شهادة المستخدم** الالزمة لمصادقة TLS EAP. حدد **تصنيع مثبتة** أو **المستخدم تثبيت**. يتطلب الهاتف تثبيت شهادة إما تلقائيًا من SCEP أو يدويًا من صفحة اإلدارة على الهاتف.
	- **عبارة المرور PSK** —الالزمة لمصادقة PSK. أدخل الحرف 63-8 ASCII أو 64 عبارة المرور الحرف HEX.
		- **عبارة المرور WEP** —الالزمة لمصادقة WEP. أدخل مفتاح 40/102 أو 64/128 ASCII أو WEP Hex.
			- طول 40/104 ASCII يبلغ 5 أحرف.
			- طول 64/128 ASCII يبلغ 13 حرفًا.
			- طول 40/104 HEX يبلغ 10 أحرف.
			- طول 64/128 HEX يبلغ 26 أحرف.

• **توفير بيانات اعتماد مشتركة**: يكون مطلوباً لمصادقة FAST-EAP و2MSCHAPv-PEAP وGTC-PEAP.

- إذا كان المستخدم يدير اسم المستخدم وكلمة المرور، اترك حقلي **اسم المستخدم** و**كلمة المرور** فارغين.
- إذا كان جميع المستخدمين بمشاركة نفس اسم المستخدم وكلمة المرور، يمكنك إدخال المعلومات الموجودة في **اسم المستخدم** و**كلمة المرور** الحقول.
	- أدخل وصفاً في الحقل **"وصف كلمة المرور"**.
	- **مالحظة** إذا كنت تحتاج إلى تعيين كل مستخدم فريداً اسم مستخدم وكلمة المرور، تحتاج إلى إنشاء ملف تعريف لكل مستخدم.
		- **مالحظة** الحقل **"ملف تعريف الوصول إلى الشبكة"** غير مدعوم بواسطة الهاتفين 8861 IP Cisco و.8865
			- **الخطوة 6** انقر فوق **حفظ**.

**ما تريد القيام به بعد اآلن**

```
تطبيق مجموعة ملف التعريف الشبكة المحلية الالسلكية لمجمع األجهزة (النظام > "مجمع األجهزة") أو مباشرة إلى الهاتف (الجهاز >
                                                                                                                 الهاتف).
```
### **Cisco Unified Communications Manager باستخدام Wi-Fi مجموعة إعداد**

يمكنك إنشاء مجموعة ملف تعريف الشبكة المحلية الالسلكية وإضافة أي ملف تعريف الشبكة المحلية الالسلكية لهذه المجموعة. ثم يمكن تعيين مجموعة ملف التعريف على الهاتف عندما تقوم بإعداد الهاتف.

إذا كان المستخدمون بحاجة إلى الوصول إلى ملف تعريف واحد أو أكثر، فمن ثم يمكن لمجموعة ملفات التعريف تسريع تهيئة الهاتف. يمكن إضافة ما يصل إلى أربعة ملفات تعريف لمجموعة ملف التعريف ويمكنك إدراج ملفات التعريف بترتيب األولوية.

**اجراء**

- **الخطوة 1** في "إدارة Manager Communications Unified Cisco"، حدد **الجهاز** > **إعدادات الجهاز** > **مجموعة ملف تعريف الشبكة المحلية الالسلكية**. يمكنك أيضًا تحديد مجموعة ملفات تعريف الشبكة المحلية الالسلكية من خالل **النظام** > **"مجمع األجهزة"**. **الخطوة 2** انقر فوق **ضف جديد**. **الخطوة 3** في قسم **"معلومات مجموعة ملف تعريف الشبكة المحلية الالسلكية"** ، أدخل اسم المجموعة والوصف. **الخطوة 4** في قسم **ملفات تعريف لمجموعة ملف تعريف الشبكة المحلية الالسلكية هذه**، حدد ملف تعريف متوفر من قائمة **"ملفات التعريف المتوفرة"**
- <span id="page-73-0"></span>ونقل ملف التعريف المحدد إلى قائمة **"ملفات التعريف المحددة"**.
	- **الخطوة 5** انقر فوق **حفظ**.

### **إعداد ملف تعريف SIP للهاتف الالسلكي**

يحتوي Manager Communication Unified Cisco على ملفات تعريف SIPقياسيةمتاحة. ومع ذلك، فإن ملف تعريف SIPالمخصص لهواتفك الالسلكية هو ملف التعريف المفضل.

**اجراء**

- **الخطوة 1** في "إدارة Manager Communications Unified Cisco"، حدد **الجهاز** > **إعدادات الجهاز** > **ملف تعريف SIP**.
	- **الخطوة 2** انقر فوق **بحث**.
	- **الخطوة 3** انقر فوق الرمز **نسخ** بجانب **ملف تعريف SIP القياسي**.
	- **الخطوة 4** قم بتعيين االسم والوصف إلى **ملف تعريف 8821 SIP المخصص**.
		- **الخطوة 5** قم بتعيين هذه المعلمات.
	- **دلتا سجل المؤقت (بالثواني)** التعيين إلى 30 (القيمة االفتراضية هي 5).
- **انتهاء صالحية المحافظة على العرض المباشر للمؤقت (بالثواني)** التعيين إلى 300 (القيمة االفتراضية هي 120).
	- **انتهاء صالحية االشتراك في المؤقت (بالثواني)** التعيين إلى 300 (القيمة االفتراضية هي 120).
		- **دلتا االشتراك في المؤقت (بالثواني)** التعيين إلى 15 (القيمة االفتراضية هي 5).

**الخطوة 6** انقر فوق **حفظ**.

### **قوالب زر الهاتف**

يمكنك تعيين الخطوط والميزات إلى الهواتف الالسلكية باستخدام قالب رمز هاتف. على نحو مثالي، يمكنك إعداد القوالب قبل تسجيل الهواتف على الشبكة. وبهذه الطريقة، يمكنك استخدام قالب زر هاتف مخصص عند تسجيل الهاتف. ولكن إذا لم تقم بإعداد القالب أوال،ً يمكنك تغيير الهواتف الحقًا.

ويمكن أن يحتوي هاتف IP Cisco الالسلكي على ما يصل إلى ستة خطوط وحتى 24 مكالمة متصلة. يستخدم قالب الزر االفتراضي الموضع 1 للخطوط ويعين المواضع من 2 إلى 6 كطلبات سريعة. يمكنك تعيين الميزات التالية إلى مواضع األزرار:

- URL للخدمة
	- الخصوصية
- الطلب السريع

استخدم ميزات المفاتيح الوظيفية في القائمة **المزيد** للوصول إلى ميزات الوهاتف األخرى، مثل تعليق المكالمة وإعادة توجيه المكالمة وإعادة الطلب واالنتظار والمتابعة والمؤتمر.

لتعديل قالب زر هاتف، اختر **الجهاز** > **إعدادات الجهاز** > **قالب زر الهاتف** من إدارة Manager Communications Unified Cisco. لتعيين قالب زر هاتف لهاتف، استخدم حقل قالب زر الهاتف في صفحة تهيئة هاتف إدارة Manager Communications Unified Cisco. لمزيد من المعلومات، راجع دليل تهيئة النظام لبرنامج *Manager Communications Unified Cisco*.

### **قوالب المفاتيح الوظيفية بالهواتف**

يمكنك تغيير ترتيب مفاتيح التشغيل للهاتف الالسلكي باستخدام إدارة Manager Communications Unified Cisco. وعلى عكس الهواتف الأخرى التي تحتوي على أزرار لبعض الوظائف، يحتوي الهاتف اللاسلكي على اثنين من مفاتيح التشغيل غير القابلة للتهيئة. وعادةً ما يكون أحد المفاتيح الوظيفية المفتاح الوظيفي **المزيد** ، وعندما تضغط على **المزيد**، تحصل على قائمة باإلجراءات المناسبة.

عندما تقوم بتهيئة قالب مفتاح وظيفي للهاتف الالسلكي، فإنك تقوم بتهيئة المفاتيح الوظيفية لبرنامج Communications Unified Cisco Manager وتسلسلها في قائمة **المزيد** فقط. يتوافق ترتيب المفاتيح وظيفية في قالب المفتاح الوظيفي مع قائمة المفاتيح الوظيفية للهواتف في قائمة **المزيد**. يمكنك التحكم في عرض المفاتيح وظيفي حسب حالة المكالمة.

يمكنك نسخ قالب المفتاح الوظيفي **المستخدم القياسي** وإعداده كقالب مفتاح وظيفي لهاتف السلكي قياسي. يمكنك بعد ذلك نسخ قالب مفتاح وظيفي الهاتف لاسلكي القياسي إذا كان لدي بعض المستخدمين متطلبات محددة.

علي سبيل المثال، إذا كان معظم المستخدمين يريدون المفتاح الوظيفي **تعليق** بمثابة اإلدخال األول في قائمة **المزيد**، ويريد بقية المستخدمين **التحويل** في اإلدخال األول:

- قم بإعداد قالب المفتاح الوظيفي الالسلكي القياسي في المفتاح الوظيفي **تعليق** بمثابة المفتاح الوظيفي األول عندما يكون الهاتف في حالة االتصال.
- انسخ قالب المفتاح الوظيفي الالسلكي القياسي، وأعطه اسمًا جديدًا وقم بتعيين المفتاح الوظيفي األول ليكون **تحويل** عندما يكون الهاتف في حالة االتصال.
	- عندما تقوم بإعداد المستخدم والهواتف الخاصة بك، يمكنك تعيين قالب المفتاح الوظيفي المناسب.

للتأكد من أن المستخدمون يسمعون تحية الرسائل الصوتية عند تحويلهم إلى نظام الرسائل الصوتية، يجب عليك إعداد قالب مفتاح وظيفي باستخدام ا**لتحويل** بمثابة المفتاح الوظيفي الأول لمكالمة متصلة<sub>.</sub>

تدعم قوالب وظيفي ما يصل إلى 16 أزرار وظيفية للتطبيقات.

لمزيد من المعلومات، راجع دليل تهيئة النظام لبرنامج *Manager Communications Unified Cisco*.

## **أداة النشر المجمع**

تمكنك أداة النشر المجمع (BDU (لهاتف 8821 IP Cisco الالسلكي من توفير الهواتف الالسلكية بسرعة ونشرها عند استخدام حسابات 802.1x الفريدة مع FAST-EAP أو GTC-PEAP أو 2CHAPv-MS-PEAP، أو يتم استخدام مجموعة من بيانات االعتماد بواسطة جميع الهواتف (على سبيل المثال، PSK2-WPA أو حساب 802.1x مشترك). يمكنك أيضا استخدام بدو لدعم الهواتف بعد نشرها. ال يدعم بدو توفير الشهادات.

يتطلب BDU إصدار البرنامج الثابت 11.0 (3) 4SR أو إصدار أحدث على الهواتف.

**مالحظة** هذا اإلصدار من BDU ال يختلف عن BDU لسلسلة 792x من هواتف IP Unified Cisco الالسلكية.

### تقوم بتنزيل بدو من هذا الموقع:

<https://software.cisco.com/download/type.html?mdfid=286308995&flowid=80142>

لمزيد من المعلومات، راجع دليل أداة النشر المجمع لهاتفي *8821 Cisco* الالسلكي و*-8821EX* المقترن ببرنامج BDU.

## **تسجيل الهاتف اليدوي**

عند أضافه هاتف جديد إلى الشبكة ، يعني تسجيل الهاتف اليدوي انك بحاجه إلى تهيئه الهاتف في نظام التحكم في المكالمات. يتضمن التهيئة رقم الدليل ومعلومات حول المستخدم وملف تعريف الهاتف.

بعد تهيئه الهاتف في نظام التحكم في المكالمات ، يمكنك تهيئه الهاتف لالتصال بنظام التحكم في المكالمات.

#### **موضوعات ذات صلة**

إعداد شبكة الهاتف يدويًا من قائمة [اإلعدادات](#page-94-0) , في الصفحة 83

### **إضافة هاتف جديد**

قبل أن يتم استخدام الهاتف، يمكنك إضافته إلى Cisco Unified Communications Manager وتعيينه للمستخدم. إذا لم تقم بإعداد مجموعات ملفات تعريف Fi-Wi، فستحتاج أنت أو مستخدمك إلى إعداد شبكة Fi-Wi على الهاتف.

#### **قبل البدء**

تحتاج إلى تثبيت الملفات التالية على Cisco Unified Communications Manager:

• آخر تحميل للبرامج الثابتة للهاتف

• أحدث حزمة أجهزة Manager Communications Unified Cisco لدعم الهاتف

تحتاج إلى عنوان MAC الخاص بالهاتف. يجب تهيئة المستخدم الخاص بك في النظام.

#### **اجراء**

**الخطوة 1** في إدارة Manager Communications Unified Cisco، حدد **الجهاز** > **الهاتف**.

**الخطوة 2** انقر فوق **ضف جديد**.

**الخطوة 3** حدد **8821 Cisco**.

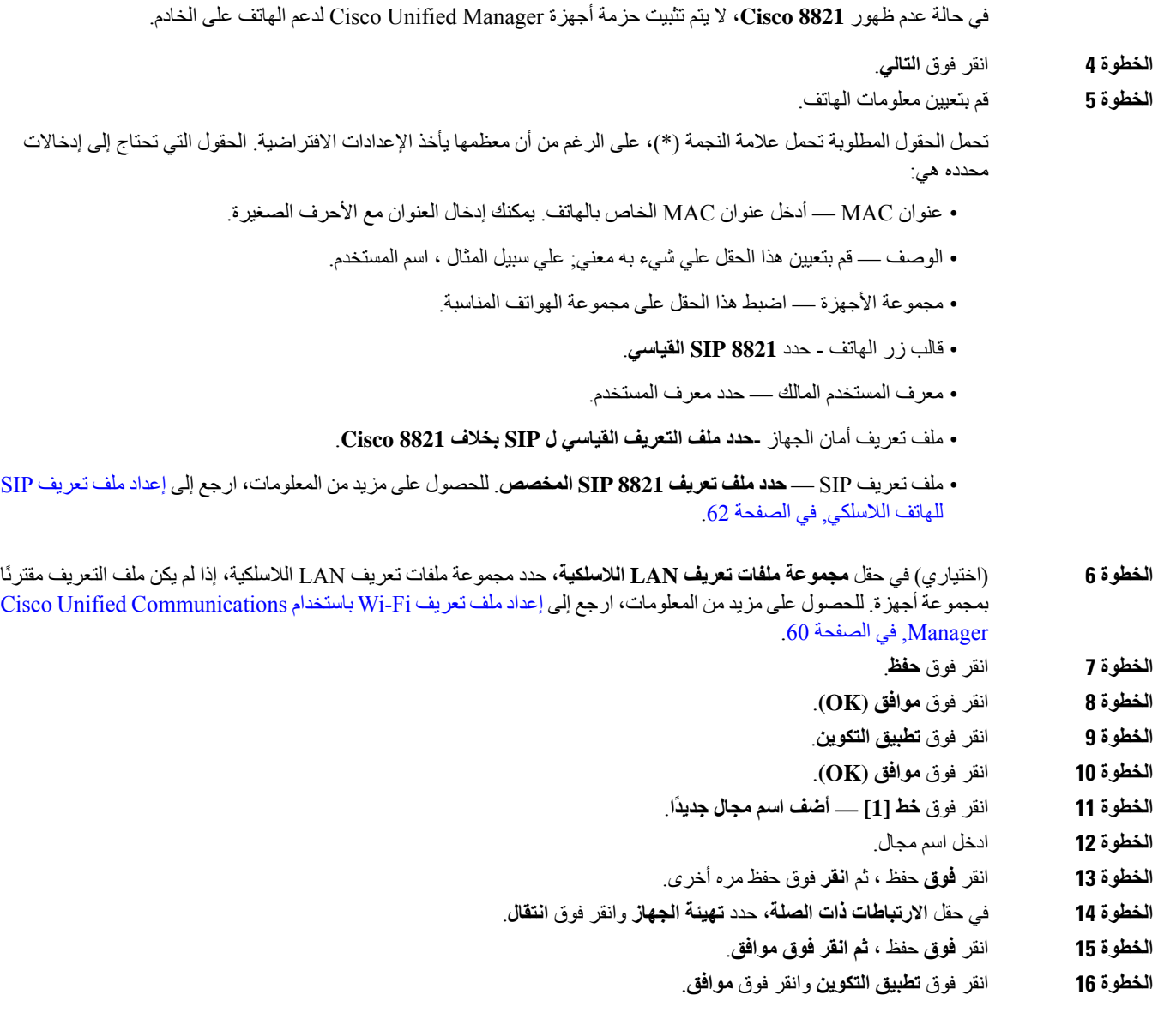

**ما تريد القيام به بعد اآلن** إذا كنت ال تستخدم مجموعة ملفات تعريف Fi-Wi، فأنت بحاجة إلى تهيئة الشبكة الالسلكية على الهاتف.

# **تسجيل الهاتف التلقائي**

إذا تم إعداد Manager Communications Unified Cisco لتسجيل الهواتف الجديدة تلقائيًا، فيمكنك الحصول على هواتف جديدة تعمل بسرعة. أنت بحاجة إلى إعداد الهاتف للاتصال ببرنامج Cisco Unified Communications Manager. يتم تعيين أسماء مجالات (DNs) وملفات التعريف للهواتف الجديدة استنادًا إلى نوع الهاتف.

لدعم التسجيل التلقائي، يتعين عليك إعداد ملفات التعريف الخاصة بطُرُز الوهاتف أو استخدام ملفات التعريف القياسية.

لمزيد من المعلومات حول التسجيل التلقائي، راجع وثائق Cisco Unified Communications Manager.

#### **موضوعات ذات صلة**

إضافة الهاتف إلى شبكة [Fi-Wi,](#page-96-0) في الصفحة 85

### **تكوين ميزات الهاتف**

يمكنك إعداد الهواتف لتوفر مجموعة متنوعة من الميزات، وذلك بناءً على احتياجات مستخدميك. يمكنك تطبيق ميزات على جميع الهواتف أو مجموعة من الهواتف أو هواتف فردية.

عند إعداد الميزات، تعرض نافذة "إدارة Manager Communications Unified Cisco "المعلومات القابلة للتطبيق على جميع الهواتف والمعلومات القابلة للتطبيق على طراز الهاتف. توجد المعلومات الخاصة بطراز الهاتف في منطقة "مخطط التهيئة الخاص بالمنتج" بالنافذة.

للحصول على معلومات حول الحقول القابلة للتطبيق على جميع طرز الهواتف، راجع وثائق Communications Unified Cisco .Manager

عند تعيين حقل، تُعد النافذة التي تقوم بتعيين الحقل فيها مهمة نظرًا لوجود أولوية للنوافذ. وترتيب الأولوية كالتالي:

- **.1** الهواتف الفردية (أعلى أولوية)
	- **.2** مجموعة الهواتف
	- **.3** جميع الهواتف (أقل أولوية)

على سبيل المثال، إذا كنت تريد وصول مجموعة محددة من المستخدمين إلى صفحات الهاتف على الويب، مع منح إمكانية وصول باقي المستخدمين إلى الصفحات، فاعمد إلى:

- **.1** تمكين الوصول إلى صفحات الهاتف على الويب لجميع المستخدمين.
- **.2** تعطيل الوصول إلى صفحات الهاتف على الويب لكل مستخدم على حدة أو إعداد وصول مجموعة من المستخدمين أو تعطيل الوصول إلى صفحات الهاتف على الويب لمجموعة المستخدمين.
- **.3** إذا احتاج مستخدم محدد في مجموعة المستخدمين إلى الوصول إلى صفحات الهاتف على الويب، فيمكنك تفعيل الوصول فقط لذلك المستخدم تحديدًا.

## **إعداد الميزات الهاتفية لجميع الهواتف**

**اجراء**

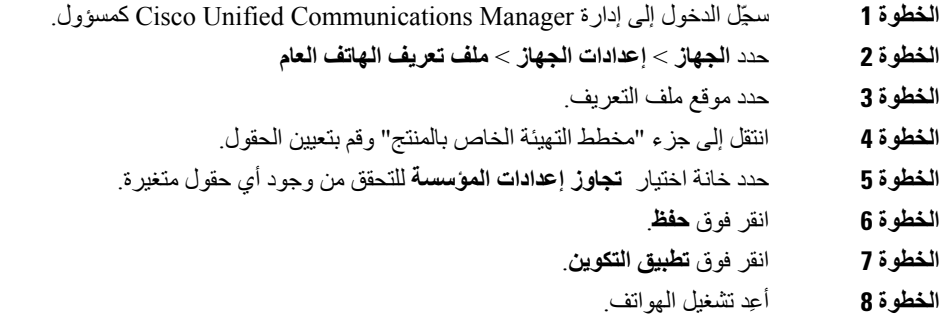

**موضوعات ذات صلة**

حقول التهيئة [الخاص](#page-78-0) بالمنتج, في الصفحة 67

### **إعداد الميزات الهاتفية لمجموعة من الهواتف**

#### **اجراء**

- **الخطوة 1** سجِّل الدخول إلى إدارة Manager Communications Unified Cisco كمسؤول.
	- **الخطوة 2** حدد **الجهاز** > **إعدادات الجهاز** > **ملف تعريف الهاتف العام**
		- **الخطوة 3** حدد موقع ملف التعريف.
	- **الخطوة 4** انتقل إلى جزء "مخطط التهيئة الخاص بالمنتج" وقم بتعيين الحقول.
	- **الخطوة 5** حدد خانة اختيار **تجاوز إعدادات المؤسسة** للتحقق من وجود أي حقول متغيرة.
		- **الخطوة 6** انقر فوق **حفظ**.
		- **الخطوة 7** انقر فوق **تطبيق التكوين**.
		- **الخطوة 8** أعِد تشغيل الهواتف.

**موضوعات ذات صلة**

حقول التهيئة [الخاص](#page-78-0) بالمنتج, في الصفحة 67

### **إعداد الميزات الهاتفية لهاتف واحد**

#### **اجراء**

- <span id="page-78-0"></span>**الخطوة 1** سجِّل الدخول إلى إدارة Manager Communications Unified Cisco كمسؤول. **الخطوة 2** حدد **الجهاز** > **الهاتف الخطوة 3** حدد موقع الهاتف المقترن بالمستخدم. **الخطوة 4** انتقل إلى جزء "مخطط التهيئة الخاص بالمنتج" وقم بتعيين الحقول. **الخطوة 5** حدد خانة اختيار **تجاوز اإلعدادات العامة** للتحقق من وجود أي حقول متغيرة. **الخطوة 6** انقر فوق **حفظ**.
	- **الخطوة 7** انقر فوق **تطبيق التكوين**.
		- **الخطوة 8** أعِد تشغيل الهاتف.

**موضوعات ذات صلة**

حقول التهيئة [الخاص](#page-78-0) بالمنتج, في الصفحة 67

## **حقول التهيئة الخاص بالمنتج**

يصف الجدول التالي الحقول الموجودة في جزء "مخطط التهيئة الخاص بالمنتج".

#### **الجدول :6 حقول التهيئة الخاص بالمنتج**

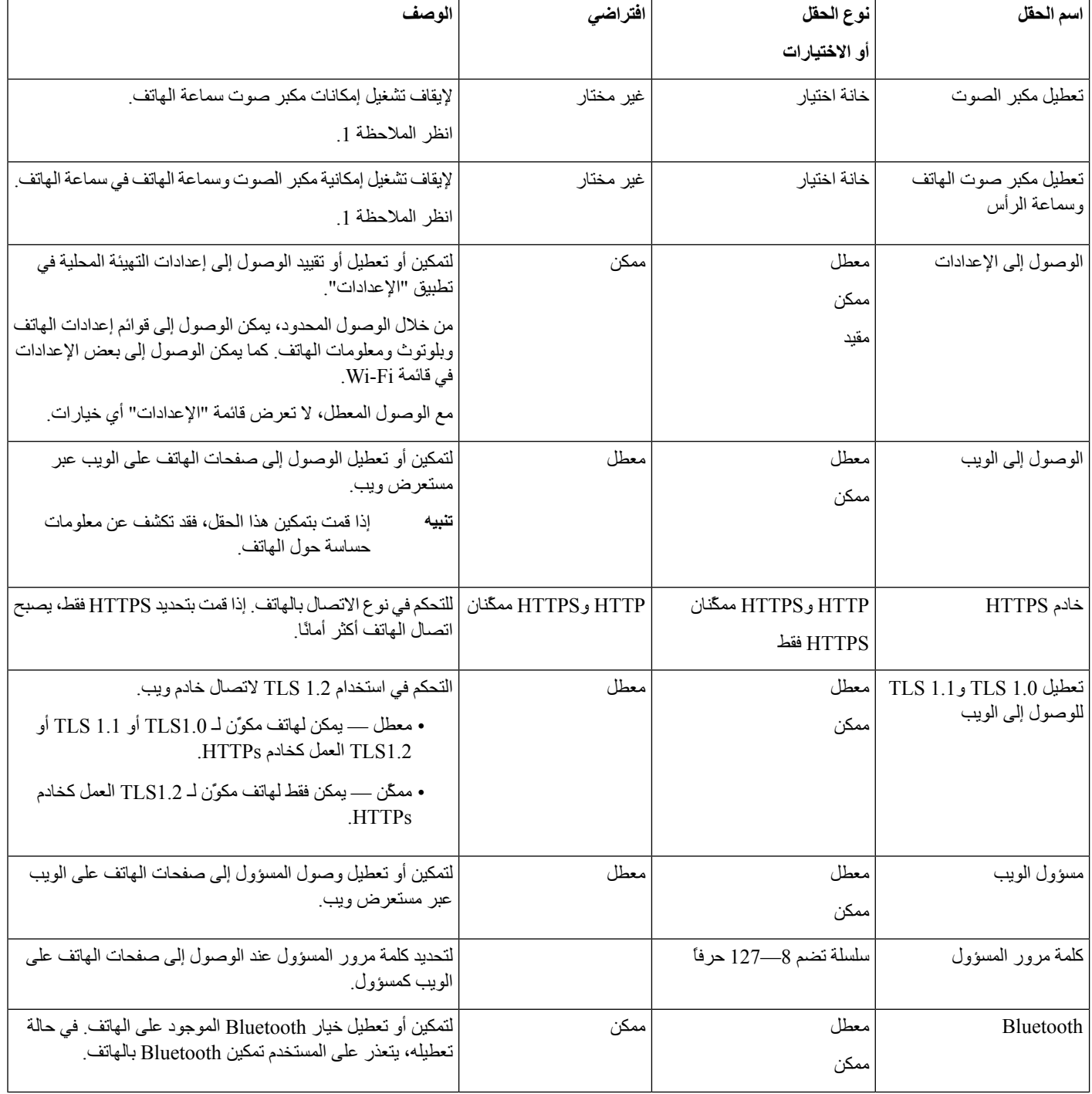

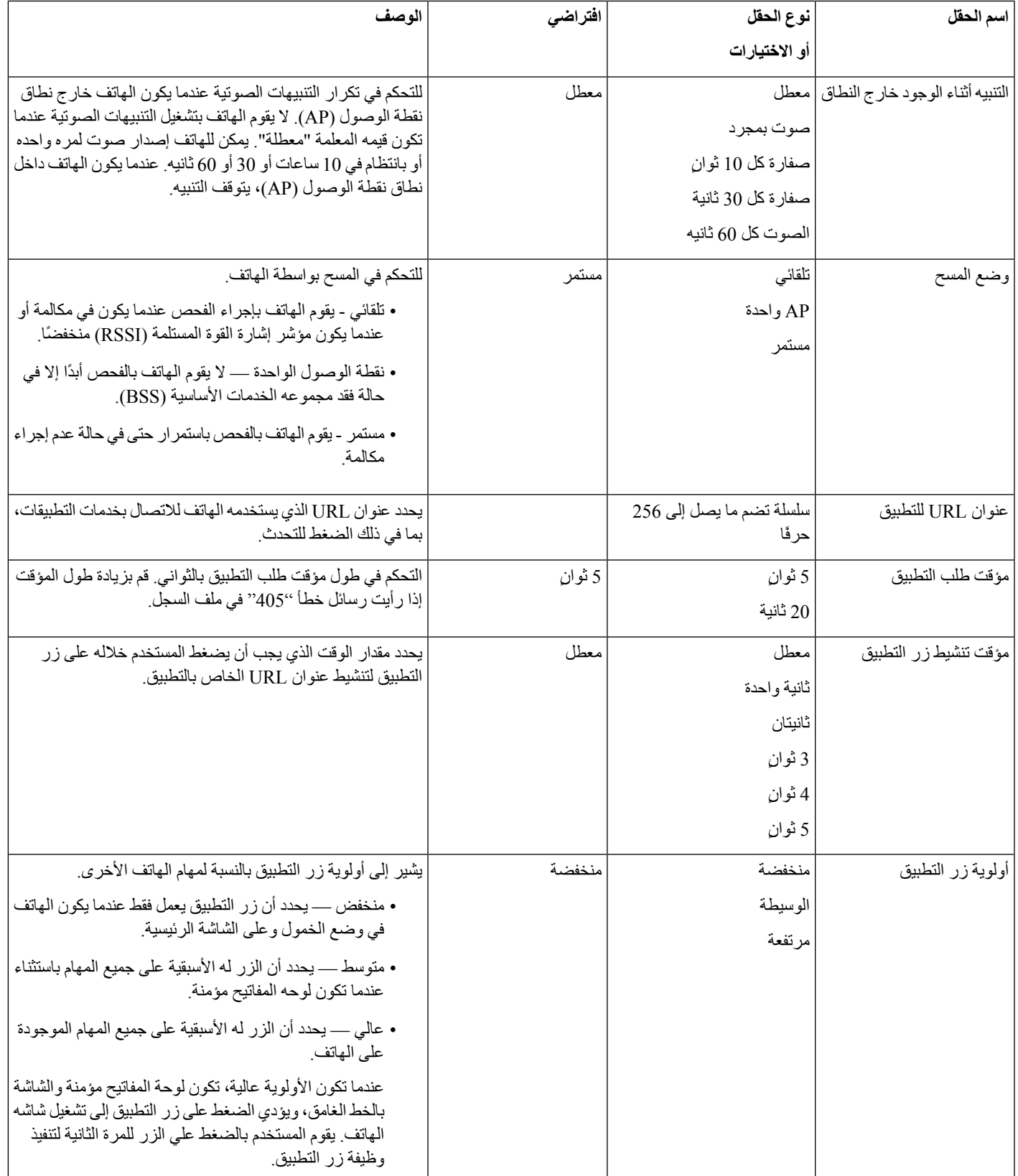

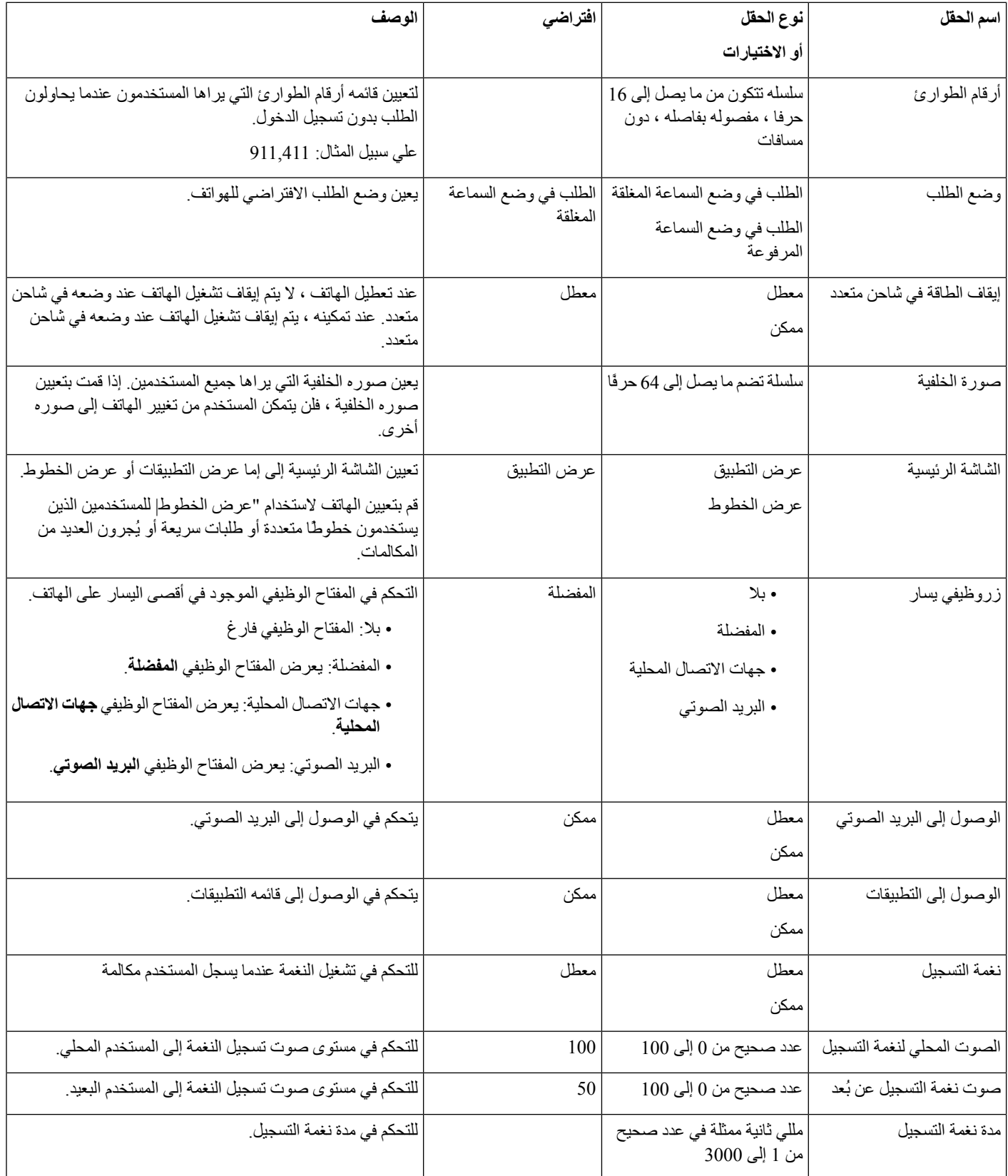

 $\mathbf{r}$ 

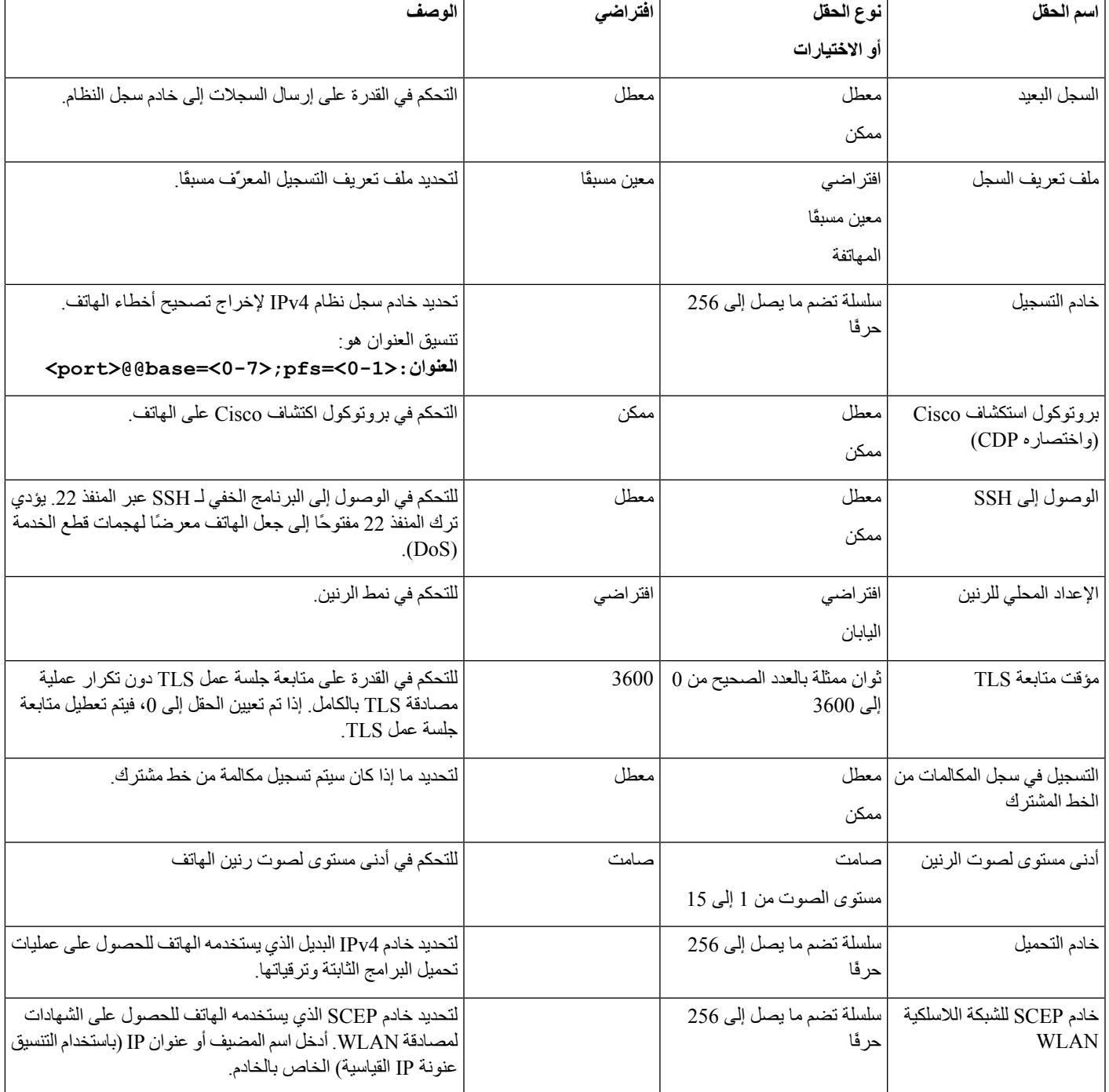

 $\blacksquare$ 

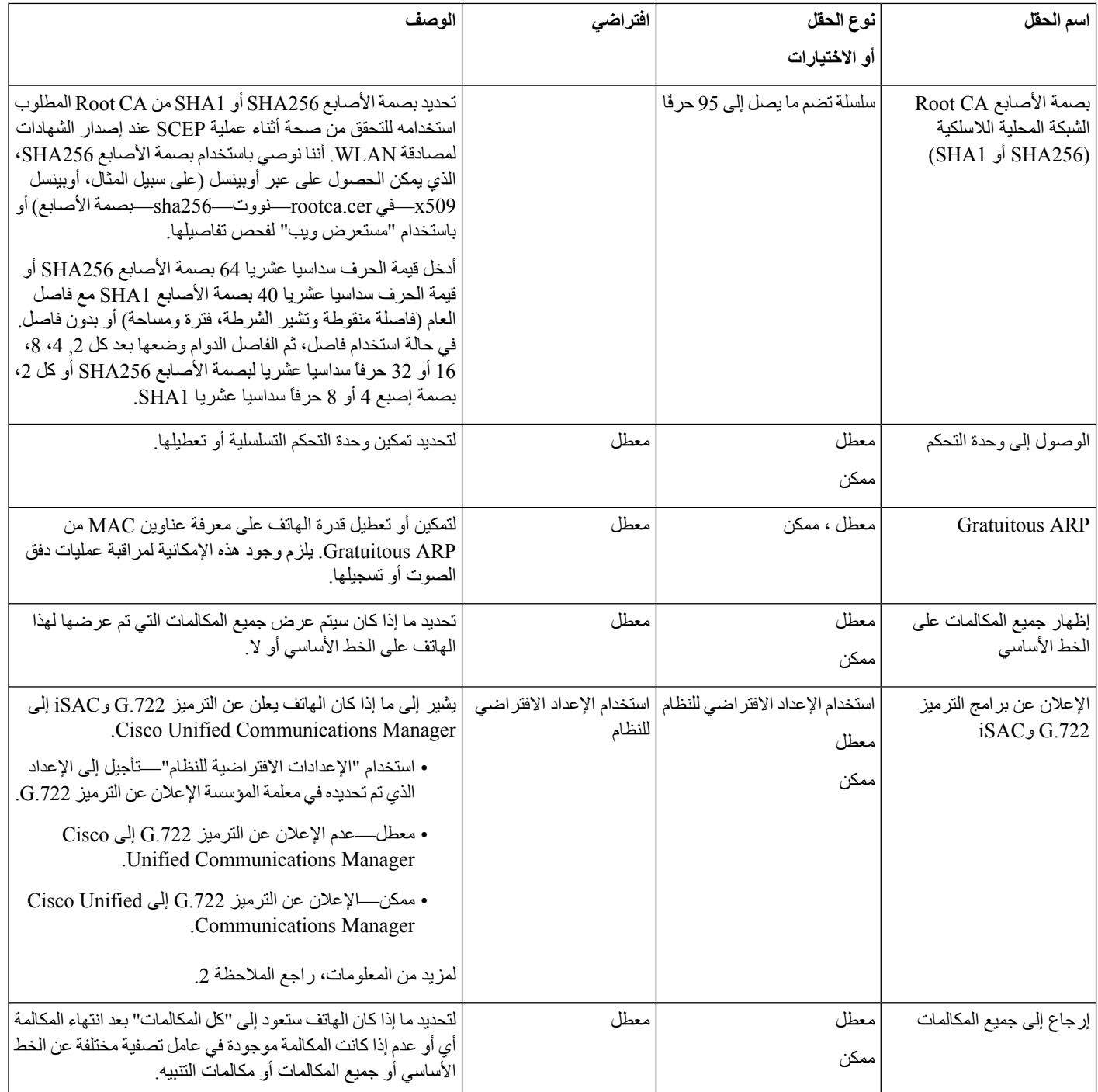

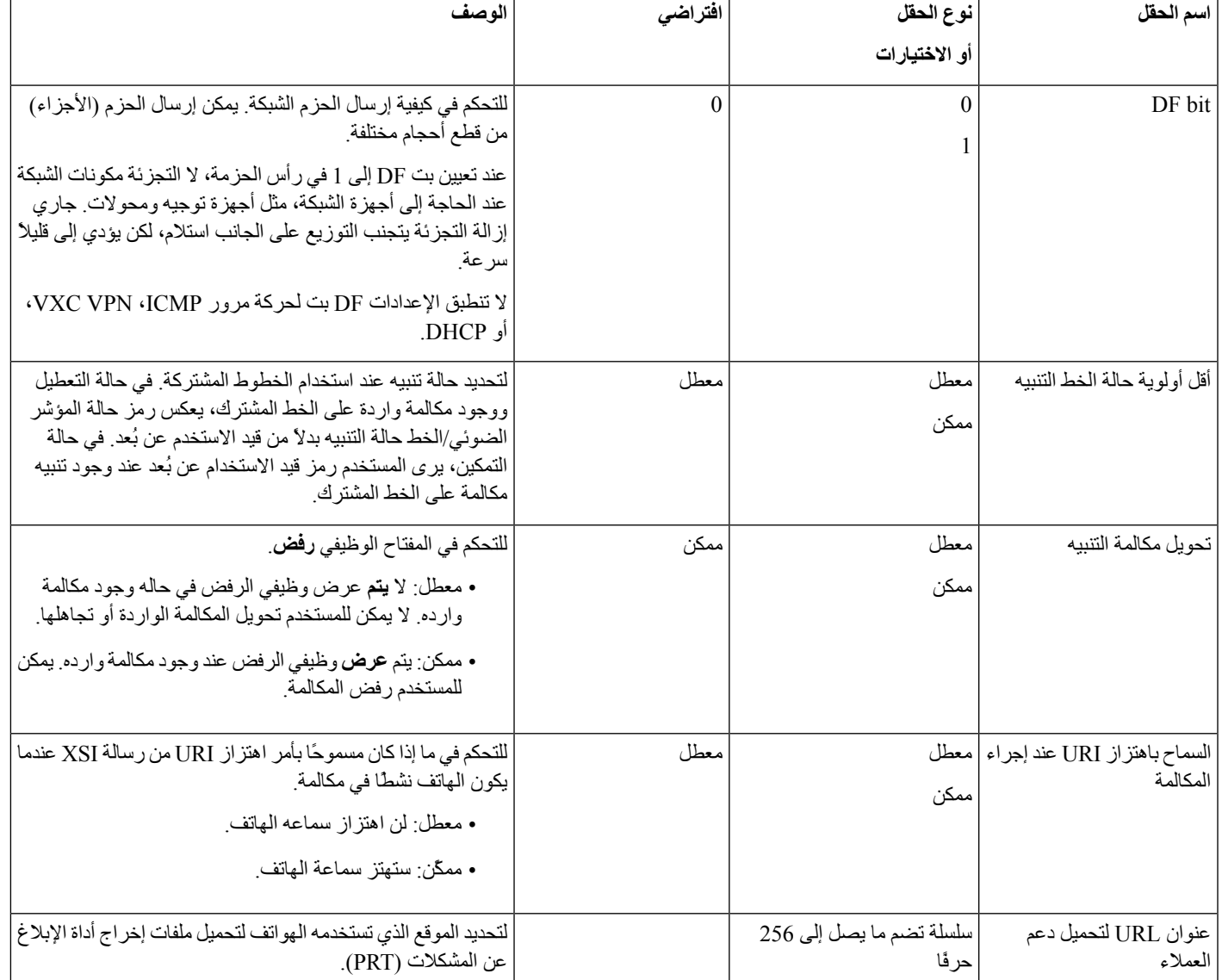

# **مالحظة**

- **.1** إذا قمت بتغيير المسار الصوتي الخاص بالمستخدم عندما تكون في جلسة الدفع للتحدث ، يحتاج المستخدم إلى إنهاء الجلسة الحالية وإعادة التشغيل للحصول علي تحديد المسار الصوتي الصحيح.
	- **.2** يشتمل تفاوض الترميز على خطوتين:
- **.1** يجب أن يقوم الهاتف باإلعالن عن برنامج الترميز المدعوم لـ Manager Communications Unified Cisco) ال تدعم جميع نقاط النهاية نفس مجموعة برامج الترميز).
- **.2** عندما يتلقى Manager Communications Unified Cisco قائمة برامج الترميز المدعومة من جميع الهواتف المشتركة في محاولة االتصال، يختار ترميزًا مدعومًا على نحوٍ عام استنادًا إلى عوامل مختلفة، تتضمن إعداد إقران المنطقة.

#### **إعداد الخدمات**

يمكنك تزويد المستخدمين لديهم بخدمات الهاتف الخاصة. وهذه الخدمات هي تطبيقات XML تتيح عرض محتويات تفاعلية بالنصوص والرسومات على الهاتف. وتشمل األمثلة على الخدمات الضغط للتحدث واألدلة وأسعار األسهم وتقارير الطقس. يمكن لبعض الخدمات ، مثل الدفع للتحدث ، **استخدام** زر التطبيقات القابل للتهيئة الموجود في جانب الهاتف.

ال تقدم Cisco أي تطبيقات ولكن يمكنك إنشاء تطبيقات مخصصة خاصة بك. لمزيد من المعلومات، راجع مالحظات تطوير تطبيق خدمة هاتف [https://www.cisco.com/c/en/us/support/collaboration-endpoints/](https://www.cisco.com/c/en/us/support/collaboration-endpoints/unified-ip-phone-8800-series/products-programming-reference-guides-list.html) :هنا الموجود *Cisco Unified IP* [.unified-ip-phone-8800-series/products-programming-reference-guides-list.html](https://www.cisco.com/c/en/us/support/collaboration-endpoints/unified-ip-phone-8800-series/products-programming-reference-guides-list.html)

قبل أن يتمكن المستخدم من الوصول إلى أي خدمة، يجب إكمال هذه المهام الهامة:

- يمكنك استخدام Administration Manager Communications Unified Cisco لتهيئة الخدمات المتاحة.
- يمكنك تزويد المستخدمين بالخدمات المتوفرة لديك. راجع نظرة عامة على مدخل Care Self, في [الصفحة](#page-88-0) 77 لالطالع على ملخص للمعلومات التي يجب أن توفرها للمستخدمين.
	- يشترك المستخدم في الخدمات باستخدام مدخل االهتمام الذاتي.

ستساعدك هذه المراجع في التعرف علي الخدمات:

- "تهيئه خدمات هاتف IP Unified Cisco "في دليل تهيئه النظام لبرنامج *Manager Communications Unified Cisco*
	- "التنقل الداخلي" في دليل تهيئه الميزات لبرنامج *Manager Communications Unified Cisco*

#### **قبل البدء**

اجمع عناوين URL الخاصة بالمواقع التي تريد إعدادها وتحقق من إمكانية وصول المستخدمين إلى تلك المواقع من شبكة هاتفية IP لدى الشركة.

#### **اجراء**

- **الخطوة 1** في إدارة Manager Communications Unified Cisco، اختر **الجهاز** > **إعدادات الجهاز** > **خدمات الهاتف**.
	- **الخطوة 2** قم بإعداد الخدمات.
	- **الخطوة 3** تحقق من منح المستخدمين إمكانية الوصول إلى مدخل العناية الذاتية.

### **أداة اإلبالغ عن المشكالت**

يرسل المستخدمون تقارير بالمشكالت إليك باستخدام "أداة اإلبالغ عن المشكالت".

## $\mathscr{D}$

**مالحظة**

تتم المطالبة بسجالت "أداة اإلبالغ عن المشكالت" من خالل TAC Cisco عند استكشاف المشكالت وإصالحها. يتم مسح السجالت إذا أعدت تشغيل الهاتف. قم بتجميع السجالت قبل إعادة تشغيل الهواتف.

إلصدار تقرير بالمشكلة، يتاح للمستخدمين الوصول إلى "أداة اإلبالغ عن المشكالت" وذكر وقت وتاريخ حدوث المشكلة وتقديم وصف لها.

يجب أن تضيف عنوان خادم إلى حقل **عنوان URL الخاص بتحميل دعم العمالء** في Manager Communications Unified Cisco.

### **تكوين عنوان URL لتحميل دعم العمالء**

```
يجب أن تستخدم خادمًا مقترنًا ببرنامج نصي للتحميل لتلقي ملفات PRT. يستخدم PRT آلية POST HTTP، مع تضمين المعلمات التالية في
                                                                           التحميل (مستفيدًا من ترميز MIME متعدد األجزاء):
```
- اسم الجهاز (على سبيل المثال: "001122334455SEP("
	- السيناريو (على سبيل المثال: "ABC12345FCH("
- اسم المستخدم (اسم المستخدم الذي تم تهيئته في Manager Communications Unified Cisco، مالك الجهاز)
	- prt file (على سبيل المثال: "probrep-20141021-162840.tar.gz") (

يظهر برنامج نصي نموذجي أدناه. تم عرض هذا البرنامج النصي للرجوع إليه فقط. ال توفر Cisco الدعم لبرنامج التحميل النصي الذي تم تثبيته على أحد خوادم العميل.

php?>

```
// NOTE: you may need to edit your php.ini file to allow larger
                                                        // size file uploads to work.
                                        // Modify the setting for upload_max_filesize
                                                 // I used: upload max filesize = 20M
                                           // Retrieve the name of the uploaded file
                                   $filename = basename($_FILES['prt_file']['name']);
// Get rid of quotes around the device name, serial number and username if they exist
                                                  $devicename = $_POST['devicename'];
                                               $devicename = trim($devicename, "'\"");
                                                       $serialno = $_POST['serialno'];
                                                  $serialno = trim($serialno, "'\"");
                                                       $username = $_POST['username'];
                                                  $username = trim ($username, ""\"");// where to put the file
                                        $fullfilename = "/var/prtuploads/".$filename;
                        // If the file upload is unsuccessful, return a 500 error and
                                                      // inform the user to try again
            if(!move_uploaded_file($_FILES['prt_file']['tmp_name'], $fullfilename)) {
                                        header("HTTP/1.0 500 Internal Server Error");
                             ;(". die("Error: You must select a file to upload
                                                                                     {
                                                                                    \mathord{<}\, ?
```
**مالحظة** ال تدعم الهواتف سوى عناوين URL لـ HTTP.

**اجراء**

**الخطوة 1** قم بإعداد خادم يمكن من خالله تشغيل برنامج تحميل نصي لملفات PRT. **الخطوة 2** اكتب برنامجًا نصيًا يمكن من خالله معالجة المعلمات المذكورة أعاله أو حرِّر البرنامج النصي النموذجي الوارد ليناسب احتياجاتك. **الخطوة 3** حمِّل برنامجك النصي إلى خادمك. **الخطوة 4** في Manager Communications Unified Cisco، انتقل إلى منطقة "مخطط التهيئة الخاص بالمنتج" في نافذة تهيئة الجهاز الفردي او نافذة "ملف تعريف الهاتف العام" أو نافذة "تهيئة هاتف المؤسسة". **الخطوة 5** تحقق من **عنوان URL للتحميل الخاص بدعم العمالء** وأدخل عنوان UR لخادم التحميل. **أمثلة:**

> http://example.com/prtscript.php **الخطوة 6** قم بحفظ التغييرات التي قمت بإجرائها.

### **إنشاء تقرير بالمشكالت عن بُعد باستخدام XSI**

يمكنك طلب أداة اإلبالغ عن المشكالت (PRT (باستخدام كائن CiscoIPPhoneExecute لواجهة النظام المفتوح/X. لمزيد من المعلومات، راجع مالحظات تطوير تطبيق خدمات هاتف *IP Unified Cisco* لبرنامج *Manager Communications Unified Cisco* والهواتف ذات الأنظمة الأساسية المتعددة

# **إعداد دليل الشركة والدليل الشخصي**

يمكنك تسهيل قيام المستخدمين لديك باالتصال بزمالء العمل باستخدام دليل مشترك. يمكنك أيضا تمكين المستخدمين من إنشاء دالئل شخصيه. كل مستخدم فردي لديه دليل شخصي، يمكنهم الوصول إليه من أي جهاز.

يتم إعداد الدلائل الشخصية والخاصة بالشركات في Cisco Unified Communications Manager.

### **إعداد دليل الشركة**

يتيح "دليل الشركة" للمستخدم البحث في أرقام الهواتف عن زمالء العمل. لدعم هذه الميزة، يجب أن تقوم بتهيئة أدلة الشركة.

يستخدم Manager Communications Unified Cisco البروتوكول الخفيف لتغيير بيانات الدليل (LDAP (لتخزين معلومات المصادقة والتخويل المتعلقة بمستخدمي تطبيقات Manager Communications Unified Cisco التي تتصل بـ Unified Cisco Manager Communications. تؤسس المصادقة حقوق المستخدم في الوصول إلى النظام. وتحدد المصادقة مصادر الهاتفية المصرح للمستخدم باستخدامها، مثل امتداد هاتف محدد.

للحصول على مزيد من المعلومات، راجع الوثائق الخاصة بإصدار Manager Communications Unified Cisco الذي لديك.

بعد إكمال تهيئة دليلLDAP، يمكن للمستخدمين استخدام خدمة "دليل الشركة" على هاتفهم للبحث في المستخدمين الموجودين في دليل الشركة.

### **إعداد الدليل الشخصي**

يتيح "الدليل الشخصي" للمستخدم تخزين مجموعة من األرقام الشخصية. يشتمل "الدليل الشخصي" على الميزات التالية: • دفتر العناوين الشخصي (PAB(

• الطلب السريع

يمكن للمستخدمين استخدام هذه الطرق للوصول إلى ميزات "الدليل الشخصي":

- من مستعرض ويب يمكن للمستخدمين الوصول إلى ميزات PAB والطلبات السريعة من مدخل Unified Cisco .Communications Self Care
	- من هاتف IP Cisco اختر **جهات االتصال**المراد البحث عنها في دليل الشركة أو الدليل الشخصي للمستخدم.

<span id="page-88-0"></span>لتهيئة "الدليل الشخصي" من مستعرض ويب، يجب على المستخدمين الوصول إلى مدخل Care Self لديهم. يجب أن تمد المستخدمين بعنوان URL ومعلومات تسجيل الدخول.

# **نظرة عامة على مدخل Care Self**

من مدخل Care Self Communications Unified Cisco، يمكن للمستخدمين تخصيص ميزات الهاتف وإعداداته والتحكم فيها.

وبصفتك المسؤول، تتحكم في إمكانية الوصول إلى "مدخل Care Self". يجب أيضًا أن توفر المعلومات للمستخدمين، وذلك لكي يتسنى لهم الوصول إلى "مدخل Care Self".

وقبل أن يتمكن المستخدم من الوصول إلى مدخل Care Self Communications Unified Cisco، يجب أن تستخدم "إدارة Cisco Manager Communications Unified "إلضافة المستخدم إلى مجموعة "المستخدم النهائي" لـ Communications Unified .Manager

يجب أن تمد المستخدمين النهائيين بالمعلومات التالية حول "مدخل Care Self":

• عنوان URL الالزم للوصول إلى التطبيق. URL هذا هو:

يتم الذي المضيف إلى server\_name يشير حيث ،**/https://<server\_name:portnumber>/ucmuser** تثبيت خادم الويب عليه، كما يشير portnumber إلى رقم المنفذ على هذا المضيف.

- معرف المستخدم وكلمة مروره االفتراضية للوصول إلى التطبيق.
- نظرة عامة على المهام التي يمكن للمستخدمين إنجازها بهذا المدخل.

تتوافق هذه الإعدادات مع القيم التي أدخلتها عند إضافة المستخدم إلى Cisco Unified Communications Manager.

للحصول على مزيد من المعلومات، راجع الوثائق الخاصة بإصدار Manager Communications Unified Cisco الذي لديك.

### **إعداد وصول المستخدم إلى مدخل Care Self**

قبل أن يتمكن المستخدم من الوصول إلى مدخل Care Self، يجب أن تمنحه تفويضًا بالوصول.

**اجراء**

**الخطوة 1** في إدارة Manager Communications Unified Cisco، حدد **إدارة المستخدم** > **المستخدم النهائي**. **الخطوة 2** ابحث عن المستخدم. **الخطوة 3** انقر فوق ارتباط معرف المستخدم. **الخطوة 4** تأكد من أن المستخدم لديه كلمة مرور ورمز تعريف شخصي مكونان. **الخطوة 5** في قسم معلومات اإلذن، تأكد من أن قائمة المجموعات تتضمن **المستخدمين النهائيين لـ CCM القياسي**. **الخطوة 6** حدد **حفظ**.

### **تخصيص "شاشة بوابة مدخل Care Self"**

يتم عرض معظم الخيارات على "مدخل Care Self". ومع ذلك، يجب أن تعين الخيارات التالية باستخدام إعدادات "تهيئة معلمات المؤسسة" :Cisco Unified Communications Manager إدارة في

• إظهار إعدادات الرنين

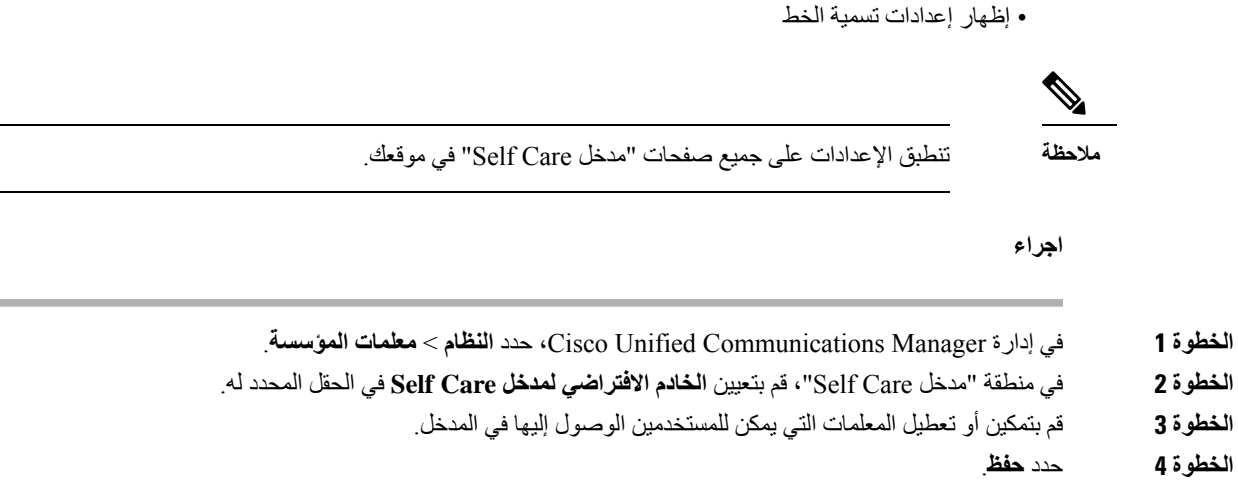

## **الخلفية ونغمات الرنين المخصصة**

يمكنك أضافه خلفيه الشاشة ونغمات الرنين المخصصة للهواتف. علي سبيل المثال ، قد ترغب في وضع خلفيه مع شعار الشركة.

### **نغمات رنين الهاتف المخصصة**

يتم شحن الهاتف بثالث نغمات رنين تكون مطبقة في األجهزة: هي Sunshine، و1Chirp، وChirb.

كما يوفر Manager Communications Unified Cisco مجموعة افتراضية من أصوات رنات الهاتف اإلضافية التي يتم تطبيقها في البرنامج في صورةملفات تضمين نبضي مشفر (PCM(. يوجدملف PCMباإلضافةإلى ملف XML) الذي يحمل اسم xml.wb-Ringlist( الذي يصف خيارات قائمة الرنات المتوفرة في موقعك، في دليل TFTP على كل خادم من خوادم Communications Unified Cisco .Manager

**انتبه** جميع أسماء الملفات حساسة لحالة األحرف. إذا استخدمت xml.wb-Ringlist السم الملف، فلن يطبق الهاتف التغييرات.

لمزيد من المعلومات، انظر الفصل "رنات وخلفيات الهواتف المخصصة"، دليل تكوين الميزات لـ Cisco Unified [Communications](https://www.cisco.com/c/en/us/support/unified-communications/unified-communications-manager-callmanager/products-installation-and-configuration-guides-list.html) [Manager](https://www.cisco.com/c/en/us/support/unified-communications/unified-communications-manager-callmanager/products-installation-and-configuration-guides-list.html) لـ Manager Communications Unified Cisco، اإلصدار 12.0(1) أو إصدار أحدث.

### **إعداد نغمات رنين مخصصة للهاتف**

#### **اجراء**

- **الخطوة 1** أنشئ ملف PCM لكل رنين مخصص (رنين واحد لكل ملف). تأكد من أن ملفات PCM تتوافق مع إرشادات التنسيق الواردة في [تنسيقات](#page-90-0) ملف الرنين [المخصص](#page-90-0), في الصفحة 79.
- **الخطوة 2** قم بتحميل ملفات PCMالجديدة التي أنشأتها إلى خادمTFTP Cisco لكل Manager Communications Unified Cisco في المجموعة الخاصة بك.للحصول على مزيد من المعلومات، راجع الوثائق الخاصة بإصدار Manager Communications Unified Cisco الذي لديك.
- **الخطوة 3** استخدم محرر نصوص لتحرير ملف xml.wb-Ringlist. راجع تنسيقات ملف الرنين [المخصص](#page-90-0), في الصفحة 79 للحصول على معلومات حول كيفية تنسيق هذا الملف وللحصول على نموذج من ملف xml.wb-Ringlist.
	- **الخطوة 4** احفظ التعديالت وأغلق الملف.
- <span id="page-90-0"></span>**الخطوة 5** لتخزين الملف مؤقتًا، قم بإيقاف خدمة TFTP وتشغيلها باستخدام Serviceability Unified Cisco أو قم بتعطيل إعادة تمكين معلمة خدمة TFTP" تمكين التخزين المؤقت لملفات Constant وBin عند بدء التشغيل"، الموجودة في منطقة معلمات الخدمة المتقدمة.

### **تنسيقات ملف الرنين المخصص**

يحدد ملف xml.wb—Ringlist كائن XML الذي يحتوي على قائمة بأنواع رنين الهاتف. يشتمل هذا الملف على ما يصل إلى 50 نوعًا من الرنين. ويحتوي كل نوع من الرنين على مؤشر إلى ملف PCM المستخدم لذلك النوع من الرنين والنص الذي يظهر في قائمة "نوع الرنين" على الهاتف خصيصًا لذلك الرنين. يشتمل خادم TFTP Cisco لكل Manager Communications Unified Cisco على هذا الملف.

يستخدم كائن XML CiscoIPRinglist العالمة النموذجية التالية المعينة لوصف المعلومات:

```
CiscoIPPhoneRingList> >
                   <Ring>
           <DisplayName/>
              <FileName/>
                  </Ring>
  <</CiscoIPPhoneRingList
```
تنطبق السمات التالية على أسماء التعريفات. يجب أن تقوم بتضمين DisplayName وFileName الالزمين لكل نوع رنين في الهاتف.

- يحدد DisplayName اسم الرنين المخصص لملف PCM المقترن الذي يتم عرضه في قائمة "نوع الرنين" على الهاتف.
	- يحدد FileName اسم ملف PCM للرنين المخصص إلقرانه بـ DisplayName.

**مالحظة** يجب أال يزيد طول الحقلين DisplayName وFileName عن 25 حرفًا.

يعرض هذا المثال ملف xml.wb—Ringlist الذي يحدد نوعين من رنين الهاتف:

```
CiscoIPPhoneRingList> >
                                    <Ring>
<DisplayName>Analog Synth 1</DisplayName>
         <FileName>Analog1.rwb</FileName>
                                   </Ring>
                                    \langleRing>
<DisplayName>Analog Synth 2</DisplayName>
         <FileName>Analog2.rwb</FileName>
                                   </Ring>
                   <</CiscoIPPhoneRingList
```
يجب أن تفي ملفات PCM الخاصة بنغمات الرنين بالمتطلبات التالية لتشغيلها على الهواتف بشكل سليم:

- ملف PCM بسيط (بدون عنوان)
	- 800 نموذج في الثانية
		- 8 بت لكل نموذج
		- Mu—law ضغط•
- أقصى حجم للرنين = 16080 نموذجًا
	- أدنى حجم للرنين = 240 نموذجًا
- عدد النماذج في الرنين = عدد مضاعف قوامه 240 نموذجًا.
	- يبدأ الرنين وينتهي عند نقاطع نقطة االنعدام.

إلنشاء ملفات PCM لنغمات رنين مخصصة في الهاتف، استخدم أيًا من حزم تحرير الصوت القياسية التي تدعم هذه المتطلبات الخاصة بتنسيق الملف.

### **صور الخلفية المخصصة**

يمكنك التوفير للمستخدمين خيار صور الخلفية (أو خلفية الشاشة) لشاشة العرض LCD على هواتفهم. يمكن للمستخدمين تحديد صورة خلفية بالوصول إلى **إعدادات** التطبيق واختيار **إعدادات الهاتف** > **عرض** > **خلفية الشاشة** على الهاتف.

تظهر اختيارات الصور التي يمكن للمستخدمين عرضها من صور PNG وملف xml.List (XML (التي تم تخزينها على خادم TFTP الذي يستخدمه الهاتف. من خالل تخزين ملفات PNG الخاصة بك وتحرير ملف XML على خادم TFTP، يمكنك تعيين صور الخلفية التي يمكن للمستخدمين اختيارها. وبهذه الطريقة، يمكنك توفير الصور المخصصة، مثل شعار الشركة.

**مالحظة** يجب أن تكون أبعاد الصور PNG وxml.List ضمن 24240x320x.

إذا قمت بإنشاء الخلفية المخصصة لديك، فيجب التأكدمن عملية عرضها بشكل صحيح على الهاتف الالسلكي. يستخدم الهاتف الحروف األبيض، ما يجعل خلفيات الشاشة ذات المساحات البيضاء أو ذات لون ضوء غير مالئمة.

**انتبه** جميع أسماء الملفات حساسة لحالة األحرف. إذا استخدمت xml.list السم الملف، فلن يطبق الهاتف التغييرات.

يمكنك تعطيل الخيار للمستخدمين لتحديد صوره الخلفية. وللقيام بهذا، تقوم أنت بإلغاء تحديد خانة االختيار **تمكين وصول المستخدم النهائي إلى إعداد صورة خلفية الهاتف** من نافذة **تهيئة ملف تعريف الهاتف المشترك** في إدارة Manager Communications Unified Cisco (**الجهاز** > **إعدادات الجهاز** > **ملف تعريف الهاتف المشترك**). في حالة إلغاء تحديد خانة االختيار هذه، ال يتم عرض القائمة الخلفية على الهاتف.

#### **إعداد صور الخلفية المخصصة**

#### **اجراء**

- **الخطوة 1** قم بإنشاء ملفي PNG لكل الصورة (إصدار الحجم ونسخة مصغرة). تأكد من أن ملفات PNG تتوافق مع إرشادات التنسيق الواردة في [تنسيقات](#page-92-0) ملف الخلفية [المخصصة](#page-92-0), في الصفحة .81
	- **الخطوة 2** قم بتحميل ملفات PNG الجديدة التي أنشأتها إلى الدليل الفرعي التالي لخادم TFTP Cisco لـ Communications Unified Cisco :Manager

Desktops/240x320x24

المعلمات اسم والدليل الفرعي ملف حساسة لحالة األحرف. تحقق من استخدام الخط المائل لألمام "/" عندما تقوم بتحديد مسار الدليل الفرعي. **مالحظة**

لتحميل الملف، اختر **"ترقيات البرامج"** > **تحميل ملف خادم TFTP** في "إدارة Communications Unified Cisco نظام التشغيل". للحصول على مزيد من المعلومات، راجع الوثائق الخاصة بإصدار Manager Communications Unified Cisco الذي لديك.

- **مالحظة** في حالة عدم وجود المجلد، يتم إنشاء المجلد ويتم تحميل الملف إلى المجلد.
- **الخطوة 3** يجب أيضا نسخ الصور مخصصة وملفات إلى خوادم TFTP األخرى التي قد االتصال بالهاتف للحصول على هذه الملفات.
- نوصي بتخزين النسخ االحتياطية من ملفات الصورة المخصصة في موقع مختلف. يمكنك استخدام هذه النسخ االحتياطي الكتابة فوق الملفات التي تم تخصيصها عند ترقية Cisco Unified Communications Manager. **مالحظة**
- **الخطوة 4** استخدم محرر نصوص لتحرير ملف xml.List. راجع تنسيقات ملف الخلفية [المخصصة](#page-92-0), في الصفحة 81لموقع الملف ملف، متطلبات التنسيق ونموذج من ملف.
	- **الخطوة 5** احفظ التعديالت وأغلق ملف xml.List.
- عندما تقوم بترقية Cisco Unified Communications Manager افتراضي يحل محل ملف List.xml. المخصصة. بعد قيامك بتخصيص ملف xml.List، قم بعمل نسخة ملف وتخزينها في موقع مختلف. بعد ترقية Unified Cisco Manager Communications، استبدال الملف xml.List االفتراضية بنسخة مخزنة الخاصة بك. **مالحظة**
- **الخطوة 6** لتخزين ملف xml.List الجديد مؤقتًا، قم بإيقاف خدمة TFTP وتشغيلها باستخدام Serviceability Unified Cisco أو قم بتعطيل وإعادة تمكين معلمة خدمة TFTP تمكين التخزين المؤقت لملفات Constant وBin عند بدء التشغيل، الموجودة في منطقة معلمات الخدمة المتقدمة.

#### **تنسيقات ملف الخلفية المخصصة**

لتحديد ملف xml.List كائن XML الذي يحتوي على قائمة بصور الخلفية. يتم تخزين الملف xml.List في الدليل الفرعي التالية على خادم :TFTP

Desktops/240x320x24

**تلميح**

<span id="page-92-0"></span>إذا قمت يدوياً إنشاء بنية الدليل وملف xml.List، يجب التأكد من أن الدالئل والملفات التي يمكن الوصول إليه CCMService\user، الذي يتم استخدامه بواسطة خدمة TFTP.

للحصول على مزيد من المعلومات، راجع الوثائق الخاصة بإصدار Manager Communications Unified Cisco الذي لديك.

يمكن أن يتضمن الملف xml.List ما يصل إلى 50 صور الخلفية. الصور التي بالترتيب الذي تظهر به في قائمة "صور الخلفية" على الهاتف. لكل صورة، يحتوي ملف xml.List على نوع عنصر واحد، تسمى إيماجيتيم. يتضمن العنصر إيماجيتيم سمتان لهذه:

- صورة محدد معرف المصدر (URI (التي تحدد الذي يحصل الهاتف على الصورة المصغرة الذي يظهر في قائمة "صور الخلفية" على هاتف.
	- عنوان URI URL لتحديد المكان الذي يحصل الهاتف على الصورة الحجم.

يظهر المثال ملف xml.List التي تحدد صور اثنين. يجب تضمين لكل صورة السمات صورة وعنوان URL المطلوبة. معرف uri الخاص TFTP التي يتم عرضها في هذا المثال أسلوباً الوحيدة المدعومة لربط الصور المصغرة والحجم. ال يتوفر الدعم عنوان HTTP URL.

على سبيل المثال List.xml

```
CiscoIPPhoneImageList> <ImageItem Image="TFTP:Desktops/240x320x24/TN-Fountain.png">
                       URL="TFTP:Desktops/800x480x24/Fountain.png"/> <ImageItem
                               Image="TFTP:Desktops/240x320x24/TN-FullMoon.png"
          <URL="TFTP:Desktops/800x480x24/FullMoon.png"/> </CiscoIPPhoneImageList
```
يتضمن البرامج الثابتة للهاتف صورة خلفية افتراضية. ال تحدد ملف xml.List هذه الصورة. صورة االفتراضية تكون دائماً الصورة األولى التي تظهر في قائمة "صور الخلفية" على الهاتف.

يتطلب كل صورة الخلفية ملفي PNG:

• صورة الحجم الكامل - اإلصدار الذي يظهر على الهاتف.

• الصور المصغرة - اإلصدار المعروض على شاشة "صور الخلفية" يمكن للمستخدمين من خالله تحديد صورة. يجب أن يكون %25 حجم الصورة بالحجم الكامل.

### $\varphi$

توفر العديد من برامج الرسومات ميزة تغيير حجم رسم. وسيلة سهلة إلنشاء إحدى صور مصغرة هو إلى إنشاء أوالً ثم حفظها الحجم، فاستخدام ميزة مساحة في برنامج الرسومات لإنشاء نسخة من هذا صورة 25% من حجم الأصلي. حفظ الإصدار المصغرة باستخدام اسم آخر. **تلميح**

يجب أن تفي ملفات PNG الخاصة بصور الخلفية بالمتطلبات التالية لتشغيلها على الهواتف بشكل سليم:

• صورة الحجم الكامل - 240 بكسل (العرض) × 320 بكسل (االرتفاع).

• الصورة المصغرة - 117 بكسل (العرض) × 117 بكسل (االرتفاع).

# $\Omega$

**تلميح**

إذا كنت تستخدم برنامج رسومات التي تدعم ميزة التخفيض الخاصة بتدرجات اللون الرمادي، قم بتعيين رقم المستويات اللونية كل قناة إلى ،16 وتخفيض حدودها الصورة إلى 16 ظالل تدرجات اللون الرمادي.

<span id="page-94-0"></span>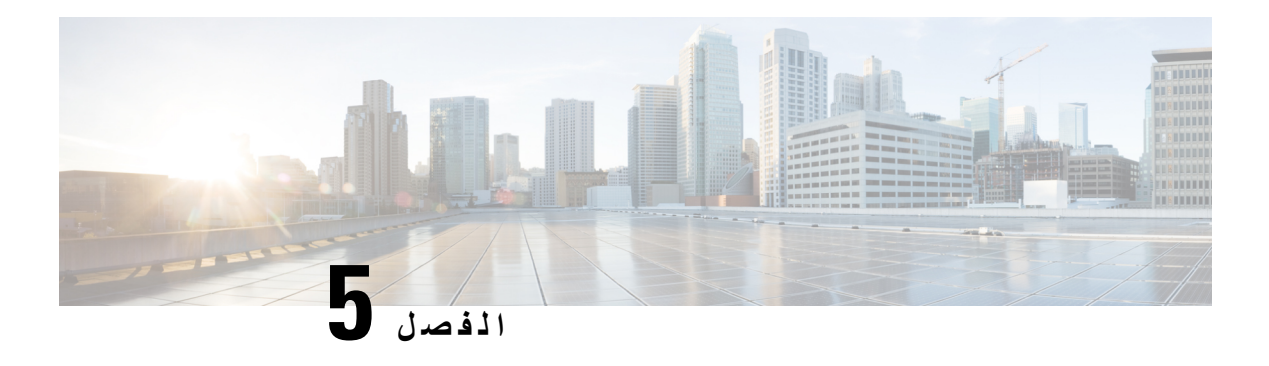

**التهيئة على الهاتف**

- إعداد شبكة الهاتف يدويًا من قائمة [اإلعدادات](#page-94-0) , في الصفحة 83
	- إضافة الهاتف إلى شبكة [Fi-Wi,](#page-96-0) في الصفحة 85
- توصيل الهاتف بـ Manager [Communications](#page-97-0) Unified Cisco, في الصفحة 86
	- صفحة إدارة هاتف IP [Cisco,](#page-98-0) في الصفحة 87
	- أمان شبكة LAN [الالسلكية](#page-105-0), في الصفحة 94
	- إعداد الهاتف [باستخدام](#page-107-0) دونجل USB وشاحن سطح المكتب, في الصفحة 96

# **إعداد شبكة الهاتف يدويًا من قائمة اإلعدادات**

عند إعداد الهاتف يدويًا، يجب تعيين الحقول التالية:

- عنوان IP
- قناع الشبكة الفرعية
	- موجه افتراضي
	- خادم 1 DNS
	- خادم 1 TFTP

وبعد إعداد تهيئة الشبكة، يمكنك إعداد اتصال Fi-Wi.

#### **اجراء**

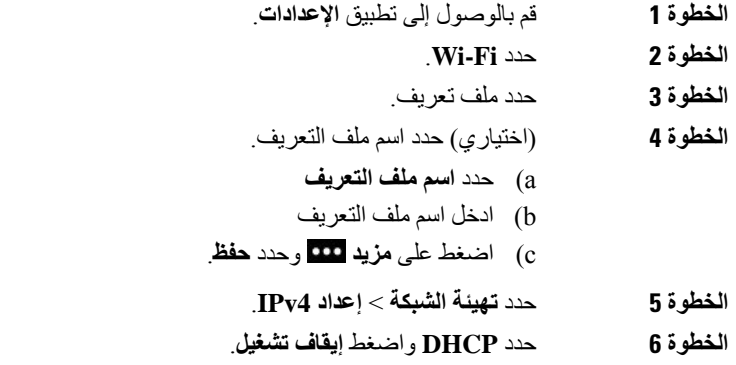

**الخطوة 7** أدخل عنوان IP للهاتف. a (حدد **عنوان IP**. b (اضغط على حلقه التنقل ألسفل **واضغط تحديد** للدخول في وضع التحرير. c (أدخل عنوان IP. d (اضغط **حفظ**. **الخطوة 8** أدخل قناع شبكة فرعية. a (حدد **قناع الشبكة الفرعية**. b (اضغط على حلقه التنقل ألسفل **واضغط تحديد** للدخول في وضع التحرير. c (أدخل القناع. d (اضغط **حفظ**. **الخطوة 9** أدخل موجهًا افتراضيًا. a (حدد **قناع الشبكة الفرعية**. b (اضغط على حلقه التنقل ألسفل **واضغط تحديد** للدخول في وضع التحرير. c) أدخل القناع. d (اضغط **حفظ**. **الخطوة 10** أدخل خادم DNS األساسي. a (حدد **خادم DNS رقم** .**1** b (اضغط على حلقه التنقل ألسفل **واضغط تحديد** للدخول في وضع التحرير. c (أدخل عنوان IP لخادم DNS. d (اضغط **حفظ**. **الخطوة 11** أدخل خادم TFTP األساسي a (حدد **خادم TFTP رقم** .**1** b (اضغط على حلقه التنقل ألسفل **واضغط تحديد** للدخول في وضع التحرير. .Cisco Unified Communications Manager لبرنامج TFTP لخادم IP عنوان أدخل) c d (اضغط **حفظ**. **الخطوة 12** اضغط **مسح** في مطالبه قائمه الثقة.

<span id="page-95-0"></span>عند تحديد **محو**، تتم إزالة ملفات CTL وITL من الهاتف. في حالة تحديد **متابعة**، تبقى الملفات، ولكن قد ال تتمكن من االتصال ببرنامج Cisco .الجديد Unified Communications Manager

#### **موضوعات ذات صلة**

إعادة تعيين [إعدادات](#page-140-0) الشبكة, في الصفحة 129 [الوصول](#page-95-0) إلى تطبيق إعدادات, في الصفحة 84

### **الوصول إلى تطبيق إعدادات**

تستخدم تطبيق **اإلعدادات** إلعداد وإدارة وتخصيص هاتفك.

**اجراء**

**الخطوة 1** من شاشة عرض الخطوط، اضغط السهم المتجه لليسار من مجموعة التنقل لعرض شاشة التطبيقات.

**الخطوة 2** من شاشة التطبيقات، اضغط السهم المتجه لليسار من مجموعة التنقل لتحديد **اإلعدادات** .

# **إضافة الهاتف إلى شبكة Fi-Wi**

<span id="page-96-0"></span>عند إدخال عنوان IP، قم بالتمرير إلى الحقل واضغط **تحديد**. يتحول الحقل من حقل واحد إلى مربعات إدخال. تستخدم لوحة المفاتيح إلدخال األرقام، وحلقة التنقل لالنتقال بين الحقول.

بعد تهيئة الهاتف وحفظ التغييرات، يتصل الهاتف ببرنامج Cisco Unified Communications Manager. بعد إتمام الاتصال، يقوم الهاتف بتنزيل ملف التهيئة، وعند الضرورة، بترقية البرامج الثابتة إلى حمل برامج ثابتة جديد.

**قبل البدء**

تحتاج إلى المعلومات التالية عن شبكة Fi-Wi:

- SSID •
- نوع األمان (علي سبيل المثال، WEP، وEAP(
	- رقم PIN أو مفتاح المرور لنوع األمان المحدد

**اجراء**

- **الخطوة 1** قم بالوصول إلى تطبيق **اإلعدادات**.
	- **الخطوة 2** حدد **Fi-Wi**.
	- **الخطوة 3** حدد ملف تعريف.
- **الخطوة 4** (اختياري) حدد اسم ملف التعريف.
	- a (حدد **اسم ملف التعريف**.
- b (استخدم لوحة المفاتيح إلدخال اسم جديد.

• يقوم الزر الوظيفي **السابق** بحذف الحرف الموجود على يسار المؤشر.

• استخدم حلقة التنقل لالنتقال من اليسار إلى اليمين في الحقل.

### c (اضغط **مزيد** وحدد **حفظ**.

#### **الخطوة 5** حدد **تكوين الشبكة** > **إعداد 4IPv**.

إذا كانت الشبكة لديك ال تدعم DHCP، فقم بتنفيذ هذه الخطوات.

- a (مطلوب: حدد **DHCP** واضغط **إيقاف تشغيل**.
- b (حدد **عنوان IP** وأدخل العنوان المخصص للهاتف.
- c (حدد **قناع الشبكة الفرعية** وأدخل قناع الشبكة الفرعية. على سبيل المثال، .255.255.255.0
	- d (حدد **موجه افتراضي** وأدخل عنوان IP الخاص بالموجه االفتراضي.
		- e (حدد **خادم 1 DNS** وأدخل عنوان IP الخاص بخادم DNS.

لجميع الشبكات،

- a (حدد TFTP بديل وقم بتعيينه على **تشغيل**.
- .Cisco Unified Communications Manager لبرنامج TFTP IP عنوان وأدخل TFTP 1 خادم حدد) b
- c (اضغط **مزيد** وحدد **حفظ**.
- d (في نافذة **قائمة الثقة**، اضغط **مزيد** وحدد **مسح**.
	- e (حدد **السابق** ثم حدد **السابق** مرة أخرى.
		- **الخطوة 6** حدد **تهيئة WLAN**.
			- **الخطوة 7** حدد **SSID**.
- a (استخدم لوحة المفاتيح إلدخال SSID لنقطة الوصول.
	- b (اضغط **مزيد** وحدد **حفظ**.
		- **الخطوة 8** حدد **وضع األمان**.
	- **الخطوة 9** حدد نوع األمان الذي تتطلبه نقطة الوصول.
	- **الخطوة 10** حدد حقول األمان المطلوبة باستخدام الجدول التالي:

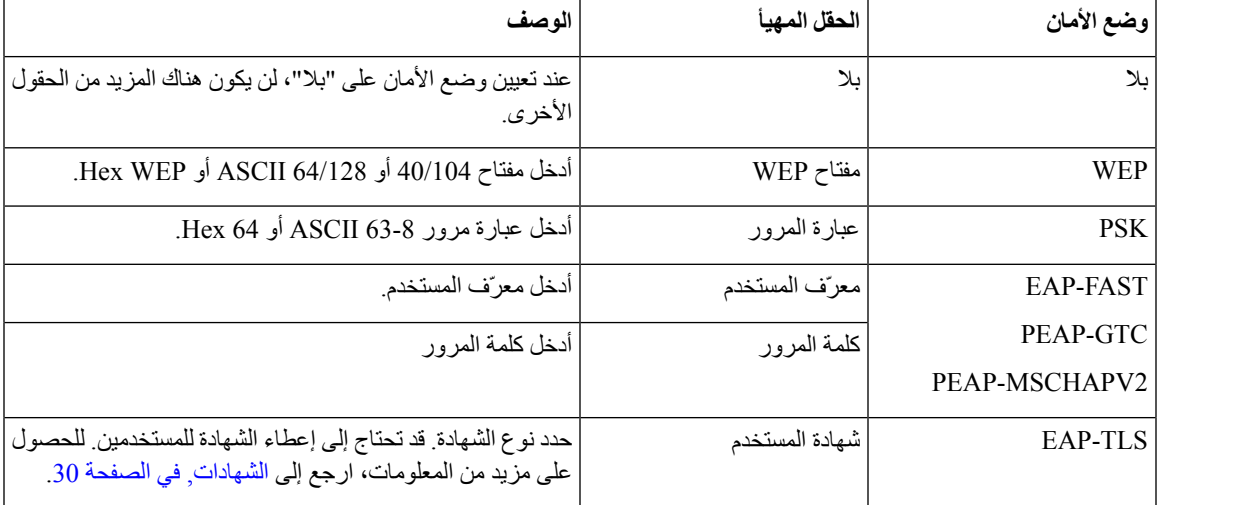

**الخطوة 11** حدد **وضع 802.11** وحدد الوضع المطلوب.

<span id="page-97-0"></span>الوضع هو الذي يحدد التردد. إذا قمت بتعيين الوضع على "تلقائي"، يمكن أن يستخدم الهاتف تردد إما 5 جيجاهرتز أو 2.4 جيجاهيرتز، مع اعتبار 5 جيجاهرتز هو التردد المفضل.

**الخطوة 12** حدد **حفظ الطاقة عند إجراء مكالمة** واضغط **تحديد** لتغيير اإلعداد.

يجب تعيين هذا الحقل فقط على معطل إذا كان هذا األمر مطلوبًا الستكشاف األخطاء وإصالحها.

- **الخطوة 13** اضغط **مزيد** وحدد **حفظ**.
- **الخطوة 14** اضغط **الطاقة/إنهاء مكالمة** .

**موضوعات ذات صلة**

[الوصول](#page-95-0) إلى تطبيق إعدادات, في الصفحة 84

# **Cisco Unified Communications Manager بـ الهاتف توصيل**

**قبل البدء**

• أنت بحاجة إلى إدخال عنوان IP لخادم TFTP لبرنامج Manager Communications Unified Cisco.

• يجب أن يكون الهاتف مهيئًا في Manager Communications Unified Cisco

• يجب توصيل الهاتف بشبكة Fi-Wi.

**اجراء**

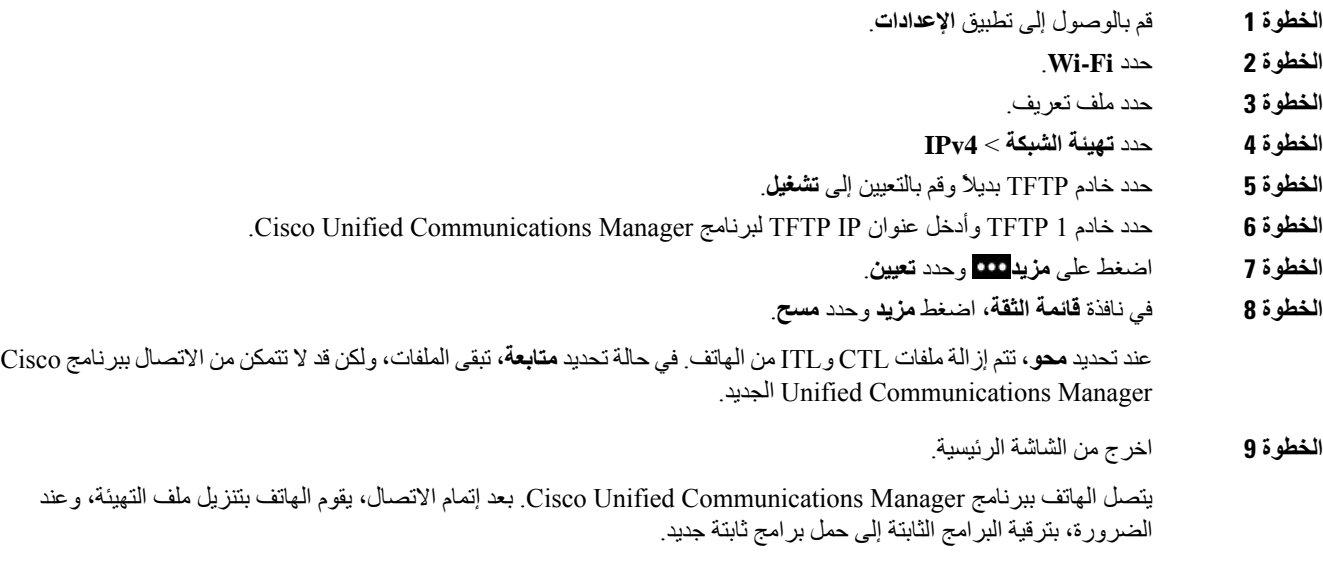

**موضوعات ذات صلة**

[الوصول](#page-95-0) إلى تطبيق إعدادات, في الصفحة 84

# **صفحة إدارة هاتف IP Cisco**

<span id="page-98-0"></span>هواتف Cisco التي تدعم Fi-Wi يكون لها صفحات خاصة على الويب مختلفة عن صفحات الهواتف األخرى. يمكنك استخدام صفحات الويب الخاصة لتهيئة أمان الهاتف في حالة عدم توفر بروتوكول تسجيل الشهادات البسيطة (SCEP(. استخدم هذه الصفحات لتثبيت شهادات األمان يدويًا على الهاتف، أو لتنزيل شهادة أمان، أو لتهيئة تاريخ ووقت الهاتف يدويًا.

تعرض صفحات الويب هذه أيضًا المعلومات نفسها التي تراها على صفحات الويب األخرى الخاصة بالهاتف، والتي تشمل معلومات عن الجهاز وإعداد الشبكة والسجالت والمعلومات اإلحصائية.

يمكنك الوصول إلى صفحات اإلدارة بهذه الطرق:

• االتصال الالسلكي

- اتصال USB المباشر
- USB Ethernet دونجل•

### **تهيئة صفحة اإلدارة للهاتف**

يتم تمكين صفحة اإلدارة على الويب عند شحن الهاتف من المصنع وتم تعيين كلمة المرور على Cisco. ولكن في حالة تسجيل هاتف باستخدام Manager Communications Unified Cisco، يجب تمكين صفحة اإلدارة على الويب وتهيئة كلمة مرور جديدة.

```
قم بتمكين هذه الصفحة الويب وتعيين بيانات اعتماد تسجيل الدخول قبل أن يمكنك استخدام صفحة الويب ألول مرة بعد تسجيل الهاتف.
عند تمكين، تكون صفحة اإلدارة على الويب يمكن الوصول إليها على منفذ 8443 HTTPS) :8443x.x.x.x://https، حيث
                                                                                           .(هاتف IP عنوان x.x.x.x
```
**قبل البدء**

```
حدد كلمة مرور قبل تمكين صفحة الإدارة على الويب. يمكن أن تكون كلمة المرور أي مجموعة من الأحرف أو الأرقام، ولكن يجب أن تكون
                                                                                                         بين 8 و127 حرفا.ً
```
اسم المستخدم الخاص بك بشكل دائم معيناً إلى خيار admin.

**اجراء**

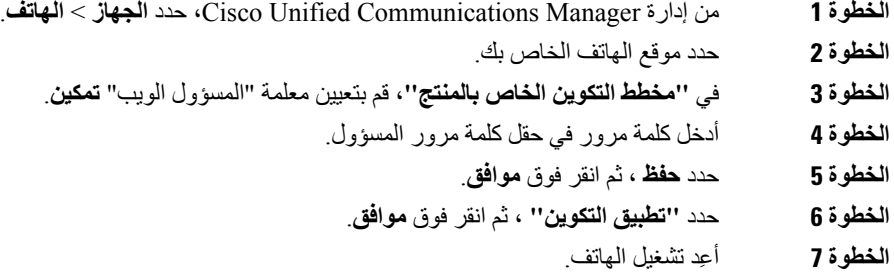

### **يمكنك الوصول إلى صفحة ويب إدارة الهاتف**

إذا كنت ترغب في الوصول إلى صفحات ويب اإلدارة، فتحتاج إلى تحديد منفذ اإلدارة.

**اجراء**

- **الخطوة 1** احصل على عنوان IP الخاص بالهاتف:
- في إدارة Administration Manager Communications Unified Cisco، حدد **الجهاز** > **الهاتف**، وحددموقع الهاتف. تعرض الهواتف التي يتم تسجيلها باستخدام Manager Communications Unified Cisco عنوان IP في نافذة **"بحث في الهواتف وسردها"** وفي أعلى نافذة **"تكوين الهاتف"**.
	- من الهاتف، قم بالوصول إلى تطبيق **اإلعدادات**، واختر **معلومات الهاتف** > **الشبكة** > **4IPv**، ثم قم بالتمرير إلى حقل عنوان IP.
		- **الخطوة 2** افتح مستعرض ويب وأدخل عنوان URL التالي، حيث يكون *address\_IP* هو عنوان IP الخاص بهاتف IP Cisco :

#### **https://<IP\_address>:8443**

- **الخطوة 3** أدخل كلمة المرور في حقل كلمة المرور.
	- **الخطوة 4** انقر فوق **إرسال**.

#### **موضوعات ذات صلة**

[الوصول](#page-95-0) إلى تطبيق إعدادات, في الصفحة 84

I

## **إعداد الهاتف باستخدام صفحة ويب اإلدارة**

يمكنك ضبط معلمات الهاتف من صفحة ويب "اإلدارة" إذا كنت بحاجة إلى إعداد الهاتف عن بُعد. وعندما تقوم بإعداد الهاتف بهذه الطريقة، تقوم بإعداد ملف تعريف شبكة WLAN األول للهاتف.

**اجراء**

- **الخطوة 1** من صفحة ويب إدارة الهاتف، حدد **WLAN**.
	- **الخطوة 2** انقر **فوق ملف التعريف** .**1**
- **الخطوة 3** قم بتعيين الحقول كما هو موضح في الجدول التالي.

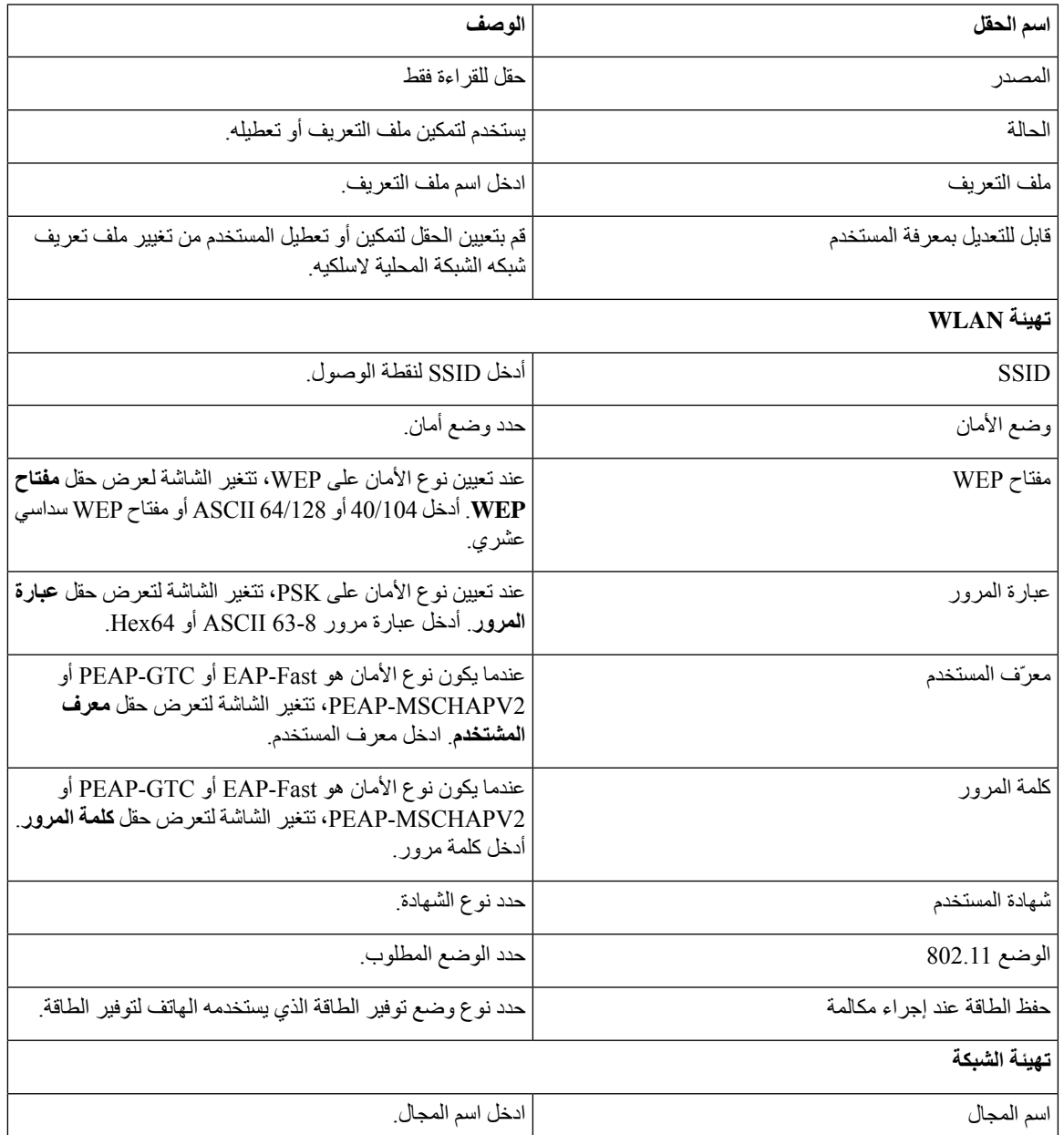

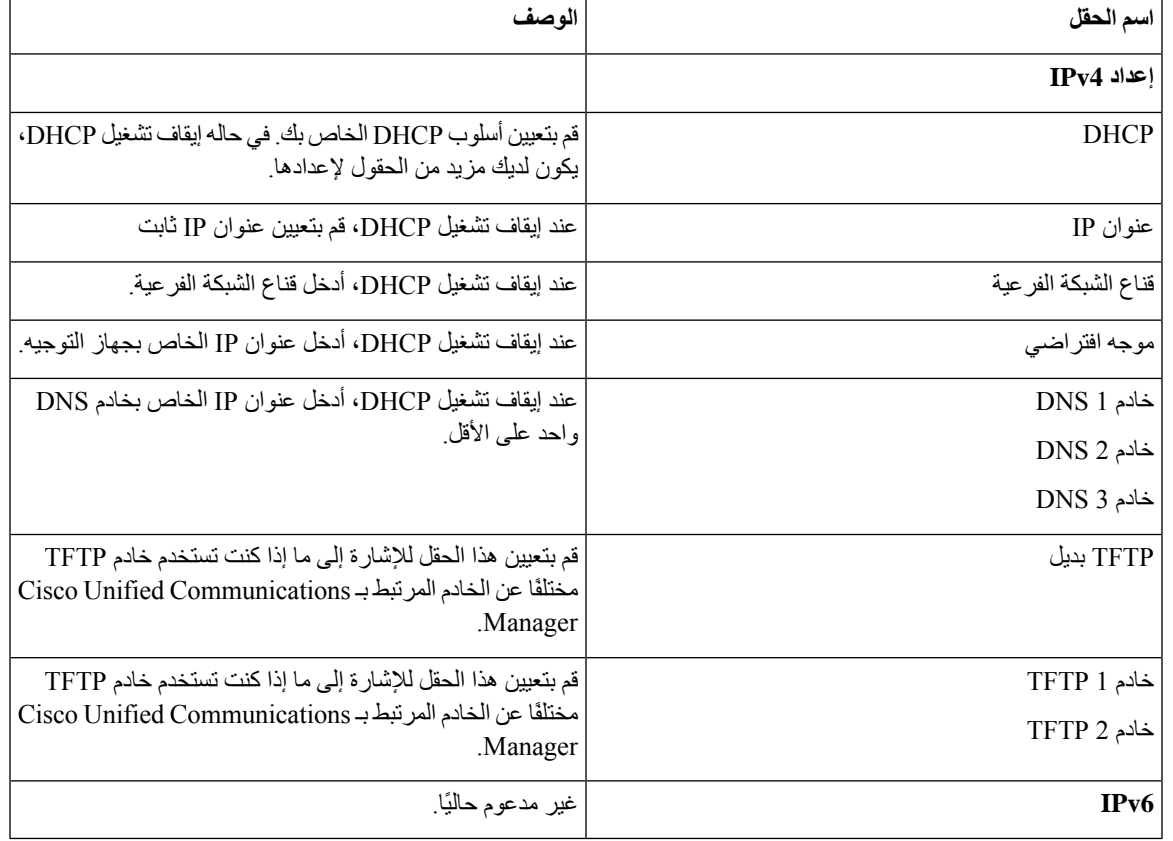

**الخطوة 4** انقر فوق **حفظ**.

# **تهيئه إعدادات النسخ االحتياطي من صفحه ويب "أداره الهاتف"**

يمكنك استخدام صفحة الويب الخاصة بإدارة الهاتف للنسخ االحتياطي واستعادة تهيئة الهاتف.

**اجراء**

- **الخطوة 1** من صفحة ويب إدارة الهاتف، حدد **إعدادات النسخ االحتياطي**.
	- **الخطوة 2** قم بتنفيذ أحد الخيارات التالية:
- استيراد ملف نسخ احتياطي. قم باالستعراض للوصول إلى الملف الموجود علي جهاز الكمبيوتر **الخاص بك ، وادخل مفتاح التشفير ، ثم انقر فوق استيراد**.
	- تصدير ملف نسخ احتياطي. ادخل مفتاح تشفير ، ثم انقر **فوق تصدير**. تذكر انك ستحتاج إلى هذا المفتاح الستيراد الملف.

### **ضبط تاريخ ووقت الهاتف يدويًا**

باستخدام مصادقة قائمة على شهادة، يجب أن يعرض الهاتف التاريخ والوقت الصحيحين. يتحقق خادم مصادقة من التاريخ والوقت في الهاتف في مقابل تاريخ انتهاء صالحية الشهادة. إذا لم تتطابق التواريخ واألوقات بين الهاتف والخادم، فيتوقف الهاتف عن العمل.

استخدم هذا اإلجراء لتعيين التاريخ والوقت يدويًا على الهاتف إذا كان الهاتف ال يتلقى المعلومات الصحيحة من الشبكة.

**اجراء**

- **الخطوة 1** من صفحة ويب إدارة الهاتف، قم بالتمرير إلى **التاريخ والوقت**.
	- **الخطوة 2** قم بتنفيذ أحد الخيارات التالية:
- انقر فوق **تعيين التاريخ والوقت المحليين للهاتف** لمزامنة الهاتف مع خادم محلي.
- في حقول **fields time and date Specify**) تحديد التاريخ والوقت)، حدد الشهر، واليوم، والسنة، والساعة، والدقيقة، والثانية باستخدام القوائم وانقر فوق **تعيين التاريخ والوقت المحددين للهاتف**.

### **إدارة جهات االتصال المحلية من صفحة إدارة الهاتف**

من خالل صفحه ويب أداره الهاتف ، يمكنك القيام بما يلي:

- قم باستيراد ملف جهات اتصال مفصولة بفواصل (CSV (إلى هاتف المستخدم.
	- قم بتصدير قائمة جهات االتصال المحلية للمستخدم كملف CSV.
		- احذف جميع جهات االتصال المحلية من هاتف المستخدم.

يمكن أن تكون وظائف االستيراد والتصدير مفيدة أثناء إعداد الهاتف األولي. يمكنك إعداد قائمة بأرقام الهواتف الشائعة االستخدام لمؤسستك على هاتف واحد. يمكنك بعد ذلك تصدير هذه القائمة واستيرادها إلى هواتف أخرى.

إذا سمحت للمستخدمين بالوصول إلى صفحة إدارة الهاتف، فتأكد من إعطائهم تعليمات االستيراد والتصدير الخاصة بجهات االتصال المحلية.

#### **النهج الموصى به لقوائم جهات االتصال المحلية األولية**

يمكنك استخدام محرر نصوص لتحرير القائمة.

إذا كنت ترغب في إنشاء قائمه لالستيراد إلى هواتف متعددة ، فان هذا األسلوب ينصح به:

- **.1** قم بإنشاء إدخال واحد في قائمة جهات االتصال المحلية للهاتف.
	- **.2** تصدير القائمة من الهاتف.
	- **.3** قم بتحرير القائمة ألضافه اإلدخاالت.

إذا كنت تستخدم أدوات أخرى (علي سبيل المثال ، برامج مستند أو جدول بيانات) ، ستحتاج إلى حفظ القائمة بأحد التنسيقات التالية:

- UTF-8 CSV
	- CSV قياسي
- **.4** استورد القائمة في الهاتف.
- **.5** تحقق من عرض القائمة بشكل صحيح قبل استيرادها من الهواتف األخرى.

### **استيراد جهات االتصال المحلية للمستخدم**

يمكنك استيراد ملف CSV إلى هاتف مستخدم. يمكنك إنشاء ملف CSV هذا باستخدام محرر نصوص أو إنشاء القائمة على هاتف واحد وتصديره (راجع تصدير جهات االتصال المحلية [للمستخدم](#page-104-0), في الصفحة 93).

يمكنك إضافة ما يصل إلى 200 جهة اتصال محلية. ومع ذلك، إذا كانت قائمة جهات االتصال المحلية موجودة بالفعل على الهاتف، فإن عدد اإلدخاالت في ملف CSV وفي الهاتف ال يمكن أن يتجاوز ،200 أو يفشل االستيراد.

يمكن تحديد 49 من الإدخالات فقط كمفضله ، لان الإدخال الأول في قائمه المفضلة محجوز للبريد الصوتي. إذا كانت قائمة "المفضلة" موجودة بالفعل على الهاتف، فال يمكن أن يتجاوز عدد اإلدخاالت الموجودة في ملف CSV كمفضالت والرقم الموجود في الهاتف 49 أو يفشل االستيراد.

لا يقوم الاستيراد بالتحقق مما إذا كانت الإدخالات موجودة بالفعل في الهاتف ، بحيث تكون الإدخالات المكررة ممكنة. يجب حذف الإدخالات المكررة يدويا.

#### **قبل البدء**

قم بإنشاء ملف CSV بالتنسيق التالي.

#### **نموذج ملف CSV**

First name, Last name, Nickname, Company, Work number, Home number, Mobile number, Email address, Work primary, Home primary, Mobile primary, Work favorite, Home favorite, Mobile favorite

,Michael,G,,Sample Company,1000,12345678,,test@test.com,true,false,false,2,3

حيث:

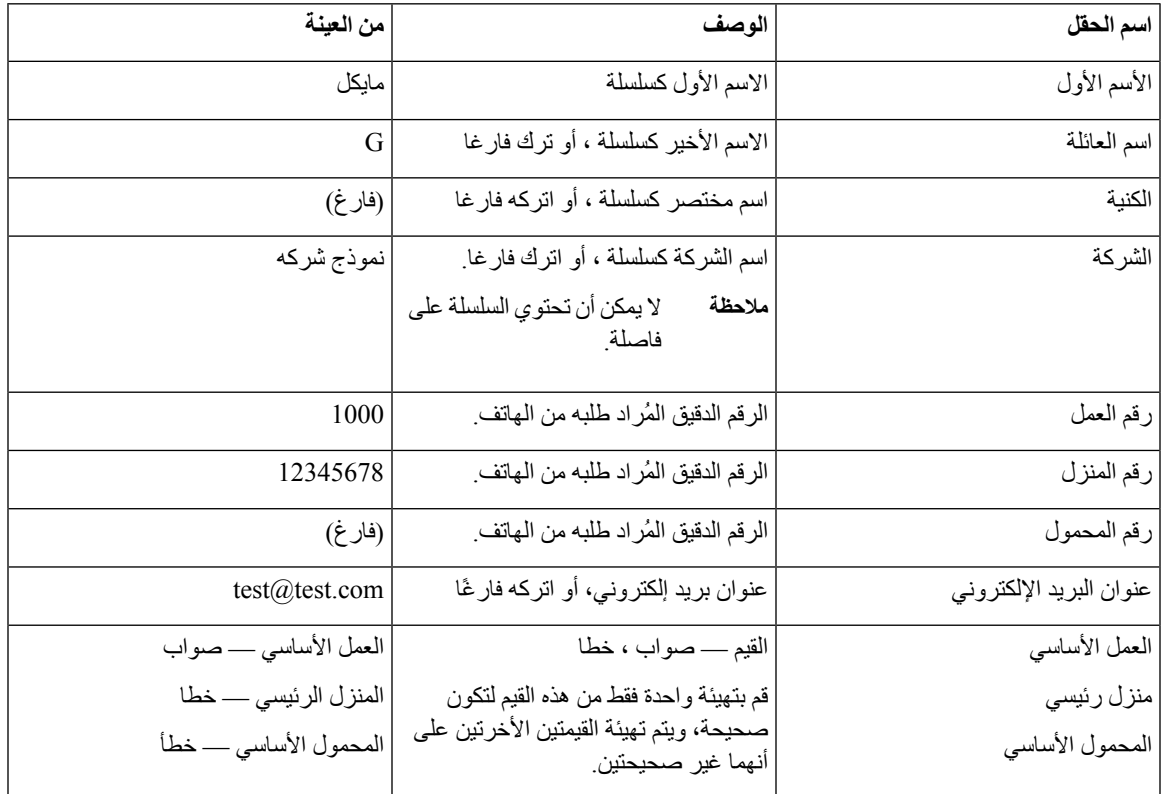

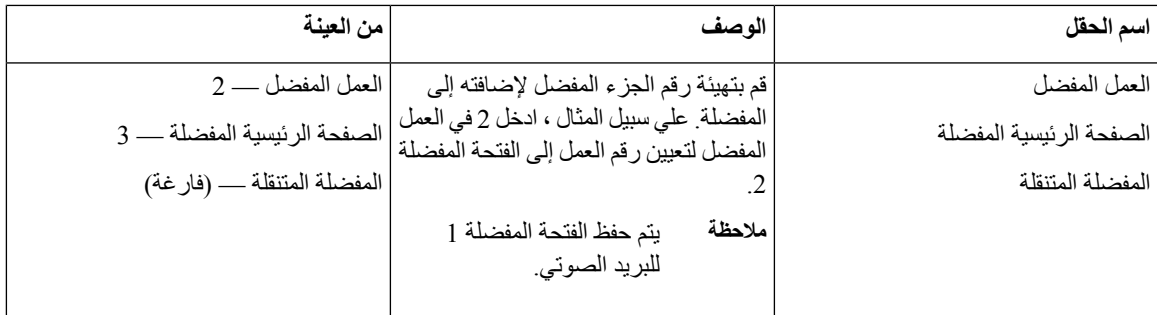

#### **اجراء**

- **الخطوة 1** من صفحة ويب إدارة الهاتف، حدد **جهات االتصال المحلية**.
	- **الخطوة 2** ضمن **استيراد جهات االتصال**، انقر فوق **استعراض**.
	- **الخطوة 3** انتقل إلى ملف CSV، وانقر فوقه، ثم انقر فوق **موافق**.
		- **الخطوة 4** انقر فوق **تحميل**.
	- **الخطوة 5** تحقق من الهاتف للتأكد من عرض القائمة بشكل صحيح.

### **تصدير جهات االتصال المحلية للمستخدم**

يمكنك تصدير قائمة جهات االتصال المحلية للهاتف كملف CSV.

#### **اجراء**

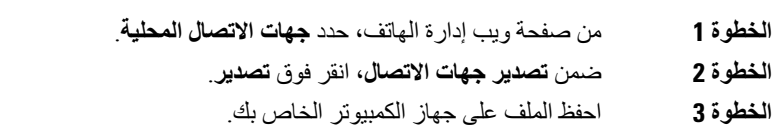

### **حذف جهات االتصال المحلية للمستخدم**

<span id="page-104-0"></span>يمكنك حذف قائمة جهات االتصال المحلية الكاملة من الهاتف. علي سبيل المثال، يمكنك القيام بذلك قبل أن تقوم بتعيين الهاتف إلى مستخدم آخر.

#### **اجراء**

- **الخطوة 1** من صفحة ويب إدارة الهاتف، حدد **جهات االتصال المحلية**.
- **الخطوة 2** ضمن **حذف جميع جهات االتصال المحلية**، انقر فوق **حذف**.
	- **الخطوة 3** في النافذة المنبثقة، قم بتأكيد الحذف.
- **الخطوة 4** تحقق من أن قائمة جهات االتصال المحلية على الهاتف فارغة.

# **أمان شبكة LAN الالسلكية**

<span id="page-105-0"></span>هواتف cisco التي تدعم fi-Wi لديك أكثر من متطلبات األمان وتتطلب إعدادات تهيئة إضافية. تتضمن هذه الخطوات اإلضافية تثبيت شهادات وإعداد الأمان على الهواتف وفي Cisco Unified Communications Manager. للحصول على مزيد من المعلومات، ارجع إلى دليل أمان *Manager Communications Unified Cisco*.

### **تثبيت شهادة مستخدم من صفحة إدارة الهاتف على الويب**

يمكن تثبيت شهادة المستخدم يدوياً على الهاتف إذا لم يتوفر بروتوكول تسجيل الشهادات البسيطة (SCEP(. يمكن استخدام المثبت مسبقاً التصنيع تثبيت الشهادة (MIC" (شهادة المستخدم" ل TLS-EAP. بعد تثبيت "شهادة المستخدم"، تحتاج إلضافته إلى قائمة الثقة "الخادم" RADIUS.

#### **قبل البدء**

قبل تثبيت "شهادة المستخدم" لهاتف، يجب أن لديك:

- شهادة المستخدم وفر من جهاز الكمبيوتر الخاص بك. يجب أن يكون الشهادة بتنسيق #12 PKCS.
	- الشهادة استخراج كلمة المرور.

بالنسبة للهواتف التي تعمل على إصدار البرنامج الثابت 11.0(6) واإلصدارات األحدث، يمكن أن يصل طول كلمة المرور هذه إلى 16 حرفًا. بالنسبة لإلصدارات السابقة، يمكن أن تصل كلمة المرور إلى 12 حرفًا.

#### **اجراء**

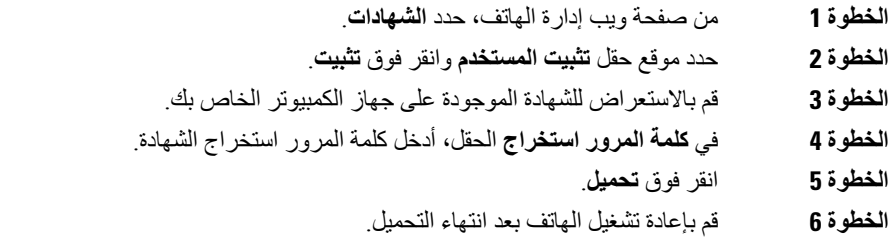

### **تثبيت شهادة خادم مصادقة من صفحة إدارة الهاتف على الويب**

يمكن تثبيت شهادة "خادم المصادقة" يدوياً على الهاتف إذا لم يتوفر بروتوكول تسجيل الشهادات البسيطة (SCEP(. يجب تثبيت شهادة CA الجذر التي تصدر شهادة خادم RADIUS لـ TLS-EAP.

#### **قبل البدء**

قبل تثبيت شهادة على هاتف، يجب أن يكون لديك "شهادة خادم المصادقة" محفوظة على جهاز الكمبيوتر الخاص بك. يجب ترميز الشهادة في PEM) أساس 64) أو DER.

**اجراء**

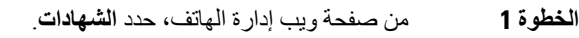

- **الخطوة 2** حدد حقل **خادم المصادقة CA) صفحة ويب المسؤول)**، وانقر فوق **تثبيت**.
	- **الخطوة 3** قم باالستعراض للشهادة الموجودة على جهاز الكمبيوتر الخاص بك.
		- **الخطوة 4** انقر فوق **تحميل**.
		- **الخطوة 5** قم بإعادة تشغيل الهاتف بعد انتهاء التحميل.

إذا كنت تقوم بتثبيت شهادة واحد أو أكثر، فقم بتثبيت كافة الشهادات قبل إعادة تشغيل الهاتف.

## **إزالة شهادة أمان يدويًا من صفحة إدارة الهاتف على صفحة الويب**

يمكنك إزالة شهادات أمان يدوياً من خالل هاتف في حالة عدم توفر بروتوكول تسجيل الشهادات البسيطة (SCEP(.

**اجراء**

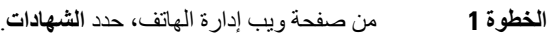

- **الخطوة 2** حدد موقع الشهادة على صفحة **شهادات**.
	- **الخطوة 3** انقر فوق **حذف**.
- **الخطوة 4** قم بإعادة تشغيل الهاتف بعد إكمال عملية الحذف.

### **إعداد SCEP**

بروتوكول تسجيل الشهادات البسيطة (SCEP (هو المعيار الخاص بتوفير وتجديد الشهادات تلقائيًا. وهو يتجنب التثبيت اليدوي للشهادات على هاتفك.

### **قم بتهيئة معلمات التهيئة الخاصة بالمنتج SCEP**

يجب عليك تهيئة معلمات SCEP التالية على صفحة ويب الهاتف لديك

• عنوان IP لـ RA

• بصمة اإلصبع -1SHA أو -256SHA لشهادة CA الجذر الخاصة بخادم SCEP

تعمل هيئة التسجيل RA (IOS Cisco (كوكيل لخادم SCEP. يستخدم العميل SCEP على الهاتف المعلمات التي يتم تنزيلها من Cisco Manager Communication Unified. بعد تهيئة المعلمات، يرسل الهاتف طلب getcs SCEP إلى RA ويتم التحقق من صحة شهادة CA الجذر باستخدام بصمة اإلصبع المحددة.

**اجراء**

**الخطوة 1** من إدارة Manager Communications Unified Cisco، حدد **الجهاز** > **الهاتف**.

**الخطوة 2** حدد موقع الهاتف.

- **الخطوة 3** قم بالتمرير إلى منطقة **مخطط التكوين الخاص بالمنتج**.
- **الخطوة 4** حدد خانة االختيار **خادم SCEP للشبكة المحلية الالسلكية** لتنشيط المعلمة SCEP.
- **الخطوة 5** حدد خانة االختيار **بصمة إصبع CA الجذر للشبكة المحلية الالسلكية (256SHA أو 1SHA (**لتنشيط المعلمة QED SCEP.

### **دعم خادم بروتوكول تسجيل الشهادات البسيطة**

إذا كنت تستخدم خادم بروتوكول تسجيل شهادات بسيطة (SCEP(، فيمكن للخادم تلقائياً الحفاظ على المستخدم وشهادات الخادم الخاصة بك. في خادم SCEP، قم بتهيئة عامل تسجيل RA (SCEP (لكي:

- يعمل كنقطة ثقة لـ PKI
	- ليعمل كـ RA PKI
- قم بتنفيذ مصادقة الجهاز باستخدام خادم RADIUS

لمزيد من المعلومات، راجع وثائق خادم SCEP.

# **إعداد الهاتف باستخدام دونجل USB وشاحن سطح المكتب**

يمكنك إدخال مهايئ USB إلى إيثرنت (دونجل) في شاحن سطح المكتب لتوصيله بشبكة إيثرنت للحصول على عمليات التوفير التلقائي لملف تعريف Fi-Wi وألغراض تسجيل الشهادة فقط. المكالمات الصوتية عبر شبكة إيثرنت غير مدعومة.

$$
\mathscr{O}^{\mathcal{A}}
$$

<span id="page-107-0"></span>**مالحظة** دونجل USB غير مخصص للتوصيل بشاحن سطح المكتب لالستخدام اليومي. وهو مخصص لالستخدام فقط ألغراض التوفير األولية.

يجب أن يكون لشبكة VLAN األصلية لمنفذ التبديل الذي سيتم استخدامه في التوفير اتصال بشركة Communications Unified Cisco Manager ويجب أن توفر خيار 150 DHCP مع توجيهه إلى Manager Communications Unified Cisco.

محوالت USB إلى إيثرنت المدعومة هي:

- محول إيثرنت 2.0 USB Apple
- Belkin B2B048 USB 3.0 Gigabit إيثرنت محول•
- D-Link DUB-E100 USB 2.0 السريع إيثرنت محول•
	- Linksys USB300M USB 2.0 إيثرنت محول•
- Linksys USB3GIG USB 3.0 Gigabit إيثرنت محول•

#### **قبل البدء**

أنت بحاجة إلى مهايئ USB إلى إيثرنت (دونجل).

يجب توصيل شاحن سطح المكتب بمصدر الطاقة باستخدام محول الطاقة.
$\mathbf I$ 

**اجراء**

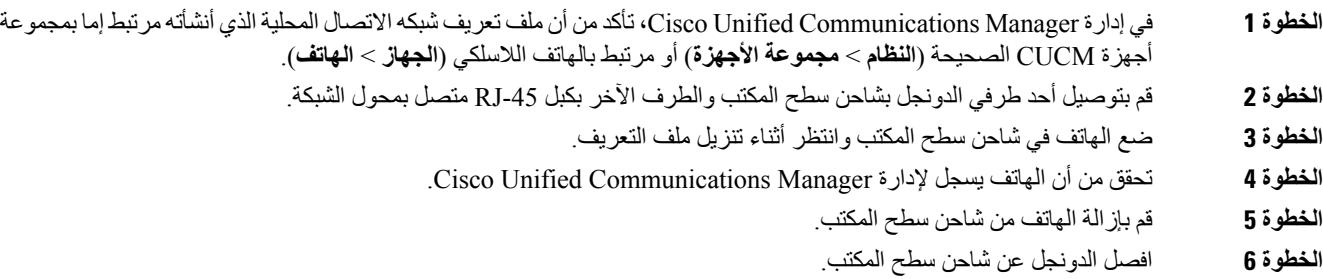

 $\blacksquare$ 

<span id="page-110-0"></span>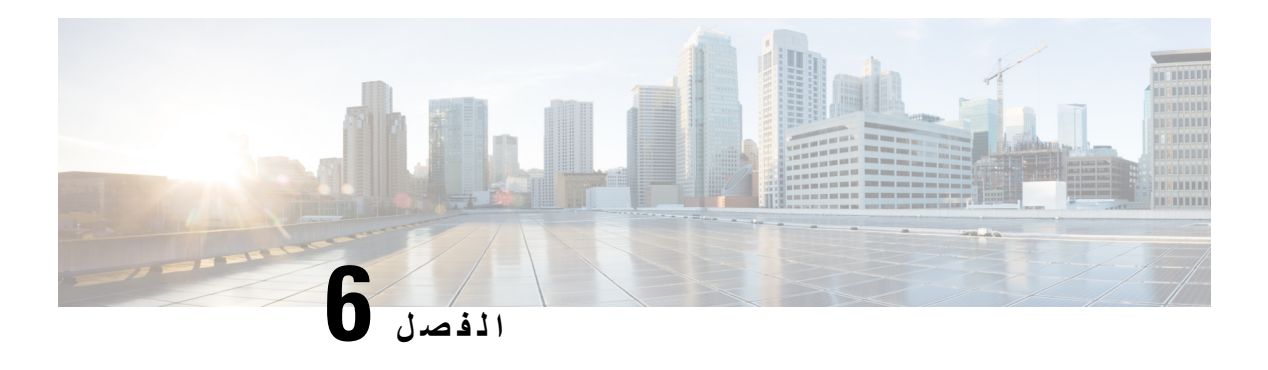

### **الملحقات**

- الملحقات [المدعومة](#page-110-0), في الصفحة 99
- [سماعات](#page-111-0) الرأس, في الصفحة 100
- شواحن سطح المكتب, في [الصفحة](#page-111-1) 100
	- [الشواحن](#page-114-0) المتعددة, في الصفحة 103
- تأمين الشاحن بقفل كبل, في [الصفحة](#page-118-0) 107

# **الملحقات المدعومة**

يمكنك استخدام عدد من الملحقات مع هاتفك.

- سماعات الرأس:
- سماعات الرأس القياسية التي تستخدم قابس بحجم 3.5 ملليمتر
	- سماعات رأس تعمل بتقنية Bluetooth
- شاحن سطح المكتب لهاتف 8821 IP Cisco الالسلكي: يشحن هاتف 8821 Phone IP Wireless Cisco الالسلكي فقط
- شاحن سطح المكتب لهاتف EX8821- Phone IP Wireless Cisco: يشحن هاتف EX—8821 IP Cisco الالسلكي فقط
	- •الشاحن المتعدد لهاتف 8821 IP Cisco الالسلكي: يشحن هاتف 8821 Phone IP Wireless Cisco الالسلكي فقط
		- الشاحن المتعدد لهاتف EX8821- IP Cisco الالسلكي: يشحن هاتف EX—8821 IP Cisco الالسلكي فقط

**مالحظة** لم يتم اختبار هاتف EX—8821 IP Cisco الالسلكي أو اعتماده مع أي ملحقات ليتم استخدامه في بيئة انفجار محتملة.

يمكن أن تتصل الهواتف فقط بسماعات رأس ومكبرات صوت Bluetooth. فهي ال تدعم أي نوع آخر من أجهزة Bluetooth.

تشتمل الهواتف علي ملحقات أخرى، بما في ذلك حقائب الحمل وحقيبة سيليكون. لمزيد من المعلومات عن الملحقات، راجع دليل ملحقات سلسلة [http://www.cisco.com/c/en/us/support/collaboration-endpoints/](http://www.cisco.com/c/en/us/support/collaboration-endpoints/unified-ip-phone-8800-series/products-user-guide-list.html) :هنا الموجودة ،الالسلكية *Cisco IP 882x* هواتف .[unified-ip-phone-8800-series/products-user-guide-list.html](http://www.cisco.com/c/en/us/support/collaboration-endpoints/unified-ip-phone-8800-series/products-user-guide-list.html)

# **سماعات الرأس**

<span id="page-111-0"></span>يمكنك استخدام سماعة رأس سلكية أو تعمل بتقنية Bluetooth مع هاتفك. للحصول على معلومات عن سماعات الهاتف المدعومة، راجع دليل ملحقات سلسلة هواتف *x882 IP Cisco* الالسلكية.

على الرغم من أننا نقوم بإجراء بعض االختبارات على سماعات الهاتف السلكية والتي تعمل بتقنية بلوتوث والخاصة بحهات أخرى الستخدامها مع هاتفا Cisco IP 8821 و-8821-EX اللاسلكيان، إلا أننا لا نعتمد أو ندعم استخدام المنتجات الخاصـة بموردي سماعات الرأس أو سماعات الهاتف الأخرين. نظرًا للفروق الطبيعية بين البيئات والأجهزة في المواقع التي يتم فيها تركيب الهواتف، فإنه لا يوجد ما يعرف باسم الحل "األفضل" والمثالي لجميع البيئات. نحن نوصي العمالء باختبار سماعات الرأس لمعرفة أفضل األنواع المالئمة لبيئة العمل الخاصة بهم قبل شراء كميات كبيرة منها الستخدامها في الشبكة.

**مالحظة** لم يتم اختبار هاتف EX—8821 IP Cisco الالسلكي لسماعات الهاتف السلكية والتي تعمل بتقنية بلوتوث في المواقع الخطرة.

نوصي باستخدام أجهزة خارجية على درجة عاليةمن الجودة،مثل سماعات الرأس المحميةمن إشارات التردد الالسلكي (RF (والتردد الصوتي (AF) غير المرغوب فيها. قد يظهر بعض التشويش في الصوت وذلك حسب جودة هذه الأجهزة ودرجة قربها من الأجهزة الأخرى مثل الهواتف المحمولة وأجهزة اإلرسال واالستقبال.

السبب الرئيسي في عدم مالءمة سماعة رأس معينة الستخدامها مع الهاتف هو إمكانية سماع صوت طنين. ويمكن أن يسمع الطرف اآلخر البعيد هذا الطنين أو تسمعه أنت باعتبارك مستخدم الهاتف، وكذلك الطرف اآلخر. يمكن سماع بعض أصوات الطنين أو األزيز الناتجة عن عدة مصادر خارجية منها على سبيل المثال وجود مصابيح كهربائية أو من محركات كهربائية أو شاشات أجهزة كمبيوتر كبيرة الحجم. في بعض الأحيان، قد تتسبب بعض العوامل الميكانيكية أو الإلكترونية لسماعات الرأس المتنوعة في سماع الأطراف البعيدة لصدى صوتهم أثناء التحدث مع مستخدمي الهاتف.

### **سماعات الرأس القياسية**

يمكنك استخدام سماعة رأس سلكية مع هاتفك. تتطلب سماعة الرأس وجود قابس بحجم 3.5 ملليمتر وبه 3 نطاقات و4 موصالت.

نوصي باستخدام سلسلة سماعة هاتف 520 Cisco. تقدم سماعة الهاتف هذه أداءً صوتيًا واضحًا. إنها تحتوي على مأخذ صوتي مقاس 3.5 مم يمكنك توصيله بالهاتف السلكي. يمكنك أيضًا استخدام سماعة الهاتف ووحده التحكم المضمنة الخاصة بها مع بعض هواتف المكتب في سلسلة [https://www.cisco.com/c/en/us/products/](https://www.cisco.com/c/en/us/products/collaboration-endpoints/headset-500-series/index.html) راجع ،الهاتف سماعة حول المعلومات من لمزيد .Cisco IP 8800 هواتف [.collaboration-endpoints/headset-500-series/index.html](https://www.cisco.com/c/en/us/products/collaboration-endpoints/headset-500-series/index.html)

في حال توصيل سماعة الرأس بالهاتف أثناء مكالمة نشطة، يتغير مسار الصوت تلقائيًا ليتجه إلى سماعة الرأس.

## **سماعات رأس تعمل بتقنية Bluetooth**

<span id="page-111-1"></span>يمكنك استخدام سماعة رأس تعمل بتقنية Bluetooth مع هاتفك. عندما تستخدم سماعات رأس السلكية تعمل بتقنية Bluetooth، فعادةً ما تزيد سماعة الرأس من استهالك طاقة البطارية في هاتفك مما قد يؤدي إلى تقليل عمر البطارية.

لتشغيل سماعة رأس Bluetooth السلكية، ال تحتاج إلى أن تكون في خط الرؤية المباشر للهاتف، ولكن بعض الحواجز مثل الحوائط واألبواب والتداخل من الأجهزة الإلكترونية الأخرى قد تؤثر على الاتصال.

# **شواحن سطح المكتب**

يمكنك استخدام شاحن سطح المكتب لهاتف 8821IP Cisco الالسلكي لشحن هاتف 8821 IPPhone Wireless Cisco الالسلكي وبطارية الهاتف االحتياطية. يعمل الشاحن على طاقة تيار متناوب أو من بطارية هاتف احتياطي مشحونة. يمكن تثبيته باستخدام قفل كابل كمبيوتر محمول قياسي. يشتمل هذا الشاحن على ملصق على ظهره إلظهار الحد األقصى للفولطية (4.35 فولط).

يمكنك استخدام شاحن سطح المكتب لهاتف EX8821- Phone IP Wireless Cisco لشحن هاتف EX—8821 IP Cisco الالسلكي وبطارية الهاتف االحتياطية. يعمل الشاحن على طاقة تيار متناوب أو من بطارية هاتف احتياطي مشحونة. يمكن تثبيته باستخدام قفل كابل كمبيوتر محمول قياسي. ويبدو الشاحن بنفس شكل شاحن سطح المكتب لهاتف 8821 IP Cisco الالسلكي باستثناء أنه يعرض رسمًا بيانيًا لـ هاتف EX—8821 IP Cisco الالسلكي وال يشتمل على ملصق الفولطية.

بإمكان شاحن سطح المكتب لهاتف 8821 IP Cisco الالسلكي فقط شحن هاتف 8821 Phone IP Wireless Cisco الالسلكي والبطارية االحتياطية لهذا الهاتف. ال يمكنك شحن هاتف EX—8821 IP Cisco الالسلكي أو بطارياته االحتياطية في شاحن سطح المكتب لهاتف 8821 IP Cisco الالسلكي. **تنبيه**

يوضح الشكل التالي شاحن سطح المكتب لهاتف 8821 IP Cisco الالسلكي مع هاتف 8821 Phone IP Wireless Cisco الالسلكي.

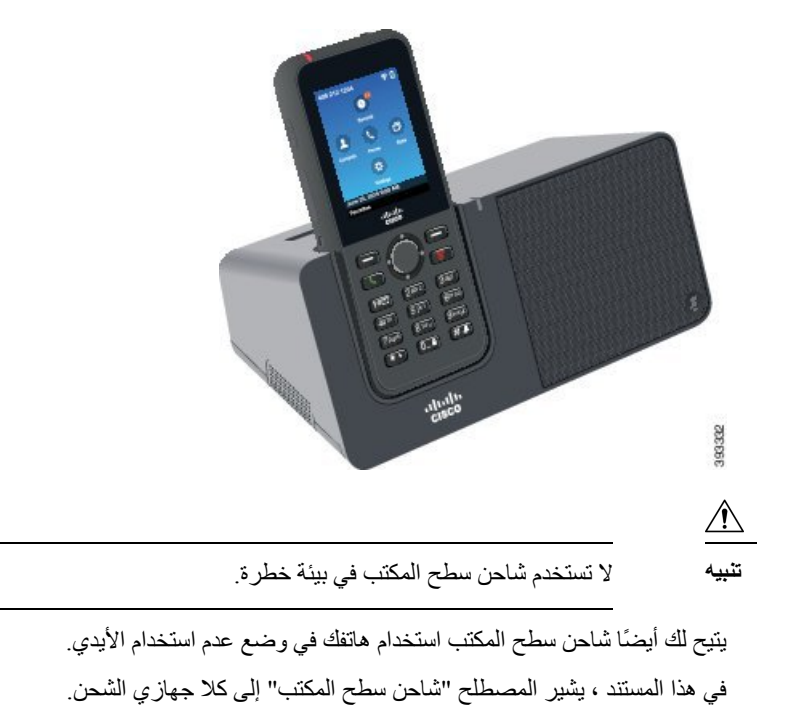

**الشكل :4 هاتف 8821 Phone IP Wireless Cisco الالسلكي و شاحن سطح المكتب لهاتف 8821 IP Cisco الالسلكي**

### **إعداد شاحن سطح المكتب**

يجب وضع شاحن سطح المكتب على سطح عمل مستقر.

#### **قبل البدء**

تحتاج إلى الكبل الذي يتم توفيره مع الشاحن. يوجد بهذا الكبل مقبس في أحد النهايات وموصل USB في النهاية األخرى. تحتاج إلى محول الطاقة الذي يأتي مع الهاتف.

**اجراء**

**الخطوة 1** قم بتوصيل نهاية مقبس الكبل في شاحن سطح المكتب.

**الخطوة 2** قم بتوصيل نهاية USB الخاصة بالكبل في محول الطاقة وتوصيل محول الطاقة في مأخذ التيار الكهربائي.

### **شحن هاتفك باستخدام شاحن سطح المكتب**

يمكنك معرفة أن الهاتف يتم شحنه في الشاحن عندما يضيء المؤشر الضوئي باللون الأحمر وتظهر رسالة أو رمز على شاشة الهاتف. عند اكتمال شحن البطارية، يضيء المؤشر الضوئي باللون الأخضر . يمكن أن يحتاج هاتفك إلى 3 ساعات لتتم عملية إعادة الشحن.

إذا كان هاتفك له حافظة واقية، فلن تحتاج إلى إزالة الحافظة قبل شحن الهاتف في شاحن سطح المكتب. يمكنك ضبط الشاحن ليتالئم مع الهاتف.

عند وضع الهاتف في الشاحن، فتأكد من محاذاة سنون الشحن الموجودة في أسفل الهاتف مع الموصل الموجود في الشاحن. عند وضع الهاتف بطريقة صحيحة في الشاحن، يتم تثبيته في مكانه باستخدام مغناطيس. في حالة عدم إضاءة المؤشر الضوئي، فتكون المحاذاة غير صحيحة.

ال تشحن الهاتف في بيئة خطرة. ال تشحن الهاتف إذا كان مبتال.ً **تنبيه**

**اجراء**

**الخطوة 1** (اختياري) اضبط الشاحن لهاتف في حقيبة: قم بتشغيل الشاحن بحيث تكون الجهة الخلفية في اتجاهك، وضع ثالثة أصابع على 3/4 الكأس، واضغط وارفع. يجب زلق الكأس إلى الخارج.

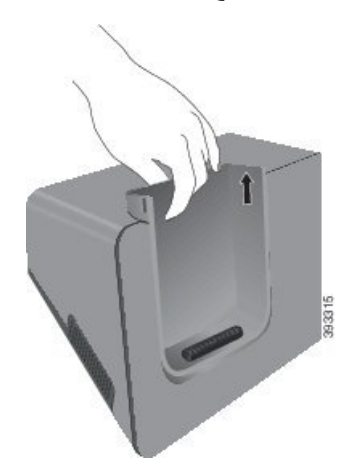

**مالحظة** قد تحتاج إلى استخدام اليدين إلزالة الكأس في المرة األولى.

- **الخطوة 2** ضع الهاتف في فتحة الشحن مع توجيه الشاشة ناحيتك. إذا كان الهاتف موجودًا في حقيبة، فاضغط الهاتف في فتحة الشحن لضمان اتصال الهاتف بجهات االتصال. تأكد أن المؤشر الضوئي الموجود بالهاتف يضيء باللون الأحمر . إذا لم يضيء المؤشر الضوئي، فقم بإزالة الهاتف وإعادة تركيبه في الشاحن. إذا كان هاتفك في حاله ، سيتم أماله الهاتف والحالة بسبب الحالة.
	- **الخطوة 3** عند إبعاد الهاتف عن الشاحن، قم بإمالة الهاتف لألمام وارفعه لفصل الموصل عن المغناطيس.

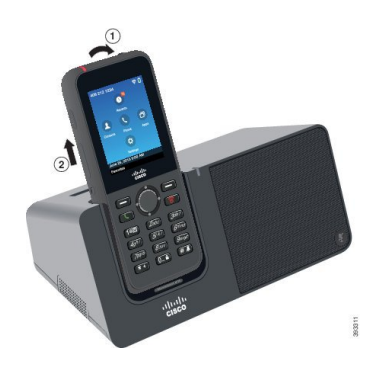

**الخطوة 4** (اختياري) حرك فتحة الشحن ليتم تركيبها في الشاحن. تأكد من محاذاة الكأس بالجانب األمامي والعلوي للشاحن.

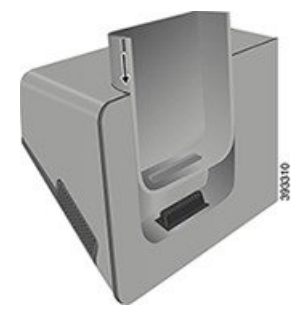

# **شحن بطاريتك االحتياطية باستخدام شاحن سطح المكتب**

يمكنك شحن البطارية االحتياطية باستخدام شاحن سطح المكتب. يمكن أن تحتاج البطارية إلى 3 ساعات لتتم عملية الشحن.

<span id="page-114-0"></span>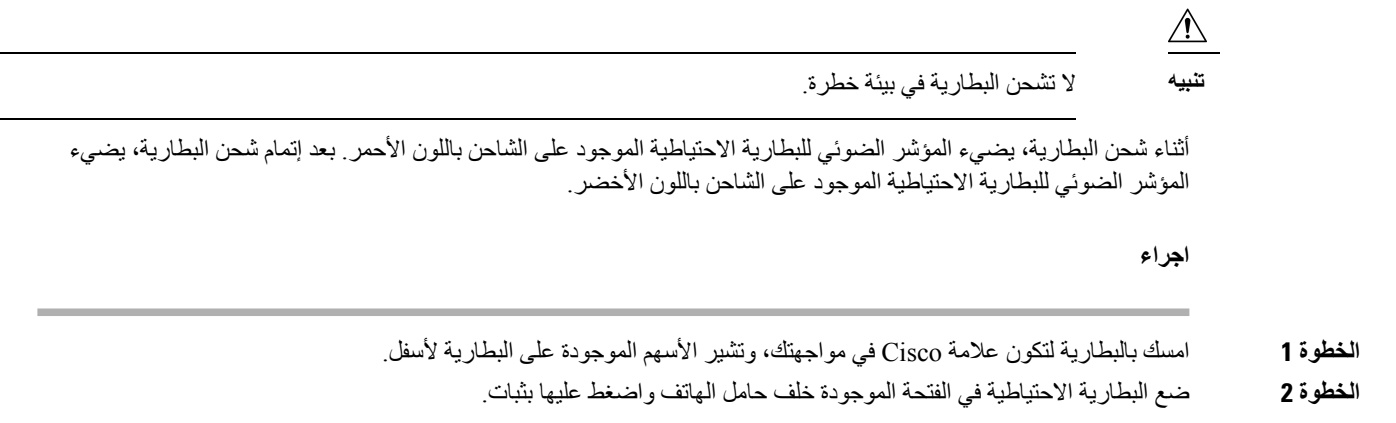

# **الشواحن المتعددة**

يمكنك شحن ما يصل إلى ستة هاتف 8821 Phone IP Wireless Cisco الالسلكي وست بطاريات اختياطية في نفس الوقت باستخدام الشاحن المتعدد لهاتف 8821 IP Cisco الالسلكي. إذا كان هاتفك موجودًا في حافظة واقية، فيمكنك شحنه دون إزالة الحافظة. يشتمل هذا الشاحن على ملصق على ظهره إلظهار الحد األقصى للفولطية (4.35 فولط).

يمكنك شحن ما يصل إلى ستة هاتف EX—8821 IP Cisco الالسلكي وست بطاريات اختياطية في نفس الوقت باستخدام الشاحن المتعدد لهاتف EX8821- IP Cisco الالسلكي. إذا كان هاتفك موجودًا في حافظة واقية، فيمكنك شحنه دون إزالة الحافظة. ويبدو الشاحن بنفس شكل الشاحن المتعدد لهاتف 8821 IP Cisco الالسلكي باستثناء أنه يعرض رسمًا بيانيًا لـ هاتف EX—8821 IP Cisco الالسلكي وال يشتمل على ملصق الفولطية.

بإمكانالشاحن المتعدد لهاتف 8821 IP Cisco الالسلكي فقط شحن هاتف 8821 Phone IP Wireless Cisco الالسلكي والبطارية االحتياطية لهذا الهاتف. ال يمكنك شحن هاتف EX—8821 IP Cisco الالسلكي أو بطارياته االحتياطية فيالشاحن المتعدد لهاتف .الالسلكي Cisco IP 8821 **تنبيه**

يظهر الشكل التالي الشاحن المتعدد. يتم وضع الهواتف في أكواب الشحن علي اليسار واليمين ، ويتم وضع البطاريات االحتياطية في المركز.

**الشكل :5 هاتف 8821 Phone IP Wireless Cisco الالسلكي و الشاحن المتعدد لهاتف 8821 IP Cisco الالسلكي**

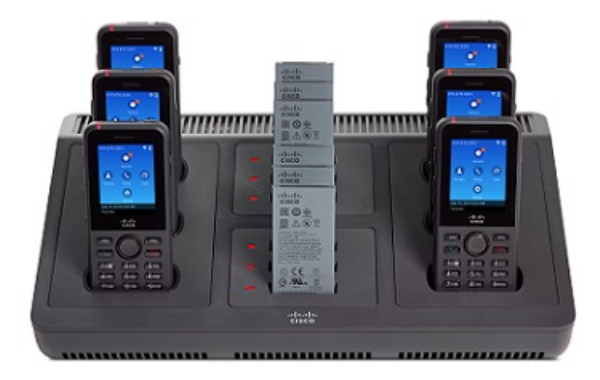

**تنبيه** ال تستخدم الشاحن المتعدد في بيئة خطرة.

يمكنك وضع الشاحن المتعدد على سطح عمل أو تثبيته على حائط باستخدام مجموعة التركيب الحائطي. في هذا المستند ، يشير مصطلح *multicharger* إلى كل من أجهزه الشحن.

### **إعداد الشاحن المتعدد**

يوجد مقبس الطاقة على الجانب األيمن من الشاحن المتعدد.

#### **اجراء**

- **الخطوة 1** قم بتوصيل مقبس سلك الطاقة بالشاحن المتعدد. **الخطوة 2** قم بتوصيل النهاية األخرى من سلك الطاقة بمحول الطاقة.
	- **الخطوة 3** قم بتوصيل محول الطاقة في مأخذ التيار الكهربائي.

**الخطوة 4** ضع الشاحن المتعدد على سطح عمل مستقر.

## **تثبيت مجموعة التركيب الحائطي للشاحن المتعدد**

تحتوي مجموعة التركيب الحائطي على المكونات التالية: • الرف • عبوة بها 5 براغي (مسامير لولبية) و5 مثبتات بالحائط ذاتية الربط.

**قبل البدء**

تحتاج إلى الأدوات التالية:

- مثقاب وبنطة ثقب مقاس 0.25 بوصة
	- قلم رصاص
		- المستوى
	- مفكات ماركة #1 Philips و#2

تحتاج إلى كبل الطاقة ومحول الطاقة.

**اجراء**

- **الخطوة 1** حدد موقع الرف. يجب أن يكون أسفل الزاوية اليمنى للرف على بعد أقل من 50 بوصة (127 سم) من مأخذ التيار الكهربائي.
	- **الخطوة 2** قم بتركيب الرف على الحائط.

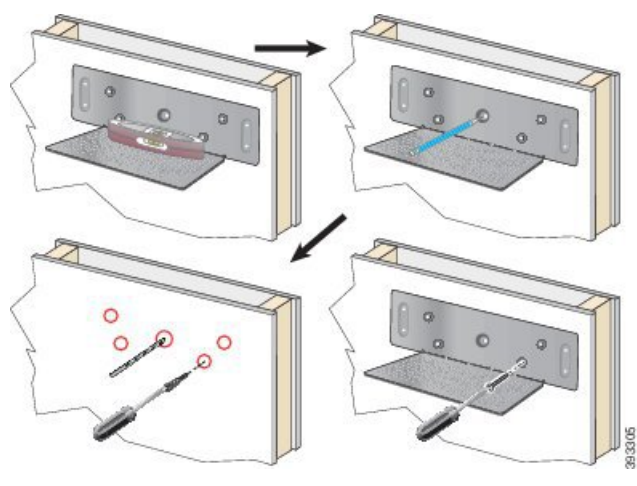

- a (امسك الرف على الحائط، كما هو موضح بالشكل.
- b (استخدم المستوى للتأكد من أن الرف مستو واستخدم قلم رصاص لوضع عالمة على فتحات البراغي (المسامير اللولبية).
	- c (قم بتركيب المثبتات، باستخدام المثقاب وبنطة الثقب.
		- d (قم بربط مسامير الرف لتثبيته على الحائط.

**الخطوة 3** حدد موقع حوامل الدعامة في الشاحن المتعدد.

**الخطوة 4** امسك الشاحن المتعدد بحيث تكون حوامل الدعامة في مواجهة دعامات الرف، واضغط الشاحن المتعدد ناحية الحائط، وادفع الشاحن المتعدد ألسفل حتى يتم تثبيت الدعامات على الحامل.

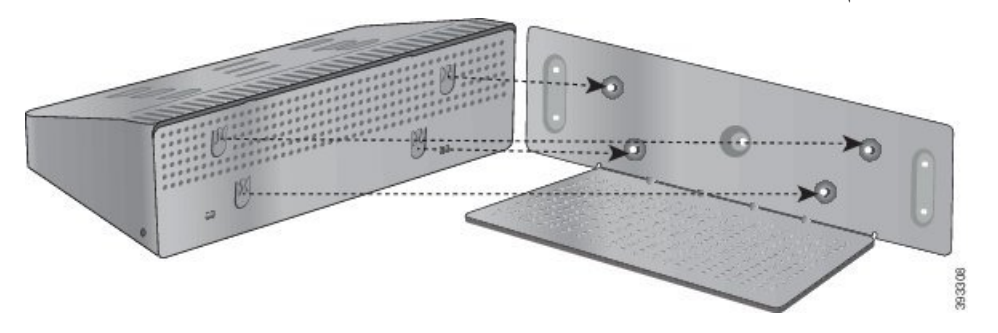

فيما يلي صورة مقربة لحامل الدعامات.

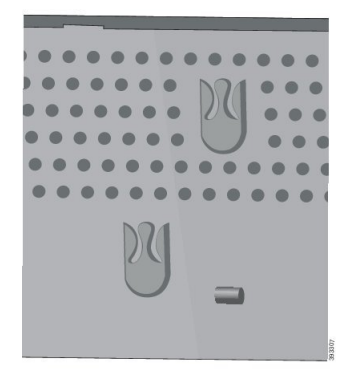

- **الخطوة 5** قم بتوصيل مقبس سلك الطاقة بالشاحن المتعدد.
- **الخطوة 6** قم بتوصيل النهاية األخرى من سلك الطاقة بمحول الطاقة.
	- **الخطوة 7** قم بتوصيل محول الطاقة في مأخذ التيار الكهربائي.

### **شحن هاتفك باستخدام الشاحن المتعدد**

يمكنك معرفة أن الهاتف يتم شحنه في الشاحن المتعدد عندما يضييء المؤشر الضوئي للهاتف باللون الأحمر . عند اكتمال شحن البطارية، يضييء المؤشر الضوئي باللون الأخضر. يمكن أن يحتاج هاتفك إلى 3 ساعات لتتم عملية إعادة الشحن.

إذا كان هاتفك له حافظة واقية، فلن تحتاج إلى إزالة الحافظة قبل شحن الهاتف في الشاحن المتعدد. يمكنك ضبط الشاحن المتعدد ليتالئم مع الهاتف.

عند وضع الهاتف في الشاحن المتعدد، فتأكد من محاذاة سنون الشحن الموجودة في أسفل الهاتف مع الموصل الموجود في الشاحن المتعدد. في حالة عدم إضاءة المؤشر الضوئي، فتكون المحاذاة غير صحيحة.

ال تشحن الهاتف في بيئة خطرة. **تنبيه**

ال تشحن الهاتف إذا كان مبتال.ً

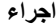

**الخطوة 1** (اختياري) اضبط الشاحن لهاتف في حقيبة: قم بالوصول إلى الكأس باستخدام ثالثة اصابع، وحدد أماكن الفتحات الموجودة داخل الكأس، واستخدم الفتحات لسحب الكأس إلى الخارج.

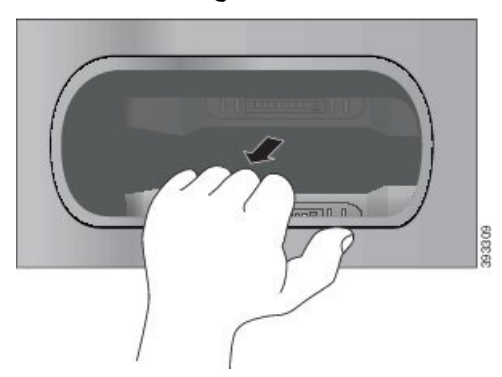

- **الخطوة 2** ضع هاتفك في فتحة شحن خالية. إذا كان الهاتف موجودًا في حقيبة، فاضغط الهاتف في فتحة الشحن لضمان اتصال الهاتف بجهات االتصال. تأكد أن المؤشر الضوئي الموجود بالهاتف يضييء باللون الأحمر. إذا لم يضييء المؤشر الضوئي، فقم بإزالة الهاتف وإعادة تركيبه في الشاحن المتعدد.
	- **الخطوة 3** (اختياري) حرك كأس الشحن بداخل الشاحن المتعدد واضغط الكأس بحيث يصبح الكأس في محاذاة الجزء العلوي للشاحن المتعدد.

### **شحن بطاريتك االحتياطية باستخدام الشاحن المتعدد**

يمكنك شحن البطارية االحتياطية باستخدام الشاحن المتعدد. يمكن أن تحتاج البطارية إلى 3 ساعات لتتم عملية الشحن.

**تنبيه** ال تشحن البطارية في بيئة خطرة.

<span id="page-118-0"></span>أثناء شحن البطارية، يضيء المؤشر الضوئي للبطارية الموجود بجانب البطارية باللون األحمر. بعد إتمام شحن البطارية، يضيء المؤشر الضوئي للبطارية باللون الأخضر.

**اجراء**

ضع البطارية في فتحة خالية خاصة بالبطارية االحتياطية، وقم بمحاذاة موصالت البطارية مع موصل الشاحن. إذا لم يضيء المؤشر الضوئي للبطارية باللون الأحمر ، فقم بإزالة البطارية وإعادة تركيبها في فتحة البطارية.

# **تأمين الشاحن بقفل كبل**

يمكنك تأمين شاحن سطح المكتب أو الشاحن المتعدد باستخدام قفل كبل الكمبيوتر المحمول الذي يصل عرضه إلى 20 ملم.

 $\mathbf I$ 

#### **اجراء**

- **الخطوة 1** قم بأخذ نهاية قفل الكبل ذات الحلقة ولفه حول الشيء الذي تريد تأمين الهاتف بجواره.
	- **الخطوة 2** مرر القفل عبر النهاية الملفوفة للكبل.
		- **الخطوة 3** قم بإلغاء تأمين قفل الكبل.
	- **الخطوة 4** اضغط باستمرار على زر القفل لمحاذاة أسنان القفل.
	- **الخطوة 5** أدرج قفل الكابل في فتحة القفل بالشاحن الخاص بك وحرر زر القفل.
		- **الخطوة 6** قم بتأمين قفل الكابل.

<span id="page-120-0"></span>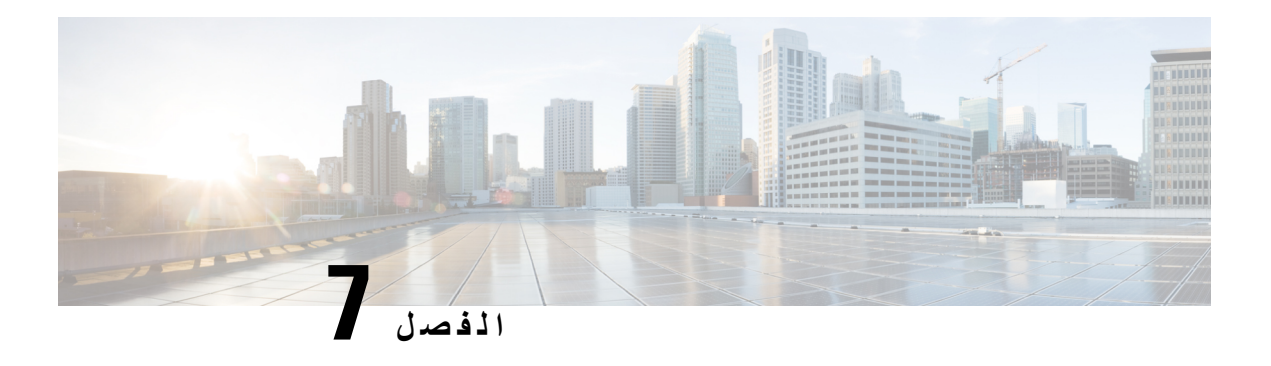

<span id="page-120-1"></span>**إحصاءات الهاتف**

- [اإلحصاءات](#page-120-0) المتوفرة على الهاتف, في الصفحة 109
- [اإلحصاءات](#page-129-0) المتوفرة من صفحات الهاتف على الويب, في الصفحة 118

# **اإلحصاءات المتوفرة على الهاتف**

يمكنك االطالع علي إحصاءات ومعلومات حول **الهاتف من قائمه "إعدادات** " علي الهاتف.

تساعدك هذه القوائم في استكشاف المشكالت وإصالحها عندما تكون في نفس موقع المستخدم.

### **عرض معلومات الهاتف**

عندما تقوم باستكشاف مشكالت الهاتف وإصالحها، تحتاج غالبًا إلى معلومات من الهاتف.

**اجراء**

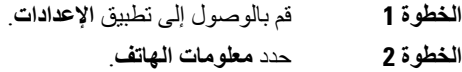

**موضوعات ذات صلة** [الوصول](#page-95-0) إلى تطبيق إعدادات, في الصفحة 84

### **الوصول إلى معلومات الجهاز**

توفر قائمة معلومات الجهاز والقوائم الفرعية المعلومات المتعلقة باالتصاالت بين الهاتف ونظام التحكم في المكالمات.

**اجراء**

- **الخطوة 1** قم بالوصول إلى تطبيق **اإلعدادات**.
- **الخطوة 2** حدد **معلومات الهاتف** > **معلومات الجهاز**.
	- **الخطوة 3** حدد أحد اإلدخاالت التالية.
- **مدير المكالمات** لعرض المعلومات المتعلقة بنظام التحكم في المكالمات.

• **الشبكة** — لعرض معلومات حول شبكة 4IPv. • **شبكة WLAN** — لعرض معلومات حول اتصال Fi-Wi. • **HTTP** — لعرض معلومات حول عناوين URL التي تمت تهيئتها. • **اإلعدادات المحلية** — لعرض معلومات حول لغة اللغة. • **األمان** — لعرض معلومات حول إعدادات األمان. • **QoS** — لعرض المعلومات المتعلقة بجوده الخدمة.

- **UI** لعرض المعلومات المتعلقة بواجهة المستخدم.
- **البطارية** لعرض المعلومات المرتبطة بالبطارية.

#### **موضوعات ذات صلة**

[الوصول](#page-95-0) إلى تطبيق إعدادات, في الصفحة 84

#### **معلومات الجهاز**

يصف الجدول التالي الحقول الفرعية **والحقول الموجودة في قائمه معلومات** الجهاز.

**Cisco Unified CM :القائمة :7 الجدول**

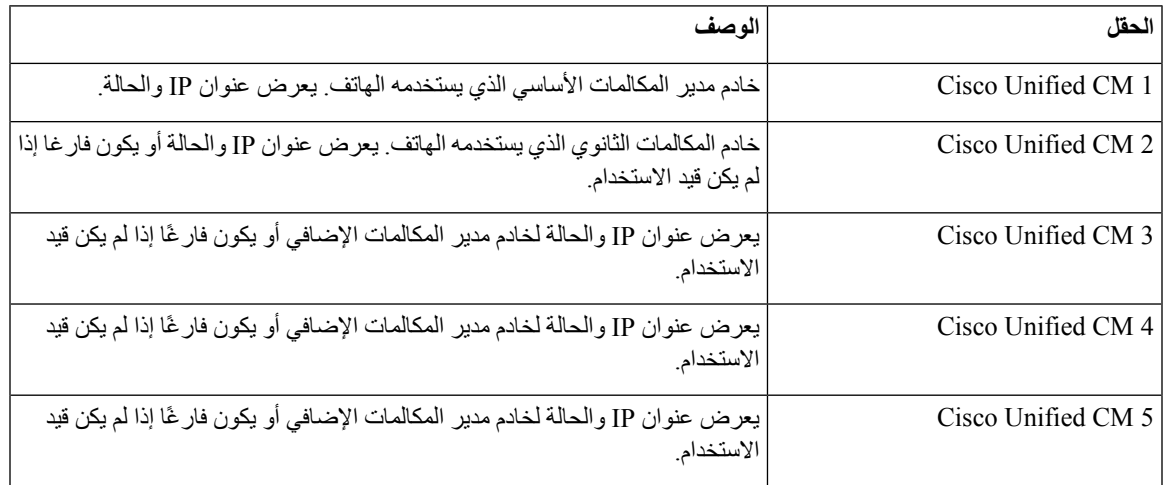

يمكن ألي من حقول مدير المكالمات هذه أن تُظهر أيضًا عنوان IP الخاص بجهاز توجيه SRST قادر على توفير وظائف محدودة لنظام التحكم في المكالمات.

يعرض كل خادم متاح عنوان IP للخادم وأحد الحاالت التالية:

**نشط**

نظام التحكم في المكالمات الذي يتلقى الهاتف حاليا خدمات معالجه المكالمات.

#### **االستعداد**

نظام التحكم في المكالمات الذي ينتقل إليه الهاتف إذا أصبح الخادم الحالي غير متوفر.

**فارغ**

ال يوجد اتصال حالي بنظام التحكم في المكالمات.

#### **الجدول :8 القائمة: شبكة <sup>&</sup>gt; 4IPv**

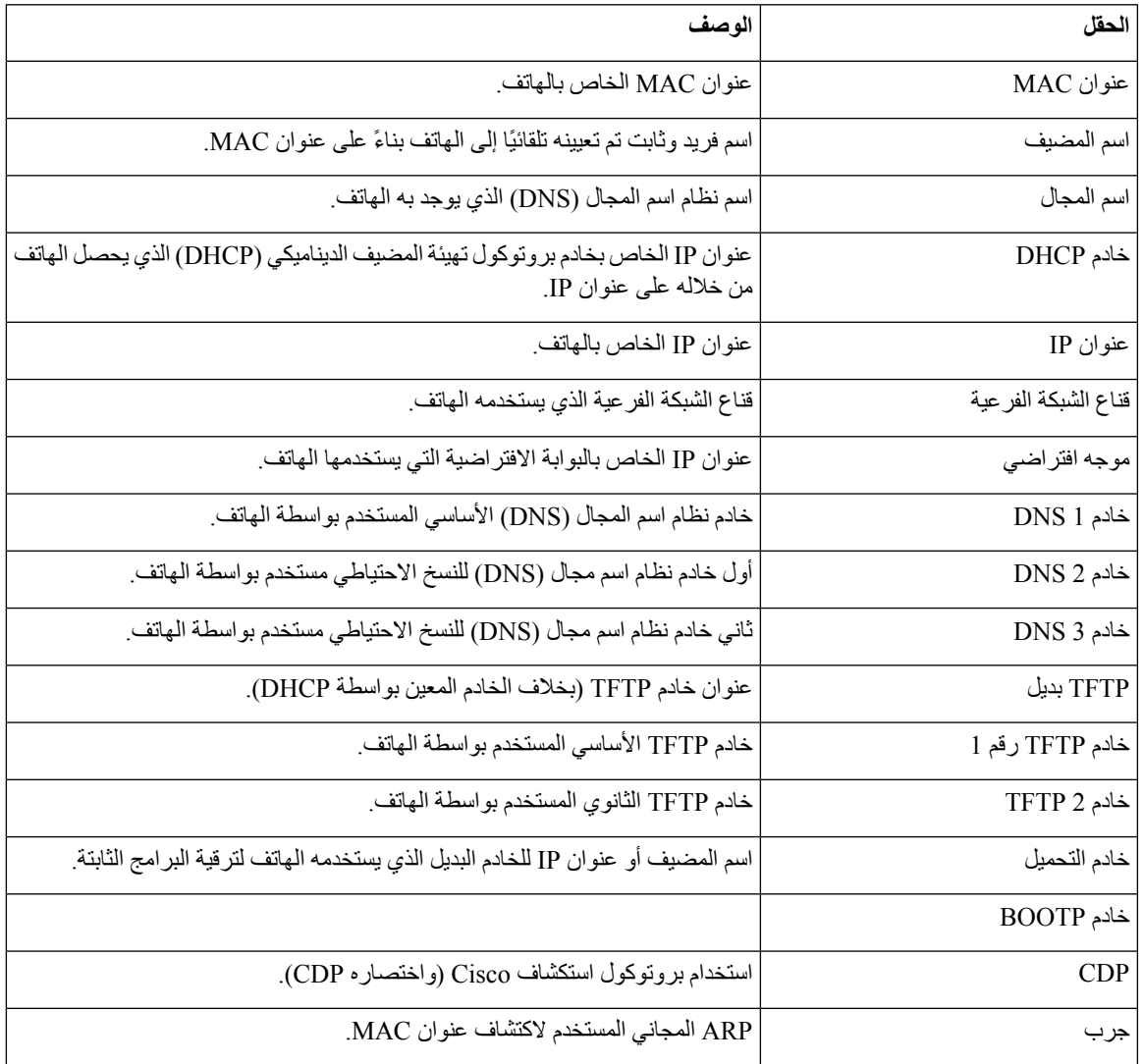

#### **الجدول :9 قائمة: شبكة WLAN**

 $\mathbf l$ 

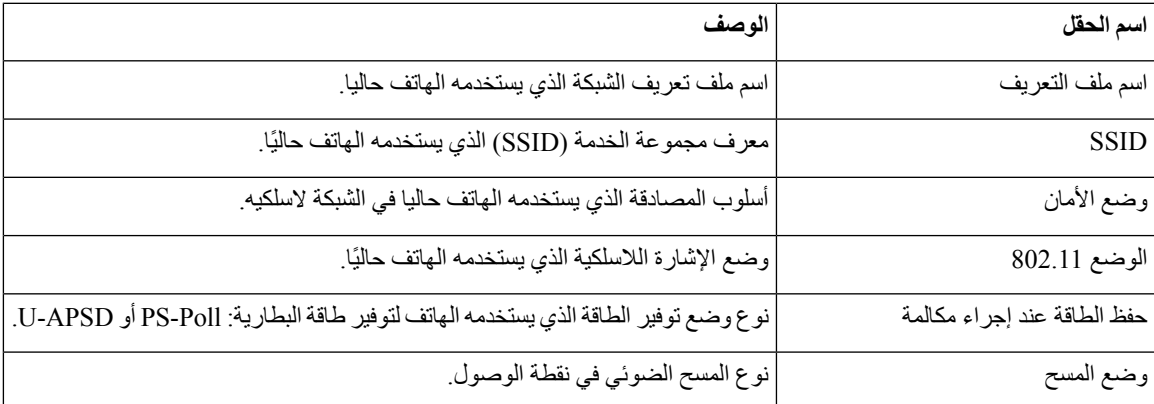

 $\mathbf I$ 

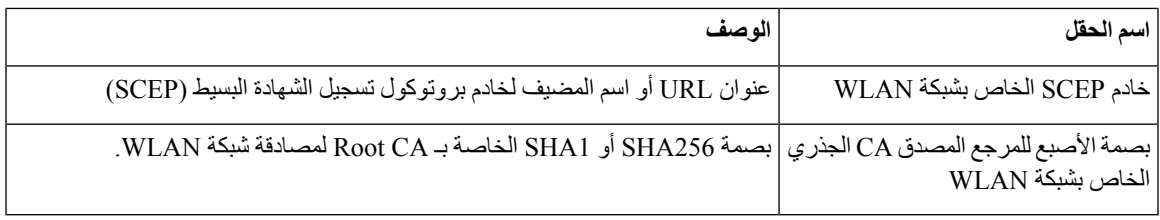

#### **الجدول :10 قائمة: HTTP**

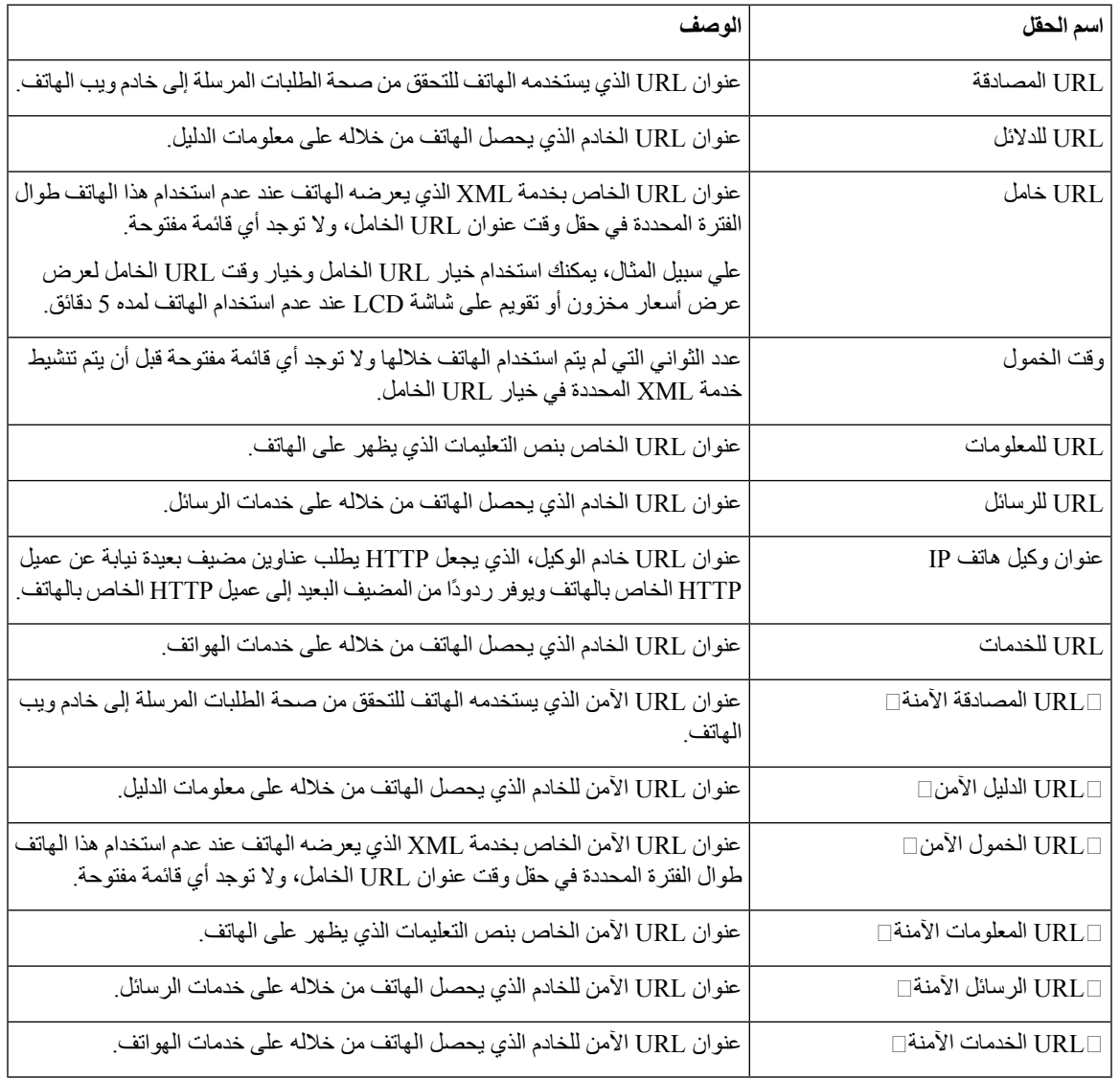

#### **الجدول :11 قائمه: إعدادات محليه**

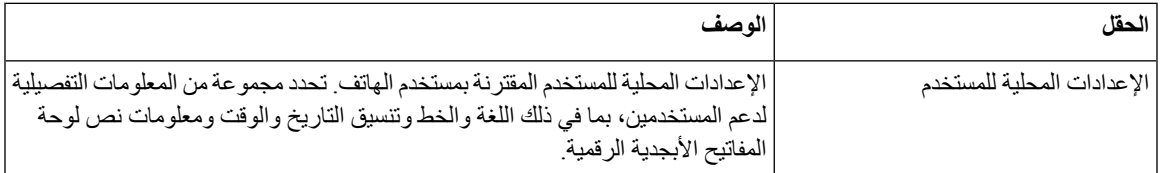

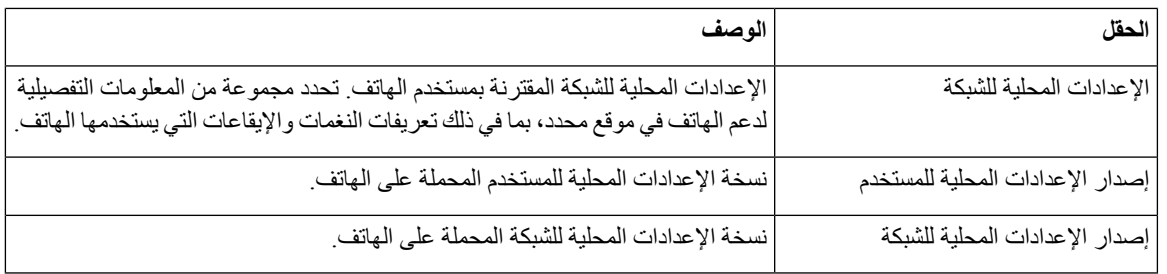

#### **الجدول :12 قائمة: األمان**

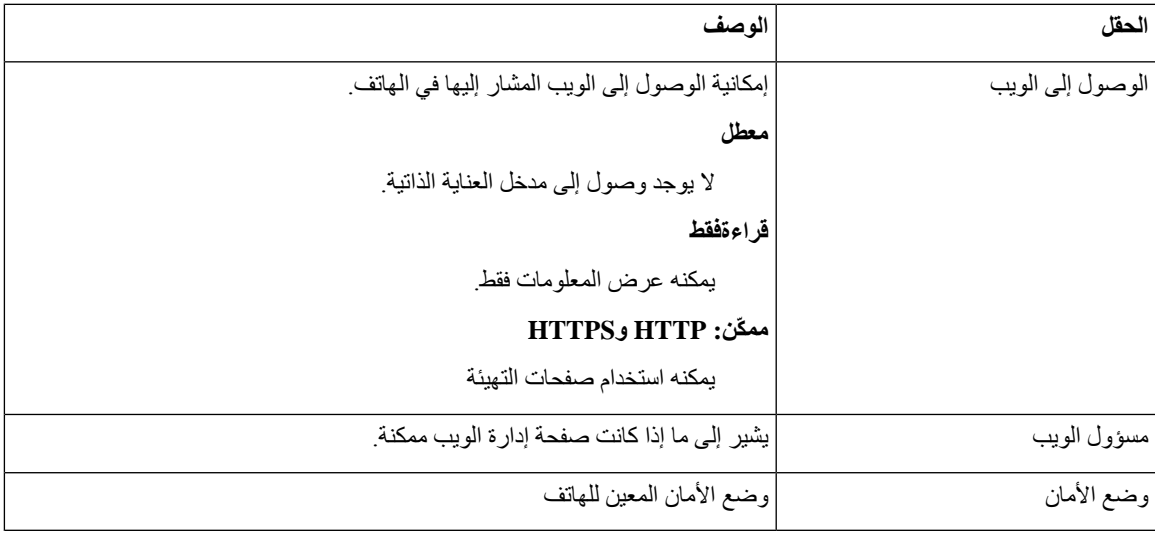

#### **الجدول :13 قائمة: جودة الخدمة**

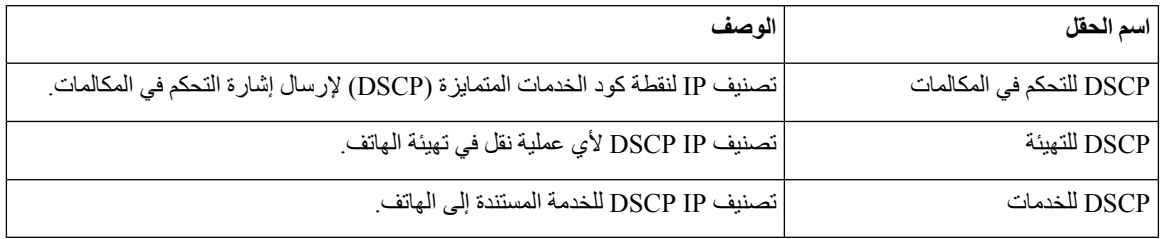

#### **الجدول :14 قائمة: واجهة مستخدم**

 $\mathbf{l}$ 

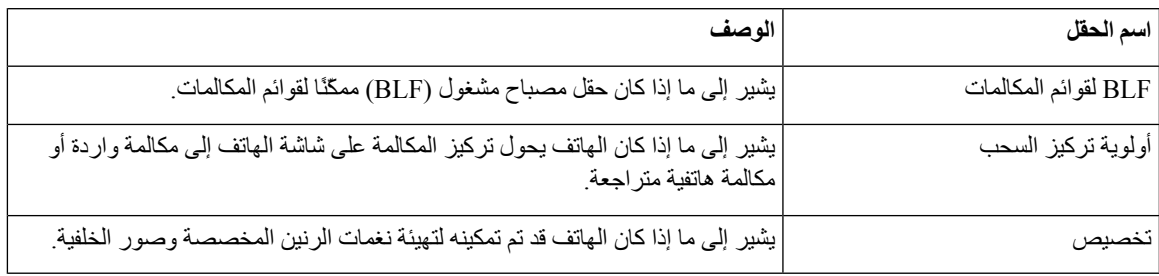

#### **الجدول :15 قائمة: بطارية**

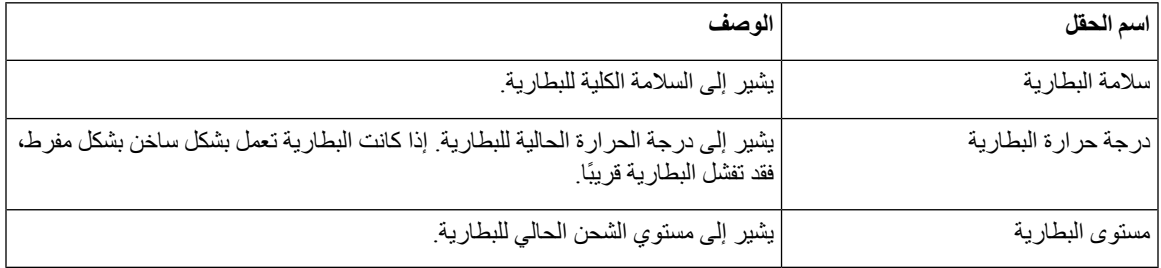

### **الوصول إلى معلومات الطراز**

توفر قائمة معلومات الطراز المعلومات المتعلقة بطراز الهاتف.

#### **اجراء**

- **الخطوة 1** قم بالوصول إلى تطبيق **اإلعدادات**.
- **الخطوة 2** حدد **معلومات الهاتف** > **معلومات الطراز**.

#### **موضوعات ذات صلة**

[الوصول](#page-95-0) إلى تطبيق إعدادات, في الصفحة 84

#### **معلومات الطراز**

يصف الجدول التالي الحقول والمحتويات في شاشة **معلومات الهاتف** > **معلومات النموذج**.

#### **الجدول :16 حقول معلومات الطراز**

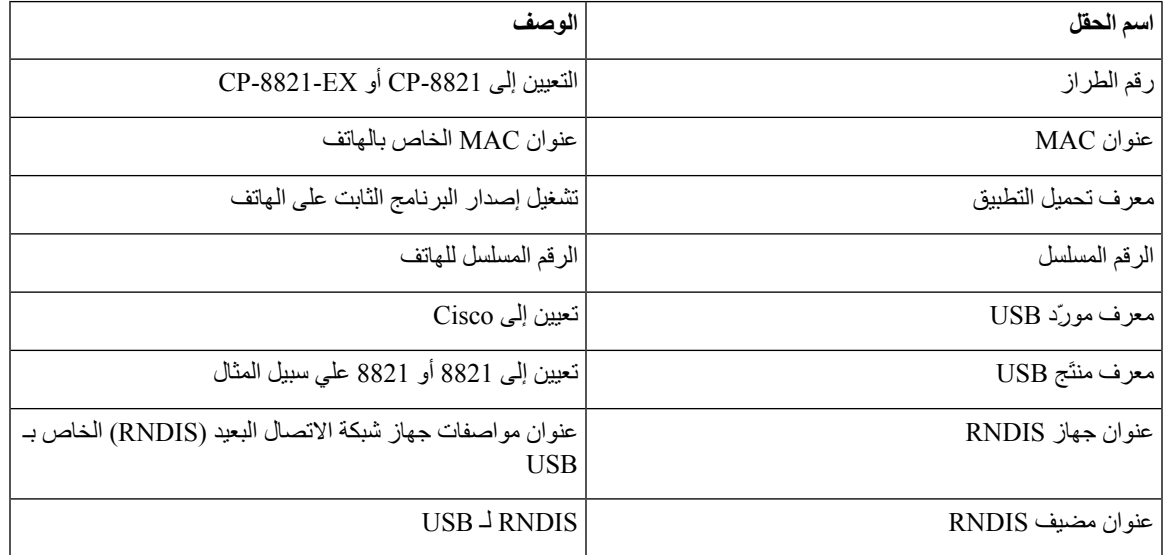

### **الوصول إلى إصدار البرنامج الثابت**

توفر قائمة إصدارات البرامج الثابتة معلومات متعلقة بالبرامج الثابتة التي تعمل على الهاتف.

**اجراء**

**الخطوة 1** قم بالوصول إلى تطبيق **اإلعدادات**. **الخطوة 2** حدد **معلومات الهاتف** > **إصدار البرنامج الثابت**.

**موضوعات ذات صلة**

[الوصول](#page-95-0) إلى تطبيق إعدادات, في الصفحة 84

**معلومات إصدار البرنامج الثابت**

يصف الجدول التالي الحقول والمحتويات في شاشة **معلومات الهاتف** > **إصدار البرنامج الثابت**.

**الجدول :17 حقول إصدارات البرامج الثابتة**

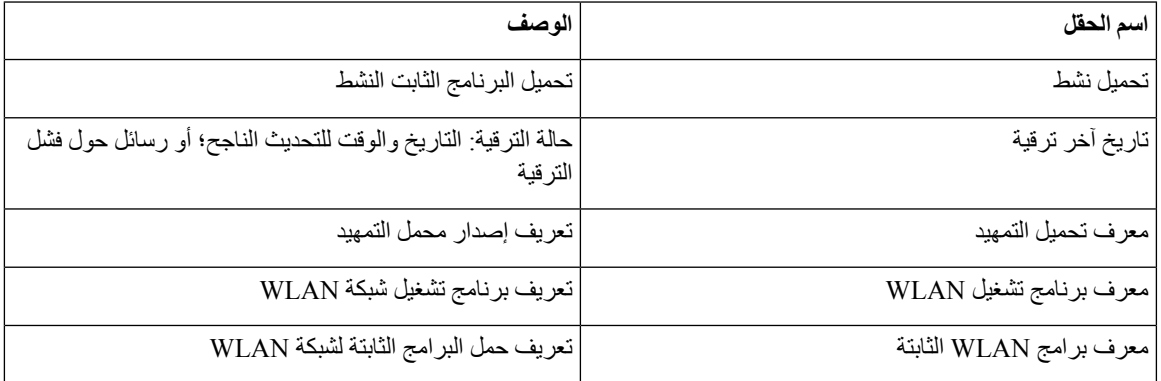

# **إحصاءات الهاتف في قائمه إعدادات المسؤول**

يمكنك الوصول إلى بعض اإلحصاءات حول الهاتف من قائمة **إعدادات المسؤول**. هذه هي نفس اإلحصاءات التي يتم عرضها إذا قمت بالوصول إلى الهاتف من صفحة ويب اإلدارة.

#### **قائمة الجوار**

تعرض **قائمة الجوار** من قائمة **إعدادات المسؤول** نقاط االتصال المتوفرة.

### **الوصول إلى قائمة الحالة**

تقدم قائمه الحالة على الهاتف معلومات هامة حول الهاتف.

**اجراء**

- **الخطوة 1** قم بالوصول إلى تطبيق **اإلعدادات**.
- **الخطوة 2** حدد **إعدادات المسؤول** > **الحالة**.

**موضوعات ذات صلة**

[الوصول](#page-95-0) إلى تطبيق إعدادات, في الصفحة 84

 $\mathbf I$ 

#### **رسائل الحالة**

توفر شاشة **رسائل الحالة** قائمة برسائل الحالة. تحتوي كل رسالة على طابع التاريخ والوقت. يمكنك استخدام هذه الرسائل الستكشاف المشكالت وإصالحها.

#### **إحصائيات الشبكة الالسلكية**

#### **الجدول :18 حقول إحصاءات شبكة WLAN**

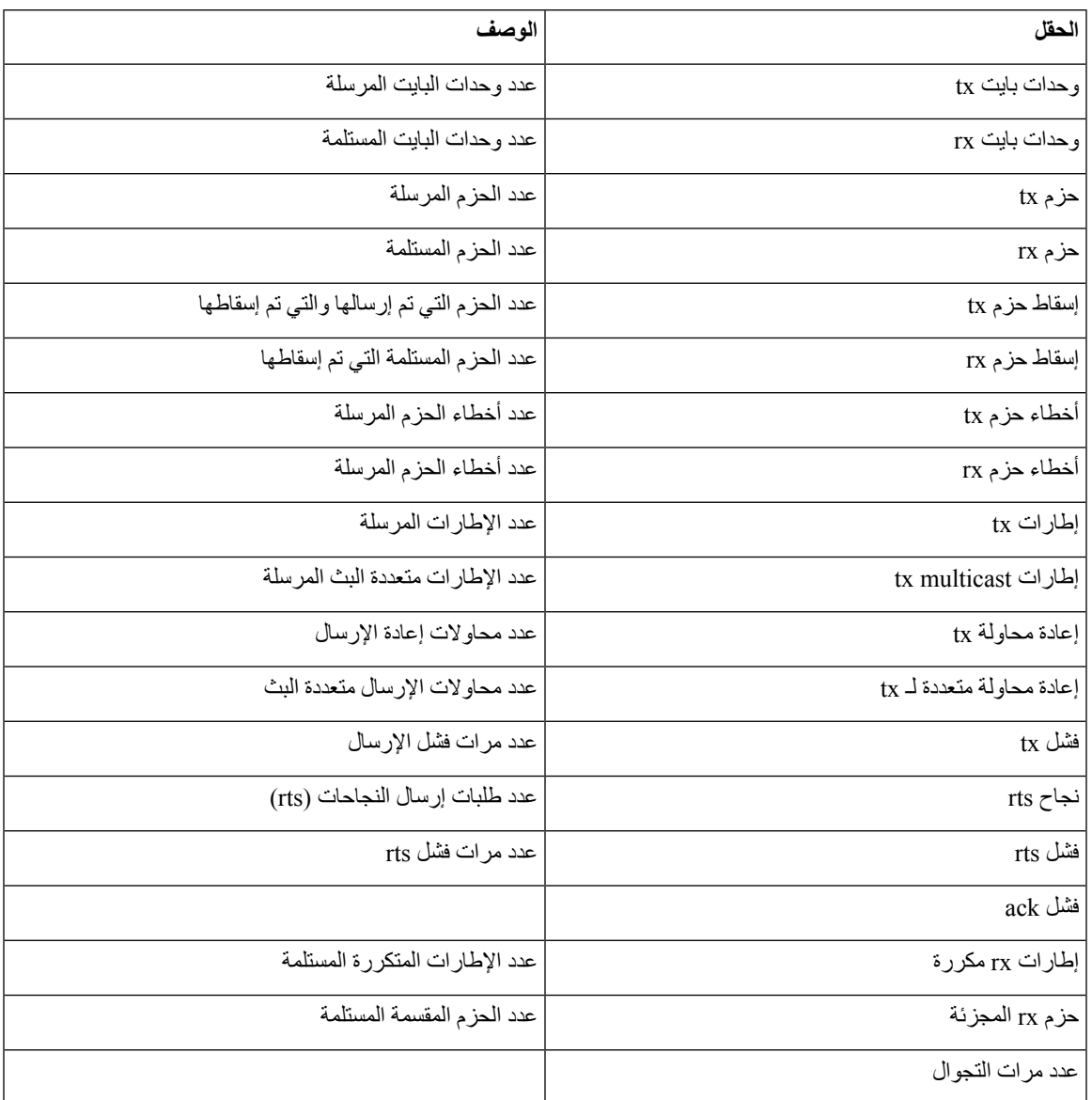

#### **إحصائيات مكالمة**

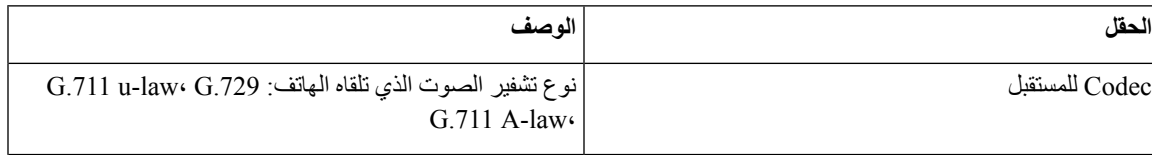

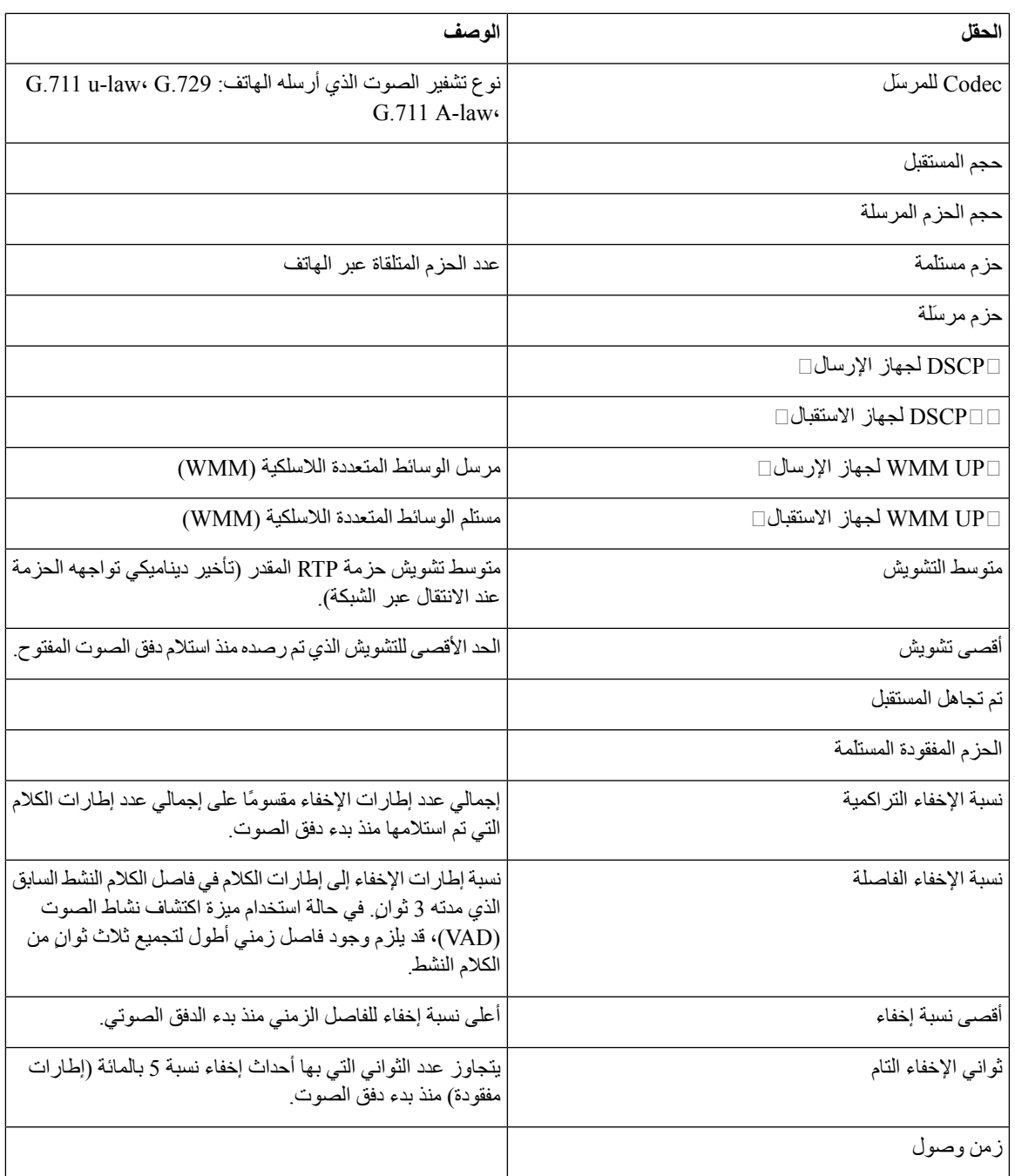

#### **إعدادات التتبع**

 $\mathbf I$ 

تتيح لك قائمة **إعدادات التتبع** معلومات حول استكشاف المعلمات وإصالحها.

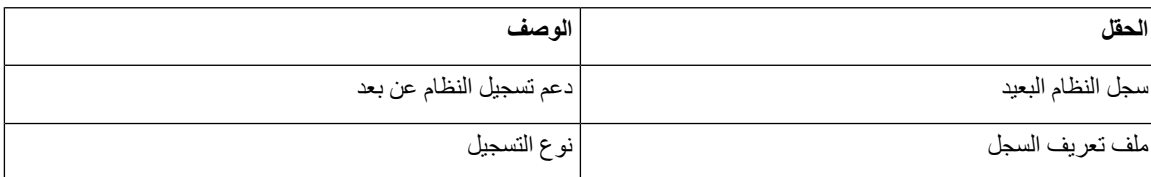

<span id="page-129-0"></span>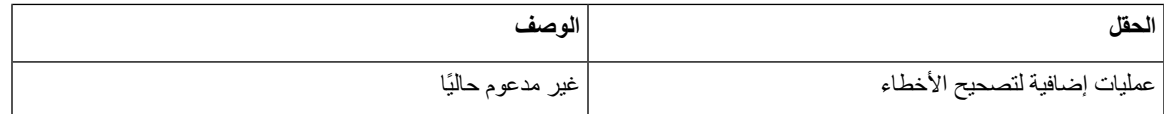

# **اإلحصاءات المتوفرة من صفحات الهاتف على الويب**

يمكنك استخدام صفحات الهاتف على الويب لالطالع علي اإلحصاءات ومعلومات الهاتف األخرى من الويب. تعرض هذه الصفحات نفس المعلومات التي يمكنك رؤيتها إذا قمت بالوصول إلى اإلحصاءات الموجودة على الهاتف.

يمكن أن تساعدك هذه الصفحات في استكشاف المشكالت وإصالحها، بغض النظر عن موقع المستخدم الخاص بك.

# **الوصول إلى صفحة الهاتف على الويب**

للوصول إلى صفحة الويب لهاتف، اتبع هذه الخطوات:

**مالحظة** إذا تعذر عليك الوصول إلى صفحة الويب، فقد تكون معطلة افتراضيًا.

**اجراء**

- **الخطوة 1** احصل على عنوان IP الخاص بهاتف IP Cisco باستخدام إحدى هذه الطرق:
- a (ابحث عن الهاتف في إدارة Manager Communications Unified Cisco باختيار **الجهاز** > **الهاتف**. تعرض الهواتف التي يتم تسجيلها باستخدام Manager Communications Unified Cisco عنوان IP في نافذة **"بحث في الهواتف وسردها"** وفي أعلى نافذة **"تكوين الهاتف"**.
- b (على هاتف IP Cisco، الوصول إلى تطبيق **اإلعدادات**، وحدد **معلومات الهاتف** > **معلومات الجهاز** > **الشبكة** > **4IPv**، ثم قم بالتمرير إلى حقل عنوان IP.
	- **الخطوة 2** افتح مستعرض ويب وأدخل عنوان URL التالي، حيث يكون *address\_IP* هو عنوان IP الخاص بهاتف IP Cisco :

*IP\_address***//:http**

**موضوعات ذات صلة**

[الوصول](#page-95-0) إلى تطبيق إعدادات, في الصفحة 84

# **صفحة معلومات الجهاز على الويب**

صفحة **معلومات الجهاز** هي الصفحة األولى التي تراها عند الوصول إلى صفحات الهاتف على الويب. استخدم الجزء األيمن لالنتقال إلى الصفحات الأخر ي

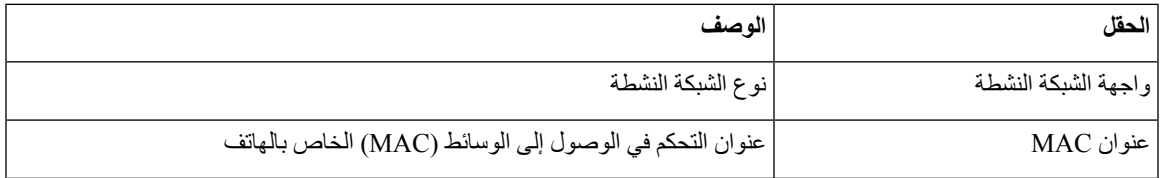

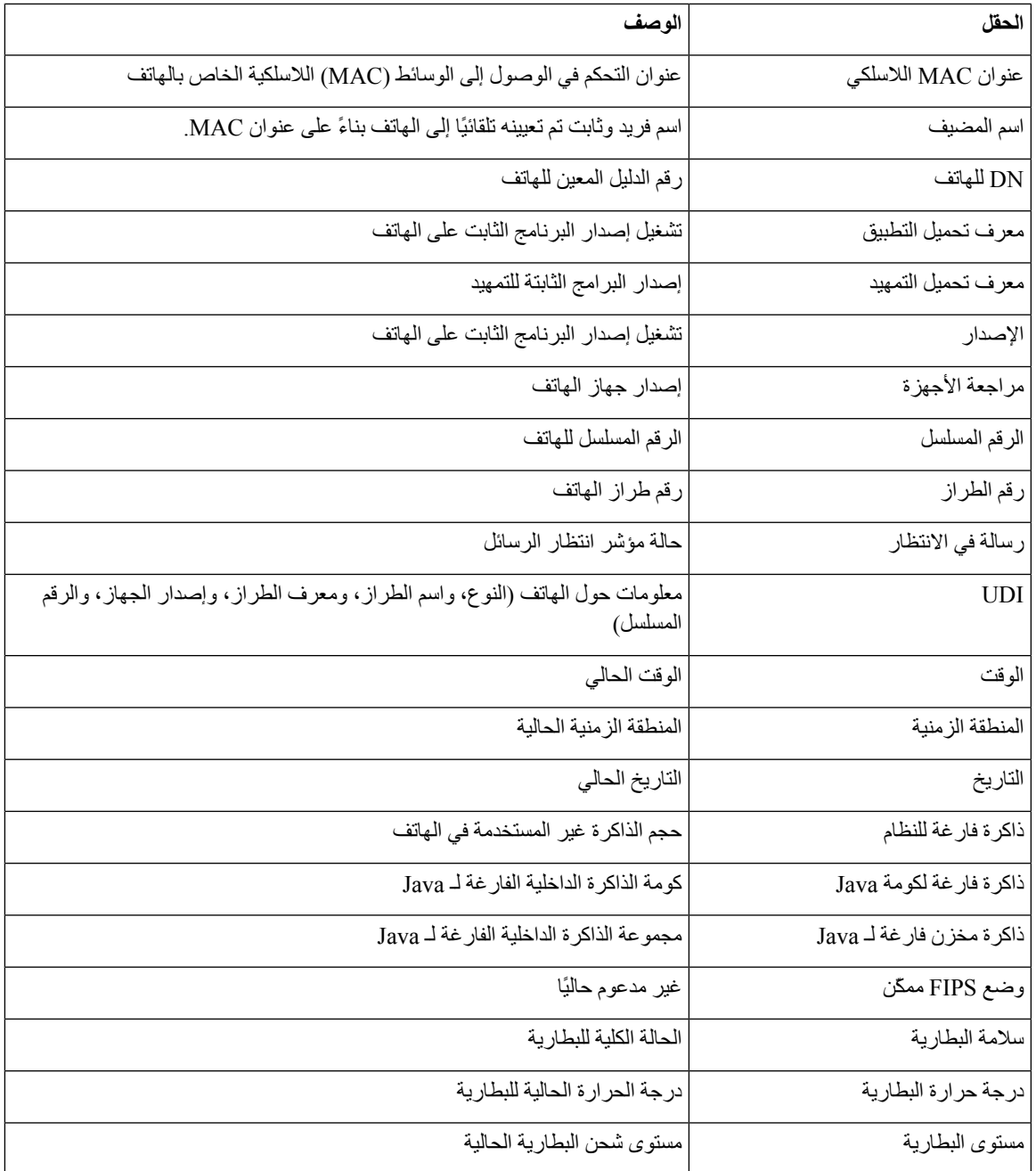

# **صفحة ويب إعداد الشبكة**

 $\mathbf l$ 

توفر صفحة **إعداد الشبكة** معلومات حول الهاتف وتهيئة الشبكة.

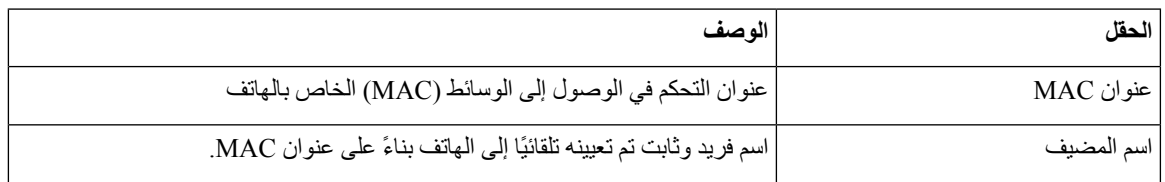

 $\mathbf I$ 

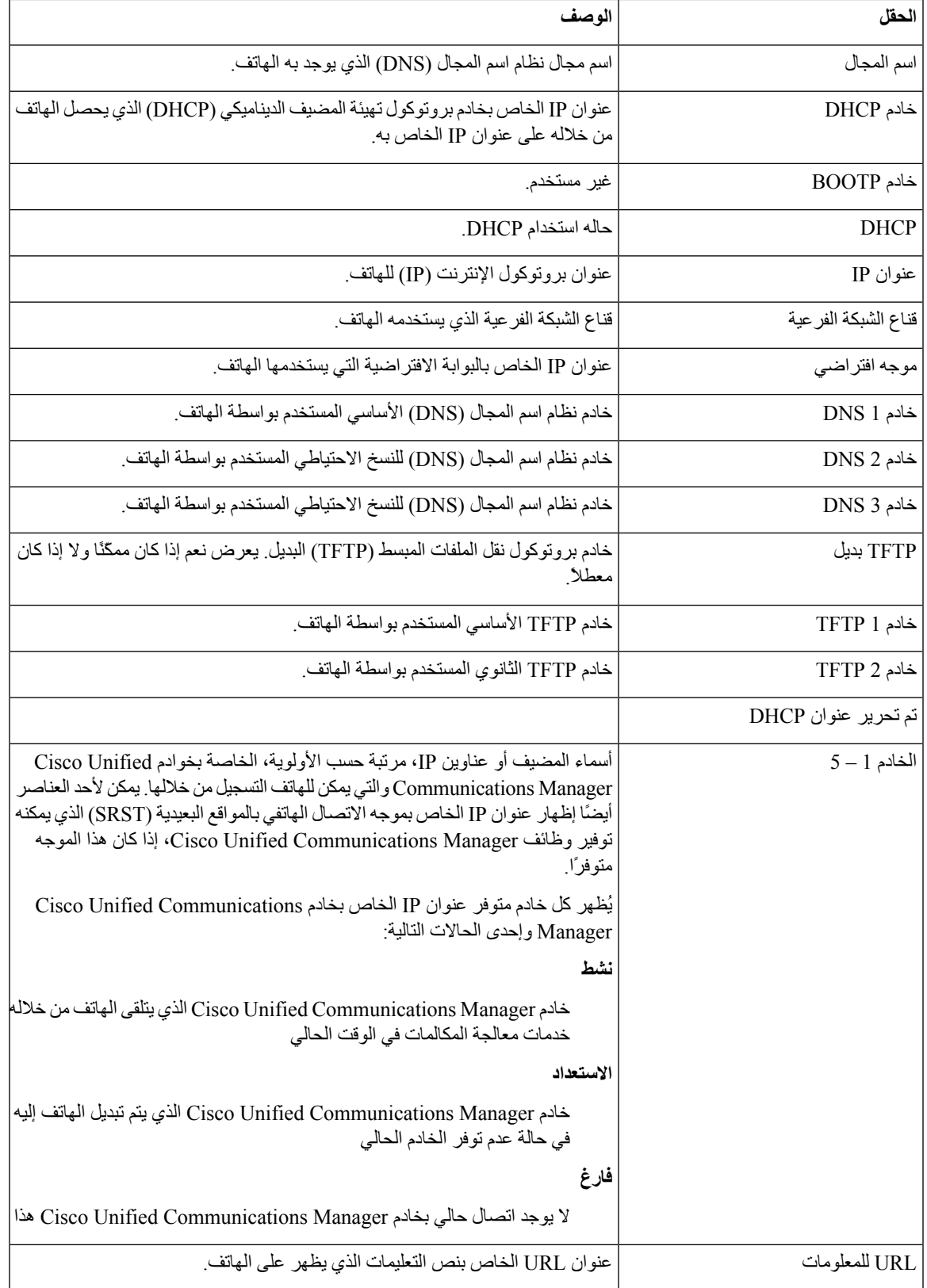

 $\mathbf{l}$ 

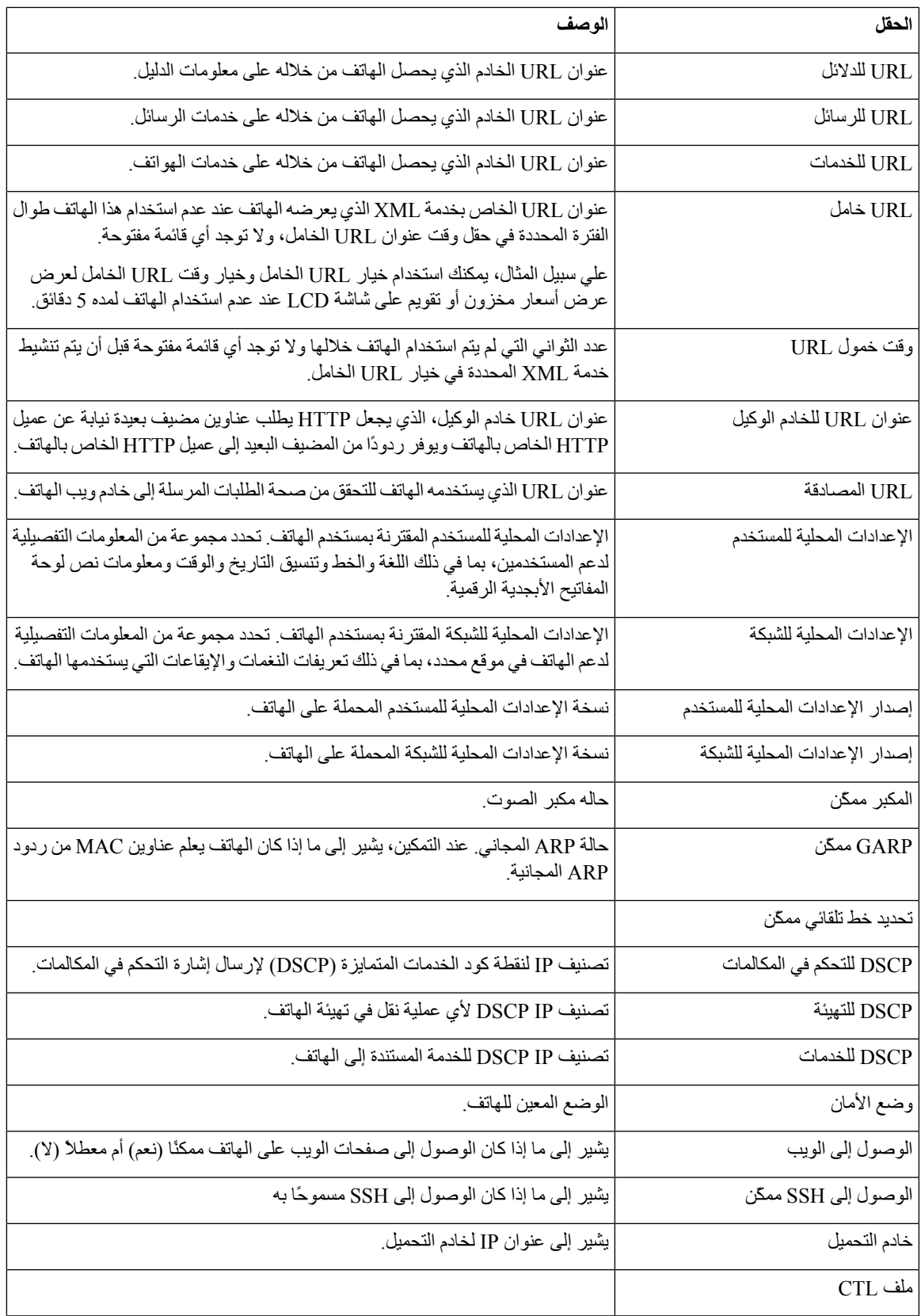

 $\mathbf I$ 

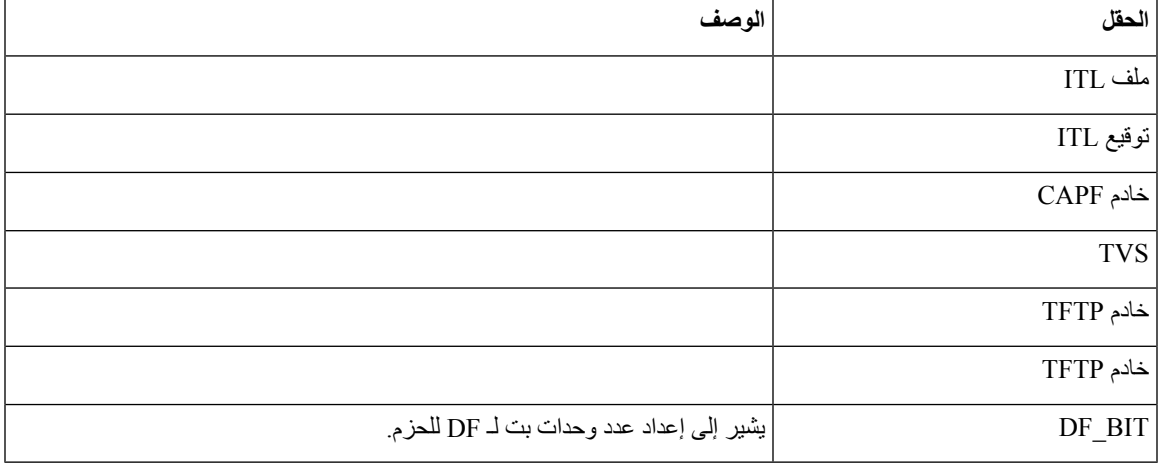

# **صفحة ويب الشبكة**

عندما تحدد االرتباط التشعبي للشبكة ضمن إحصاءات الشبكة، يتم عرض صفحة **معلومات المنفذ**.

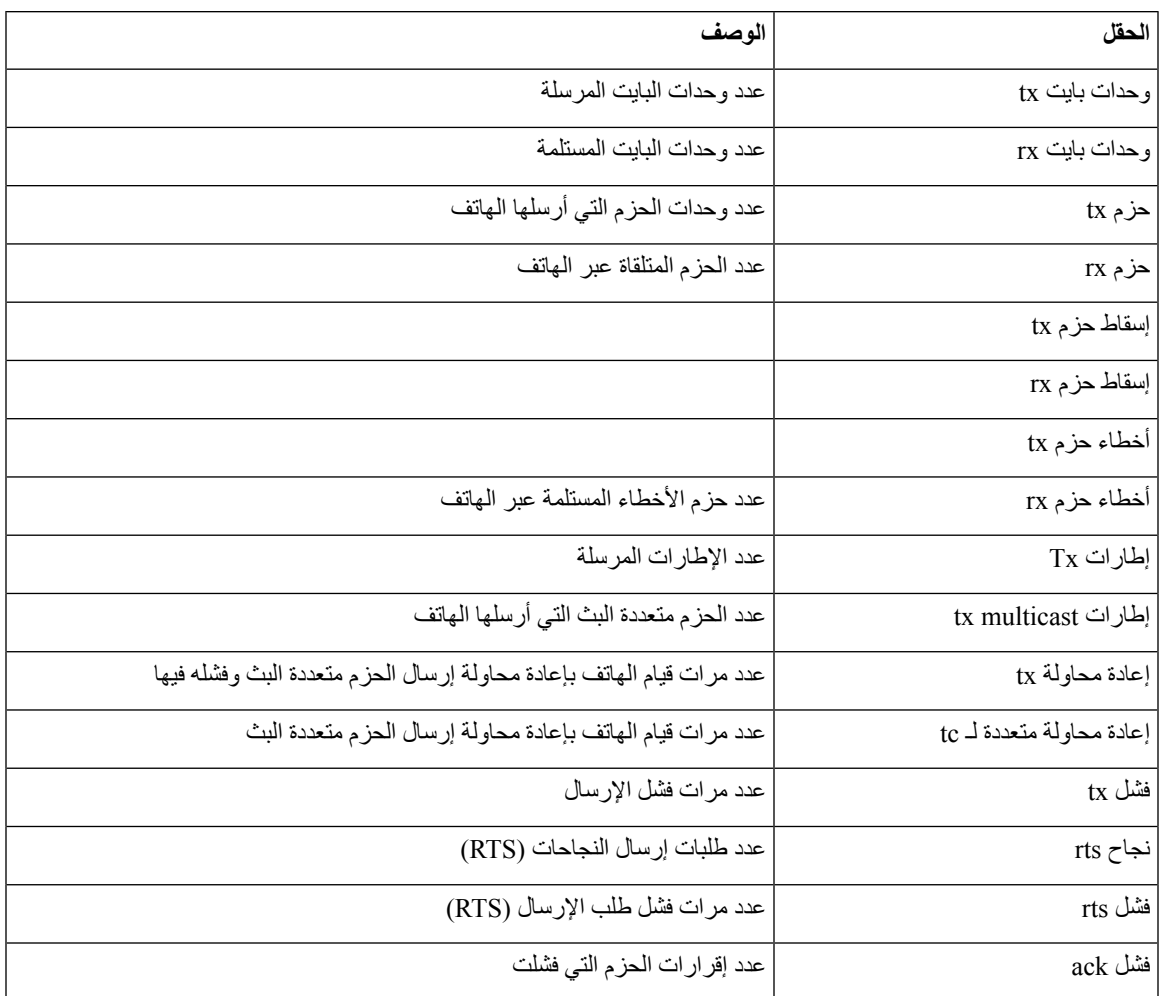

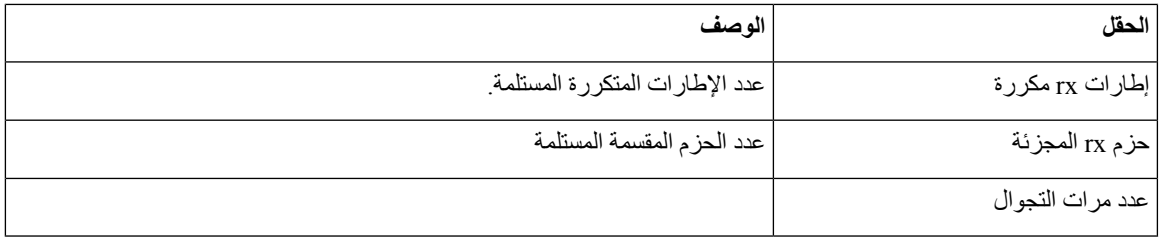

### **صفحه ويب سجالت وحدة التحكم**

تحتوي صفحة **سجالت وحدة التحكم** على ارتباطات إلى ملفات السجالت التي قد يحتاج TAC Cisco إليها الستكشاف المشكالت وإصالحها. للحصول على إرشادات حول كيفيه تنزيل السجلات ، راجع التقاط سجلات الهاتف في [الصفحة](#page-159-0) 148.

# **صفحه ويب عمليات التفريغ األساسية**

تحتوي صفحة **عمليات التفريغ األساسية** على معلومات يحتاج TAC Cisco إليها الستكشاف المشكالت وإصالحها.

## **صفحة ويب رسائل الحاالت**

تقدم صفحة **رسائل الحالة** قائمة برسائل الحالة وتحتوي كل رسالة على طابع تاريخ ووقت. يمكنك استخدام هذه الرسائل الستكشاف المشكالت وإصالحها.

### **صفحة ويب عرض التصحيح**

تعرض **صفحة التصحيح** الرسائل األخيرة وتحتوي كل رسالة على التاريخ والوقت. يمكنك استخدام هذه الرسائل عندما تقوم باستكشاف المشكالت وإصالحها.

## **صفحة إحصاءات التدفق على الويب**

يشتمل الهاتف على خمس صفحات **تدفق**. تحتوي كل الصفحات على نفس الحقول. تقدم هذه الصفحات معلومات حول المكالمات عندما تقوم باستكشاف المشكالت وإصالحها.

**الجدول :19 حقول صفحة إحصاءات التدفق على الويب**

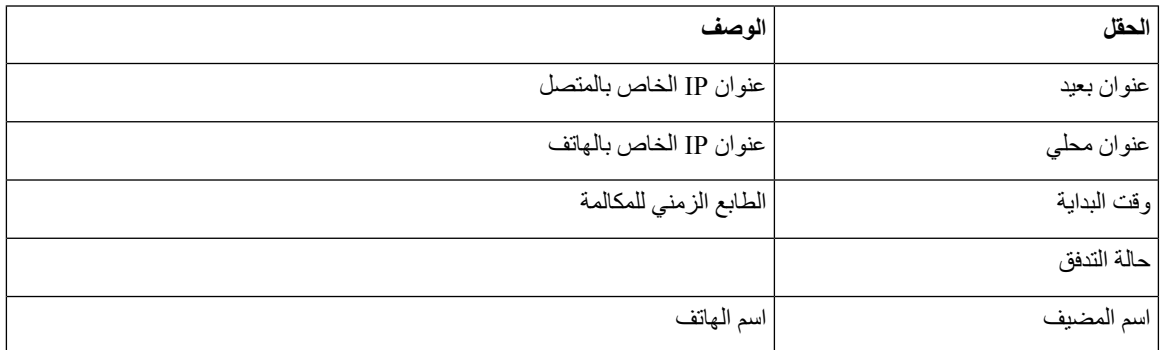

 $\blacksquare$ 

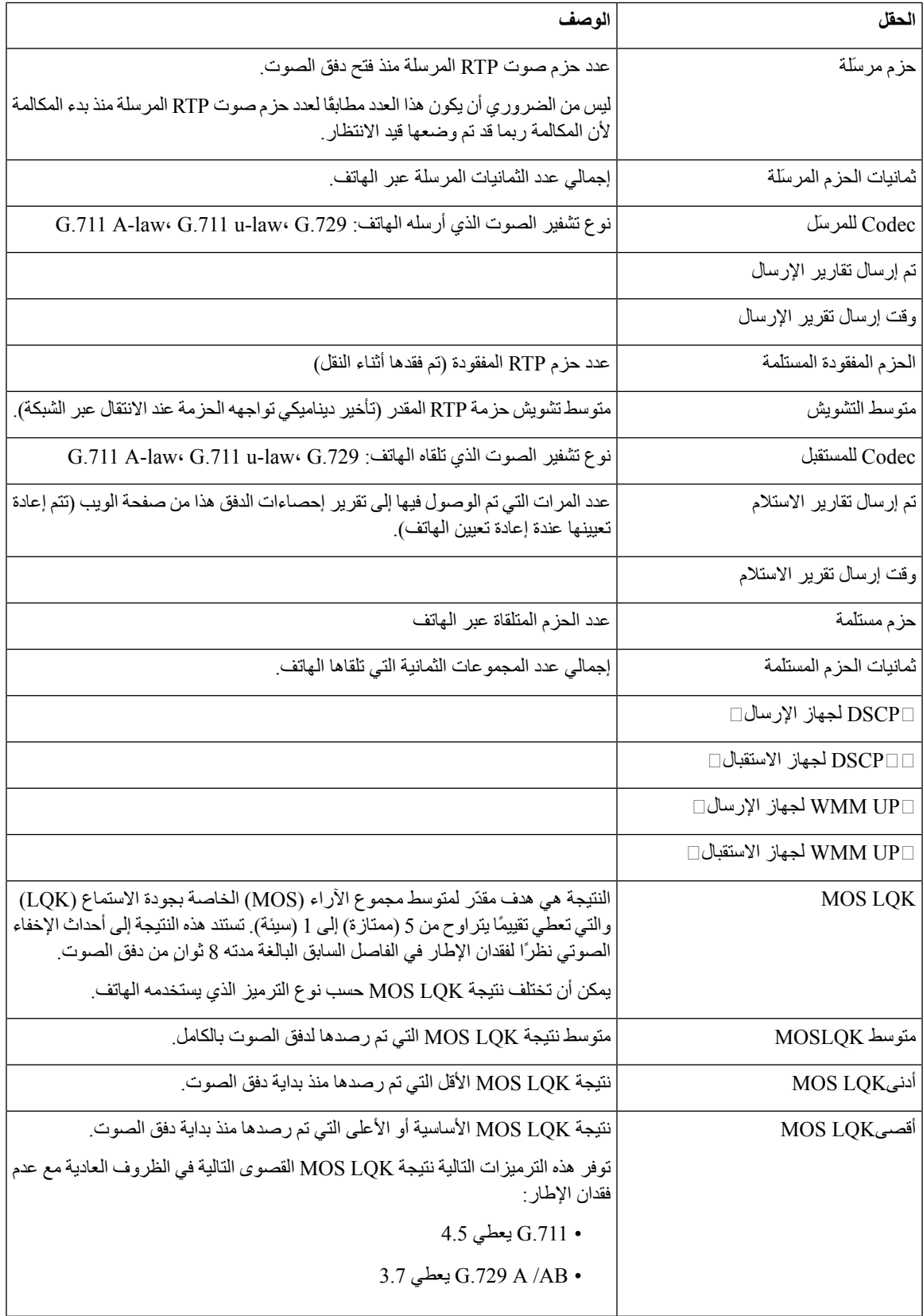

 $\mathbf{l}$ 

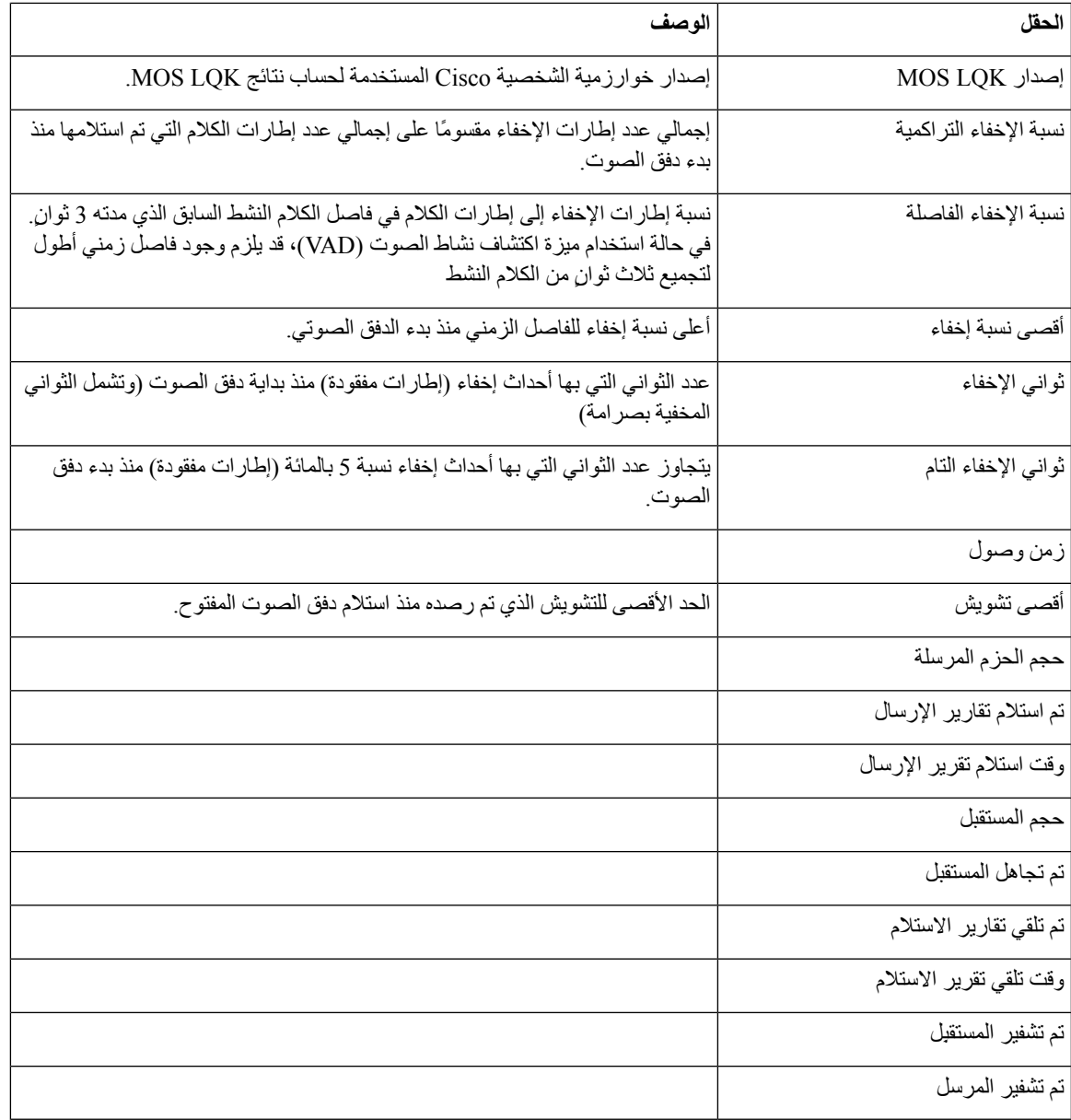

 $\blacksquare$ 

<span id="page-138-0"></span>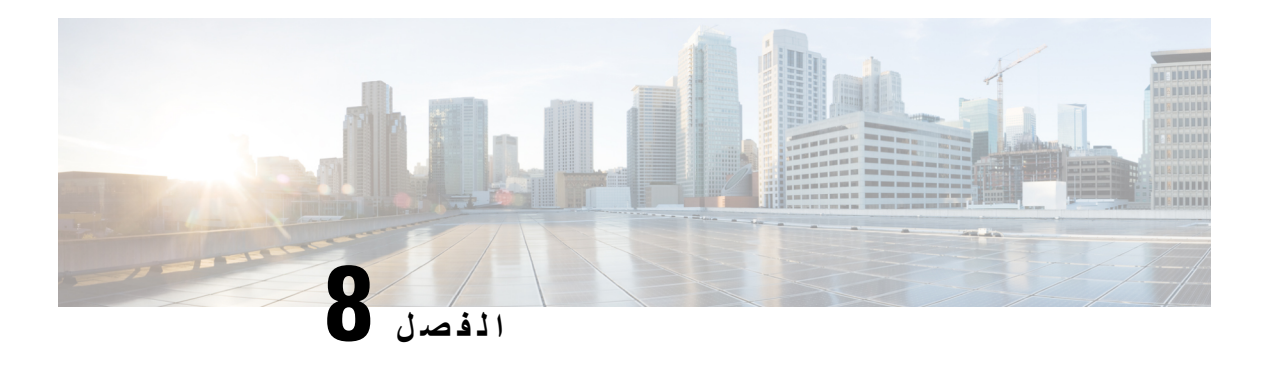

# **الصيانة**

- إعادة تشغيل الهاتف, في [الصفحة](#page-138-0) 127
	- ضبط الهاتف, في [الصفحة](#page-139-0) 128
- مراقبة جودة الصوت, في [الصفحة](#page-141-0) 130
- إدارة عمليات التفريغ [األساسية](#page-142-0) من صفحة ويب اإلدارة, في الصفحة 131

# **إعادة تشغيل الهاتف**

يمكنك إعادة تشغيل الهاتف لضمان تطبيق التهيئة على الهاتف.

**اجراء**

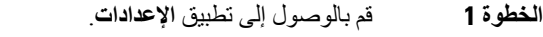

- **الخطوة 2** حدد **إعدادات المسؤول** > **إعادة تعيين اإلعدادات** > **إعادة تعيين الجهاز**.
	- **الخطوة 3** اضغط على **إعادة تعيين**.

#### **موضوعات ذات صلة**

[الوصول](#page-95-0) إلى تطبيق إعدادات, في الصفحة 84

# **تمهيد الهاتف إلى البرامج الثابتة البديلة**

يمكنك إعادة تمهيد الهاتف إلى اإلصدار السابق من البرامج الثابتة للهاتف. يسمح لك هذا باستخدام حمل البرامج الثابتة السابق بشكل مؤقت. عند تشغيل الهاتف التالي، سيستخدم حمل البرنامج الثابت الجديد.

**اجراء**

- **الخطوة 1** اضغط مع االستمرار على **الطاقة/إنهاء مكالمة** حتى يتوقف الهاتف عن العمل.
- **الخطوة 2** اضغط مع االستمرار على **النجمة (\*)** ، ثم اضغط مع االستمرار على **الطاقة/إنهاء المكالمة** .
- **الخطوة 3** عندما يتغير مصباح المؤشر الضوئي إلى اللون األحمر، حرر مفتاحي **النجمة (\*)** و**الطاقة/إنهاء المكالمة** .

يتم تشغيل الهاتف في إصدار البرنامج الثابت السابق.

# **إعادة تشغيل الهاتف من صفحة ويب اإلدارة**

يمكنك إعادة تشغيل الهاتف من صفحة ويب إدارة الهاتف. تأكد من أن المستخدم ليس في مكالمة نشطة قبل إعادة تشغيل الهاتف.

**قبل البدء**

يمكنك الوصول إلى صفحة ويب إدارة الهاتف. ارجع إلى يمكنك [الوصول](#page-99-0) إلى صفحة ويب إدارة الهاتف, في الصفحة .88

**اجراء**

- **الخطوة 1** انقر فوق االرتباط **إعادة التشغيل** في الجزء األيمن.
	- **الخطوة 2** انقر فوق **إعادة التشغيل**.

### **ضبط الهاتف**

<span id="page-139-0"></span>يمكنك استعاده إعدادات المصنع االفتراضية إلى الهاتف لمسح التهيئة الحالية. يمكن أن تكون هذه االستعادة لجميع القيم أو إلعدادات الشبكة أو لإعدادات الأمان.

# **إعادة تعيين الهاتف إلى إعدادات المصنع االفتراضية من قائمة الهاتف**

يمكنك إعادة تعيين الهاتف إلى إعدادات المصنع الافتراضية. يقوم الهاتف بإعادة تعيين إعدادات إعداد الشبكة والمستخدم إلى قيمها الافتراضية ثم تتم إعادة تشغيله.

**اجراء**

- **الخطوة 1** قم بالوصول إلى تطبيق **اإلعدادات**.
- **الخطوة 2** حدد **إعدادات المسؤول** > **إعادة تعيين اإلعدادات** > **كل اإلعدادات**.
	- **الخطوة 3** اضغط على **إعادة تعيين**.

**موضوعات ذات صلة**

[الوصول](#page-95-0) إلى تطبيق إعدادات, في الصفحة 84

# **إعادة تعيين الهاتف إلى إعدادات المصنع االفتراضية من لوحة الهاتف الرقمية**

يمكنك إعادة تعيين الهاتف إلى اإلعدادات االفتراضية للمصنع باستخدام لوحة المفاتيح. يقوم الهاتف بإعادة تعيين إعدادات إعداد الشبكة والمستخدم إلى قيمها االفتراضية ثم تتم إعادة تشغيله.

**اجراء**

- **الخطوة 1** اضغط مع االستمرار على **الطاقة/إنهاء مكالمة** حتى يتوقف الهاتف عن العمل.
- **الخطوة 2** اضغط مع االستمرار على **الرطل (\*)** ، ثم اضغط مع االستمرار على **الطاقة/إنهاء المكالمة** .
- **الخطوة 3** عندما يتغير مصباح المؤشر الضوئي إلى اللون الكهرماني، حرر مفتاحي **الرطل (\*)** و**الطاقة/إنهاء المكالمة** .
	- **الخطوة 4** اضغط على **1 2 3 4 5 6 7 8 9 \* 0** .**#**

في حالة وميض المؤشر الضوئي باللون الأخضر ، فإنه يتم الآن إعادة تعيين الإعدادات الافتر اضية للمصنع. إذا كان المؤشر الضوئي يومض باللون الأحمر ، فإنه لم يتم قبول إعادة تعيين المصنع.

### **إعادة تعيين إعدادات الشبكة**

يمكنك إعادة تعيين إعدادات الشبكة في الهاتف إلى إعدادات المصنع االفتراضية. يقوم الهاتف بإعادة تعيين إعدادات إعداد الشبكة إلى قيمها االفتراضية ثم تتم إعادة تشغيله.

**اجراء**

- **الخطوة 1** قم بالوصول إلى تطبيق **اإلعدادات**.
- **الخطوة 2** حدد **إعدادات المسؤول** > **إعادة تعيين اإلعدادات** > **إعدادات الشبكة**.
	- **الخطوة 3** اضغط على **إعادة تعيين**.

**موضوعات ذات صلة**

[الوصول](#page-95-0) إلى تطبيق إعدادات, في الصفحة 84

### **إعادة تعيين إعدادات األمان**

```
يمكنك إعادة تعيين إعدادات الأمان في الهاتف إلى إعدادات المصنع الافتر اضية. يقوم الهاتف بإعادة تعيين إعدادات الأمان إلى قيمها الافتر اضية
                                                                                                          ثم تتم إعادة تشغيله.
```
**اجراء**

- **الخطوة 1** قم بالوصول إلى تطبيق **اإلعدادات**.
- **الخطوة 2** حدد **إعدادات المسؤول** > **إعادة تعيين اإلعدادات** > **إعدادات األمان**.
	- **الخطوة 3** اضغط على **إعادة تعيين**.

**موضوعات ذات صلة**

[الوصول](#page-95-0) إلى تطبيق إعدادات, في الصفحة 84

# **مراقبة جودة الصوت**

<span id="page-141-0"></span>لقياس جودة صوت المكالمات المرسلة والمستلمة داخل الشبكة، تستخدم هواتف IP Cisco القياسات اإلحصائية التالية المستندة إلى أحداث اإلخفاء. يعمل DSP على تشغيل إطارات اإلخفاء نظرًا لفقدان إطار القناع أثناء تدفق حزمة الصوت.

#### **مقاييس نسبه اإلخفاء**

إظهار نسبة إطارات الإخفاء عبر إجمالي إطارات الكلام. تُحسب نسبة الإخفاء الفاصلة كل 3 ثوان.

#### **المقاييس الثانية المخفية**

إظهار عدد الثواني التي يعمل خاللها DSP على تشغيل إطارات اإلخفاء نظرًا لفقدان اإلطارات. تُعد "الثانية المخفية بدرجة كبيرة" ثانية يعمل خاللها DSP على تشغيل نسبة تزيد على خمسة في المئة من إطارات اإلخفاء.

#### **MOS-LQK مقاييس**

يستخدم النقاط الرقمية لتقييم جوده االستماع الصوتي النسبي. يحسب الهاتف متوسط درجة الرأي (MOS (ألحداث اإلخفاء السمعية المستندة إلى جودة االستماع (LQK (بسبب فقد اإلطار في الـ 8 ثوان السابقة، ويتضمن عوامل وزن العالمة الصوتية، مثل نوع الترميز وحجم اإلطار.

ويتم إنتاج درجات متوسط درجة الرأي (MOS) لأحداث الإخفاء السمعية المستندة إلى جودة الاستماع (LQK) بواسطة خوارزمية مملوكة لشركة Cisco، أال وهي مؤشر جودة إرسال الصوت من CVTQ (Cisco(. وفقًا لرقم إصدار متوسط درجة الرأي ألحداث اإلخفاء السمعية المستندة إلى جودة االستماع (LQK MOS(، قد تكون هذه الدرجات متوافقة مع معيار اتحاد االتصاالت السلكية واللاسلكية الدولي (ITU) رقم P.564. يحدد هذا المقياس الأهداف الخاصة بأساليب التقييم وأهداف دقه الأداء التي تنبؤ الاستماع إلى معدالت الجودة بناء علي مالحظات العيب الفعلي للشبكة.

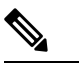

**مالحظة**

نسبة اإلخفاء وثواني اإلخفاء هي قياسات أساسية على أساس فقدان اإلطارات أثناء تصور درجات LQK MOS إلصدار "مرجح بشريًا" لنفس المعلومات الموجودة على مقياس من 5 (ممتاز) إلى 1 (سيئ) لقياس جودة االستماع.

ترتبط درجات جودة االستماع (LQK MOS (بوضوح أو صوت اإلشارة الصوتية المستلمة. تشتمل درجات جودة المحادثة (CQ MOS مثل G.107) عوامل الضعف، مثل التأخير ، التي تقلل من التدفق الطبيعي للمحادثة.

للحصول على معلومات حول تهيئة مقاييس جودة الصوت للهواتف، راجع أقسام مقاييس الهاتف في مستندات Unified Cisco .Communications Manager

يمكنك الوصول إلى قياسات جودة الصوت على الهاتف أو عن بُعد باستخدام "إحصاءات التدفق".

#### **موضوعات ذات صلة**

[إحصاءات](#page-120-1) الهاتف, في الصفحة 109

### **قياسات جودة الصوت**

الستخدام المقاييس لرصد جودة الصوت، الحظ النتائج المعتادة في ظل الظروف العادية لفقدان الحزم بمعدل صفر واستخدم المقاييس كخط أساس للمقارنة.

ومن المهم التمييز بين التغييرات المهمة والتغيرات العشوائية في المقاييس. التغييرات المهمة هي الدرجات التي تتغير حوالي 0.2 MOS أو أكبر وتستمر في المكالمات التي تستمر لفترة أطول من 30 ثانية. يجب أن تشير تغييرات نسبة اإلخفاء إلى خسارة أكبر من 3 بالمائة لإلطار.

يمكن أن تختلف نتيجة LQK MOS حسب الترميز الذي يستخدمه الهاتف. توفر الترميزات التالية نتائج LQK MOS القصوى التالية في الظروف العادية مع عدم فقدان اإلطار:

• برنامجا الترميز .711G و.722G لها أقصى درجات 4.5

• يحتوي برنامج الترميز AB / A.729G على 3.8 درجة كحد أقصى

تشير نسبة اإلخفاء بالقيمة صفر إلى أن شبكة IP تعمل على توصيل اإلطارات والحزم في الوقت المحدد دون فقدان.

### **تلميحات حول استكشاف مشكالت جودة الصوت وإصالحها**

عندما تالحظ وجود تغييرات كبيرة ومستمرة للقياسات، استخدم الجدول التالي لمعرفة معلومات عامة حول استكشاف المشكالت وإصالحها.

**الجدول :20 التغييرات التي تحدث لقياسات جودة الصوت**

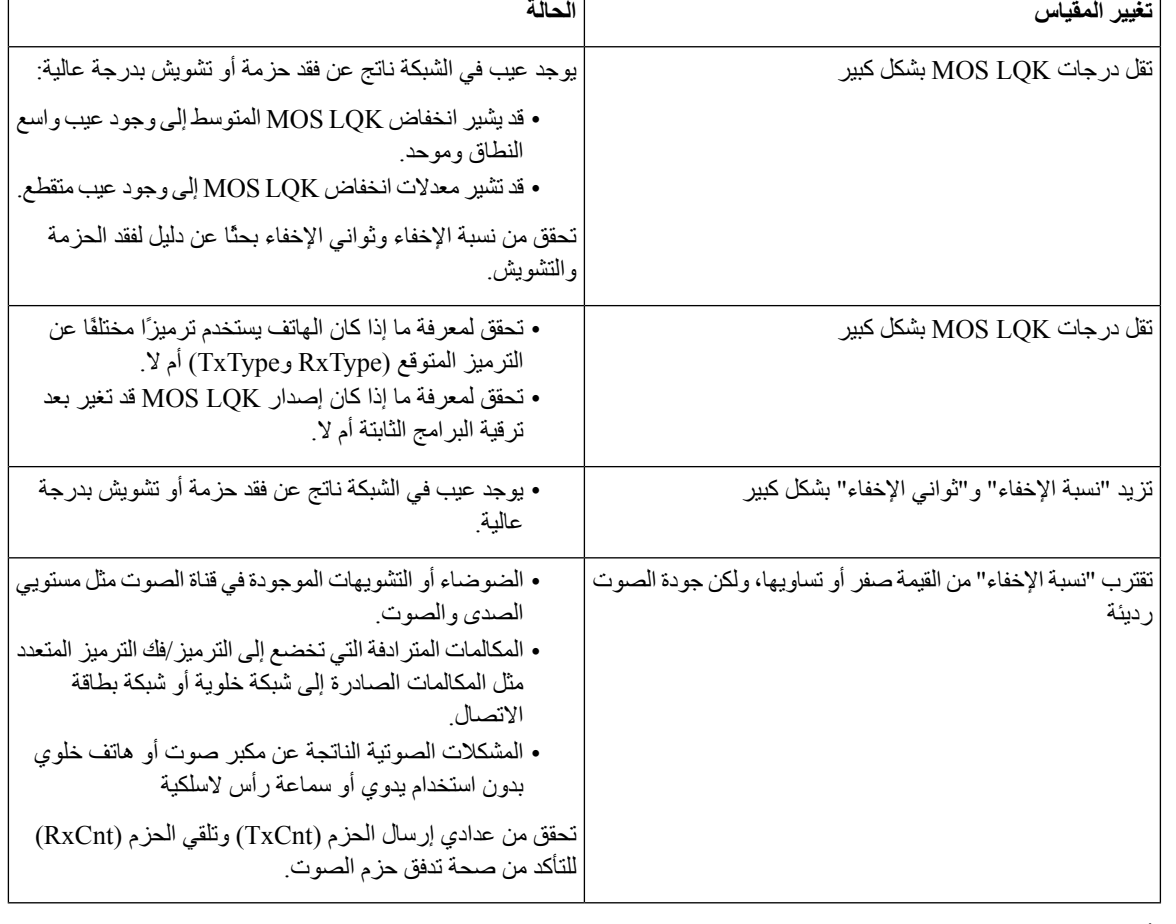

**مالحظة** ال يعتد بقياسات جودة الصوت في تفسير سبب الضوضاء أو التشويه، بل يعتد بها فقط عند فقدان اإلطارات.

# **إدارة عمليات التفريغ األساسية من صفحة ويب اإلدارة**

يمكنك إنشاء أو حذف سجل تفريغ Java الرئيسي باستخدام صفحة ويب اإلدارة.

<span id="page-142-0"></span>يمكن تخزين عملية تفريغ أساسية واحدة فقط على الهاتف. يحتفظ الهاتف بالتفريغ الأساسي حتى تتم إعادة تشغيله. إذا تم إنشاء تفريغ أساسي جديد، فإنه تتم الكتابة فوق التفريغ السابق.

**قبل البدء** اتصل بصفحة ويب اإلدارة. للحصول على مزيد من المعلومات، ارجع إلى يمكنك [الوصول](#page-99-0) إلى صفحة ويب إدارة الهاتف, في الصفحة .88 **اجراء**

**الصيانة**

- **الخطوة 1** انقر فوق **فوق سجالت** > **الجهاز التفريغات االساسيه**.
- **الخطوة 2** انقر فوق **إنشاء تفريغ ذاكرة التخزين المؤقت األساسي لـ java**.
	- **الخطوة 3** (اختياري) انقر فوق **حذف** لحذف ملف التفريغ األساسي.
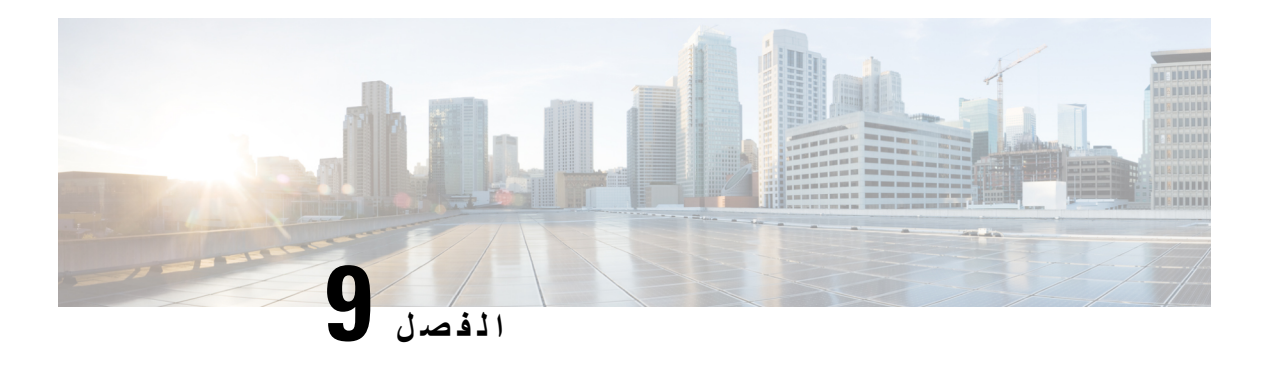

# **استكشاف األخطاء وإصالحها**

- معلومات عامة عن استكشاف المشكالت [وإصالحها](#page-144-0), في الصفحة 133
	- الهاتف ال يتم عملية بدء التشغيل العادية, في [الصفحة](#page-146-0) 135
		- [مشكالت](#page-147-0) االتصال, في الصفحة 136
		- [مشكالت](#page-151-0) إعادة تعيين الهاتف, في الصفحة 140
			- [مشكالت](#page-153-0) الصوت, في الصفحة 142
			- [مشكالت](#page-155-0) الميزة, في الصفحة 144
- [مشكالت](#page-155-1) التجوال وجودة الصوت أو فقدان االتصال, في الصفحة 144
	- إجراءات استكشاف المشكالت [وإصالحها](#page-157-0), في الصفحة 146

## **معلومات عامة عن استكشاف المشكالت وإصالحها**

يعرض الجدول التالي معلومات عامة حول استكشاف المشكالت وإصالحها في هاتف IP الالسلكي.

**الجدول :21 تلميحات استكشاف أخطاء هاتف IP السلكيه**

<span id="page-144-0"></span>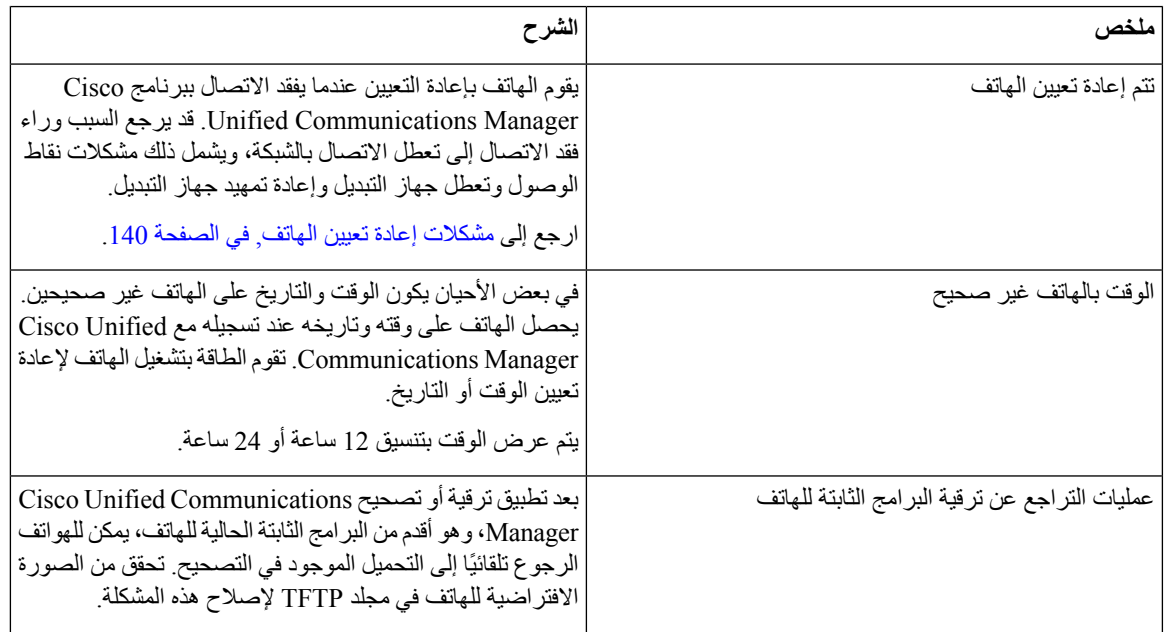

 $\mathbf I$ 

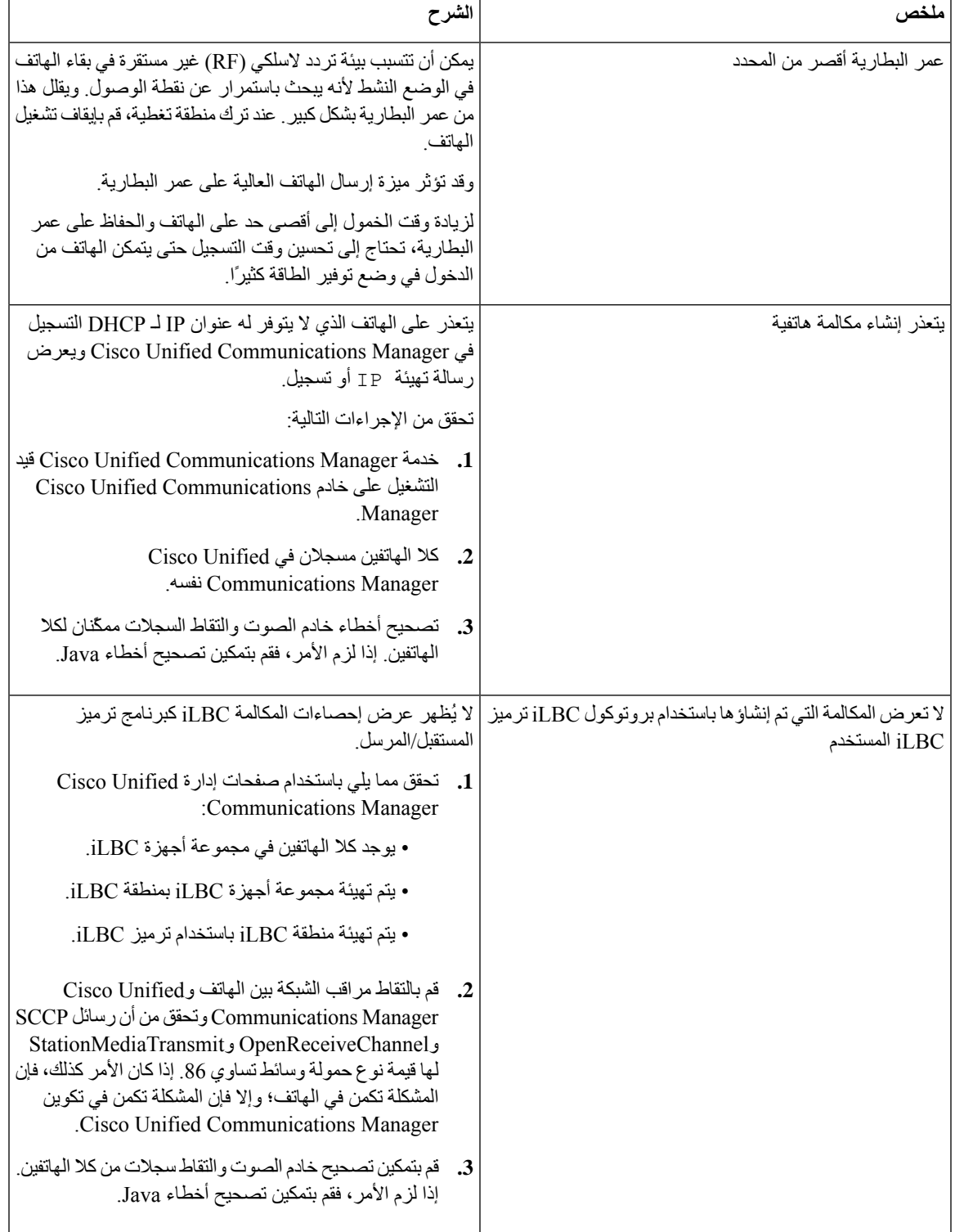

للحصول على معلومات إضافية حول حول استكشاف األخطاء وإصالحها، راجع دليل استكشاف األخطاء وإصالحها في *Unified Cisco* .*Communications Manager*

## **الهاتف ال يتم عملية بدء التشغيل العادية**

#### **المشكلة**

ال يتم عرض المعلومات الخاصة بالهاتف وال يتم عرضها على الهاتف.

#### **السبب**

<span id="page-146-0"></span>عندما يتصل الهاتف بالشبكة الالسلكية، يجب أن يمر الهاتف بعملية بدء التشغيل المعتادة ويجب أن تعرض شاشة الهاتف المعلومات. إذا لم يكمل الهاتف عملية بدء التشغيل، فقد يكون السبب في ذلك هو انخفاض قوة إشارة التردد الالسلكي أو انقطاع الشبكة أو انقطاع البطارية في الهاتف أو عدم تشغيل الهاتف.

#### **الحل**

لتحديد ما إذا كان الهاتف يعمل أم لا، اتبع هذه الاقتر احات لإز الة المشكلات المحتملة بشكل منهجي.

- **.1** تحقق من أنه يمكن الوصول إلى الشبكة السلكية عن طريق إجراء مكالمات من وإلى هواتف IP السلكية األخرى.
	- **.2** تحقق من أن الشبكة الالسلكية يمكن الوصول إليها:
	- قم بتشغيل هاتف آخر يعمل مسبقًا للتحقق من أن نقطة الوصول نشطة.
	- قم بتشغيل الهاتف الذي لن يبدأ التشغيل وانتقل إلى موقع نقطة وصول مختلف معروف بأنه جيد.

#### **.3** تحقق من أن الهاتف يستقبل الطاقة:

- في حالة عرض الرسالو انخفاض شحن البطارية على شاشه الهاتف، فقد تكون البطارية خاملة.
	- أدخل بطارية جديدة أو مشحونة بالكامل في الهاتف الذي لن يبدأ التشغيل.
	- إذا كنت تستخدم البطارية، فحاول توصيل مصدر الطاقة الخارجي بدالً من ذلك.
		- **.4** إعادة تعيين الهاتف على اإلعدادات االفتراضية:
	- حدد **التطبيقات** > **إعدادات المسؤول** > **إعادة تعيين اإلعدادات** > **جميع اإلعدادات**.
		- في شاشة التأكيد، حدد **إعادة التعيين**.
			- **.5** أعد تشغيل الهاتف من الصورة البديلة:
		- أوقف تشغيل الهاتف بالضغط على زر التشغيل باللون األحمر.
		- أثناء الضغط مع االستمرار على **\***، اضغط على زر الطاقة مرة ثانية.
			- حرر **\*** عندما يتغير لون المؤشر الضوئي.

وبعد محاولة استخدام هذه الحلول، إذا ظل الهاتف لم يبدأ تشغيله، فاتصل بممثل الدعم الفني من Cisco للحصول على مساعدة إضافية.

## **مشكالت االتصال**

<span id="page-147-0"></span>إذا واجهت الهواتف مشاكل في االتصال ال تتعلق بالتجوال، فغالبًا ما ترتبط المشكالت بجهاز نقطة الوصول أو بالطريقة التي يتصل بها الهاتف .Cisco Unified Communications Manager بـ

## **ال يوجد اقتران بنقاط الوصول الالسلكية**

بعد التشغيل، إذا استمر الهاتف في التنقل بين الرسائل المعروضة على شاشة الهاتف، فإن الهاتف ال يرتبط بنقطة الوصول بشكل صحيح. ال يمكن أن يبدأ الهاتف بنجاح ما لم يربط ويصادق بنقطة وصول.

يجب أن يقوم الهاتف الالسلكي أوالً بالمصادقة واالتصال بنقطة وصول قبل أن يتمكن من الحصول على عنوان IP. يتبع الهاتف عملية البدء هذه بنقطة الوصول:

- **.1** البحث عن نقطة وصول
- **.2** االقتران بنقطة وصول
- **.3** المصادقة باستخدام طريقة مصادقة سابقة التهيئة (باستخدام إعداد وضع األمان المكوّن)
	- **.4** الحصول على عنوان IP

**عدم تطابق إعدادات نقطه الوصول**

#### **المشكلة**

يوجد عدم تطابق في التهيئة بين الهاتف ونقطة الوصول.

#### **الحل**

- تحقق من إعدادات SSID في نقطة الوصول وعلى الهاتف للتأكد من تطابق معرفات مجموعة الخدمات.
- تحقق من إعدادات نوع المصادقة على نقطة الوصول وعلى الهاتف للتأكد من تطابق إعدادات المصادقة والتشفير.

# **مالحظة**

في حالة ظهور الرسالة ال توجد خدمة - فشل تهيئة IP، يفشل DHCP نظرًا لعدم تطابق التشفير بين نقطه الوصول والهاتف.

• إذا كنت تستخدم WEP ثابتًا، فتحقق من مفتاح WEP على الهاتف للتأكد من مطابقته لمفتاح WEP في نقطة الوصول. أعد إدخال مفتاح WEP على الهاتف للتأكد من صحته.

**مالحظة**

في حالة تعيين المصادقة المفتوحة، يكون الهاتف قادرًا على االتصال بنقطة وصول حتى لو كانت مفاتيح WEP غير صحيحة أو غير متطابقة.

#### **فشلت المصادقة، لم يتم العثور على نقطة وصول**

**المشكلة**

ترجع المصادقة رسالة لم يتم العثور على نقطة وصول.

**الحل**

- تحقق مما إذا كانت طريقة المصادقة الصحيحة وإعدادات التشفير ذات الصلة ممكّنة في نقطة الوصول.
	- تحقق من إدخال SSID الصحيح على الهاتف.
- تحقق من تهيئة اسم المستخدم وكلمة المرور الصحيحين عند استخدام مصادقة FAST-EAP أو TLS-EP أو GTC-PEAP أو .PEAP-MSCHAPV2
	- إذا كنت تستخدم مفتاح WPA المشارك سابقًا أو مفتاح 2WPA المشارك سابقًا، فتحقق من تهيئة عبارة المرور الصحيحة.
	- قد تحتاج إلى إدخال اسم المستخدم على الهاتف بتنسيق المجال/اسم المستخدم عند المصادقة باستخدام مجال Windows.

#### **رسالة فشلت مصادقة EAP**

**المشكلة**

ترجع المصادقة رسالة فشل مصادقة EAP.

**الحل**

- إذا كنت تستخدم EAP، فقد تحتاج إلى إدخال اسم مستخدم EAP على الهاتف بتنسيق المجال/اسم المستخدم عند المصادقة باستخدام مجال Windows.
	- تحقق من إدخال اسم مستخدم وكلمة مرور EAP الصحيحين على الهاتف.

### **خطأ في نقطة الوصول - ال يمكنها دعم جميع اإلمكانات المطلوبة**

#### **المشكلة**

قامت المصادقة بإرجاع الرسالة خطأ نقطة الوصول - ال يمكنها دعم اإلمكانات المطلوبة.

**الحل**

في نقطة الوصول، تحقق من عدم تمكين CMIC/CKIP لـ SSID VLAN للصوت. ال يدعم الهاتف الالسلكي هذه الميزات.

## **ال يتم تسجيل الهاتف من خالل Manager Communications Unified Cisco**

إذا استمر أحد الهواتف في المرحلة األولى (المصادقة مع نقطة الوصول) واستمر في التنقل بين الرسائل المعروضة على شاشة الهاتف، فلن يبدأ تشغيل الهاتف بشكل صحيح. يتعذر بدء تشغيل الهاتف بنجاح ما لم يتصل بشبكة LAN ويتم تسجيله باستخدام خادم Unified Cisco .Communications Manager

يمكن أن تساعدك الأقسام التالية في تحديد سبب عدم قدرة الهاتف على بدء التشغيل بشكل صحيح.

#### **يتعذر على الهاتف االتصال بخادم TFTP أو Manager Communications Unified Cisco**

**المشكلة**

إذا كان اتصال الشبكة معطالً بين الهاتف وخادم TFTP أو Manager Communications Unified Cisco، فيتعذر بدء تشغيل الهاتف بشكل صحيح.

**الحل**

تأكد من أن الشبكة قيد التشغيل في الوقت الحالي.

### **يتعذر على الهاتف االتصال بخادم TFTP**

#### **المشكلة**

اعداد خادم TFTP على الهاتف غير صحيح.

#### **السبب**

يستخدم الهاتف إعداد خادم TFTP لتحديد خادم TFTP األساسي الذي يجب استخدامه. إذا لم يستجب خادم TFTP للطلب، فسيظهر Cisco Unified Communications في ًمسجال الهاتف يكن لم إذا TFTP\_AS\_CM كـ) Communications Manager1 (CM1 Manager من قبل.

**مالحظة**

إذاكان الهاتف قد سُجل من قبل في Manager Communications Unified Cisco، فسيتم تخزين معلومات قائمة Unified Cisco Manager Communications في الذاكرة. في حالة فشل TFTP، يجب عليك تشغيل الهاتف بالهاتف لالتصال بخادم TFTP.

يحاول الهاتف إنشاء اتصال TCP بعنوان TFTP IP ثم إلى البوابة. إذا كانت خدمة Manager Communications Unified Cisco ال تعمل على خادم TFTP، أو إذا كان SRST ال يعمل على البوابة، فقد يعمل الهاتف باستمرار أثناء محاولة االتصال بخادم TFTP المحدد.

ال يقوم الهاتف بتخزين معلومات IP المخزنة مؤقتًا من خادم DHCP، لذلك يجب إرسال طلب TFTP والرد عليه في كل مرة يتم فيها تشغيل الهاتف.

#### **الحل**

إذا قمت بتعيين عنوان IP ثابت للهاتف، يجب عليك إدخال عنوان خادم TFTP يدويًا. ارجع إلى إعداد شبكة الهاتف يدويًا من قائمة [اإلعدادات](#page-94-0) , في [الصفحة](#page-94-0) .83

إذاكنت تستخدمDHCP، فيحصل الهاتف على عنوان خادمTFTP من خادمDHCP. تحقق من عنوانIP الذي تمت تهيئتهفي خادمDHCP. يمكنك أيضًا تمكين الهاتف من استخدام خادم TFTP ثابت. حيث يكون هذا اإلعداد مفيدًا تحديدًا إذا تم نقل الهاتف مؤخرًا من موقع إلى آخر.

#### **يتعذر على الهاتف االتصال بالخادم**

#### **المشكلة**

قد ال يكون حقال عنونة IP وتوجيه مسار IP مهيأين على نحوٍ صحيح.

**الحل**

تحقق من عنوان IP للهاتف. إذا كنت تستخدم DHCP، فيجب أن يوفر خادم DHCP هذه القيم. إذا كنت قد عينت عنوان IP ثابتًا إلى الهاتف، فيجب إدخال هذه القيم يدويًا.

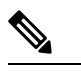

**مالحظة**

عندما يفقد هاتف IP الالسلكي إشارة التردد الالسلكي (يخرج من منطقة التغطية)، لن يصدر الهاتف خادم DHCP إال إذا وصل إلى حالة المهلة.

التحقق من وجود هذه المشكالت:

- خادم DHCP: إذا عينت عنوان IP ثابتًا إلى الهاتف، فال تحتاج إلى إدخال قيمة لخيار "خادم DHCP". إذا كنت تستخدم خادم DHCP، وحصل هاتف IP الالسلكي على استجابةمن خادمDHCP، يتم تهيئة المعلومات تلقائيًا. راجع استكشاف مشكالت منفذ المحول وإصالحها, [https://www.cisco.com/en/US/products/hw/switches/ps708/products\\_tech\\_](https://www.cisco.com/en/US/products/hw/switches/ps708/products_tech_note09186a008015bfd6.shtml) :هذا URL عنوان في المتوفر .[note09186a008015bfd6.shtml](https://www.cisco.com/en/US/products/hw/switches/ps708/products_tech_note09186a008015bfd6.shtml)
- عنوان IP، قناع الشبكة الفرعية، البوابة األساسية: إذا قمت بتعيين عنوان IP ثابت للهاتف، فيجب عليك تهيئة اإلعدادات لهذه الخيارات. راجع إعداد شبكة الهاتف يدويًا من قائمة [اإلعدادات](#page-94-0) , في الصفحة .83

إذا كنت تستخدم DHCP، فتحقق من عناوين IP التي يوزعها خادم DHCP لديك. كن على دراية بتعارضات DHCP وعناوين IP المتكررة. راجع فهم واستكشاف مشكالت *DHCP* في محول *Catalyst* أو شبكات المؤسسات وإصالحها، المتوفر في عنوان URL التالي: [.https://www.cisco.com/en/US/tech/tk648/tk361/technologies\\_tech\\_note09186a00800f0804.shtml](https://www.cisco.com/en/US/tech/tk648/tk361/technologies_tech_note09186a00800f0804.shtml)

#### **يتعذر على الهاتف االتصال باستخدام DNS**

#### **المشكلة**

يتضمن الهاتف معلومات خادم DNS غير صحيحة.

#### **الحل**

إذا كنت تستخدم DNS لإلشارة إلى Manager Communications Unified Cisco، فيجب عليك التأكد من أنك حددت خادم DNS. يجب عليك أيضًا التحقق من وجود إدخال CNAME في خادم DNS لنظام Cisco Unified Communications Manager.

كما يجب أن تتأكد من تهيئة DNS إلجراء عمليات البحث العكسية. اإلعداد االفتراضي على نظام التشغيل 2000 Windows هو إجراء عمليات البحث لألمام فقط.

لمزيد من المعلومات حول تحديد إعدادات DNS وتغييرها، راجع إعداد شبكة الهاتف يدويًا من قائمة [اإلعدادات](#page-94-0) , في الصفحة .83

#### **TFTP وخدمات Cisco Unified Communications Manager تشغيل يتعذر**

#### **المشكلة**

إذا كان يتعذر تشغيل Manager Communications Unified Cisco أو خدمات TFTP، فربما تكون الهواتف غير قادرة على بدء التشغيل بشكل صحيح. وفي هذه الحالة، من الأرجح أن تواجه فشلاً على مستوى النظام، كما يتعذر بدء تشغيل الهواتف والأجهزة الأخرى بشكل صحيح.

#### **الحل**

إذا كان يتعذر تشغيل خدمة Manager Communications Unified Cisco، فتتأثر جميع األجهزة الموجودة على الشبكة التي تعتمد عليها في إجراء المكالمات الهاتفية. إذا كان يتعذر تشغيل خدمة TFTP، فال تستطيع العديد من األجهزة بدء التشغيل بنجاح. للحصول على مزيد من المعلومات، ارجع إلى بدء الخدمة, في [الصفحة](#page-159-0) 148.

### **لم تتم تهيئة الهاتف في Manager Communications Unified Cisco**

#### **المشكلة**

ال يتم تسجيل الهاتف باستخدام Manager Communications Unified Cisco.

#### **الحل**

يمكن تسجيل هاتف باستخدام خادم Manager Communications Unified Cisco فقط إذا تمت إضافة الهاتف إلى الخادم أو إذا تم تمكين التسجيل التلقائي.

للتحقق من وجود الهاتف في قاعدة بيانات Manager Communications Unified Cisco، اختر **الجهاز** > **الهاتف** من "إدارة Cisco Manager Communications Unified". انقر فوق **بحث** للبحث عن الهاتف استنادًا إلى عنوان MAC. للحصول على معلومات حول تحديد عنوان MAC، راجع تحديد عنوان MAC للهاتف, في [الصفحة](#page-70-0) .59

<span id="page-151-1"></span>إذا كان الهاتف موجودًا في قاعدة بيانات Manager Communications Unified Cisco بالفعل، فقد يكون ملف التهيئة تالفًا. راجع [تلف](#page-151-1) ملف التهيئة, في [الصفحة](#page-151-1) 140 لمزيد من المساعدة.

### **تلف ملف التهيئة**

#### **المشكلة**

<span id="page-151-0"></span>إذا استمر وجود مشكالت لديك متعلقة بهاتف معين ال تنجح في حلها االقتراحات األخرى الواردة في هذا الفصل، فقد يكون ملف التهيئة تالفًا.

#### **الحل**

أنشئ ملف تهيئة جديدًا للهاتف.

## **مشكالت إعادة تعيين الهاتف**

إذا أبلغ المستخدمون عن أن هواتفهم تقوم بإعادة التعيين أثناء المكالمات أو عندما تكون خاملة، فيجب أن تتحقق من السبب. إذا كان اتصال الشبكة واتصال Manager Communications Unified Cisco مستقرين، فيجب عدم إعادة تعيين الهاتف.

وعادةً ما تتم إعادة تعيين الهاتف إذا واجهته مشكلات في الاتصال بالشبكة أو بـ Cisco Unified Communications Manager.

## **تتم إعادة تعيين الهاتف بسبب إعداد نقطة الوصول**

#### **المشكلة**

قد ال تكون نقطة الوصول مكونة بشكل صحيح.

#### **الحل**

تحقق من صحة التهيئة الالسلكي. على سبيل المثال، تحقق مما إذا كانت نقطة الوصول الخاصة أو المحول الذي يتصل به الهاتف معطلة.

## **تتم إعادة تعيين الهاتف بسبب أعطال الشبكة المتقطعة**

#### **المشكلة**

قد تتعرض شبكتك لأعطال متقطعة.

#### **الحل**

تؤثر أعطال الشبكة المتقطعة على البيانات ونقل حركة الصوت بشكل مختلف. ربما تكون شبكتك تواجه أعطاالً متقطعة دون اكتشافها. فإذا كان الأمر كذلك، فقد يقوم نقل حركة البيانات بإعادة إرسال حزم مفقودة والتحقق من استقبال الحزم وإرسالها. ومع ذلك، فإن خدمة نقل حركة الصوت ال يمكنها إعادة التقاط الحزم المفقودة. وبدالً من إعادة نقل اتصال الشبكة المفقود، يقوم الهاتف بإعادة التعيين ومحاولة إعادة االتصال بالشبكة. اتصل بمسؤول النظام للحصول على معلومات حول المشكالت المعروفة في الشبكة الصوتية.

## **تتم إعادة تعيين الهاتف بسبب وجود أخطاء في إعداد DHCP**

#### **المشكلة**

قد تكون إعدادات DHCP غير صحيحة.

#### **الحل**

تحقق من أنك قد قمت بتهيئة الهاتف الستخدام DHCP بشكل صحيح. تحقق من أنه قد تم إعداد خادم DHCP بشكل صحيح. تحقق من مدة تأجير DHCP. نوصي بتعيين مدة التأجير لمدة 8 أيام.

**موضوعات ذات صلة**

التحقق من إعدادات [DHCP,](#page-158-0) في الصفحة 147

## **تتم إعادة تعيين الهاتف نظرًا لعدم صحة عنوان IP الثابت**

#### **المشكلة**

قد يكون عنوان IP الثابت الذي تم تعيينه إلى الهاتف غير صحيح.

**الحل**

إذا تم تعيين عنوان IP ثابت إلى الهاتف، فتحقق من أنك أدخلت اإلعدادات الصحيحة.

## **تتم إعادة تعيين الهاتف أثناء استخدام الشبكة الكثيف**

#### **المشكلة**

إذا تعرض الهاتف إلعادة التعيين أثناء استخدام الشبكة الكثيف، فمن األرجح أال يكون قد تم تهيئة VLAN للصوت لديك.

#### **الحل**

يؤدي عزل الهواتف على شبكة VLAN إضافية منفصلة إلى زيادة مستوى جودة حركة مرور الصوت.

### **تتم إعادة تعيين الهاتف بسبب إعادة التعيين المتعمد**

#### **المشكلة**

إذا لم تكن المسؤول الوحيد المخول بالوصول إلى Cisco Unified Communications Manager، فيجب أن تتحقق من عدم قيام شخص آخر بإعادة تعيين الهواتف بشكل متعمد.

#### **الحل**

يمكنك التحقق مما إذا كان الهاتف الالسلكي قد تلقى أمرًا من Manager Communications Unified Cisco إلعادة تعيينه من خالل الوصول إلى تطبيق **اإلعدادات** على الهاتف واختيار **إعدادات المسؤول** > **الحالة** > **إحصاءات WLAN**.

- إذا كان حقل "سبب إعادة التشغيل" يعرض Reset—Reset، فيتلقى الهاتف أمر Reset/Reset من "إدارة Unified Cisco ."Communications Manager
- إذا كان حقل "سبب إعادة التشغيل" يعرض Restart-Reset، فإن الهاتف مغلق ألنه تلقى أمر Restart/Reset من Cisco .Unified Communications Manager

## **تتم إعادة تعيين الهاتف بسبب حدوث مشكالت في DNS أو غيرها من مشكالت االتصال**

#### **المشكلة**

تستمر إعادة تعيين الهاتف وتشتبه في وجود مشكالت في DNS أو غيرها من مشكالت االتصال.

#### **الحل**

<span id="page-153-0"></span>إذا استمرت إعادة تعيين الهاتف، فتخلص من األخطاء الموجودة في DNS أو غيرها من أخطاء االتصال من خالل اتباع اإلجراء الوارد في تحديد [مشكالت](#page-157-1) DNS أو االتصال, في الصفحة .146

## **مشكالت الصوت**

عندما يُبلغ المستخدمون عن أن مكالمات الهاتف النشطة ذات جودة صوت رديئة وتشتمل على صوت متقطع أو توقف أو فجوات في الصوت أو عدم وجود صوت، فاستخدم المعلومات الواردة في هذا القسم لتحديد سبب المشكلة.

#### **موضوعات ذات صلة**

[مشكالت](#page-155-1) التجوال وجودة الصوت أو فقدان االتصال, في الصفحة 144

## **صوت أحادي االتجاه أو بدون مسار كالم**

#### **المشكلة**

يتعذر على شخص أو أكثر في المكالمة سماع أي صوت.

#### **الحل**

استخدم القائمة التالية لتحديد الأسباب المحتملة للمشكلة:

• تحقق من نقطة الوصول لمعرفة ما إذا كان إعداد طاقة اإلرسال يطابق إعداد طاقة اإلرسال على الهاتف. الصوت أحادي االتجاه شائع عندما يكون إعداد طاقة نقطة الوصول أكبر من إعداد الهاتف.

تدعم البرامج الثابتة للهاتف التحكم الديناميكي في طاقة اإلرسال (DTPC(. يستخدم الهاتف طاقة اإلرسال التي تعلنها نقطة الوصول عند االقتران.

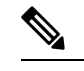

**مالحظة**

باستخدام DTPC، إذا تم تعيين Power Transmit Power في نقطة الوصول، يستخدم الهاتف تلقائيًا نفس إعداد طاقة العميل. إذا تم ضبط نقطة الوصول للإعداد الأقصىي (Max)، فإن نقطة الوصول تستخدم إعداد Power Transmit على الهاتف.

- تحقق من تمكين نقطة الوصول للتخزين المؤقت لـ ARP. عندما يكون الهاتف في وضع توفير الطاقة أو المسح الضوئي، يمكن لنقطة الوصول االستجابة إلى هاتف IP الالسلكي فقط عند تمكين التخزين المؤقت ARP.
	- تحقق من البوابة وتوجيه IP للتعرف على المشكالت الصوتية.
- تحقق مما إذا كان جدار الحماية أو NAT في مسار حزم RTP. إذا كان األمر كذلك ، يمكنك استخدام IOS Cisco وPIXNAT لتعديل الاتصالات بحيث يكون الصوت ثنائي الاتجاه ممكنًا.
- تحقق من أن إعداد "معدل البيانات" للهاتف ونقطة الوصول متماثالن. يجب أن تتطابق هذه اإلعدادات أو يجب ضبط الهاتف على "تلقائي".
	- تحقق من أجهزة الهاتف للتأكد من أن مكبر الصوت يعمل بشكل صحيح.
	- تأكد من أن السماعة تعمل بشكل صحيح. اضبط إعداد مستوى صوت السماعة واتصل بالهاتف للتحقق من السماعة.

## **مستوي صوت الرنين منخفض جدًا**

#### **المشكلة**

يشكو المستخدم من أن المسابقة على الهاتف ليست عالية بما يكفي.

#### **الحل**

اضغط على الزر **مستوى الصوت** الموجود على جانب الهاتف، وقم بزيادة مستوى الصوت.

## **الهاتف ال يصدر رنينًا**

#### **المشكلة**

يشكو المستخدم من أن الهاتف ال يصدر رنينًا.

#### **الحل**

تحقق من إعدادات الهاتف:

- في تطبيق **اإلعدادات**،
- تحقق حيث يجب أن يرن الجرس. اختر **إعدادات الهاتف** > **األصوات** > **إخراج الجرس**، وتحقق من تحديد الموقع الصحيح.
- تحقق من نغمة الرنين. اختر **إعدادات الهاتف** > **األصوات** > **نغمة الرنين**. إذا لم يتم ضبط نغمة رنين، فحدد نغمة رنين للهاتف.
- لمعرفة ما إذا كان مكبر الصوت يعمل بشكل صحيح، اضبط إعدادات مستوى صوت الرنين على أعلى مستوى. قم بتمكين نغمات لوحة المفاتيح أو اتصل بالهاتف للتحقق من السماعة.

## **مشكالت الميزة**

<span id="page-155-0"></span>يمكن للمستخدمين اإلبالغ عن مشاكل في بعض الميزات. إذا تلقيت الرسالة الدقيقة التي يراها المستخدم على الهاتف، فيمكنك تحديد سبب المشكلة وإصالحها.

## **تقرير المستخدمون المشاكل المتعلقة بتعليق مكالمة**

**المشكلة** يبلغ المستخدمون عن رؤية هذه الرسائل: • ال يوجد مكان فارغ لتعليق هذه المكالمة. • ميزة تعليق المكالمات غير متوفرة.

#### **الحل**

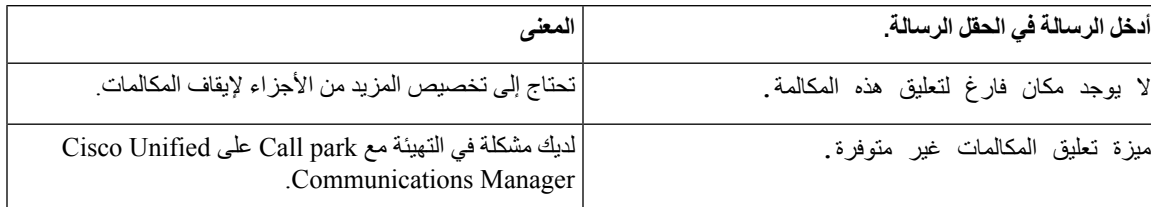

للحصول على مزيد من المعلومات، راجع وثائق Manager Communications Unified Cisco.

# **مشكالت التجوال وجودة الصوت أو فقدان االتصال**

<span id="page-155-1"></span>إذا كان المستخدمون يبلغون عن أنهم عندما يشاركون في مكالمة هاتفية نشطة ويتنقلون من موقع إلى آخر (في حاله التجوال)، فإن جودة الصوت تنخفض أو يتم فقد االتصال، فاستخدم المعلومات الواردة في هذا القسم لتحديد سبب المشكلة.

#### **موضوعات ذات صلة**

[مشكالت](#page-153-0) الصوت, في الصفحة 142

## **تدهور جودة الصوت أثناء التجوال**

#### **المشكلة**

يشكو المستخدم من تدهور جودة الصوت أثناء التجوال.

**الحل**

- تحقق من RSSI في نقطة وصول الوجهة لمعرفة ما إذا كانت قوة اإلشارة كافية. يجب أن تحتوي نقطة الوصول التالية على قيمة RSSI قدرها 67- ديسيبل أو أكبر.
- تحقق من مسح الموقع لتحديد ما إذا كان تداخل القناة مناسبًا للهاتف ونقطة الوصول لتوصيل المكالمة إلى نقطة الوصول التالية قبل فقد اإلشارة من نقطة الوصول السابقة.

• تحقق مما إذا كان التشويش أو التداخل في منطقه التغطية كبيرًا جدًا.

• تحقق من أن مستويات نسبة اإلشارة إلى الضوضاء (SNR (تبلغ 25 ديسيبل أو أعلى للحصول على جودة صوت مقبولة.

## **تأخير المحادثة الصوتية أثناء التجوال**

#### **المشكلة**

يشكو المستخدم من التأخير في المحادثة الصوتية أثناء التجوال.

**الحل**

- تحقق من قائمة الجوار لمعرفة ما إذا كانت هناك نقطة وصول أخرى مقبولة كخيار للتجوال. يجب أن تحتوي نقطة الوصول التالية على إشارة تبلغ 67- ديسيبل للتجوال بنجاح.
- تحقق من محول xx45 Catalyst Cisco. إذا كانت محوالت سلسلة xx45 Catalyst Cisco تستخدم كمحوالت من الطبقة الثالثة الرئيسية في الشبكة، فتأكد من أن شفرات المشرف هي إصدار 2SUP + كحد أدنى أو إصدار أحدث. يواجه الهاتف الالسلكي (أو أي عميل السلكي) تأخيرًا في التجوال عند استخدام إصدار سابق (1 SUP أو 2SUP(.

## **الهاتف يفقد االتصال بـ Manager Communications Unified Cisco أثناء التجوال**

#### **المشكلة**

يشكو المستخدم من أنه يتم إسقاط المكالمة أثناء التجوال.

**الحل**

تحقق من مشكالت التهيئة أو االتصال التالية بين الهاتف ونقطة الوصول:

- قد تكون قوة إشارة التردد الالسلكي ضعيفة. قم بالوصول إلى قائمة الجوار وتحقق من قيمة RSSI لنقطة الوصول التالية.
	- قد ال يكون لدى نقطة الوصول التالية اتصال بـ Manager Communications Unified Cisco.
		- قد يكون هناك عدم تطابق في نوع المصادقة بين الهاتف ونقطة الوصول التالية.
- وقد تكون نقطة الوصول في شبكة فرعية مختلفة عن نقطة الوصول السابقة. هاتف IP Unified Cisco الالسلكي قادر على التجوال من الطبقة الثانية فقط. يتطلب تجوال الطبقة الثالثة WLSM الذي يستخدم GRE. للحصول على مزيد من المعلومات، ارجع إلى [الشرك](#page-42-0) [والتجوال](#page-42-0), في الصفحة .31
- إذا كنت تستخدم مصادقة EAP-FAST أو EAP-TLS أو PEAP-GTC أو PEAP-MSCHAPV2، فقد تستخدم نقطة الوصول عوامل تصفية لمنع منافذ TCP. يستخدم خادم RADIUS المنفذ 1812 للمصادقة و1813 للمحاسبة.

## **عدم تجول الهاتف مره أخرى مع الشريط المفضل**

**المشكلة**

ال يتجول الهاتف مرة أخرى إلى النطاق الالسلكي المفضل.

**الحل**

للحصول على معلومات حول استكشاف المشكالت وإصالحها، راجع دليل نشر سلسلة هواتف *8821 IP Cisco* الالسلكية.

## **إجراءات استكشاف المشكالت وإصالحها**

يمكن استخدام هذه اإلجراءات لتحديد المشكالت وتصحيحها.

## **التحقق من إعدادات TFTP**

**اجراء**

<span id="page-157-0"></span>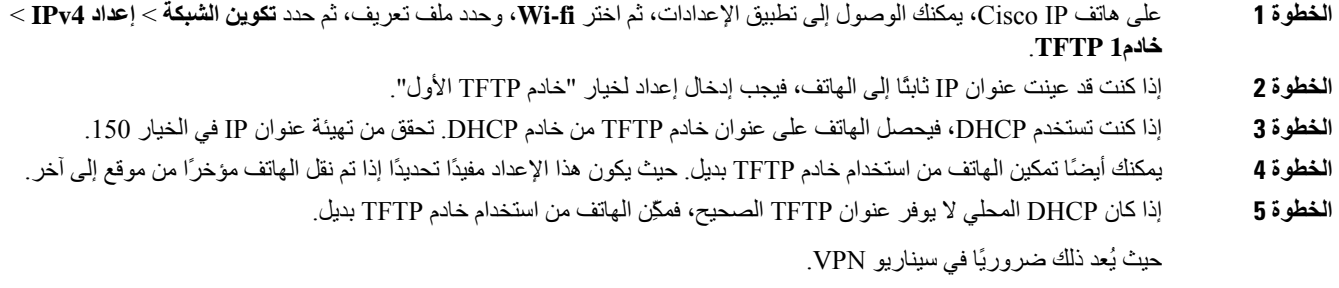

**موضوعات ذات صلة**

[الوصول](#page-95-0) إلى تطبيق إعدادات, في الصفحة 84

## **تحديد مشكالت DNS أو االتصال**

#### **اجراء**

<span id="page-157-1"></span>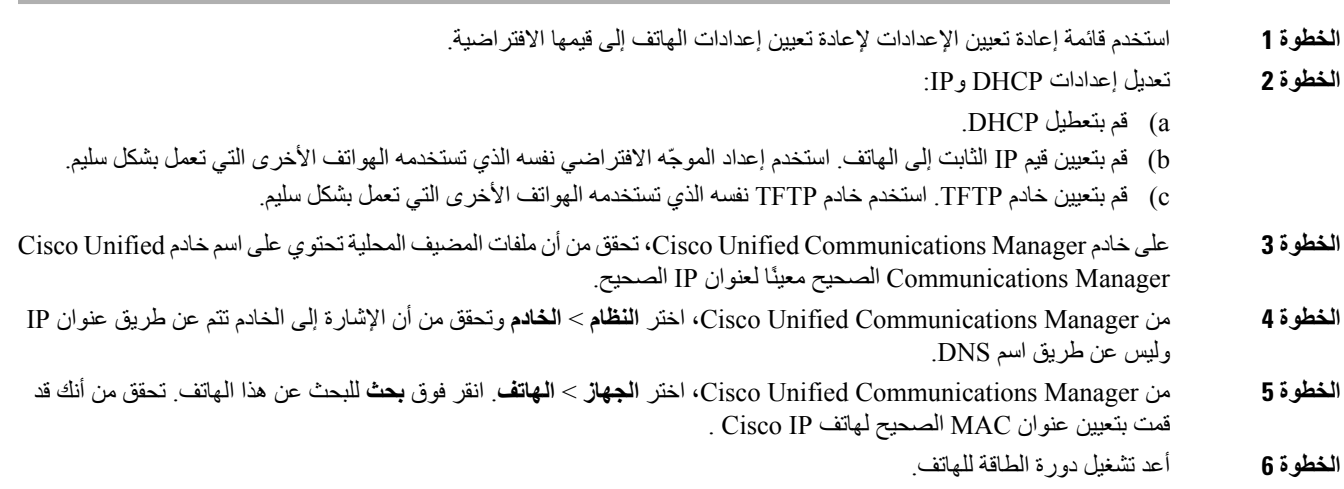

**موضوعات ذات صلة** ضبط [الهاتف](#page-139-0), في الصفحة 128 تحديد عنوان [MAC](#page-70-0) للهاتف, في الصفحة 59 [الوصول](#page-95-0) إلى تطبيق إعدادات, في الصفحة 84

## **التحقق من إعدادات DHCP**

**اجراء**

<span id="page-158-0"></span>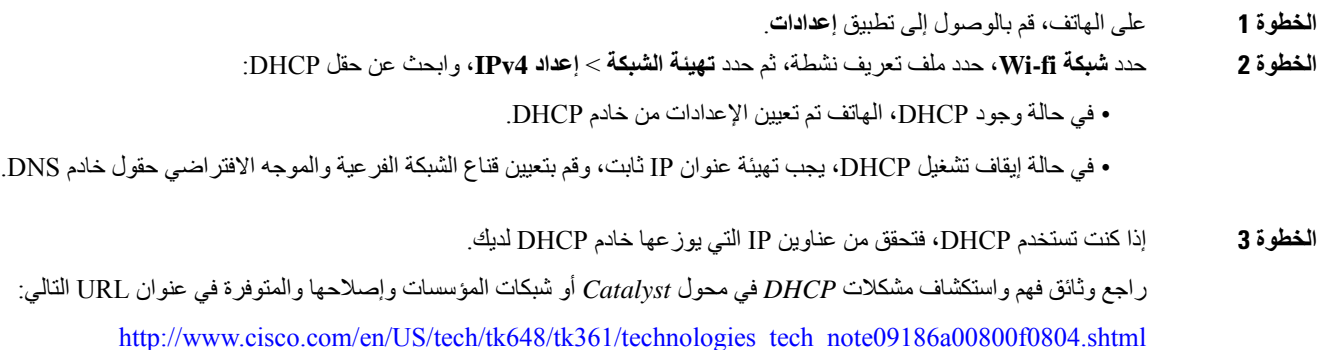

**موضوعات ذات صلة**

[الوصول](#page-95-0) إلى تطبيق إعدادات, في الصفحة 84

## **إنشاء ملف تهيئة هاتف جديد**

عند إزالة هاتف من قاعدة بيانات Manager Communications Unified Cisco، يتم حذف ملف التهيئة من خادم TFTP الخاص بـ Manager Communications Unified Cisco. يظل رقم أو أرقام دليل الهاتف موجودة في قاعدة بيانات Unified Cisco Manager Communications. وتسمى DNs غير معينة ويمكن استخدامها لألجهزة األخرى. في حالة عدم استخدامDNs بواسطةاألجهزة األخرى، احذف DNs هذه من قاعدة بيانات Manager Communications Unified Cisco. يمكنك استخدام تقرير خطة المسار لعرض أرقام المرجع غير المعينة وحذفها.للحصول على مزيدمن المعلومات، راجع الوثائق الخاصة بإصدار Communications Unified Cisco Manager الذي لديك.

قد يتسبب تغيير األزرار على قالب زر الهاتف، أو تعيين قالب زر هاتف مختلف إلى هاتف، في عدم إمكانية الوصول إلى أرقام الدليل من الهاتف. ال تزال أرقام الدليل معينة على الهاتف في قاعدة بيانات Manager Communications Unified Cisco، ولكن الهاتف ال يشتمل على زر يمكن من خالله الرد على المكالمات. يجب إزالة أرقام الدليل هذه من الهاتف وحذفها إذا لزم األمر.

**اجراء**

**الخطوة 1** من Manager Communications Unified Cisco، اختر **الجهاز** > **الهاتف** وانقر فوق **بحث** لتحديد موقع الهاتف الذي يواجه مشكالت.

**الخطوة 2** اختر **حذف** إلزالة الهاتف من قاعدة بيانات Manager Communications Unified Cisco.

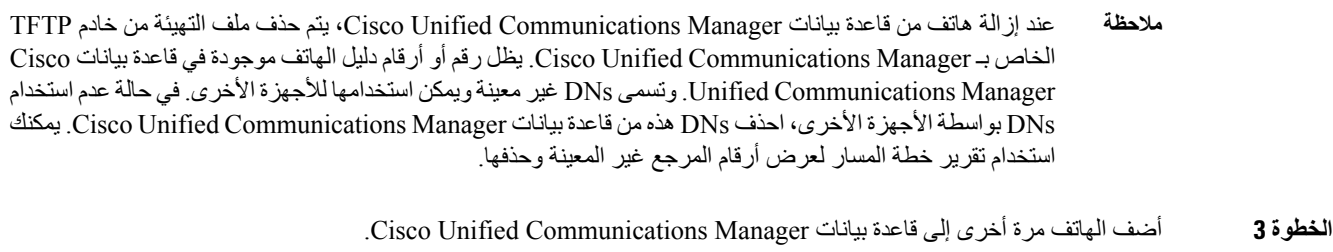

#### **الخطوة 4** أعد تشغيل دورة الطاقة للهاتف.

### **بدء الخدمة**

يجب تنشيط الخدمة قبل التمكن من بدئها أو إيقافها.

#### **اجراء**

<span id="page-159-0"></span>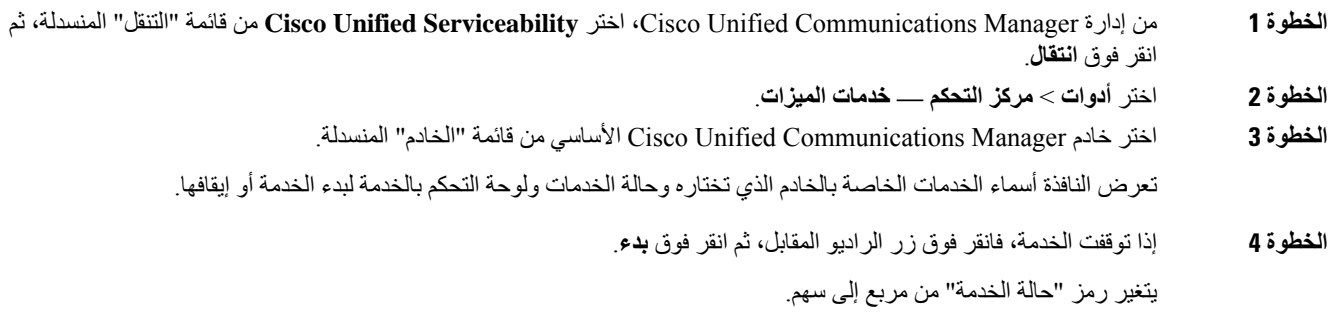

## **التقاط سجالت الهاتف**

إذا واجه المستخدمون لديك مشكالت وكنت بحاجة إلى االتصال بـ TAC Cisco للحصول على المساعدة، فأنت بحاجة إلى التقاط ملفات سجل الهاتف. وسوف تساعد ملفات السجل TAC على حل المشكلة.

والتقط هذه السجالت في أقرب وقت ممكن إلى حدث المشكلة. إذا تمكن المستخدم من إعادة إنشاء المشكلة بسهوله ، فاحصل علي المستخدم لتسجيل ما يقوم به للحصول علي المشكلة.

#### **قبل البدء**

تأكد من تمكين الوصول إلى الويب للهاتف.

إذا كان ذلك ممكنًا، فاسأل المستخدم عن الفترة الزمنية التي حدثت فيها المشكلة.

#### **اجراء**

**الخطوة 1** احصل على عنوان IP الخاص بهاتف IP Cisco باستخدام إحدى هذه الطرق:

- a (ابحث عن الهاتف في إدارة Manager Communications Unified Cisco باختيار **الجهاز** > **الهاتف**. تعرض الهواتف التي يتم تسجيلها باستخدام Manager Communications Unified Cisco عنوان IP في نافذة **"بحث في الهواتف وسردها"** وفي أعلى نافذة **"تكوين الهاتف"**.
- b (على هاتف IP Cisco، الوصول إلى تطبيق **اإلعدادات**، وحدد **معلومات الهاتف** > **معلومات الجهاز** > **الشبكة** > **4IPv**، ثم قم بالتمرير إلى حقل عنوان IP.
	- **الخطوة 2** افتح مستعرض ويب وأدخل عنوان URL التالي، حيث يكون *address\_IP* هو عنوان IP الخاص بهاتف IP Cisco :

<IP\_address>**//:http**

- **الخطوة 3** انقر فوق **سجالت وحدة التحكم**.
- **الخطوة 4** افتح ملفات السجل المدرجة واحفظ الملفات التي تغطي الفترة الزمنية التي واجه فيها المستخدم المشكلة.

إذا لم يتم تحديد المشكلة لمده زمنيه معينه ، فاحفظ كافة ملفات السجل.

#### **موضوعات ذات صلة**

إعداد الميزات الهاتفية لجميع [الهواتف](#page-77-0), في الصفحة 66 إعداد الميزات الهاتفية [لمجموعة](#page-78-0) من الهواتف, في الصفحة 67 إعداد [الميزات](#page-78-1) الهاتفية لهاتف واحد, في الصفحة 67 إنشاء تقرير [بالمشكلة](#page-162-0) من الهاتف, في الصفحة 151

### **أخذ لقطة شاشة**

إذا واجه المستخدمون لديك مشكالت وكنت بحاجة إلى االتصال بـ TAC Cisco للحصول على المساعدة، فقد يساعد التقاط شاشة الهاتف TAC في حل المشكلة.

**قبل البدء**

تأكد من تمكين الوصول إلى الويب للهاتف.

#### **اجراء**

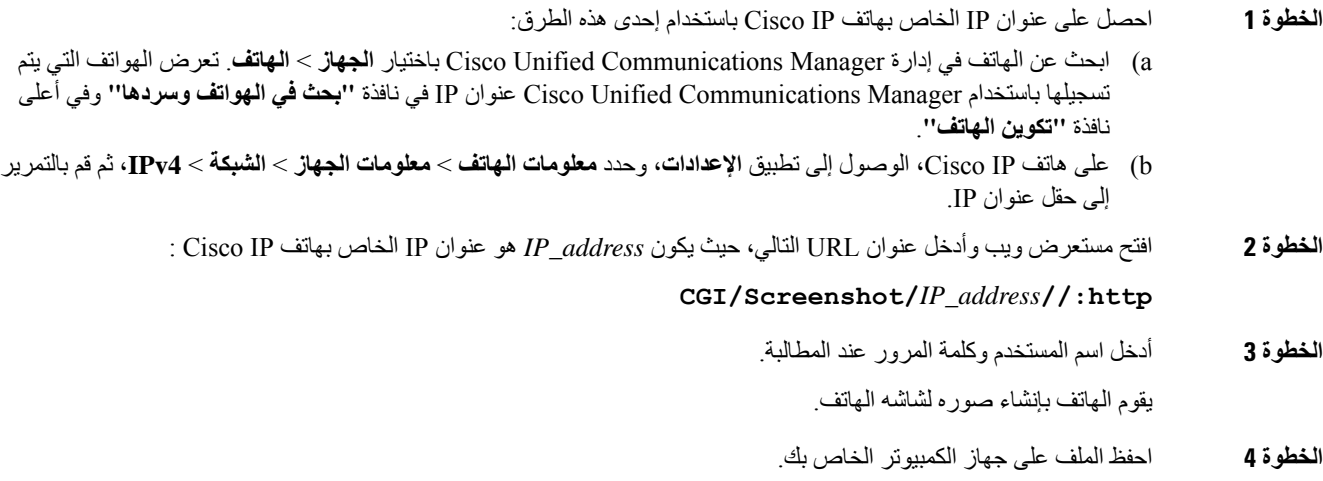

**موضوعات ذات صلة** إعداد [الميزات](#page-77-0) الهاتفية لجميع الهواتف, في الصفحة 66 إعداد الميزات الهاتفية [لمجموعة](#page-78-0) من الهواتف, في الصفحة 67 إعداد [الميزات](#page-78-1) الهاتفية لهاتف واحد, في الصفحة 67

## **الوصول إلى تشخيصات الهاتف**

تتيح لك قائمة **التشخيصات** على الهاتف استكشاف بعض مشكالت الهاتف الشائعة وإصالحها.

**اجراء**

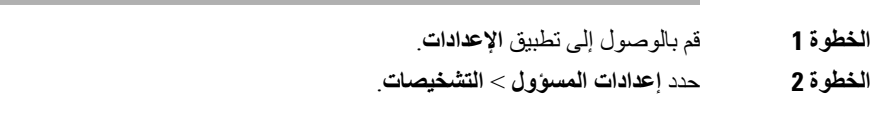

#### **تنفيذ تشخيصات الصوت**

يتيح لك إدخال **الصوت** في قائمة **التشخيصات** الموجودة على الهاتف استكشاف أخطاء الصوت وإصالحها في الهاتف.

**اجراء**

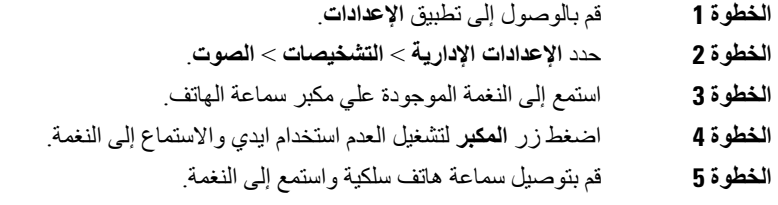

#### **تنفيذ تشخيصات WLAN**

يتيح لك إدخال **WLAN** في قائمة **التشخيصات** على الهاتف استكشاف مشكالت الشبكة المحلية وإصالحها من الهاتف.

**اجراء**

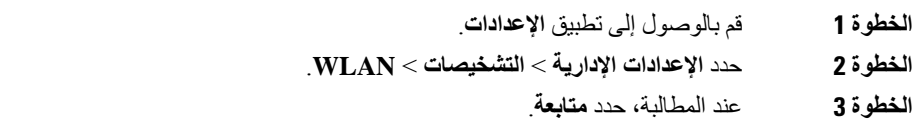

**الخطوة 4** حدد ملف التعريف قيد االستخدام حاليًا.

تعرض الشاشة معلومات شبكة WLAN.

## **بحث عن قائمة نقاط الوصول بالجوار**

تمنحك قائمة الجوار على الهاتف قائمة بنقاط الوصول التي يمكن للهاتف االتصال بها.

**اجراء**

**الخطوة 1** قم بالوصول إلى تطبيق **اإلعدادات**. **الخطوة 2** حدد **إعدادات المسؤول** > **قائمة الجوار**.

**موضوعات ذات صلة**

[الوصول](#page-95-0) إلى تطبيق إعدادات, في الصفحة 84

## **إنشاء تقرير بالمشكلة من الهاتف**

<span id="page-162-0"></span>إذا كان لدى المستخدمين مشكله في هواتفهم، فيمكنك أن تطلب منهم إنشاء تقرير بالمشكلة باستخدام أداة الإبلاغ عن المشكلات (PRT). يمكنك الوصول إلى التقرير من صفحة ويب إدارة الهاتف.

**اجراء**

- **الخطوة 1** على الهاتف الذي به المشكلة، قم بالوصول إلى تطبيق **اإلعدادات**.
	- **الخطوة 2** حدد **معلومات الهاتف** > **إبالغ عن مشكلة**.
		- **الخطوة 3** اضغط **إرسال**.
	- **الخطوة 4** قم بالوصول إلى صفحة ويب إدارة الهاتف لتنزيل التقرير.

**موضوعات ذات صلة**

صفحة إدارة هاتف IP [Cisco,](#page-98-0) في الصفحة 87 [الوصول](#page-95-0) إلى تطبيق إعدادات, في الصفحة 84

## **إنشاء تقرير مشكلة من صفحة ويب اإلدارة**

يمكنك عن بعد إنشاء تقرير بالمشكالت للهاتف باستخدام صفحة ويب اإلدارة.

**قبل البدء**

اتصل بصفحة ويب اإلدارة. للحصول على مزيد من المعلومات، ارجع إلى يمكنك [الوصول](#page-99-0) إلى صفحة ويب إدارة الهاتف, في الصفحة .88

**اجراء**

- **الخطوة 1** انقر فوق **سجالت األجهزة** > **سجالت وحدة التحكم**.
	- **الخطوة 2** انقر فوق **اإلبالغ عن مشكلة**.

 $\blacksquare$ 

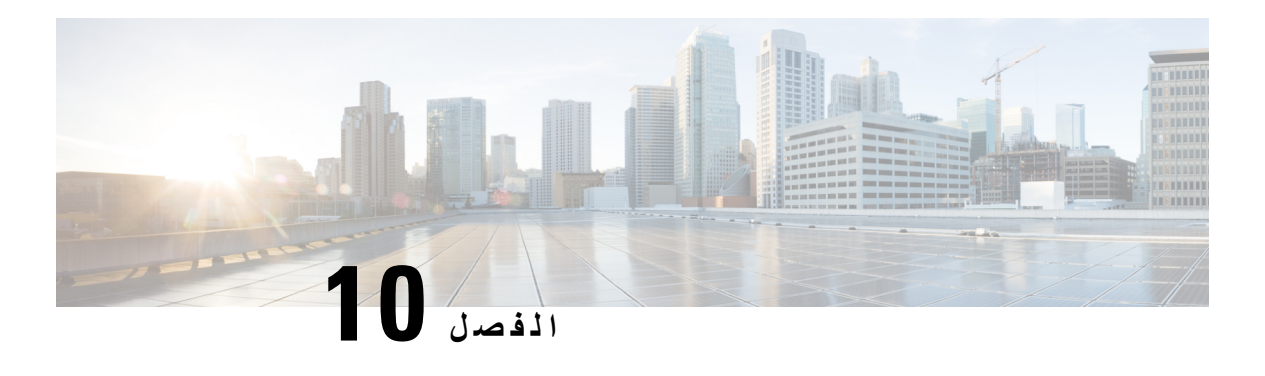

**دعم المستخدمين الدولي**

- أداة تثبيت اإلعدادات المحلية لنقاط نهاية Manager [Communications](#page-164-0) Unified, في الصفحة 153
	- دعم تسجيل المكالمة الدولية, في [الصفحة](#page-164-1) 153
		- تحديد اللغة, في [الصفحة](#page-165-0) 154

# **أداة تثبيت اإلعدادات المحلية لنقاط نهاية Communications Unified Manager**

<span id="page-164-0"></span>يتم تعيين هواتف s IP Cisco إلى اإلعدادات المحلية للغة اإلنجليزية (الواليات المتحدة) بشكل افتراضي. الستخدام هواتف s IP Cisco بإعدادات محلية أخرى، يجب أن تثبت نسخة أداة تثبيت اإلعدادات المحلية لـ Endpoints Manager Communications Unified الخاصة باإلعدادات المحلية على كل خادممن خوادم Manager Communications Unified Cisco في نظام المجموعة. تثبّت أداة تثبيت اإلعدادات المحلية أحدث نص مترجم لواجهة مستخدم الهاتف ونغمات الهاتف الخاصة بالدولة على نظامك حتى تتوفر لهواتف s IP Cisco.

للوصول إلى أداة تثبيت الإعدادات المحلية اللازمة للإصدار ، ادخل إلى /https://software.cisco.com/download [46245=flowid&286037605=mdfid?html.navigator](https://software.cisco.com/download/navigator.html?mdfid=286037605&flowid=46245)، ثم انتقل إلى طراز هاتفك، وحدد ارتباط أداة تثبيت اإلعدادات المحلية لـ .Unified Communications Manager Endpoints

للحصول على مزيد من المعلومات، راجع الوثائق الخاصة بإصدار Manager Communications Unified Cisco الذي لديك.

**مالحظة** قد ال تتوفر أداة تثبيت اإلعدادات المحلية األحدث على الفور؛ استمر في البحث عن التحديثات في موقع الويب.

## **دعم تسجيل المكالمة الدولية**

<span id="page-164-1"></span>إذا كان نظام الهاتف لديك مهيئًا لتسجيل المكالمة الدولية (تسوية الطرف المتصل)، فقد يتم عرض رمز الجمع (+) ضمن إدخاالت سجالت المكالمات أو إعادة الطلب أو دليل المكالمة ليمثل شفرة اإللغاء الدولية لموقعك. استنادًا إلى تهيئة نظام الهاتف لديك، قد يستعاض عن الرمز + بشفرة الطلب الدولية الصحيحة أو قد تحتاج إلى تحرير الرقم قبل الطلب إلبدال الرمز + يدويًا بشفرة اإللغاء الدولية لموقعك. باإلضافة إلى ذلك، ففي حين أن سجل أو دليل المكالمات قد يعرض الرقم الدولي الكامل للمكالمة المستلمة، قد تعرض شاشة الهاتف نسخة محلية مختصرة للرقم، وذلك دون شفرات دولية أو خاصة بالبلدان.

## **تحديد اللغة**

ال يوجد أي دعم للوحات مفاتيح إدخال النص األبجدية الرقمية (KATE (المترجمة للغات اآلسيوية التالية:

- الصينية (الصين)
- الصينية (هونج كونج)
	- الصينية (تايوان)
	- اليابانية (اليابان)
- الكورية (جمهورية كوريا)

اإلعداد االفتراضية لـ KATE هو اللغة اإلنجليزية (الواليات المتحدة) ويكون معروضًا للمستخدم بدالً من ذلك.

<span id="page-165-0"></span>على سبيل المثال، ستعرض شاشة الهاتف النص بالكورية، لكن سيعرض مفتاح **2** على لوحة المفاتيح الرقمية **C B A 2 c b a**.

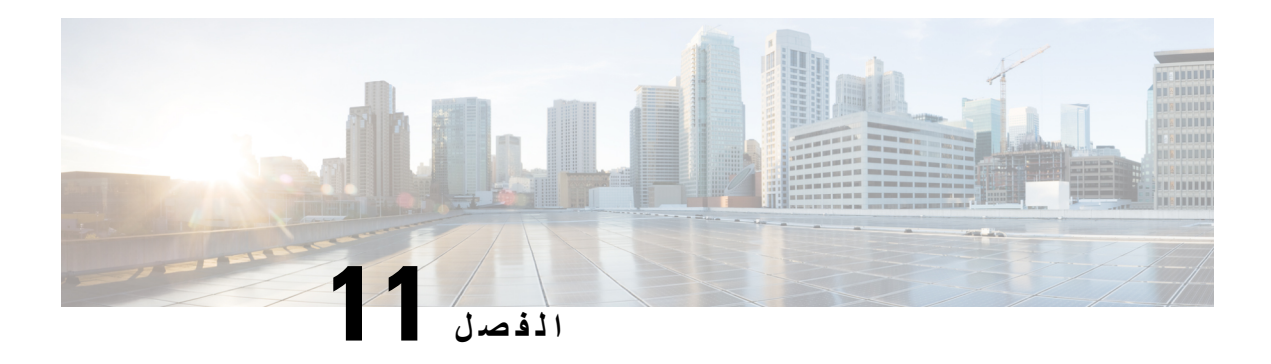

**المواصفات الفنية**

- البيئة المادية والبيئة [التشغيلية](#page-166-0), في الصفحة 155
	- تقنية بلوتوث, في [الصفحة](#page-167-0) 156
	- استخدام سماعة الهاتف, في [الصفحة](#page-168-0) 157

## **البيئة المادية والبيئة التشغيلية**

يعرض الجدول التالي مواصفات البيئة التشغيلية والمادية لهاتف هاتفا 8821 IP Cisco و-8821EX الالسلكيان.

**الجدول :22 المواصفات التشغيلية والمادية**

<span id="page-166-0"></span>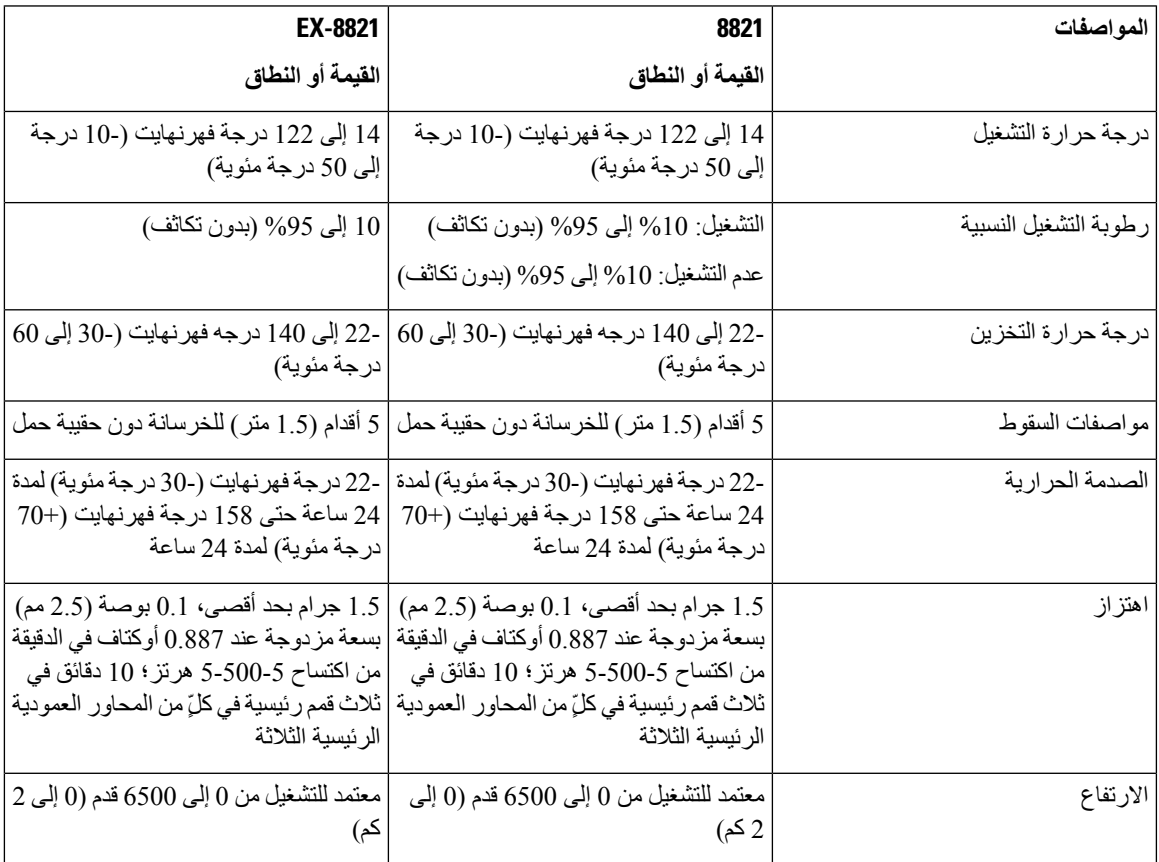

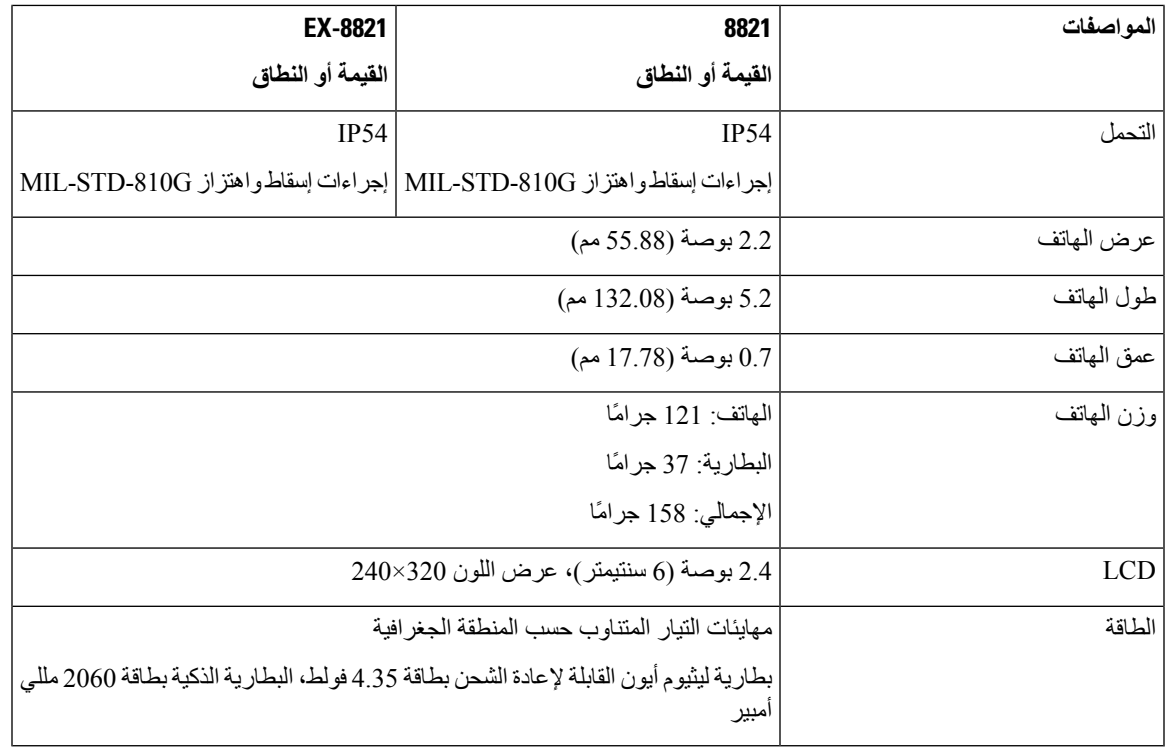

لمزيد من المعلومات، راجع أوراق بيانات الهواتف، الموجودة على /https://www.cisco.com/c/en/us/products .[collaboration-endpoints/unified-ip-phone-8800-series/datasheet-listing.html](https://www.cisco.com/c/en/us/products/collaboration-endpoints/unified-ip-phone-8800-series/datasheet-listing.html)

## **تقنية بلوتوث**

<span id="page-167-0"></span>سلسلة هواتف x882 IP Cisco الالسلكية عبارة عن هواتف بكامل ميزاتها وتوفر اتصاالت صوتية عبر نفس شبكة LAN الالسلكية التي يستخدمها جهاز الكمبيوتر الخاص بك. باإلضافة إلى ميزات التعامل مع المكالمات األساسية، يعمل هاتفك مع سماعات الهاتف الالسلكية التي تعمل بتقنية بلوتوث، بما في ذلك بعض ميزات االتصال بدون استخدام اليدين.

تعمل أجهزة بلوتوث في نطاق الطب الصناعي غير المرخص (ISM (البالغ 2.4 جيجا هرتز، وهو نفس النطاق الذي يعمل به النطاق 802.11g/b. يتضمن هذا النطاق غير المرخص في معظم البلدان نطاق التردد من 2400 إلى 2483.5 ميجاهرتز. تعمل تقنية Bluetooth على تمكين االتصاالت الالسلكية ذات النطاق الترددي المنخفض في نطاق 10 أمتار. أفضل أداء هو في نطاق 2-1 متر. يتم توفير قنوات صوتية متزامنة باستخدام تبديل الدائرة ويتم توفير قنوات بيانات غير متزامنة باستخدام تبديل الحزمة.

تستخدم تقنية بلوتوث قفزة التردد المتكامل (AFH (لتجنب التداخل. كل 625 ميكروثانية (1 / 000،000،1 من الثانية) تتغير القناة أو تقفز إلى تردد آخر في النطاق من 2402 إلى 2480 ميجاهرتز. هذا يساوي 1600 قفزة في كل ثانية.

تحتوي الهواتف على وحدة بلوتوث و802.11 WLAN. يعمل هذا التعايش على تقليل وتجنب التداخل الالسلكي بين راديو بلوتوث و .b/g802.11

تتالئم أجهزة بلوتوث مع ثالث فئات طاقة مختلفة، كما هو موضح في الجدول التالي.

**الجدول :23 بلوتوث الحد األقصى المسموح به وقوة اإلرسال والنطاق حسب الفئة**

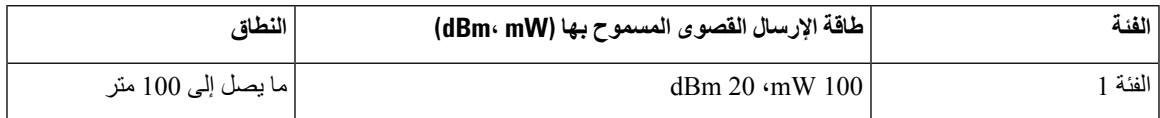

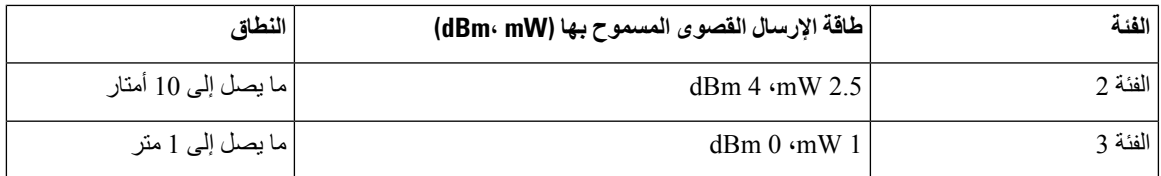

بلوتوث 2.0 Class مع EDR (Rate Data Extended (هي تقنية السلكية قصيرة المدى تدعمها هواتف IP الالسلكية. تدعم الهواتف اإلصدار 1.5 من اإلصدار حر اليدين.

نظرا لمشكالت التداخل المحتملة، نوصي بما يلي:

- استخدام 802.11a التي تعمل في النطاق 5 جيجا هرتز.
- التقليل من درجة القرب بأجهزة 802.11g/b األخرى وأجهزة الـ بلوتوث وأفران الميكروويف واألجسام المعدنية الكبيرة. • استخدام الهاتف على نفس الجانب من الجسم مثل سماعة الهاتف التي تدعم تقنية بلوتوث.

**تنبيه** لم يتم اختبار هاتف EX—8821 IP Cisco الالسلكي أو اعتماده الستخدام أي ملحقات بلوتوث في البيئات الخطرة.

للحصول على معلومات حول إقران سماعات الهاتف، راجع استخدام سماعة الهاتف, في [الصفحة](#page-168-0) .157

لمزيد من المعلومات حول خصائص تقنية بلوتوث والإصدار حر اليدين، راجع http://www.bluetooth.com.

## **استخدام سماعة الهاتف**

 $\sqrt{2}$ 

<span id="page-168-0"></span>على الرغم من أن شركة Cisco تقوم بإجراء بعض االختبارات على سماعات الهاتف السلكية والالسلكية التي تعمل بتقنية بلوتوث والخاصة بحهات أخرى الستخدامها مع الهاتف الالسلكي، إال أن شركة Cisco ال تعتمد أو تدعم استخدام المنتجات من موردي سماعات الهاتف أو سماعات الرأس. نظرًا للفروق الطبيعية بين البيئات واألجهزة في المواقع التي يتم فيها تركيب الهواتف، فإنه ال يوجد ما يعرف باسم الحل "األفضل" والمثالي لجميع البيئات. وتوصي Cisco عمالءها باختبار سماعات الرأس لمعرفة أفضل األنواع المالئمة لبيئة العمل الخاصة بهم قبل شراء كميات كبيرة منها الستخدامها في الشبكة.

**تنبيه**

لم يتم اختبار هاتف EX—8821 IP Cisco الالسلكي أو اعتماده الستخدام أي ملحقات بلوتوث، بما في ذلك سماعات الهاتف، في البيئات الخطرة.

توصي شركة Cisco باستخدام أجهزة خارجية على درجة عالية من الجودة، مثل سماعات هاتف محمية من إشارات التردد الالسلكي (RF( والتردد الصوتي (AF (غير المرغوب فيها. قد يظهر بعض التشويش في الصوت وذلك حسب جودة هذه األجهزة ودرجة قربها من األجهزة األخرى مثل الهواتف المحمولة وأجهزة اإلرسال واالستقبال.

السبب الرئيسي في عدم مالءمة سماعة رأس معينة الستخدامها مع الهاتف هو إمكانية سماع صوت طنين. ويمكن أن يسمع الطرف اآلخر البعيد هذا الطنين أو يسمعه مستخدم الهاتف، وكذلك الطرف الأخر يمكن سماع بعض أصوات الطنين أو الأزيز الناتجة عن عدة مصادر خارجية منها على سبيل المثال وجود مصابيح كهربائية بالقرب من محركات كهربائية أو شاشات أجهزة كمبيوتر كبيرة الحجم. في بعض األحيان، قد تتسبب بعض العوامل الميكانيكية أو اإللكترونية لسماعات الرأس المتنوعة في سماع األطراف البعيدة لصدى صوتهم أثناء التحدث مع مستخدمي الهاتف.

**موضوعات ذات صلة**

الأجهزة الخارجية

 $\blacksquare$ 

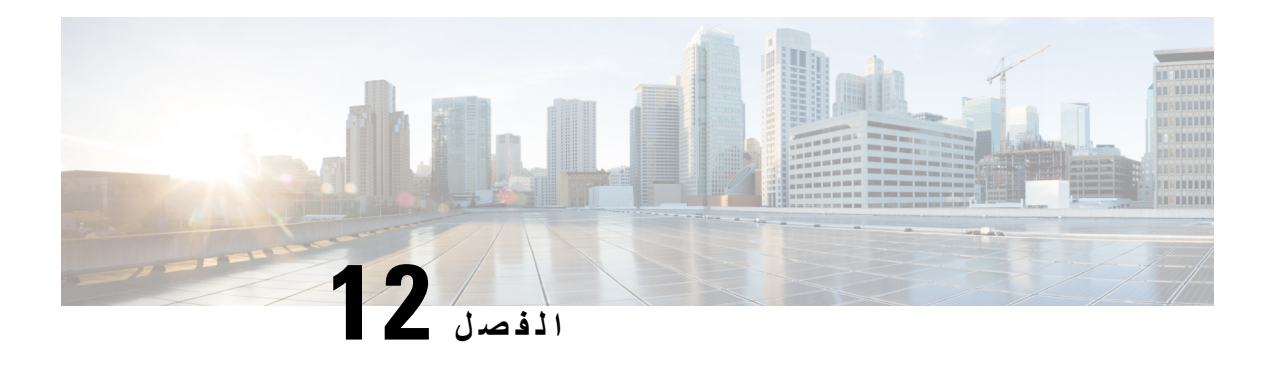

**أمان المنتج وسالمته**

- [معلومات](#page-170-0) األداء والسالمة, في الصفحة 159
	- بيانات االمتثال, في [الصفحة](#page-174-0) 163
- نظرة عامة على أمان منتج [Cisco,](#page-180-0) في الصفحة 169
	- [معلومات](#page-181-0) مهمة عبر اإلنترنت, في الصفحة 170

## **معلومات األداء والسالمة**

اقرأ مالحظات األمان التالية قبل تركيب أو استخدام هاتف IP.

# **تحذير**

#### تعليمات أمان هامة

<span id="page-170-0"></span>رمز التحذير هذا إشارة إلى الخطر. أنت في موقف قد يؤدي إلى حدوث إصابة جسدية. قبل استخدام أية معدات، يجب أن تكون مدركًا بالمخاطر المرتبطة بالتعامل مع الدوائر الكهربائية، كما يجب أن تكون على علم بالتدابير القياسية التي يجب اتباعها لتجنب وقوع الحوادث. استخدم رقم البيان الموجود في نهاية كل تحذير للعثور على ترجمته في تحذيرات الأمان المترجمة المرفقة مع هذا الجهاز. البيان رقم 1071

احفظ هذه التعليمات

لترى ترجمات للتحذيرات التي تظهر في هذا المنشور، ارجع إلى رقم البيان في تعليمات االمتثال للقوانين التنظيمية ومعلومات السالمة  [http://www.cisco.com/c/dam/en/us/td/docs/voice\\_ip\\_](http://www.cisco.com/c/dam/en/us/td/docs/voice_ip_comm/cuipph/882x/english/RCSI/RCSI-0266-book.pdf) :التالي URL عنوان على الالسلكية *Cisco IP 882x* هواتف سلسلة [comm/cuipph/882x/english/RCSI/RCSI-0266-book.pdf](http://www.cisco.com/c/dam/en/us/td/docs/voice_ip_comm/cuipph/882x/english/RCSI/RCSI-0266-book.pdf)

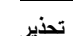

**تحذير** اقرأ إرشادات التركيب قبل استخدام أو تركيب أو توصيل النظام بمصدر الطاقة. البيان رقم 1004

 $\triangle$ **تحذير**

خدمة نقل الصوت عبر بروتوكول اإلنترنت (VoIP (وخدمة مكالمات الطوارئ ال تعمل إذا فشل توصيل الطاقة أو انقطعت الطاقة. بعد عودة الطاقة، ربما تحتاج إلى إعادة ضبط أو إعادة تهيئة المعدة الستعادة الوصول إلى خدمة VoIP وخدمة مكالمات الطوارئ. في الواليات المتحدة األمريكية، رقم الطوارئ هو .911 يجب أن تكون على دراية برقم الطوارئ المخصص لبلدك. البيان رقم 361

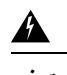

**تحذير** يجب أن يتم التخلص النهائي من هذا المنتج حسب القوانين واللوائح المحلية. البيان رقم 1040

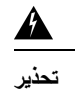

يجب أن تتوفر إمكانية الوصول إلى وحدة القابس والمقبس في كل الأوقات حيث تمثل هذه الوحدة الجهاز الرئيسي المسؤول عن فصل التيار. البيان رقم 1019

## **إرشادات السالمة**

فيما يلي إرشادات تتعلق بالسلامة عند استخدام هاتفا Cisco IP 8821 وEX-8821 اللاسلكيان في بيئات معينة:

- ال تستخدم هذا المنتج كأداة االتصال الرئيسية في بيئات الرعاية الصحية، ألنه قد يستخدم نطاق تردد ال يخضع للقوانين المنظمة والذي يمكن أن يحدث تداخل معه من قبل أجهزة أو معدات أخرى.
	- يتم تقييد استخدام الأجهزة اللاسلكية في المستشفيات وفقًا للحدود التي تضعها كل مستشفى.
	- يتم تحديد استخدام األجهزة الالسلكية في المواقع الخطرة وفقًا للقيود التي يفرضها المسؤولين عن السالمة في مثل هذه البيئات.
		- يخضع استخدام األجهزة الالسلكية على متن الطائرات ألحكام إدارة الطيران الفيدرالية (FAA(.

## **مالحظات سالمة البطارية**

تنطبق المالحظات الخاصة بسالمة البطارية هذه على البطاريات المعتمدة لـ هاتفا 8821 IP Cisco و-8821EX الالسلكيان.

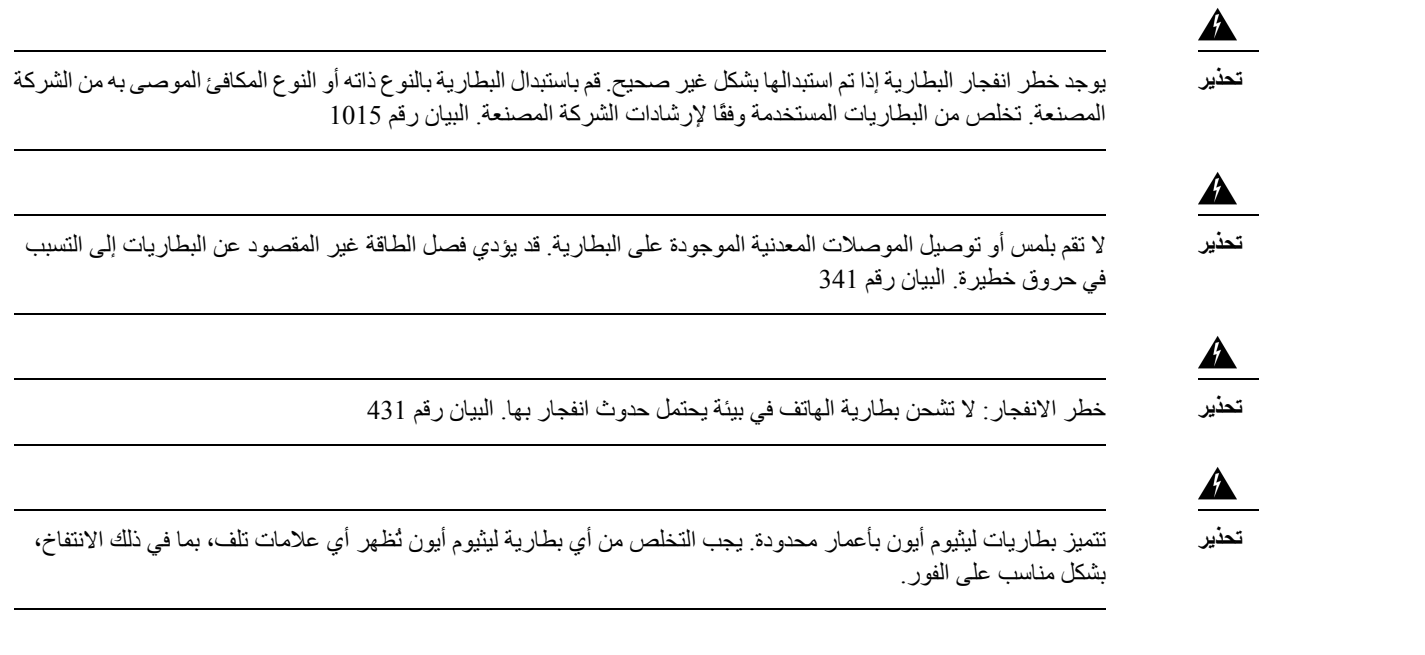

$$
\frac{\bigwedge}{\underline{\text{min}}}
$$

• ال تتخلص من عبوة البطارية في النار أو الماء. فقد تنفجر البطارية إذا تم وضعها في النار.

- ال تقم بفك أو سحق أو ثقب أو حرق عبوة البطارية.
- تعامل مع البطارية التالفة أو التي يوجد بها تسرب بعناية فائقة. إذا المست اإللكتروليت، فاغسل الجزء المتضرر بالماء والصابون. في حالة مالمسة اإللكتروليت للعين، فاغسل العين باستخدام الماء لمدة 15 دقيقة واطلب المساعدة الطبية.
	- ال تقم بشحن عبوة البطارية إذا كانت درجة حرارة البيئة المحيطة تتجاوز 104 درجة فهرنهايت (40 درجة مئوية).
	- ال تعرّض عبوة البطارية لدرجة حرارة مرتفعة أثناء التخزين (تزيد عن 140 درجة فهرنهايت أو 60 درجة مئوية).
- عند التخلص من عبوة البطارية، فاتصل بموفر خدمة التخلص من النفايات المحلي فيما يتعلق بالقيود المفروضة على التخلص من البطاريات أو إعادة تدويرها.

للحصول على بطارية، اتصل بالموزع المحلي في بلدك. استخدم فقط البطاريات التي يوجد بها رقم القطعة الخاص بشركة Cisco. **البطارية**

=CP-BATT-8821

استخدم مورد طاقة Cisco المتوافق مع هاتفك فقط. لطلب مورد الطاقة الخاص بك، اتصل بالموزع المحلي وارجع إلى قائمة أرقام قطع Cisco.

#### **األرجنتين**

=CP-PWR-8821-AR

#### **أستراليا**

=CP-PWR-8821-AU

#### **البرازيل**

=CP-PWR-8821-BZ

#### **أوروبا**

=CP-PWR-8821-CE

#### **كوريا**

=CP-PWR-8821-KR

#### **اليابان**

=CP-PWR-8821-JP

#### **سويسرا**

=CP-PWR-8821-SW

#### **أمريكا الشمالية**

=CP-PWR-8821-NA

#### **المملكة المتحدة**

=CP-PWR-8821-UK

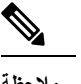

**مالحظة** ال يتم توفير البطارية ومورد الطاقة مع هاتفك. لطلب البطارية ومورد الطاقة، اتصل بالموزع المحلي.

### **البيئات الخطرة**

CSA Class I Division 2/Zoneو ATEX Class I Zone 2 للمعايير اًوفق معتمد جهاز هو الالسلكي Cisco IP 8821—EX هاتف .2 يعني هذا أن الهاتف يمكن تشغيله في منطقة يستبعد أن يوجد بها جو به غاز قابل لالنفجار في ظروف التشغيل العادية، وإذا حدث ذلك، فمن المحتمل أن يحدث ذلك بطريقة غير متكررة وسيبقى لفترة قصيرة فقط.

**تحذير** خطر االنفجار - ال تشحن بطارية الهاتف في بيئة يحتمل حدوث انفجار بها. البيان رقم 431

**تحذير** خطر االنفجار - قد يؤدي استبدال المكونات إلى إضعاف المالءمة للفئة ،1 القسم /2المنطقة .2 البيان رقم 1083

## **انقطاع التيار الكهربائي**

تتوقف إمكانية الوصول إلى خدمة الطوارئ عبر الهاتف على نقطة الوصول الالسلكية التي يتم تشغيلها. ففي حالة وجود أي قصور بمزود الطاقة، لن تعمل ميزة طلب خدمة االتصال بالطوارئ والخدمة حتى تتم استعادة الطاقة. قد تحتاج إلى إعادة تعيين الجهاز أو إعادة تهيئته قبل استخدام ميزة طلب خدمة االتصال بالطوارئ أو الخدمة وذلك في حالة حدوث انقطاع أو عطل في التيار.

### **المجاالت التنظيمية**

يتم تهيئة إشارات التردد اللاسلكي (RF) الخاصة بهذا الهاتف من أجل مجالات تنظيمية معينة. إذا كنت تستخدم هذا الهاتف خارج المجال التنظيمي المعين، فلن يعمل الهاتف بطريقة صحيحة، وقد تنتهك اللوائح التنظيمية المحلية.

### **بيئات الرعاية الصحية**

هذا المنتج ليس جهازًا طبيًا ويستخدم نطاق تردد غير مرخص والذي يمكن أن يحدث تداخل معه من قبل أجهزة أو معدات أخرى.

## **استخدام األجهزة الخارجية**

تنطبق المعلومات التالية عند استخدام أجهزة خارجية مع الهاتف الالسلكي.

توصي Cisco باستخدام أجهزة خارجية (مثل سماعات رأس) عالية الجودةمزوَّدة بوسائل الحمايةمن إشارات التردد الالسلكي (RF (وإشارات التردد الصوتي (AF (الضارة.

قد يظهر بعض التشويش في الصوت وفقًا لجودة تلك الأجهزة ودرجة قربها من الأجهزة الأخرى مثل الهواتف الخلوية أو أجهزة الإرسال واالستقبال. في تلك الحاالت، توصي شركة Cisco بإتباع إجراء واحد أو أكثر من اإلجراءات التالية:

- قم بنقل الجهاز الخارجي بعيدًا عن مصدر إشارات التردد الالسلكي (RF (والتردد الصوتي (AF(.
- قم بتوجيه كبالت الجهاز الخارجي بعيدًا عن مصدر إشارات التردد الالسلكي (RF (والتردد الصوتي (AF(.
	- استخدم كبالت محمية لألجهزة الخارجية، أو استخدم كبالت بموصل وحماية أفضل.
- قم بتقصير طول كبل الجهاز الخارجي.
- ضع طبقة حديدية أو أي نوع آخر من تلك األجهزة على كبالت الجهاز الخارجي.

ال تقدم Cisco أي ضمان لكفاءة أداء النظام ألنها ليست مسؤولة عن جودة الموصالت والكبالت واألجهزة الخارجية. يعمل النظام على نحو ملائم عند توصيل الأجهزة المناسبة باستخدام كبلات وموصلات عالية الجودة.

 $\sqrt{2}$ 

**تنبيه** في دول االتحاد األوروبي، استخدم سماعات رأس خارجية تتوافق تمامًا مع توجيهات EC89/336/ [EMC[.

## **سلوك الهاتف خالل أوقات الذروة على الشبكة**

أي شيء يقلل من أداء الشبكة يمكن أن يؤثر على صوت الهاتف، وفي بعض الحاالت، يمكن أن يتسبب في انقطاع المكالمة. يمكن أن تشمل المصادر المؤدية لسوء جودة الشبكة، على سبيل المثال لا الحصر، الأنشطة التالية:

- المهام اإلدارية، مثل إجراء فحص على منفذ داخلي أو فحص أمان
	- الهجمات التي تحدث على شبكتك، مثل هجمة "رفض الخدمة"

**SAR**

يلبي هذا المنتج حدود SAR الدولية المطبقة وهي 1.6 وات/كجم. يمكن الحصول على الحد الأقصى لقيم SAR في بيانات الامتثال, في [الصفحة](#page-174-0) 163.

<span id="page-174-0"></span>عند حمل المنتج أو استخدامه أثناء وضعه في مالبسك أو مالمسته لجسمك، يجب عليم إما استخدام ملحق معتمد مثل الجراب وإال فاحتفظ بمسافة قدرها 5 مم من الجسم لضمان االمتثال لمتطلبات التعرض للترددات الالسلكية. الحظ أن الهاتف قد يقوم بنقل بيانات حتى إذا لم تقم بإجراء مكالمة هاتفية.

**ملصق المنتج**

توجد تسميه المنتج في جزء البطارية الخاص بالجهاز.

**بيانات االمتثال**

**بيانات االمتثال الخاصة باالتحاد األوروبي**

390208

### **وضع عالمة CE**

يتم إلصاق عالمة CE التالية على المعدات ومواد التعبئة.

EU Authorized Representative: eo Admonzeu Heprese<br>Edgard Vangeel<br>Cisco Systems Belgium De Kleetlaan 6A B 1831 Diegern Belgium

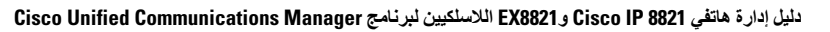

### **بيانات التعرض للترددات الالسلكية الخاصة باالتحاد األوروبي**

تم تقييم هذا الجهاز ووجد أنه متوافق مع توجيه EMF EU رقم /2014/53EU.

## **بيانات االمتثال الخاصة بالواليات المتحدة األمريكية**

#### **بيان SAR**

أجهزة سلسلة هواتف x882 IP Cisco الالسلكية تم اختبارها من أجل االمتثال لمعدل االمتصاص المحدد (SAR (لألجهزة القابلة لالرتداء باستخدام تهيئة مشبك حزام/جراب معين يتم توفيرها مع الجهاز. قامت لجنة االتصاالت الفيدرالية (FCC (بوضع متطلبات SAR مفصلة لألجهزة القابلة لالرتداء وأكدت أن هذه المتطلبات تم تحقيقها باستخدام مشبك حزام/جراب معين يتم توفيره مع الجهاز. لم يتم اختبار مشابك الحزام/الجرابات الأخرى أو الملحقات المماثلة وبالتالي ربما لا تتوافق مع المتطلبات ويجب تجنب استخدامها.

#### **معلومات التعرض للترددات الالسلكية**

تم تقييم وحدة الالسلكي النمطية ووُجد أنها تمتثل للمتطلبات المنصوص عليها في أقسام 47 CFR رقم 2.1091 و2.1093 و15.247 ((b 4)) والتي تتناول التعرض للترددات الالسلكية من أجهزة الترددات الالسلكية. يستوفي هذا النموذج المتطلبات الحكومية المطبقة فيما يتعلق بالتعرض لموجات التردد الالسلكي.

هذا الجهاز يفي بالحدود على النحو المُشار إليه من قِبل 5R -102RSS ISED BY للتعرض لموجات الراديو

يشتمل جهازسلسلة هواتف x882 IP Cisco الالسلكية على جهاز استقبال وجهاز إرسال السلكي. تم تصميمه ليتجاوز حدود عامة الجمهور (غير الخاضعين للرقابة) للتعرض لموجات الراديو (المجاالت الكهرومغناطيسية لترددات الراديو) على النحو المُشار إليه في -102RSS، الذي يشير إلى قانون الصحة والسالمة الكندي 6 ويتضمن هامش أمان حقيقيًا تم وضعه من أجل ضمان سالمة جميع األشخاص، بغض النظر عن العمر والصحة.

كما أن هذه الأنظمة تم تصميمها لتشغيلها فيما يتعلق بتجنب الاتصال بالهوائيات من قِبل المستخدم النهائي. يُوصىي بتعيين النظام في موقع يمكن فيه للهوائيات أن تبقى على األقل عند أدنى مسافة كما هو محدد من قِبل المستخدم وفقًا للمبادئ التوجيهية التنظيمية المصممة لتقليل التعرض اإلجمالي للمستخدم أو عامل التشغيل.

تم اختبار الجهاز ووُجد أنه متوافق مع اللوائح المعمول بها كجزء من عملية إصدار شهادات الراديو.

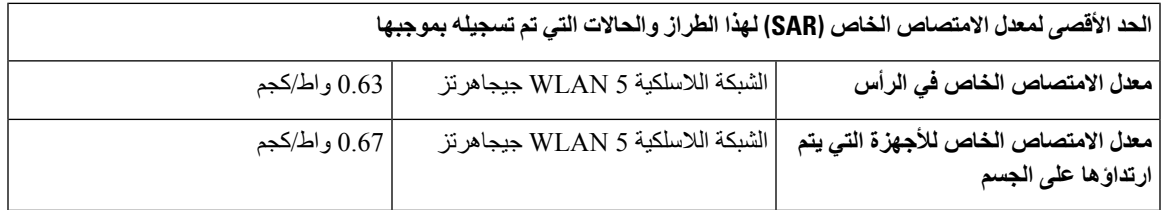

يحتوي هذا الهاتف الالسلكي على مرسل/مستقبل السلكي. تم تصميم المرسل/المستقبل السلكي والهوائي ليحققا متطلبات انبعـاث الترددات اللاسلكية للتعرض البشري كما هو محدد بواسطة لجنة الاتصالات الفيدرالية (FCC) وكذلك بواسطة الهيئات الأخرى من بلاد أخرى. تم تطوير هذه اإلرشادات بواسطة المتخصصين في هذا المجال بناء على توجيه من منظمة الصحة العالمية (WHO(. تم تطوير المعايير الخاصة بهذا المجال لتشمل هوامش سالمة إضافية للتأكد من تعرض المستخدم ألقل كمية ممكنة من إشعاع الترددات الالسلكية.

يستخدم المرسل/المستقبل الالسلكي نوع غير مؤين من اإلشعاع بالمقارنة مع اإلشعاع المؤين الصادر عن موجة أشعة إكس.

معيار التعرض لهذه الأجهزة يستخدم واحدة قياس معروفة باسم SAR. الحد الذي قامت لجنة الاتصالات الفيدرالية (FCC) بتعيينه هو 1.6 وات/كجم. تم إجراء االختبارات الخاصة بهذا المستوى من االنبعاث في معمل مستقل يستخدم أساليب اختبار وأوضاع تشغيل تمت مراجعتها بواسطة لجنة االتصاالت الفيدرالية (FCC (والهيئات األخرى.

قبل طرح الهاتف في السوق، تم اختبار المنتج واعتماده وفقًا للوائح لجنة االتصاالت الفيدرالية (FCC (للتأكد من أن المنتج ال يتجاوز متطلبات SAR التي وضعتها لجنة االتصاالت الفيدرالية (FCC(. يمكن الحصول على معلومات إضافية عن SAR والتعرض للترددات الالسلكية من موقع لجنة االتصاالت الفيدرالية (FCC (على الويب: <http://www.fcc.gov/oet/rfsafety>

ال يوجد إثبات جازم أن هذه الهواتف المحمولة تشكل أو ال تشكل خطرًا على الصحة. تستمر إدارة األغذية والعقاقير (FDA (وعدد كبير من الباحثين في دراساتهم عن التعرض للترددات الالسلكية والمشكالت الصحية. يمكن الحصول على معلومات إضافية عن هذا الموضوع من موقع إدارة الأغذية والعقاقير (FDA) على الويب: http://www.fda.gov

تعمل سلسلة هواتف x882 IP Cisco الالسلكية بمستويات طاقة أقل 5 إلى 6 مرات من معظم الهواتف الخلوية القياسية، أو هواتف خدمة الاتصالات الشخصية (PCS) أو النظام العالمي للاتصالات المحمولة (GSM). تؤدي هذه الطاقة الأقل والتي يضاف إليها دورة عمل أقصر للمرسل إلى تقليل تعرض المستخدم لمجاالت الترددات الالسلكية.

توجد طرق متعددة مقترحة لتقليل تعرض المستخدم للترددات. من بينها:

- **.1** استخدام جهاز في وضع حر اليدين لزيادة المسافة بين الهوائي ورأس المستخدم.
	- **.2** توجيه الهوائي بعيدًا عن المستخدم.

يمكن الحصول على معلومات إضافية من الوثائق التالية:

- المستند الفني وعنوانه "أجهزة السلكي Systems Cisco ذات النطاق الواسع وسالمة الترددات الالسلكية" في الموضع التالي: [http://www.cisco.com/warp/public/cc/pd/witc/ao340ap/prodlit/rfhr\\_wi.htm](http://www.cisco.com/warp/public/cc/pd/witc/ao340ap/prodlit/rfhr_wi.htm)
- نشرة لجنة االتصاالت الفيدرالية (FCC (رقم :56 أسئلة وإجابات عن التأثيرات البيولوجية والمخاطر المحتملة للحقول الكهرومغناطيسية الناتجة عن الترددات الالسلكية
- نشرة لجنة االتصاالت الفيدرالية (FCC (رقم :65 تقييم االمتثال إلرشادات لجنة االتصاالت الفيدرالية (FCC (للتعرض البشري للحقول الكهرومغناطيسية الناتجة عن الترددات الالسلكية

يمكن الحصول على معلومات إضافية أيضًا من المؤسسات التالية:

- اللجنة الداخلية لمنظمة الصحة العالمية عن الحماية من اإلشعاع غير المؤين على العنوان [emf/int.who.www://http](http://www.who.int/emf)
	- المملكة المتحدة، الهيئة الوطنية للحماية من الإشعاع على http://www.nrpb.org.uk
		- <http://www.wow-com.com> على الخلوية االتصاالت جمعية•

#### **االمتثال لقواعد التعرض للترددات الالسلكية العامة**

تم تقييم هذا الجهاز ووجد أنه يتفق مع حدود ICNIRP) اللجنة الدولية للحماية من اإلشعاع غير المؤين) الخاصة بالتعرض البشري للترددات الالسلكية.

### **جهاز الراديو في الجزء 15**

**تنبيه**

يعمل جهاز الراديو في الجزء 15 على أساس عدم التداخل مع الأجهزة الأخرى التي تعمل بهذا التردد. تؤدي أية تغييرات أو تعديلات في المنتج المذكور لم يتم الموافقة عليها صراحةً بواسطة شركة Cisco، والتي تشمل استخدام هوائيات من نوع آخر غير Cisco إلى إلغاء سلطة المستخدم لتشغيل هذا الجهاز.

### **بيانات االمتثال الخاصة بكندا**

يمتثل هذا الجهاز لمعيار (معايير) RSS الكندية لإلعفاء من ترخيص الصناعة. يخضع التشغيل للشرطين التاليين: 1) ال يسبب الجهاز تداخالً ضارًا، و2) يجب أن يقبل الجهاز أي تداخل يتم استقباله، متضمنًا التداخل الذي قد يتسبب في تشغيل غير مر غوب فيه. قد لا يتم ضمان خصوصية االتصاالت عند استخدام هذا الهاتف. يستوفي هذا المنتج المواصفات التقنية القابلة للتطبيق لالبتكار والعلم والتنمية االقتصادية في كندا.

#### **Avis de Conformité Canadien**

Ce dispositif est conforme aux normes CNR exemptes de licence d'Industrie Canada. Le fonctionnement de cet appareil est soumis à deux conditions : (1) ce périphérique ne doit pas causer d'interférence et (2) ce périphérique doit supporter les interférences, y compris celles susceptibles d'entraîner un fonctionnement non La protection des communications ne peut pas être assurée lors de l'utilisation de ce .souhaitable de l'appareil .téléphone

Le présent produit est conforme aux spécifications techniques applicables d'Innovation, Sciences et .Développement économique Canada

#### **بيان التعرض للترددات الالسلكية الكندي**

هذا الجهاز يفي بالحدود على النحو المُشار إليه من قِبل 5R -102RSS ISED BY للتعرض لموجات الراديو

يشتمل الجهاز على جهاز استقبال وجهاز إرسال السلكي. تم تصميمه ليتجاوز حدود عامة الجمهور (غير الخاضعين للرقابة) للتعرض لموجات الراديو (المجاالت الكهرومغناطيسية لترددات الراديو) على النحو المُشار إليه في -102RSS، الذي يشير إلى قانون الصحة والسالمة الكندي 6 ويتضمن هامش أمان حقيقيًا تم وضعه من أجل ضمان سالمة جميع األشخاص، بغض النظر عن العمر والصحة.

كما أن هذه الأنظمة تم تصميمها لتشغيلها فيما يتعلق بتجنب الاتصال بالهوائيات من قِبل المستخدم النهائي. يُوصىي بتعيين النظام في موقع يمكن فيه للهوائيات أن تبقى على األقل عند أدنى مسافة كما هو محدد من قِبل المستخدم وفقًا للمبادئ التوجيهية التنظيمية المصممة لتقليل التعرض اإلجمالي للمستخدم أو عامل التشغيل.

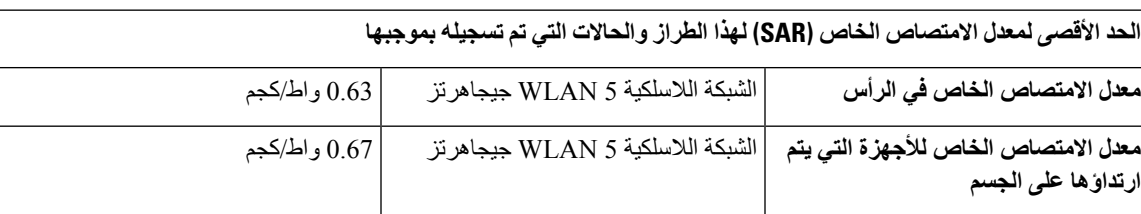

تم اختبار الجهاز ووُجد أنه متوافق مع اللوائح المعمول بها كجزء من عملية إصدار شهادات الراديو.

#### **Déclaration d'Exposition aux RF Canadienne**

#### CE PÉRIPHÉRIQUERESPECTE LES LIMITES DÉCRITESPARLA NORMERSS-102R5 D'EXPOSITION À DES ONDES RADIO

Votre appareil comprend un émetteur et un récepteur radio. Il est conçu pour ne pas dépasser les limites applicables à la population générale (ne faisant pas l'objet de contrôles périodiques) d'exposition à des ondes radio (champs électromagnétiques de fréquences radio) comme indiqué dans la norme RSS-102 qui sert de référence au règlement de sécurité n°6 sur l'état de santé du Canada et inclut une marge de sécurité importantes .conçue pour garantir la sécurité de toutes les personnes, quels que soient leur âge et état de santé

En tant que tels, lessystèmessont conçus pour être utilisés en évitant le contact avec les antennes par l'utilisateur final. Il est recommandé de positionner le système à un endroit où les antennes peuvent demeurer à au moins une distance minimum préconisée de l'utilisateur, conformément aux instructions des réglementations qui .sont conçues pour réduire l'exposition globale de l'utilisateur ou de l'opérateur

Le périphérique a été testé et déclaré conforme aux réglementations applicables dans le cadre du processus .de certification radio

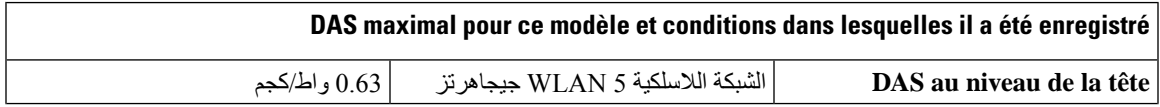

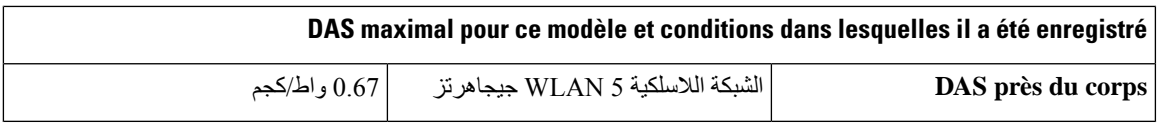

## **بيانات االمتثال الخاصة بنيوزيلندا**

## **التحذير العام للسماح باالتصال (PTC(**

منح Telepermit) إذن االتصال) ألي عنصر من معدات المحطة يشير فقط إلى أن Telecom قد وافقت أن هذا العنصر يمتثل للحد األدنى من ظروف االتصال بشبكتها. وال يشير إلى أي موافقة رسمية للمنتج من قبل Telecom، وال يوفر أي نوع من الضمان. وفوق ذلك، ال يوفر أي تأكيد أن أي عنصر سيعمل بطريقة صحيحة في جميع المجاالت مع عنصر آخر من معدات حصلت على Telepermit) إذن االتصال) من نوع أو طراز مختلف، وال تنص ضمنيًا على أن أي منتج متوافق مع جميع خدمات شبكة Telecom.

### **استخدام شبكات IP مع PSTN**

ينتج عن بروتوكول اإلنترنت (IP (بطبيعته تأخيرًا في اإلشارات الصوتية وذلك بسبب تكوين كل حزمة بيانات والتعامل معها. توصي معايير استخدام االتصاالت الهاتفية بأن يرجع الموردون والمصممون والقائمون بالتركيب الذين يستخدمون هذه التقنية للمكالمات الصادرة إلى PSTN أو الواردة منه إلى متطلبات نموذج E ITU عند تصميم الشبكات الخاصة بهم. الهدف العام هو تقليل التأخير والتشويش وأي معوقات أخرى لنقل البيانات، وبخاصة لتلك المكالمات التي تتضمن شبكات خلوية ودولية، والتي تعاني بالفعل من تأخير كبير.

#### **استخدام ضغط الصوت خالل PSTN**

بسبب التأخير الكبير الذي يحدث بالفعل عند االتصال بشبكات خلوية ودولية، والذي يحدث بعضه بالفعل بسبب استخدامها لتقنيات ضغط الصوت. ستوافق معايير استخدام االتصاالت الهاتفية فقط على تقنية الصوت 711G لالستخدام مع 711G .PSTN هو 'أسلوب لتشفير المحادثات الصوتية الفوري' بينما 729G وكل تنويعاته يتم اعتباره 'قريب من الفوري' والذي يقدم تأخير إضافي في إشارة المحادثات الصوتية.

#### **إلغاء الصدى**

ال تكون أجهزة إلغاء الصدى مطلوبة عادةً في PSTN Telecom ألن التأخيرات الجغرافية تكون مقبولة حيث يمكن االحتفاظ بالفقد في إرجاع CPE ضمن حدود Telepermit. ومع ذلك، تلك الشبكات الخاصة التي تستخدم تقنية نقل الصوت عبر بروتوكول اإلنترنت (VoIP (يكون مطلوبًا منها توفير خاصية إلغاء الصدى لجميع المكالمات الصوتية. التأثير المختلط لتأخير تحويل الصوت/نقل الصوت عبر بروتوكول الإنترنت والتأخير في توجيه بروتوكول اإلنترنت يمكن أن يجعل وقت إلغاء الصدى الذي يبلغ 64 مللي ثانية مطلوبًا.

## **بيانات االمتثال الخاصة بتايوان**

### **بيان تحذير DGT**

避免電波干擾,本器材禁止於室外使用5.25-5.35 秭赫頻帶

#### 低功率電波輻射性電機管理辦法

- 經型式認證合格之低功率射頻電機,非經許可,公司、 第十二條 商號或使用者均不得擅自變更頻率、加大功率或變更原 設計之特性及功能。
- 第十四條 低功率射頻電機之使用不得影響飛航安全及干擾合法通信; 經發現有干擾現象時,應立即停用,並改善至無干擾時方得 繼續使用。

前項合法通信,指依電信法規定作業之無線電信。

低功率射頻電機須忍受合法通信或工業、科學及醫療用電波 輻射性電機設備之干擾。

#### 低功率射頻電機技術規範

- 4.7 無線資訊傳輸設備
- 4.7.5 在5.25-5.35秭赫頻帶內操作之無線資訊傳輸設備,限於室內使用。
- 4.7.6 無線資訊傳輸設備須忍受合法通信之干擾且不得干擾合法通信;如 造成干擾,應立即停用,俟無干擾之虞,始得繼續使用。
- 4.7.7 無線資訊傳輸設備的製造廠商應確保頻率穩定性,如依製造廠商使 197048 用手冊上所述正常操作,發射的信號應維持於操作頻帶中。

## **بيان االمتثال الخاص باألرجنتين**

#### **Advertencia**

.No utilizar una fuente de alimentación con caracteristícas distintas a las expresadas ya que podría ser peligroso

## **بيانات االمتثال الخاصة بالبرازيل**

#### **المقالة 5066 - º**

هذه المعدة هي جهاز من النوع الثانوي، أي أنها غير محمية ضد التداخل الضار، حتى إذا كان سبب التداخل هو جهاز آخر من نفس النوع، وال يمكن أن تتسبب أيضًا في أي تداخل مع أجهزة من النوع األساسي. للحصول على مزيد من المعلومات، يرجى زيارة هذا العنوان http://www.anatel.gov.br :URL
Este equipamento opera em caráter secundário, isto é, não tem direito a proteção contra interferência prejudicial, .mesmo de estações do mesmo tipo, e não pode causar interferência a sistemas operando em caráter primário

<http://www.anatel.gov.br> :Anatel موقع

#### **nº 303/2002 e nº 533/2009 الحل**

تمت الموافقة على هذا المنتج من قِبل Anatel، وفقًا لإلجراءات التي ينظمها القرار رقم 242/2000 ويلبي المتطلبات التقنية المطبقة، بما في ذلك حدود التعرض لمعدل االمتصاص النوعي للمجاالت الكهربائية والمغناطيسية والكهرومغناطيسية للترددات الراديوية، وفقًا للقرارين رقم 303/2002 و.533/2009

#### **Resoluções no. 303/2002 e no. 533/2009**

Este produto está homologado pela Anatel, de acordo com os procedimentos regulamentados pela Resolução no. 242/2000 e atende aosrequisitostécnicos aplicados, incluindo oslimites de exposição da Taxa de Absorção Específica referente a campos elétricos, magnéticos e eletromagnéticos de radiofrequência, de acordo com as .Resoluções no. 303/2002 e no. 533/2009

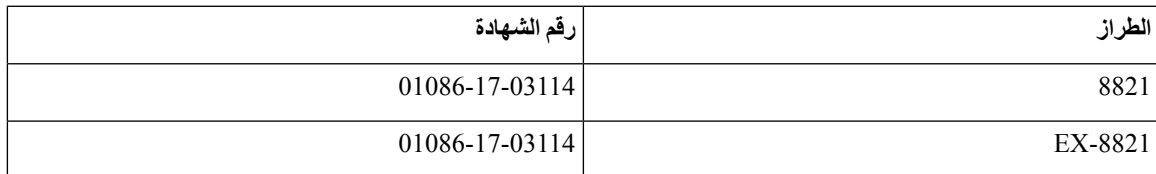

**بيان االمتثال الخاص بسنغافورة**

# **Complies with IMDA Standards** DB101992

## **نظرة عامة على أمان منتج Cisco**

يحتوي هذا المنتج على ميزات تشفير ويخضع لقوانين الواليات المتحدة وقوانين البلد المحلية التي تحكم عمليات االستيراد والتصدير والنقل واالستخدام. توصيل منتجات Cisco المشفرة ال يتضمن سلطة الطرف اآلخر الستيراد التشفير أو تصديره أو توزيعه أو استخدامه. يجب أن يمتثل المستوردون والمصدرون والموزعون والمستخدمون إلى قوانين الواليات المتحدة وقوانين البلد المحلية. استخدام هذا المنتج يعني موافقتك على الالتزام بالقوانين واللوائح السارية. في حالة عدم تمكنك من الالتزام بقوانين الولايات المتحدة والقوانين المحلية، أعد هذا المنتج فورًا.

> يمكن العثور على معلومات إضافية بشأن لوائح الولايات المتحدة الخاصة بالتصدير على /https://www.bis.doc.gov/ .[policiesandregulations/ear/index.htm](https://www.bis.doc.gov/policiesandregulations/ear/index.htm)

I

### **معلومات مهمة عبر اإلنترنت**

### **اتفاقية ترخيص المستخدم النهائي**

<https://www.cisco.com/go/eula> :هنا: https://www.cisco.com/go/eula

### **االلتزام بالمعايير التنظيمية ومعلومات األمان**

تتواجد تعليمات االمتثال للقوانين التنظيمية ومعلومات السالمة هنا: